# **Practical Guide to Oracle SQL, T-SQL and MySQL**

# **Preston Zhang**

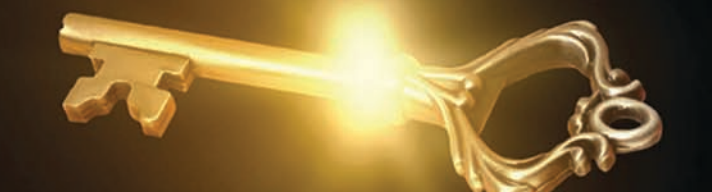

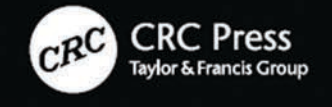

A SCIENCE PUBLISHERS BOOK

Practical Guide to Oracle SQL, T-SQL and MySQL

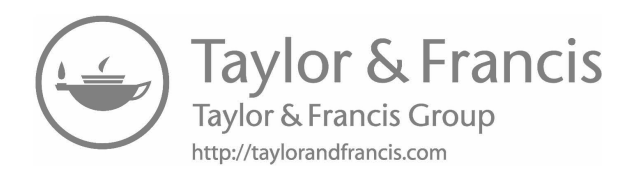

# Practical Guide to Oracle SQL, T-SQL and MySQL

Preston Zhang

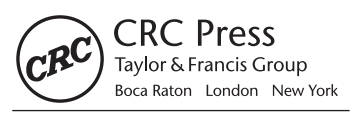

CRC Press is an imprint of the Taylor & Francis Group, an informa business p, A SCIENCE PUBLISHERS BOOK A SCIENCE PUBLISHERS BOOK

CRC Press is an imprint of Taylor  $F$ 6000 Broken Sound Parkway NW, Suite 300 CRC Press Taylor & Francis Group Boca Raton, FL 33487-2742

Printed on acid-free paper  $@ 2018$  by Taylor & Francis Group, LLC CRC Press is an imprint of Taylor & Francis Group, an Informa business

International Standard Book Number-13: 978-1-4987-4799-8 (Hardback) No claim to original U.S. Government works

This book contains information obtained from authentic and highly regarded sources. Reasonable efforts have been Printed on acid-free paper Version Date: 20170908

copyright holders of all material reproduced in this publication and apologize to copyright holders if permission to International Standard Book Number-13: 978-1-1381-0518-8(Hardback)

us know so we may rectify in any future reprint. made to publish reliable data and information, but the author and publisher cannot assume responsibility for the validity of all materials or the consequences of their use. The authors and publishers have attempted to trace the copyright holders of all material reproduced in this publication and apologize to copyright holders if permission to publish in this form has not been obtained. If any copyright material has not been acknowledged please write and let<br>. This book contains information obtained from authentic and highly regarded sources. Reasonable efforts have been us know so we may rectify in any future reprint.

For permission to photocopy or use material electronically from this work, please access www.copyright.com Except as permitted under U.S. Copyright Law, no part of this book may be reprinted, reproduced, transmitted, or utilized in any form by any electronic, mechanical, or other means, now known or hereafter invented, including photocopying, microfilming, and recording, or in any information storage or retrieval system, without written permission from the publishers.

For permission to photocopy or use material electronically from this work, please access www.copyright.com (<http://www.copyright.com/>) or contact the Copyright Clearance Center, Inc. (CCC), 222 Rosewood Drive, Danvers, **Library of Congress Cataloging‑in‑Publication Data** MA 01923, 978-750-8400. CCC is a not-for-profit organization that provides licenses and registration for a variety of users. For organizations that have been granted a photocopy license by the CCC, a separate system of payment has been arranged.

T<mark>rademark Notice:</mark> Product or corporate names may be trademarks or registered trademarks, and are used only for identification and explanation without intent to infringe. technologies / editors, Jian Liu, Department of Chemical Engineering,

#### Faculty of Science and Engineering, Curtin University, Perth, WA, Library of Congress Cataloging-in-Publication Data

Department of Chemical Engineering, Curtin University, Perth, WA, Names: Zhang, Preston, author.

Title: Practical guide to Oracle SQL, T-SQL and MySQL / Preston Zhang, database administrator, University of Georgia, Watkinsville, Georgia, USA. Description: Boca Raton : CRC Press, [2017] | "A science publishers book." | Includes bibliographical references and index. ISBN 9781498748018 (e-book) Department of Chemical Engineering, Curtin University, Perth, WA, Identifiers: LCCN 2017040116 | ISBN 9781138105188 (hardback : alk. paper) Numbris. LCSH: SQL (Computer program language) | Oracle (Computer file) Subjects. LOOH. SQL (Computer program language) | Oracle (Comp<br>Cloopifiontion: LCC OA76 72 C67 754 2017 | DDC 005 75/6 2022 Classification: LCC GAM 0.10.001 204 2017 | DDC 600.1010 1020 LC record available at <https://lccn.loc.gov/2017040116> Classification: LCC QA76.73.S67 Z54 2017 | DDC 005.75/6--dc23

Identifiers: LCCN 2016042509| ISBN 9781498747998 (hardback : alk. paper) |

**Visit the Taylor & Francis Web site at** <http://www.taylorandfrancis.com>

and the CRC Press Web site at **<http://www.crcpress.com>**  $C_{\rm{max}}$  . Let  $\alpha$   $\geq$   $C_{\rm{max}}$  . Let  $\alpha$   $\geq$   $C_{\rm{max}}$ 

### [Preface](#page-7-0)

<span id="page-5-0"></span>Databases are used everywhere. They effect on our daily lives widely. Online business companies use databases to store critical data for their products and users; Doctor offices use databases to keep patient, pharmacy and insurance information; Banks use databases to track millions of financial transactions.

Relational database management systems (RDBMS) have become the standard database type from 1980s. The most popular relational database management systems in the world are Oracle, SQL Server and MySQL. To get data or manipulate data from database systems developers and database administrators use Structured Query Language (SQL).

I have worked on Web applications using Oracle and MySQL databases on the backend. In order to display important data I write SQL statements to access databases in php or other development tools. I also use SQL to create databases or update database structures. SQL is so powerful that I can process millions of records in few seconds.

As a database administrator I have been working on Oracle, SQL Server and MySQL for decades. Although the basic SQL statements for Oracle SQL, SQL Server T-SQL and MySQL are similar to each other, some functions and styles are quite different. I often need to work with different database systems at the same time and it takes time for me to check SQL syntax for the three database systems. There are a lot of SQL books available in the market, but it is very hard to find a practical SQL book that comparing the differences between the three major database systems. That's why I want to write this reference book with step by step examples in the real working environment.

I hope that this book can be a quick reference book for Oracle SQL, SQL Server T-SQL and MySQL.

#### **Why Learn SQL?**

- SQL is one of the most desirable programming skills
- SQL is used by all types of career fields
- You can use SQL to ask questions about your business
- • You can get useful business reports from SQL statements
- You can manipulate millions of records in seconds
- You can import data to a database
- You can export data from a database
- You can embed SQL statements to other programming languages

#### **Who This Book Is For**

This book is for beginning and intermediate SQL developers, database administrators, database programmers and students. It starts from database concepts, installation of database management systems, database creation and datatypes. It introduces basic and advanced SQL syntax with side by side examples in Oracle SQL, T-SQL and MySQL. The SQL code in this book is fully tested in Oracle 12c, SQL Server 2012 and MySQL 5.7.

#### **How to Use This Book**

To run the examples from this book you need to install the following database systems and development tools:

> Oracle 11g or 12c Oracle SQL Developer SQL Server 2012 or above SQL Server Management Studio 2012 or above MySQL Server 5.7 MySQL Workbench 6.3

All of the above software can be download from [Oracle.com](https://Oracle.com) and [Microsoft.com](https://Microsoft.com)

#### **Acknowledge**

I wish to express appreciation to the Science Publisher editors who have been supporting this book from the beginning and made this book a reality.

My deepest expression of gratefulness goes to my mom who has been learning for 30 years after her retirement.

### **Contents**

<span id="page-7-0"></span>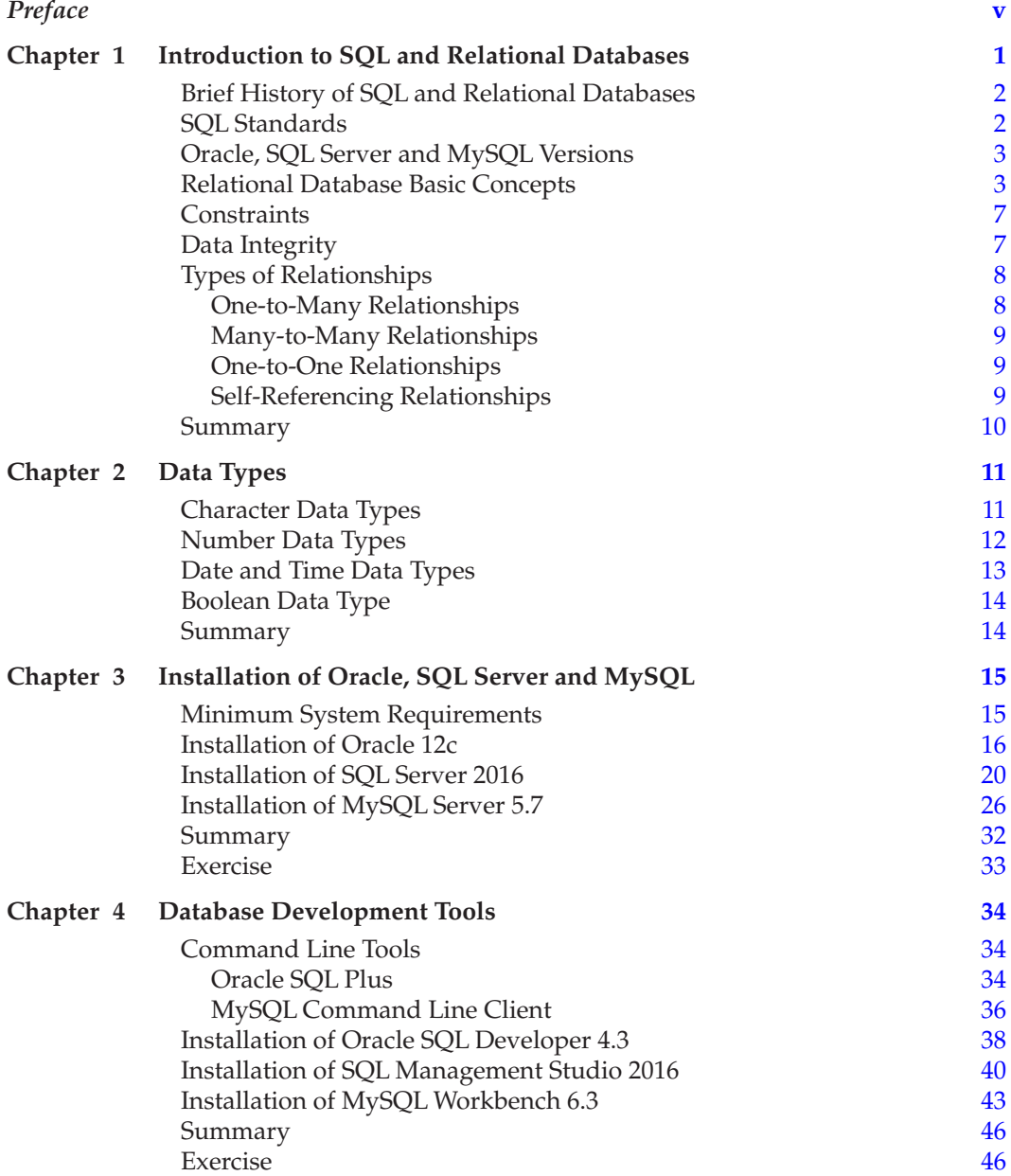

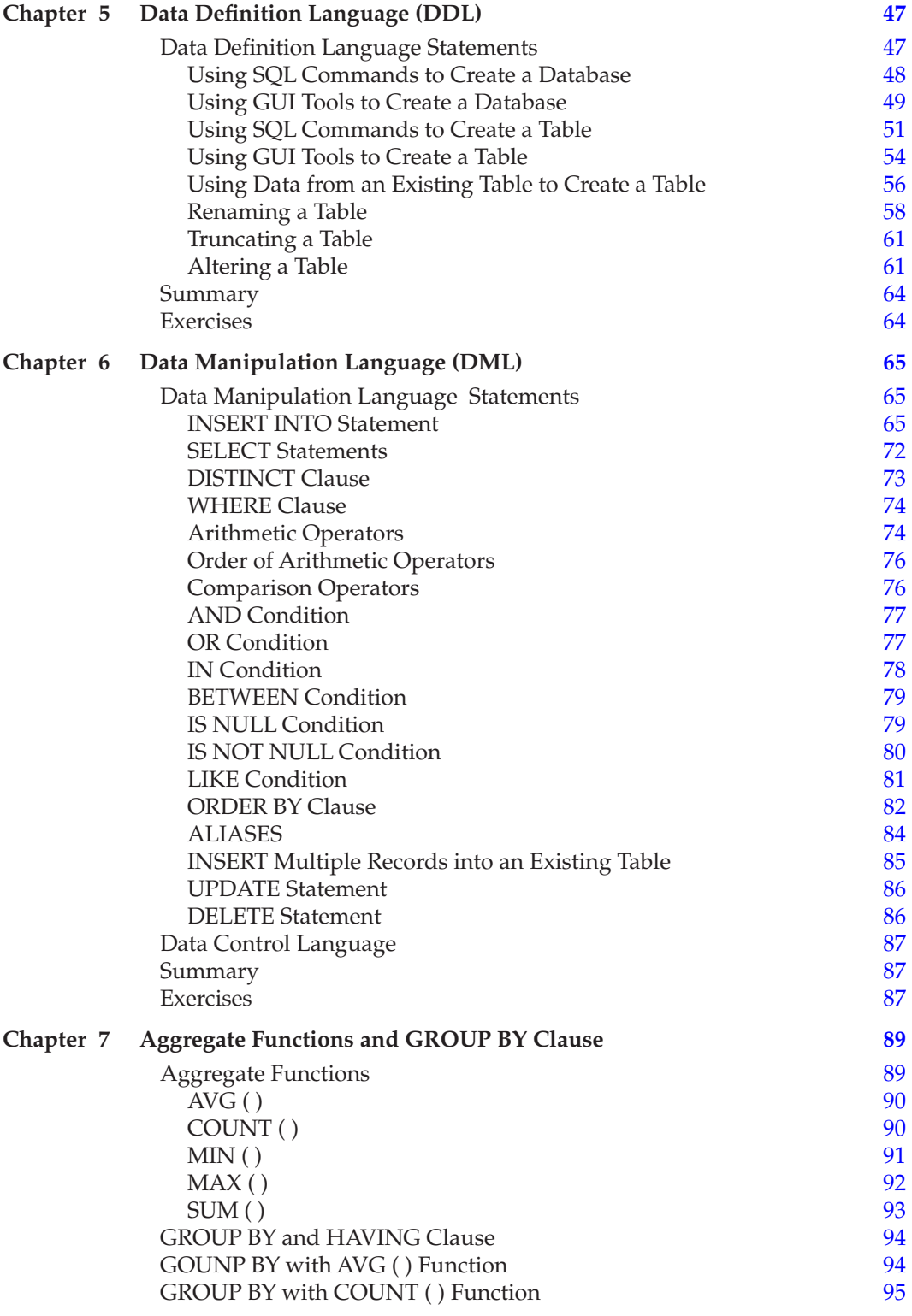

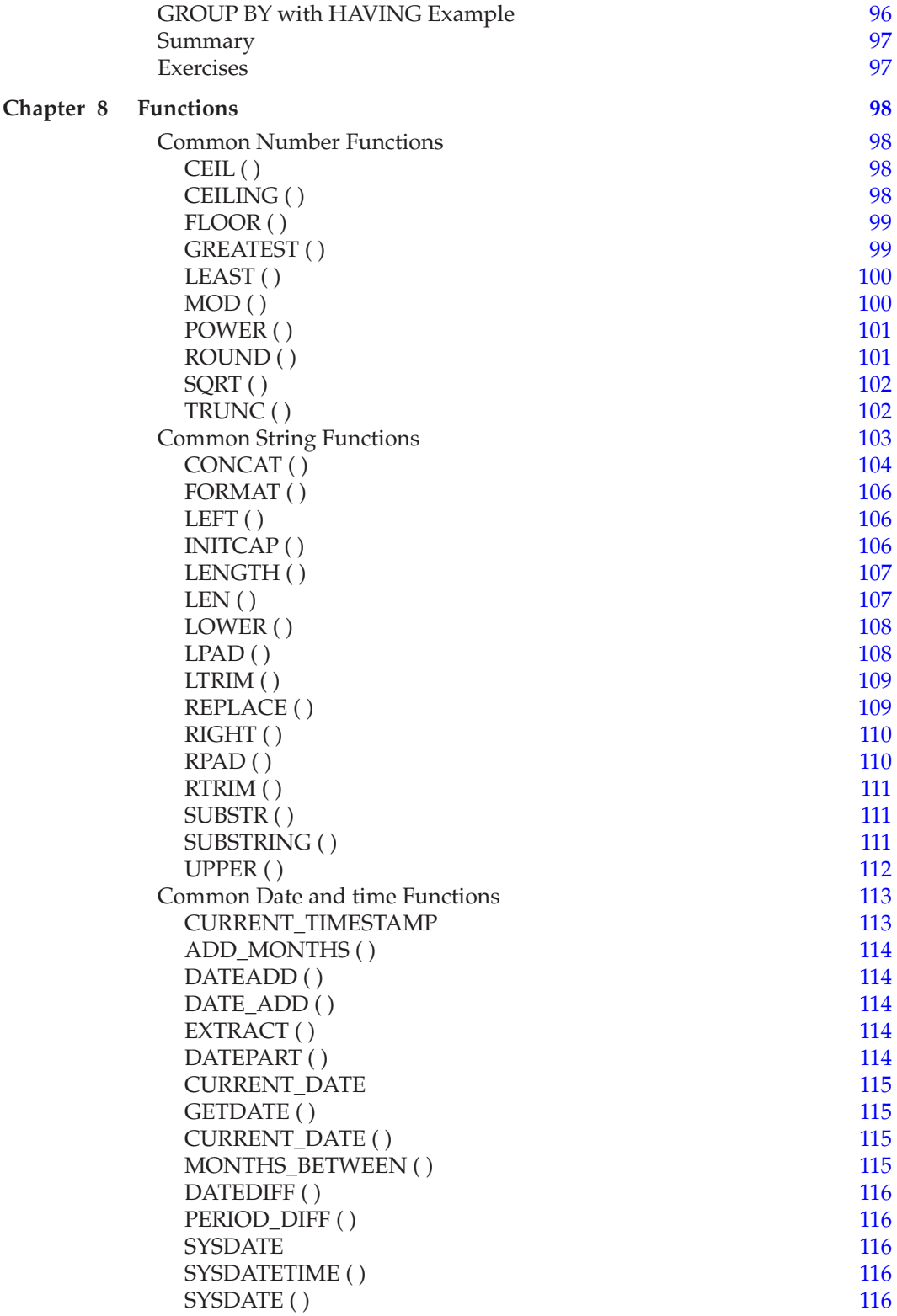

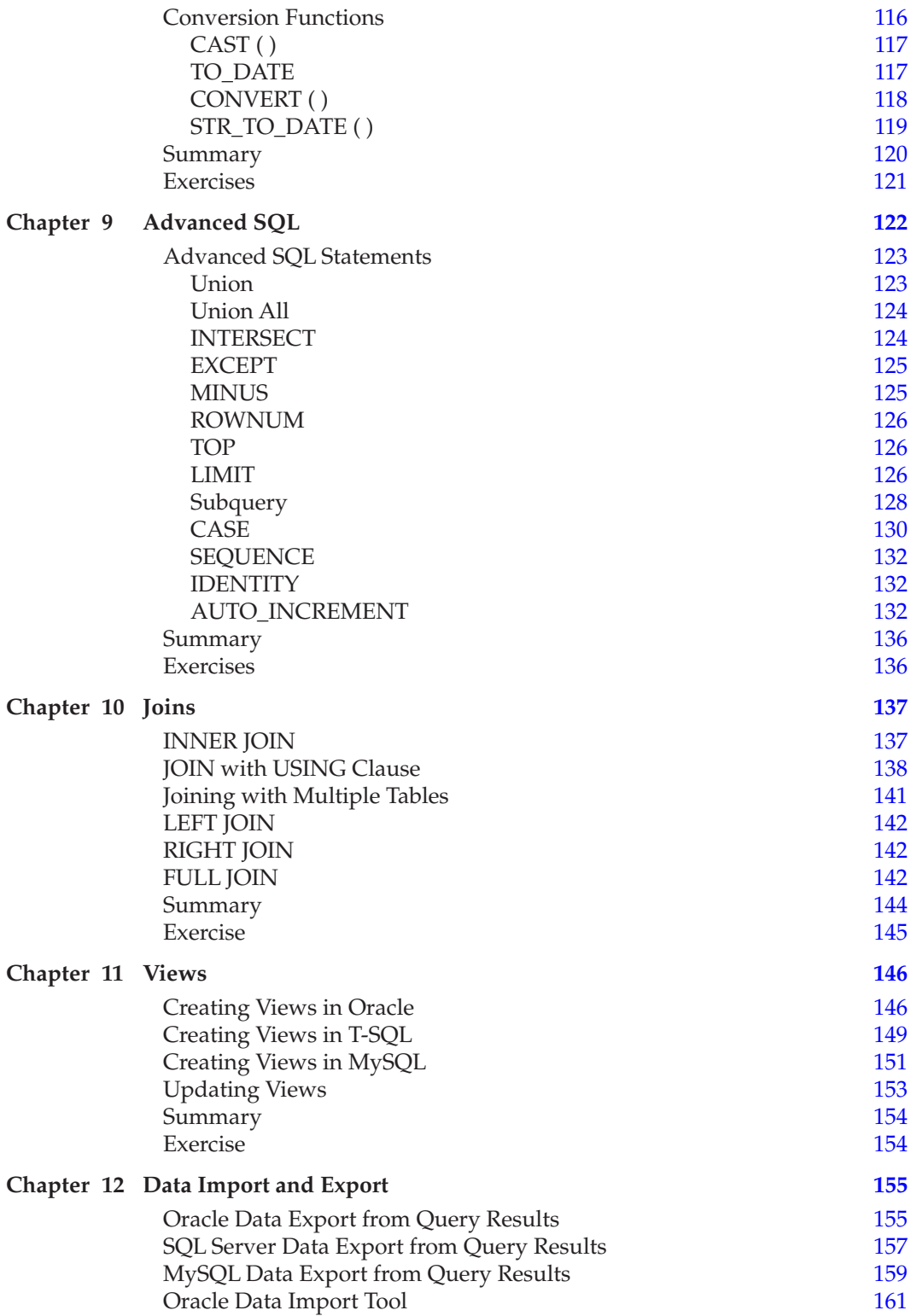

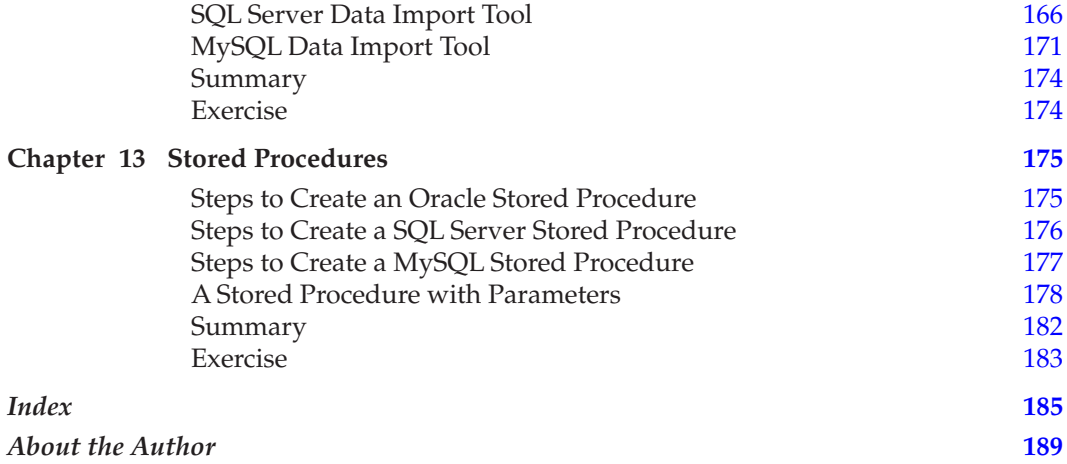

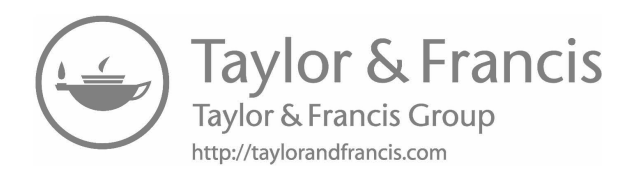

## <span id="page-13-0"></span>Chapter 1 [Introduction to SQL and](#page-7-0)  Relational Databases

Relational database management systems (RDBMS) have become the standard database type for various industries since the 1980s. These systems allow the users to store data and access data in graphic user interfaces. It also allows users to set security rules.

Structured Query Language (SQL) is a standard computer language for relational database management systems. SQL has different dialects. For example, Oracle SQL is called PL/SQL, MS SQL Server SQL is called T-SQL (Transact-SQL).

SQL is a very useful tool for database developers and database administrators. Database developers use SQL to select, insert, and update data. Database administrators (DBAs) apply their SQL skills to support Oracle, SQL Server, MySQL and other database systems.

The highlights of this chapter include

- Brief History of SQL and Database Systems
- SOL Standards
- • Oracle, SQL Server and MySQL Versions
- Introduction to RDBMSs
- Relational Database Basic Concepts
- • Entity Relational Diagram Used in This Book

#### <span id="page-14-0"></span>**[Brief History of SQL and Database Systems](#page-7-0)**

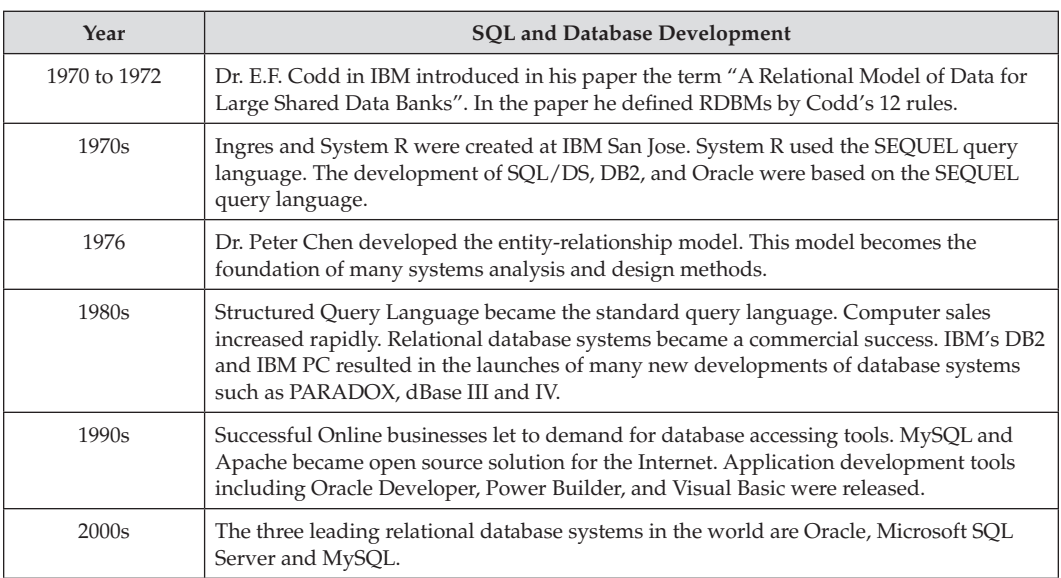

**Table 1.1** History of SQL and Database Systems

#### **[SQL Standards](#page-7-0)**

#### **Table 1.2** SQL Standards

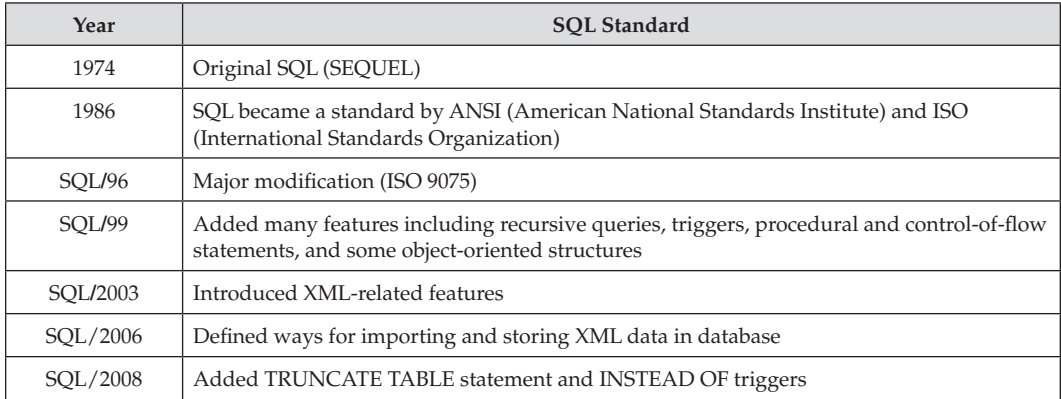

#### <span id="page-15-0"></span>**[Oracle, SQL Server and MySQL Versions](#page-7-0)**

| Oracle          | <b>SOL Server</b>       | <b>MySQL</b>       |
|-----------------|-------------------------|--------------------|
| 1979–Oracle 2   | 1989–SQL Server 1.0     | 1995–First Release |
| 1983–Oracle 3   | 1991-SOL Server 1.1     | 1996-MySQL 3.19    |
| 1984–Oracle 4   | 1993–SOL Server 4.21    | 1997-MySQL 3.20    |
| 1985–Oracle 5   | 1995-SQL Server 6.0     | 1998-MySQL 3.21    |
| 1988–Oracle 6   | 1996–SOL Server 6.5     | 2000-MySQL 3.23    |
| 1992–Oracle 7   | 1998–SOL Server 7.0     | 2002-MySQL 4.0     |
| 1997–Oracle 8   | 2000-SOL Server 2000    | 2003-MySQL 4.01    |
| 1998–Oracle 8i  | 2005–SOL Server 2005    | 2004-MySQL 4.1     |
| 2001–Oracle 9i  | 2008–SOL Server 2008    | 2005-MySQL 5.0     |
| 2003-Oracle 10g | 2010-SOL Server 2008 R2 | 2010-MySQL 5.5     |
| 2007-Oracle 11g | 2012–SOL Server 2012    | 2013-MySQL 5.6     |
| 2013–Oracle 12C | 2014–SQL Server 2014    | 2015-MySQL 5.7     |
|                 | 2016–SOL Server 2016    | 2016-MySQL 8.0     |

**Table 1.3** Different versions for the three database systems

#### **[Relational Database Basic Concepts](#page-7-0)**

#### *▪ Databases*

Relational Database Management System consists of one or more databases. For example, the following SQL Server has HR and Sample databases.

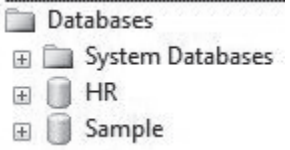

**Figure 1.1** Database examples

#### *▪ Entity*

Entity is any person, place, or thing that the data can represent in a database design. For example, Employees and Departments are entities. Entities are converted to tables at the physical design stage.

#### *▪* **Data Type**

SQL developers need to choose a data type for each column when creating a table. The common data types are boolean, integer, float, currency, string, date and time.

#### *▪* **DDL**

DDL stands for Data Definition Language. DDL commands can be used to create, modify database structures. Sample DDL commands are CREATE, ALTER and DROP.

#### *▪* **DML**

DML stands for Data Manipulation Language. DML commands can be used to insert data into database tables, retrieve or modify data, deleting data in database. Sample DML commands are INSERT, DELETE and UPDATE.

#### *▪* **DCL**

DCL stands for Data Control Language. DCL commands can be used to create rights and permissions. Sample DCL commands are GRANT and REVOKE.

#### *▪* **Query**

SQL developers can use a query to get data or information from one or more database tables.

#### *Attributes*

Entity has its own attributes. For example, an Employee entity may have name, email, phone and salary as attributes.

#### *Types of Attributes*

**Simple attribute**—An attribute that cannot be divided into subparts. For example, an employee's age is a simple attribute.

**Composite attribute**—An attribute that can be divided into simple attributes. For example, an employee's name has First\_Name and Last\_Name.

**Derived attribute**—An attribute whose value can be derived (calculated) from other attribute. For example, Average\_Age for employees can be calculated.

**Single-value attribute**—An attribute contains a single value. For example, City or State.

**Multi-value attribute**—An attribute have more than one values. For example, an employee can have more than one skills.

#### *Tables*

Each database contains collection of tables.

For example, the HR databases has country, customer, departments, employees, job and locations tables.

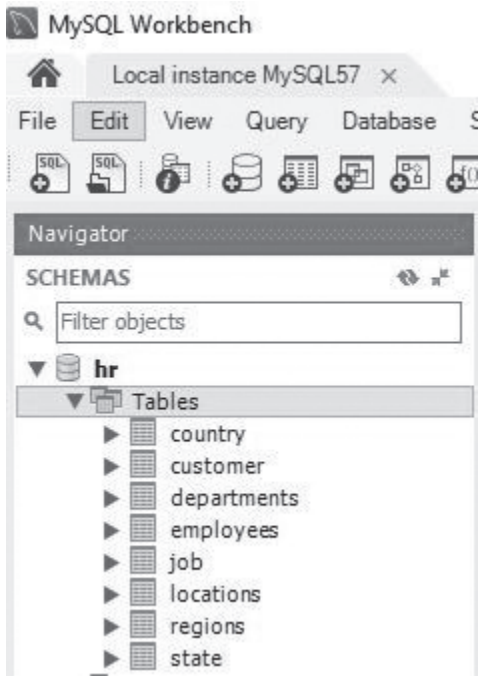

**Figure 1.2** Table examples

#### *▪ Fields (Columns)*

Each table consists of smaller entities called fields or columns.

For example, The Country table has three fields (columns): Country\_ID, Country\_Name and Region\_ID**.**

#### *▪ Records (Rows)*

Each table consists of one or more records (rows). For example, the COUNTRY table has the following rows:

| COUNTRY ID | COUNTRY NAME | REGION ID      |  |  |
|------------|--------------|----------------|--|--|
| AR.        | Argentina    | $\overline{2}$ |  |  |
| AU         | Australia    | 3              |  |  |
| BE         | Belgium      | 1              |  |  |
| <b>BR</b>  | Brazil       | $\overline{2}$ |  |  |
| CA         | Canada       | $\overline{2}$ |  |  |
| CH         | Switzerland  | 1              |  |  |
| CN         | China        | 3              |  |  |
| DF         | Germany<br>1 |                |  |  |

**Figure 1.3** Record examples

#### *▪ Primary Key*

Each table can have only one primary key. For example, the COUNTRY table has a primary key **COUNTRY\_ID.**

#### *▪ Foreign Key*

Database tables might be related by (foreign key) common column(s).

For example, Location\_ID is the common column for Departments and Locations tables.

| Departments                                                                                     |                                                    |          | Locations                                                                            |                                                  |
|-------------------------------------------------------------------------------------------------|----------------------------------------------------|----------|--------------------------------------------------------------------------------------|--------------------------------------------------|
| department id<br>department name<br>manager id per unit<br>location id<br>Locations location id | int<br>text<br>decimal(6,0)<br>decimal(4.0)<br>int | PK<br>FK | location id<br>street address<br>postal code<br>city<br>state province<br>country id | int PK<br>text<br>text N<br>text<br>text<br>text |

**Figure 1.4** Foreign key example

#### <span id="page-19-0"></span>*▪ NULL*

Null value is a field with no value. It is different with a zero value and it has been left blank during record creation.

#### *▪ [Constraints](#page-7-0)*

Constraints define rules to restrict what values can be stored in columns. This assurances the correctness of the data in the database. For example, we can set a primary key for a table so that there is no duplicated rows in the table.

#### *Common Constraints*

- **NOT NULL—A column does not accept NULL values.**
- **DEFAULT—Set a default value to a column when no value is specified to a column.**
- **UNIQUE**—No duplicated values in a column.
- **• Primary Key**—A column or a combination of columns that uniquely defines a row. The primary key column can not contain a NULL value.
- **• Foreign Key**—A foreign key in one table points to a candidate key in another table.
- **CHECK—Check** whether the value is valid or not.

#### *▪ [Data Integrity](#page-7-0)*

- **• Entity Integrity**—No duplicate records in a table.
- **Referential Integrity—Referential integrity is violated when deleting a row that is** referenced by a foreign key in another table.

For example, a user can't delete the Marketing department from the Departments table, as there are two employees working for the Marketing department (#20). Deleting the Marketing department violates the referential integrity rule. See the sample records below:

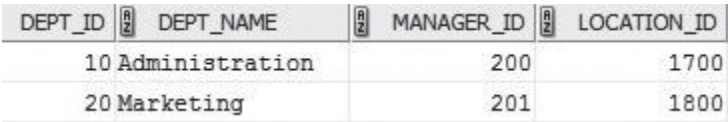

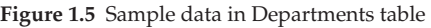

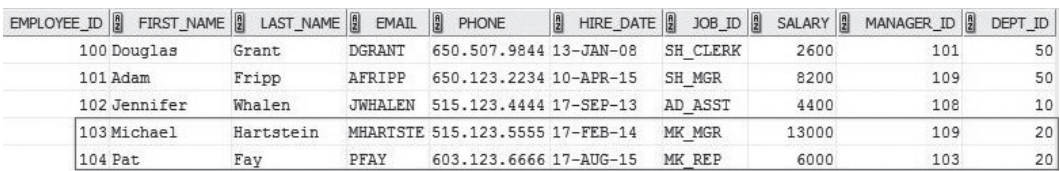

**Figure 1.6** Sample records in Employees table

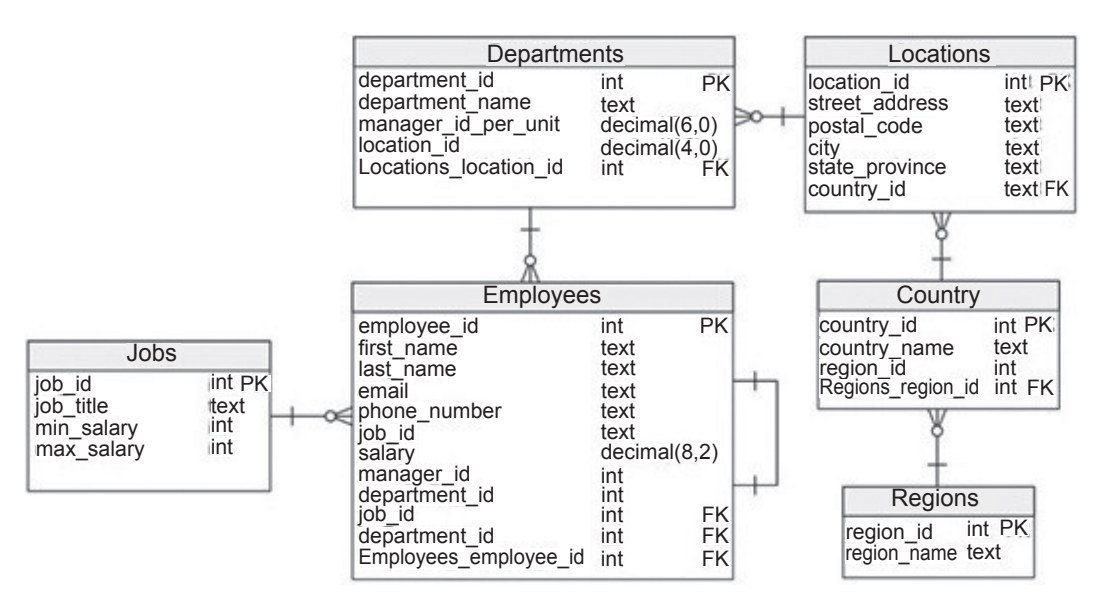

#### <span id="page-20-0"></span>**Entity Relational Diagram (ERD) Used in This Book**

**Figure 1.7** Simplified Oracle HR Schema

#### **Types of [Relationships](#page-7-0)**

- One-to-Many Relationships
- Many-to-Many Relationships
- One-to-One Relationships
- Self-Referencing Relationships

#### *[One-to-Many Relationships](#page-7-0)*

One-to-Many Relationships define the situation when each row in the table\_1 has many linked rows in table\_2. It is the most common type of relationship.

From the Entity Relationship diagram we can see:

The relationship between the **Employees** and **Departments** is a one-to-many relationship. The Dept\_ID is the primary key in the **Departments** table and the foreign key in the **Employees** table. One DEPARTMENT\_ID can relate to many rows in the **Employees** table. One department can have one or many employees; an employee is assigned to one department.

The relationship between the **JOB** and **Employees** is a one-to-many relationship. The Job\_ID is the primary key in the JOB table and the foreign key in the **Employees** table. One Job\_ID can relate to many rows in the **Employees** table. One job title can be used for one or many employees; however, an employee only can have one job title.

<span id="page-21-0"></span>The relationship between the **Locations** and **Departments** is a one-to-many relationship. The Location\_ID is the primary key in the **Locations** table and the foreign key in the **Departments** table. One Location\_ID can relate to many rows in the **Departments** table. One location can have one or many departments; a department only has one location.

The relationship between the **Country** and **Locations** is a one-to-many relationship. The Country\_ID is the primary key in the **Country** table and the foreign key in the **Locations** table. One Country\_ID can relate to many rows in the **Locations** table. One country can have one or many locations (States or Provinces); a location (State or Province) only belongs to one country.

The relationship between the **Regions** and **Country** is a one-to-many relationship. The Region\_ID is the primary key in the **Regions** table and the foreign key in the **Country** table. One Region\_ID can relate to many rows in the **Country** table. One region have one or many countries; a country only belongs to one region.

#### *[Many-to-Many Relationships](#page-7-0)*

A record in table\_1 has many matching records in table\_2, and a record in table\_2 has many matching records in table\_1. For example, an employee may work on one or more projects, and each project may have one or more employees. In this case, MANY employees are related to MANY projects.

How can we build many-to-many relationship in a database system? Suppose we have finished two tables: Employees table and Projects table. We can accomplish many-to-many relationships by creating two one-to-many relationships and adding a link table between the two tables. For example, we can create a table "Emp\_Project" that has a composite Primary Key that consists of the two primary keys from the Employees table and Projects tables. Thus, the two one-to-many relationships are:

- 1. From Employees table to Emp\_Project table: One-to-Many relationships.
- 2. From Project table to Emp\_Project table: One-to-Many relationships.

#### *[One-to-One Relationships](#page-7-0)*

One-to-Many Relationships define the situation when one row in table\_1 has one linked row in table\_2.

For example, every person has a social security number. We can create a Person table with name, address, email, phone info and a Person\_2 table with social security number. We link the two tables with a key.

#### *[Self-Referencing Relationships](#page-7-0)*

A database model with a relationship to itself.

For example, Adam (Employee\_ID 101) has a manager (Manager\_ID 109). By linking the manager ID 109 to Employee\_ID 109 we know Adam's manager is Lex De Hann.

<span id="page-22-0"></span>

| EMPLOYEE ID<br>FIRST_NAME | LAST_NAME | EMAIL          | H<br>PHONE                      | $\left\  \frac{\theta}{2} \right\ $<br>HIRE_DATE | $JOB$ ID $\left  \frac{9}{2} \right $ | SALARY | MANAGER_ID |
|---------------------------|-----------|----------------|---------------------------------|--------------------------------------------------|---------------------------------------|--------|------------|
| 100 Douglas               | Grant     | DGRANT         | 650.507.9844 23-JAN-08          |                                                  | SH CLERK                              | 2600   | 101        |
| 101 Adam                  | Fripp     | AFRIPP         | 650.123.2234 10-APR-15          |                                                  | SH MGR                                | 8200   | 109        |
| 102 Jennifer              | Whalen    | <b>JWHALEN</b> | 515.123.4444 17-SEP-13          |                                                  | AD ASST                               | 4400   | 108        |
| 103 Michael               | Hartstein |                | MHARTSTE 515.123.5555 17-FEB-14 |                                                  | MK MGR                                | 13000  | 109        |
| 104 Pat                   | Fav       | PFAY           | 603.123.6666 17-AUG-15          |                                                  | MK REP                                | 6000   | 103        |
| 105 Susan                 | Mavris    | SMAVRIS        | 515.123.7777 07-JUN-12          |                                                  | HR MGR                                | 6500   | 109        |
| 106 Shelley               | Higgins   |                | SHIGGINS 515.123.8080 07-JUN-12 |                                                  | SA MGR                                | 12008  | 109        |
| 107 William               | Gietz     | WGIETZ         | 515.123.8181 07-JUN-12          |                                                  | SA REP                                | 8300   | 106        |
| 108 Steven                | King      | SKING          | 515.123.4567 17-JUN-13          |                                                  | AD PRES                               | 24000  | 108        |
| 109 Lex                   | De Haan   | LDEHAAN        | 515.123.4569 13-JAN-11          |                                                  | AD VP                                 | 17000  | 108        |
| 110 Bruce                 | Ernst     | <b>BERNST</b>  | 590.423.4568 21-FEB-17          |                                                  | IT MGR                                | 6000   | 109        |

**Figure 1.8** Self-referencing example

#### **[Summary](#page-7-0)**

Chapter 1 covers the following:

- Introduction to the brief history of SQL and relational databases.
- Introduction to SQL standards.
- The basic terms of relational database management systems.
- Introduction to Oracle, SQL Server and MySQL versions.
- Displaying sample entity relationship diagram that used in this book.
- Defining one-to-one relationships.
- • Defining one-to-many relationships.
- • Defining many-to-many relationships.
- • Defining self-referencing relationships.

# Chapter 2 [Data Types](#page-7-0)

<span id="page-23-0"></span>You have learned in [Chapter 1](#page-13-0) that tables are consisted of many columns. When you design or modify databases it is very important to understand the different data types. There are three main data types: Characters, Numbers, and Date/Time.

#### **[Character Data Types](#page-7-0)**

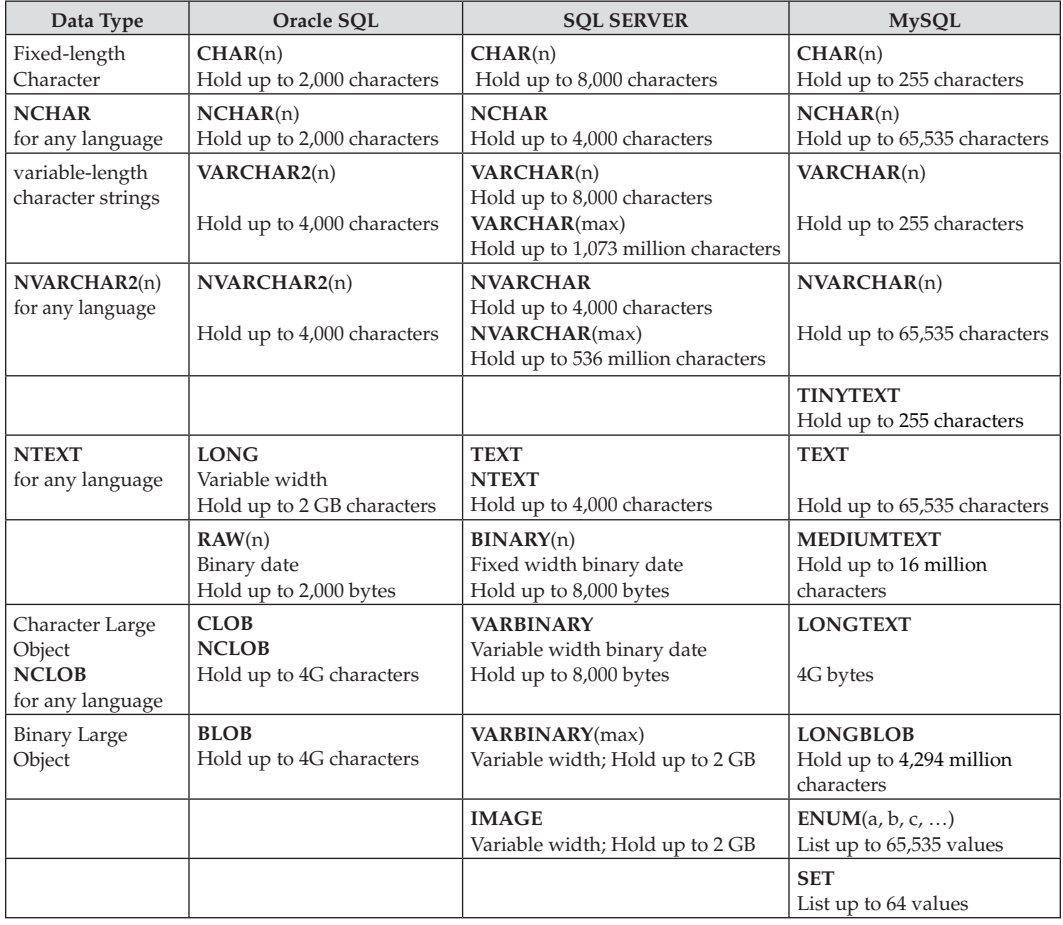

**Table 2.1** Characters data types for the three database systems

<span id="page-24-0"></span>What is the difference between fixed-length characters and variable-length characters?

**Fixed-length characters**—When you create a fixed size field, like phone numbers, SSN, State, CHAR data type is a good choice.

**Variable-length characters**—Many fields have variable-length characters. When you create VARCHAR(30) or VARCHAR2(30) for first name field, for example, as first name length is different for each person you need to use VARCHAR or VARCHAR2 type. If a first name is "Peter", only 5 characters are stored in a table (5 bytes), not 30. If we use CHAR(30) for a first name field, than all the first names will be stored in 30 characters. Obviously, it will waste a lot of storage spaces.

#### **[Number Data Types](#page-7-0)**

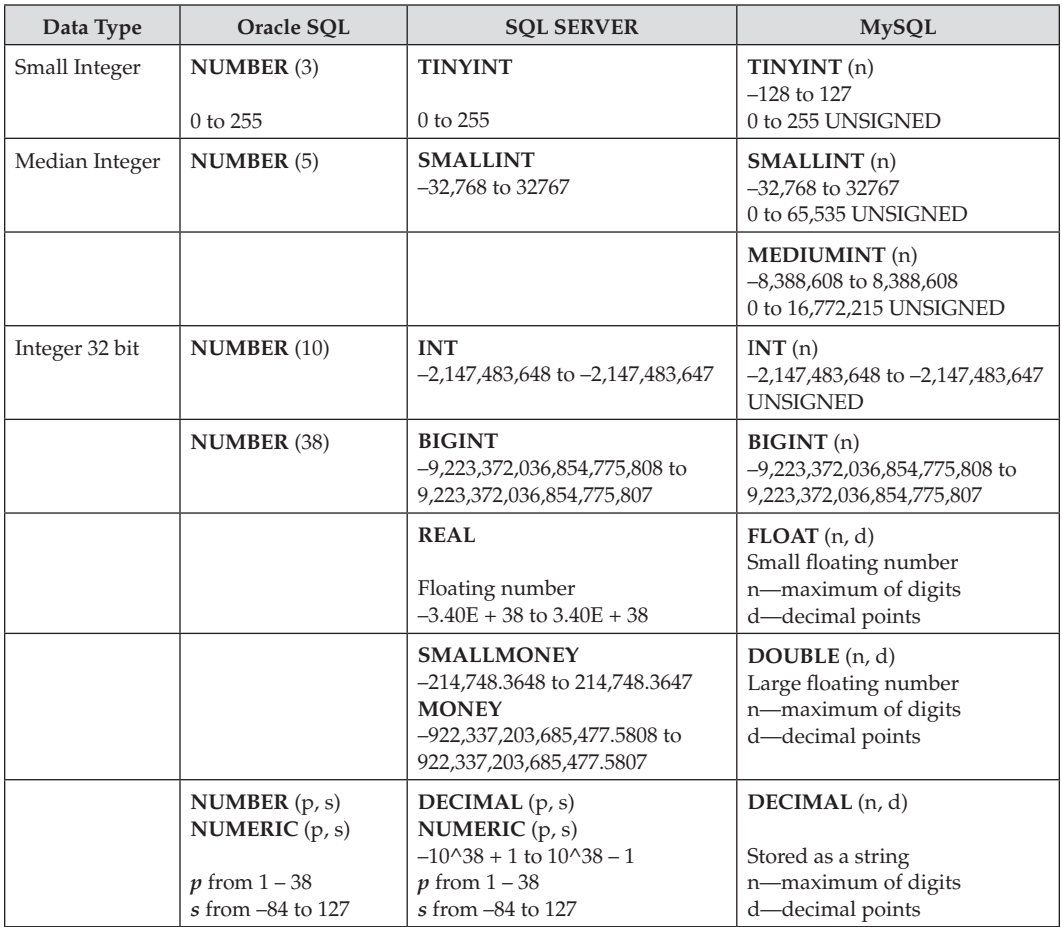

**Table 2.2** Number data types for the three database systems

#### <span id="page-25-0"></span>**NUMBER** (p, s) (Oracle)

**NUMERIC** (p, s) (Oracle)

p—precision s—scale

For example, NUMERIC (5, 2) including 3 digits before the decimal and 2 digits after the decimal.

**DECIMAL** (p, s) (T-SQL)

**NUMERIC** (p, s) (T-SQL)

p—the maximum number of digits that can be stored (including all the digits from on the left and right of decimal point).

s—the maximum number of digits that can be stored to the right of the decimal point.

#### **Oracle Number Example**

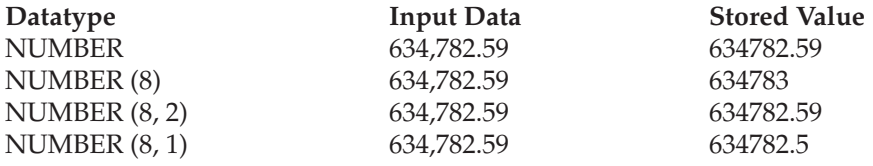

#### **[Date and Time Data Types](#page-7-0)**

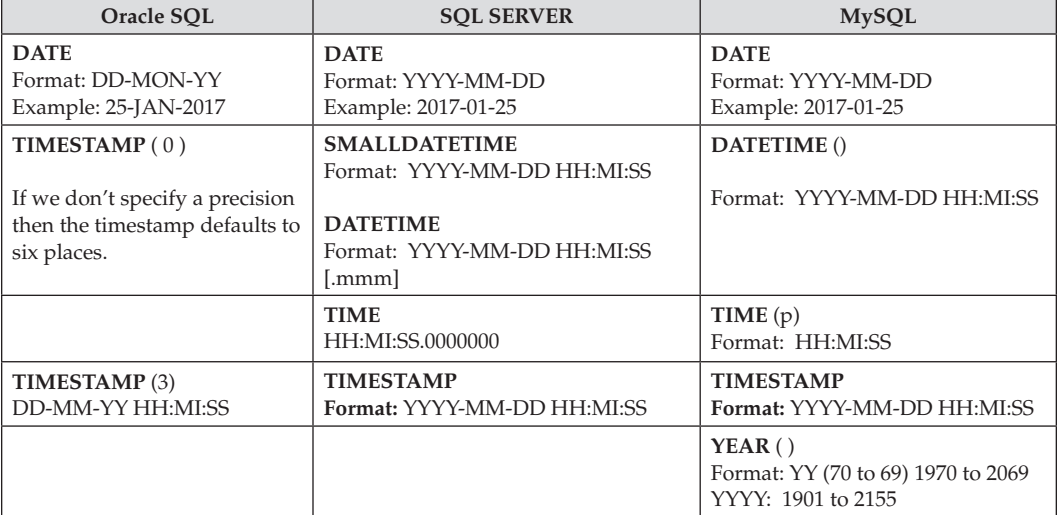

**Table 2.3** Date and time data types for the three database systems

#### <span id="page-26-0"></span>**[Boolean Data Type](#page-7-0)**

**Table 2.4** Boolean data types for the three database systems

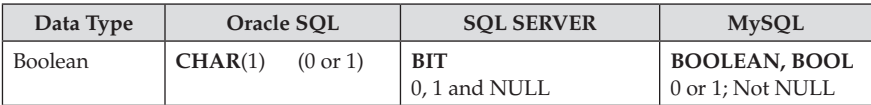

#### **[Summary](#page-7-0)**

Chapter 2 covers several data types for the three database systems.

- Character data types
- Number data types
- Date and time data types in the three database systems
- • Boolean data type

Although this chapter is short but it takes time to get familiar with all those date types. When you study [Chapter 5](#page-59-0) ''Creating Databases and Tables'' you will use different data types for columns.

In the next chapter we will install Oracle 12c, SQL Server 2016 and MySQL 5.7 database systems.

## <span id="page-27-0"></span>Chapter 3 [Installation of Oracle, SQL](#page-7-0) Server and MySQL

Before we run SQL commands we need to install relational database management systems. This chapter covers how to install Oracle 12c, SQL Server 2016 and MySQL 5.7.

#### **[Minimum System Requirements](#page-7-0)**

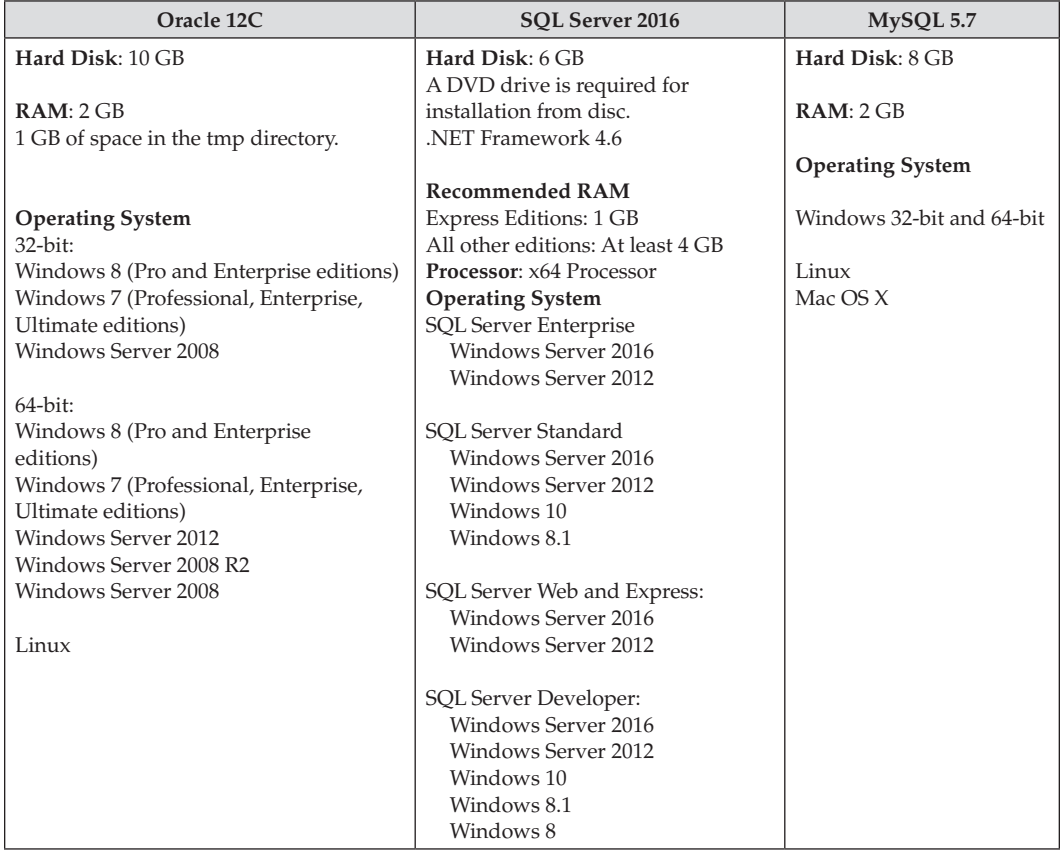

**Table 3.1** System requirements

#### <span id="page-28-0"></span>**[Installation of Oracle 12c](#page-7-0)**

 • Download Oracle Database 12*c* Release 2 from the Oracle Web site:

 [http://www.oracle.com/technetwork/database/enterprise-edition/downloads/](http://www.oracle.com/technetwork/database/enterprise-edition/downloads/database12c-win64-download-2297732.html) [database12c-win64-download-2297732.html](http://www.oracle.com/technetwork/database/enterprise-edition/downloads/database12c-win64-download-2297732.html)

| ORACLE <sup>®</sup>         | Welcome Peter<br>Account Sign Out Help Country $\vee$ Communities $\vee$ I am a $\vee$ I want to<br><b>Products Solutions Downloads Store</b><br>Oracle Technology Network > Database > Database 12c > Downloads | Support                                            |  |  |  |  |
|-----------------------------|----------------------------------------------------------------------------------------------------|----------------------------------------------------|--|--|--|--|
| Database 12c                | <b>Downloads</b><br>Documentation<br>Overview                                                                                                    | Learn More<br>Community                            |  |  |  |  |
| Database In-Memory          |                                                                                                    |                                                    |  |  |  |  |
| Multitenant                 | Oracle Database Software Downloads                                                                                                    |                                                    |  |  |  |  |
| Options                     |                                                                                                    |                                                    |  |  |  |  |
| Application Development     |                                                                                                    |                                                    |  |  |  |  |
| <b>Big Data Appliance</b>   | You must accept the OTN License Agreement to download this software.<br>Accept License Agreement   Decline License Agreement                                                                                     |                                                    |  |  |  |  |
| Cloud Database Services     |                                                                                                    |                                                    |  |  |  |  |
| Private Database Cloud      |                                                                                                    |                                                    |  |  |  |  |
| Data Warehousing & Big Data |                                                                                                    |                                                    |  |  |  |  |
| Database Appliance          | Oracle Database 12c Release 2                                                                                                    |                                                    |  |  |  |  |
| Exadata Database Machine    |                                                                                                    |                                                    |  |  |  |  |
| <b>High Availability</b>    |                                                                                                    |                                                    |  |  |  |  |
| Manageability               | (12.2.0.1.0) - Standard Edition 2 and Enterprise Edition                                                                                                    |                                                    |  |  |  |  |
| Migrations                  | Microsoft Windows x64 (64-bit)                                                                                                    | File 1 (2.8 GB) See All                            |  |  |  |  |
| Security                    | Linux x86-64<br>Oracle Solaris (SPARC systems, 64-bit)                                                                                                    | File 1 (3.2 GB) See All<br>File 1 (3.1 GB) See All |  |  |  |  |
| Unstructured Data           | Oracle Solaris (x86 systems, 64-bit)                                                                                                    | File 1 (2.8 GB) See All                            |  |  |  |  |

**Figure 3.1** Oracle 12c downloads

• After downloading and decompressing Windows x64 files, make sure that two folders are at the same location:

| $\overline{ }$<br><b>File</b><br>Home | Oracle<br>Share    | View                                                     |                                  |                           |                                                                |             |                  |              |                                | П                                                          | $\times$<br>$\land$ 0 |
|---------------------------------------|--------------------|----------------------------------------------------------|----------------------------------|---------------------------|----------------------------------------------------------------|-------------|------------------|--------------|--------------------------------|------------------------------------------------------------|-----------------------|
| 邓<br>Pin to Quick<br>Copy<br>access   | Paste<br>Clipboard | & Cut<br>W <sub>"</sub> Copy path<br>同<br>Paste shortcut | Move<br>Copy<br>$to -$<br>$to -$ | Delete Rename<br>Organize | □ New item ▼<br>F Easy access *<br><b>New</b><br>folder<br>New |             | w<br>Properties  | Open         | Dopen *<br>A Edit<br>@ History | Select all<br>음음 Select none<br>Imvert selection<br>Select |                       |
| n S<br>$\checkmark$                   |                    | This PC > Elements (E:) > Software > Oracle >            |                                  |                           |                                                                |             | $\checkmark$     | O            |                                | Search Oracle                                              | $\varphi$             |
| <b>ConeDrive</b>                      | $\sim$             | Name                                                     | $\wedge$                         |                           | Date modified                                                  | Type        |                  |              | Size                           |                                                            |                       |
|                                       |                    | winx64_12102_database_1of2                               |                                  |                           | 3/21/2017 2:26 PM                                              | File folder |                  |              |                                |                                                            |                       |
| $\Box$ This PC                        |                    | winx64_12102_database_2of2                               |                                  |                           | 3/21/2017 3:32 PM<br>File folder                               |             |                  |              |                                |                                                            |                       |
| Desktop<br><b>Contract</b>            |                    | winx64_12102_database_1of2.zip<br>뵑                      |                                  |                           | 10/27/2016 11:06<br>Compressed (zipp                           |             |                  | 1,543,159 KB |                                |                                                            |                       |
| 眉<br>Documents<br>┹<br>Downloads      |                    | winx64_12102_database_2of2.zip                           |                                  |                           | 10/27/2016 11:14                                               |             | Compressed (zipp |              | 1,155,567 KB                   |                                                            |                       |
| 4 items                               | $\checkmark$       |                                                          |                                  |                           |                                                                |             |                  |              |                                |                                                            | <b>BEE</b>            |

**Figure 3.2** Downloaded files

- There are extra steps for Windows 7 PCs:
	- 1. Open the winx64\_12c\_database\_2of2 directory
	- 2. Copy all the files under\winx64\_12c\_database\_2of2\database\stage\Components directory
	- 3. Paste all the files to\winx64\_12c\_database\_1of2\database\stage\Components
- • Go to\winx64\_12102\_database\_1of 2 and run the **setup.exe** file:

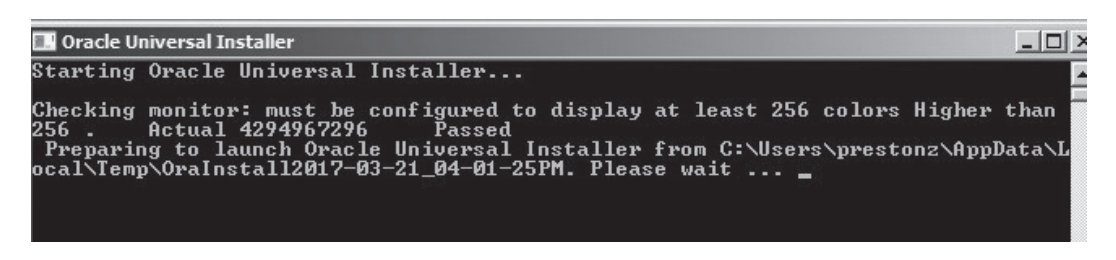

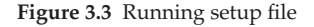

• Choose the languages:

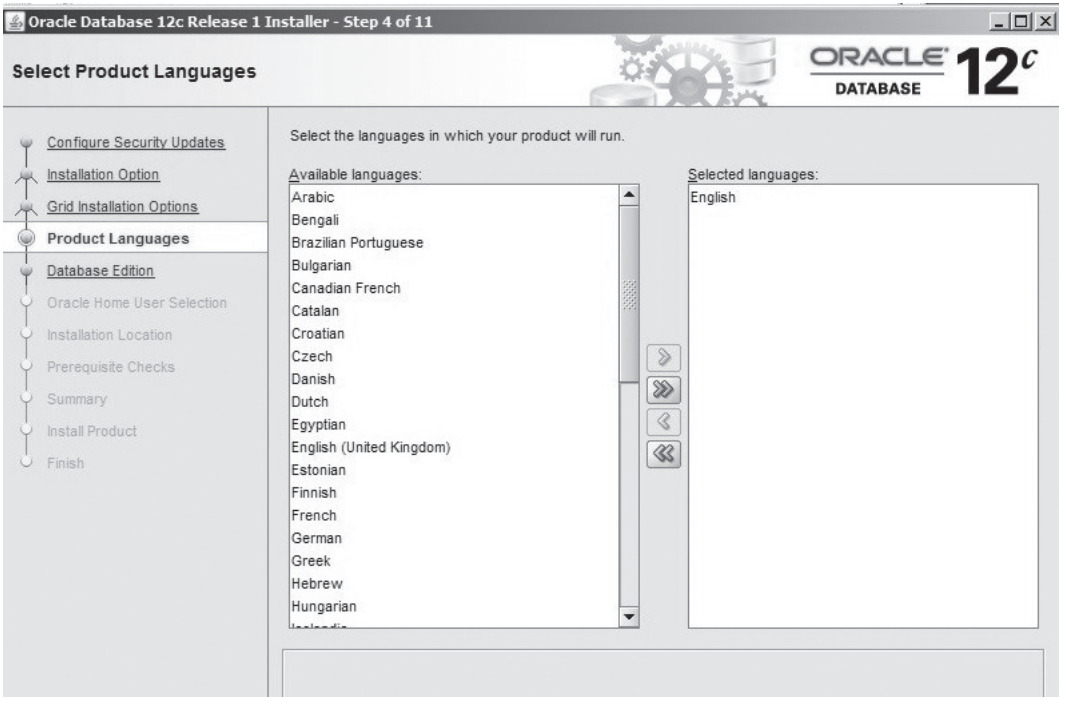

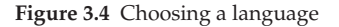

• Select the database edition:

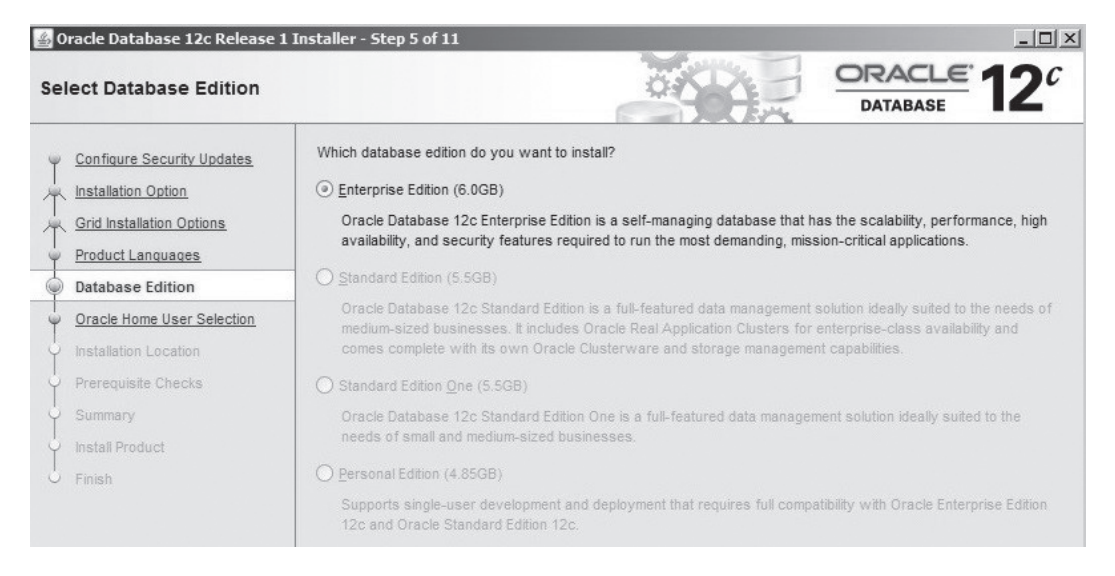

**Figure 3.5** Selecting a database edition

 • Choose "**Use Windows Built-in Account**":

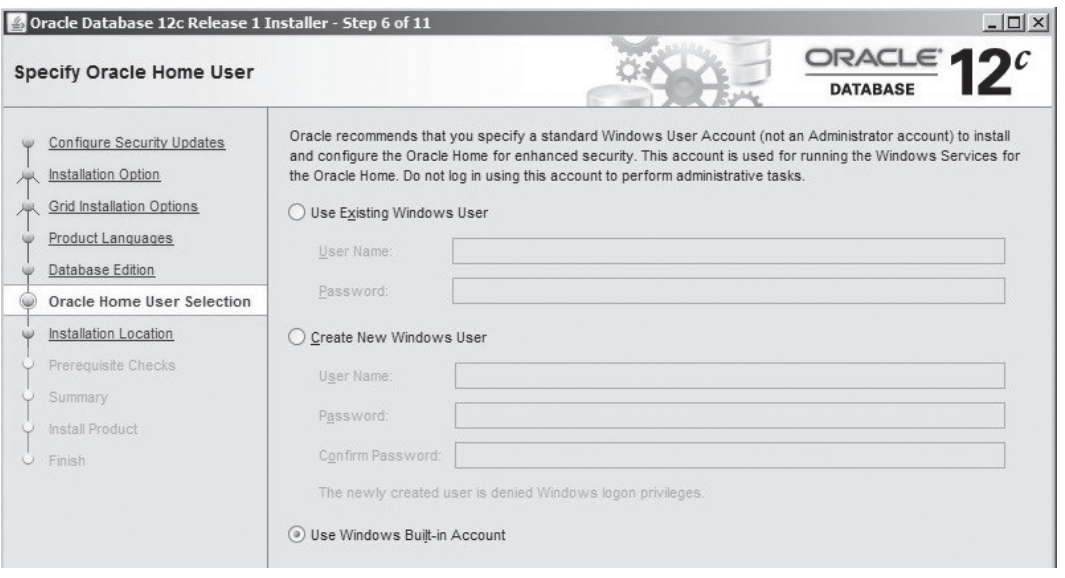

**Figure 3.6** Windows built-in account

 • Click "**Yes**" for the following warning message:

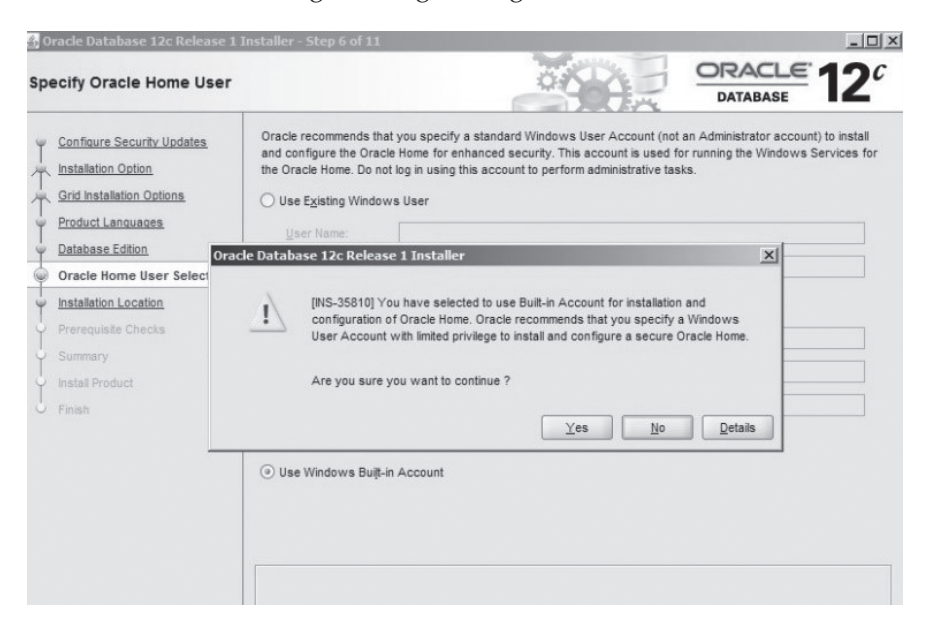

**Figure 3.7** Warning message

• Choose Installation Location:

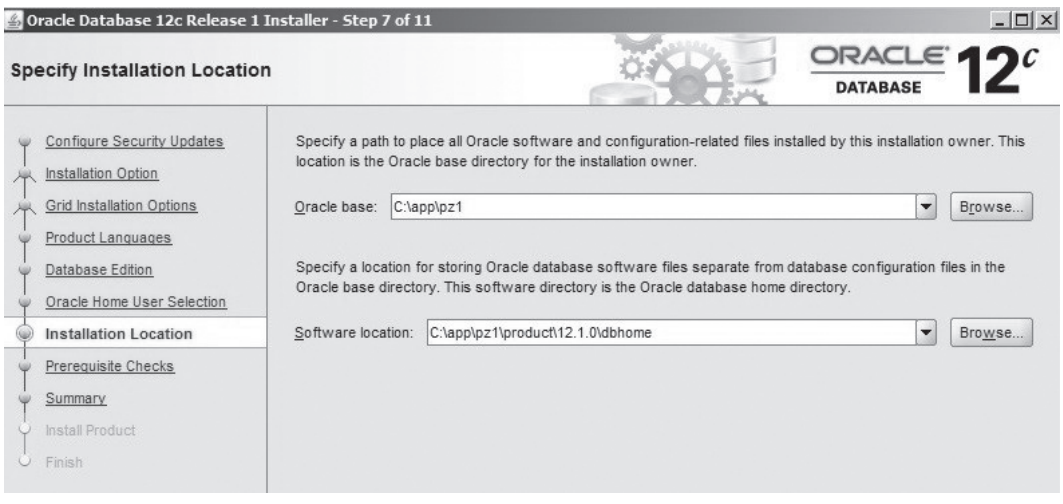

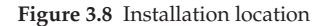

<span id="page-32-0"></span> • After summary page click "**Next**" to install Oracle 12c:

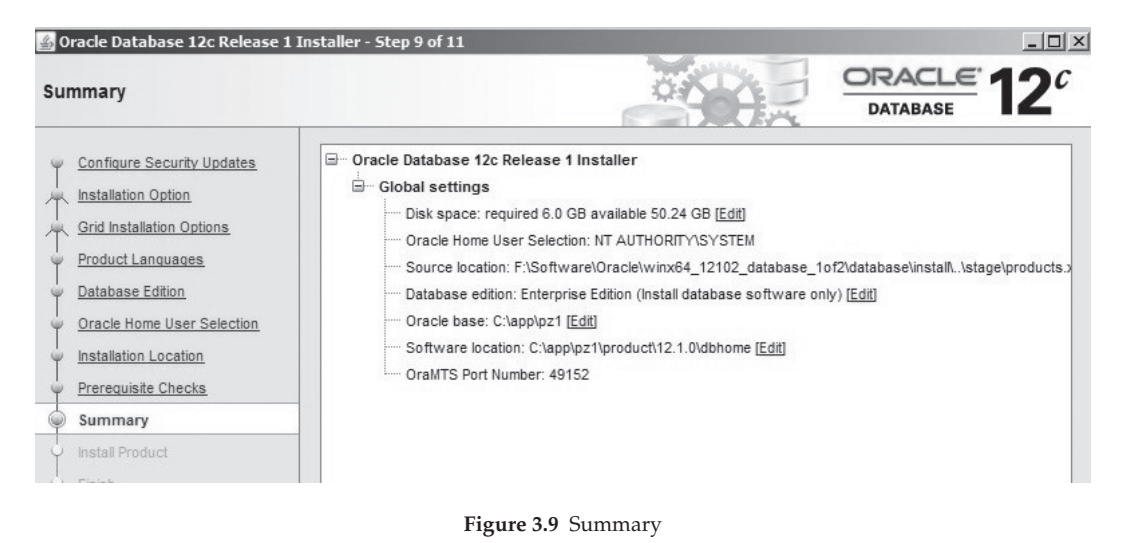

- 
- After the installation you can install Oracle SQL Developer. The step by step instructions is in the next chapter.

#### **[Installation of SQL Server 2016](#page-7-0)**

The SQL Server 2016 Installation is straightforward. Every installation creates one SQL Server instance on your computer.

- Go to SQL Server 2016 Developer Edition download page: <https://www.microsoft.com/en-us/sql-server/application-development>
- • Download SQL Server 2016 Developer (x64).

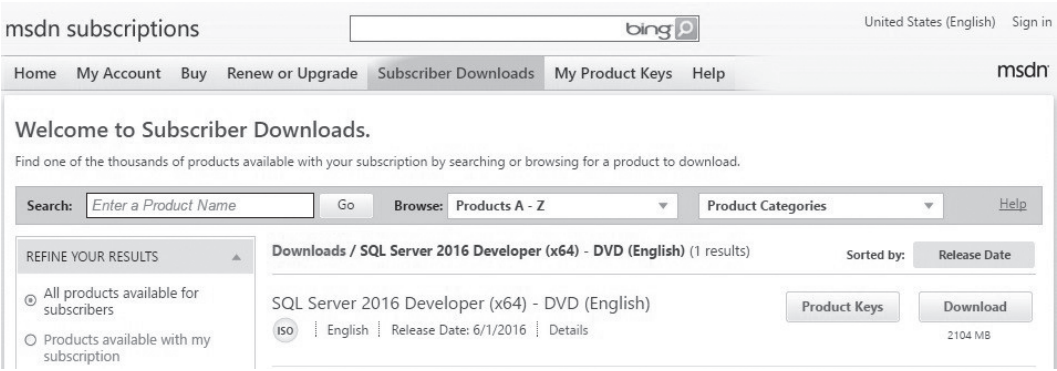

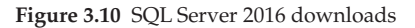

#### • Click **setup.exe** to run the installation file.

i,

#### SQL Server Installation Center

| <b>Planning</b><br>编                       | Hardware and Software Requirements                                                       |
|--------------------------------------------|------------------------------------------------------------------------------------------|
| Installation                               | View the hardware and software requirements.                                             |
| Maintenance<br>註                           | Security Documentation                                                                   |
| Tools                                      | View the security documentation.                                                         |
| <b>Resources</b><br>$\left  \cdot \right $ | <b>Online Release Notes</b>                                                              |
| Advanced                                   | View the latest information about the release.                                           |
| Options                                    | System Configuration Checker                                                             |
| Ñ                                          | Launch a tool to check for conditions that prevent a successful SQL Server installation. |

**Figure 3.11** Running setup file

#### • Select **Developer** edition.

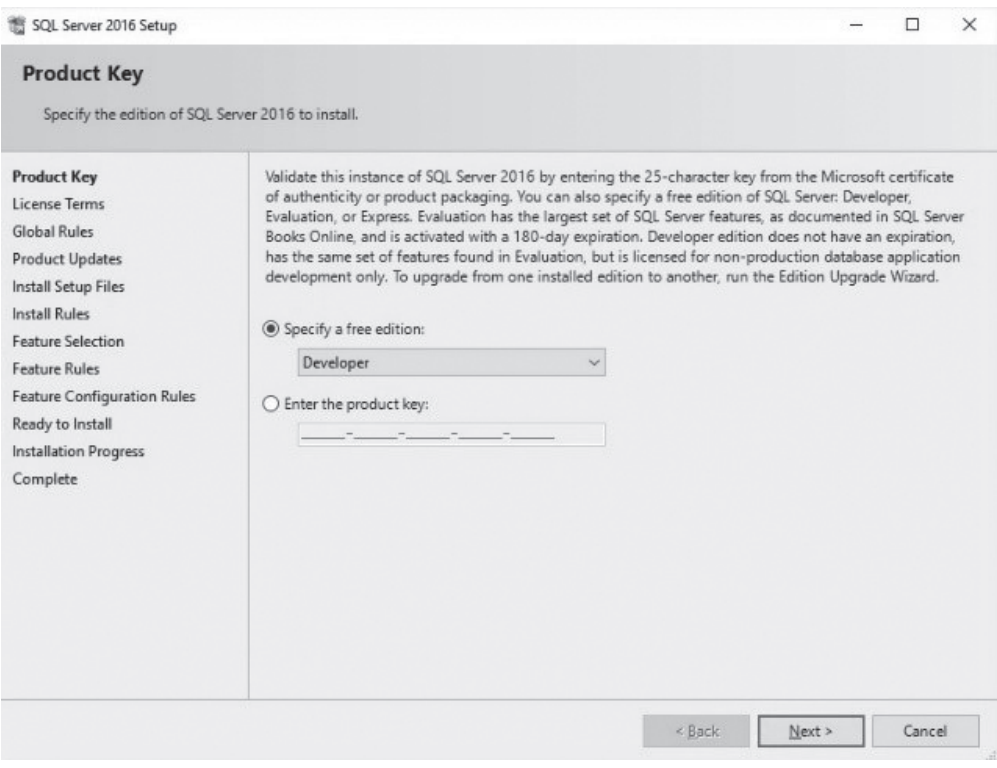

**Figure 3.12** Selecting developer edition

• Accept the license terms.

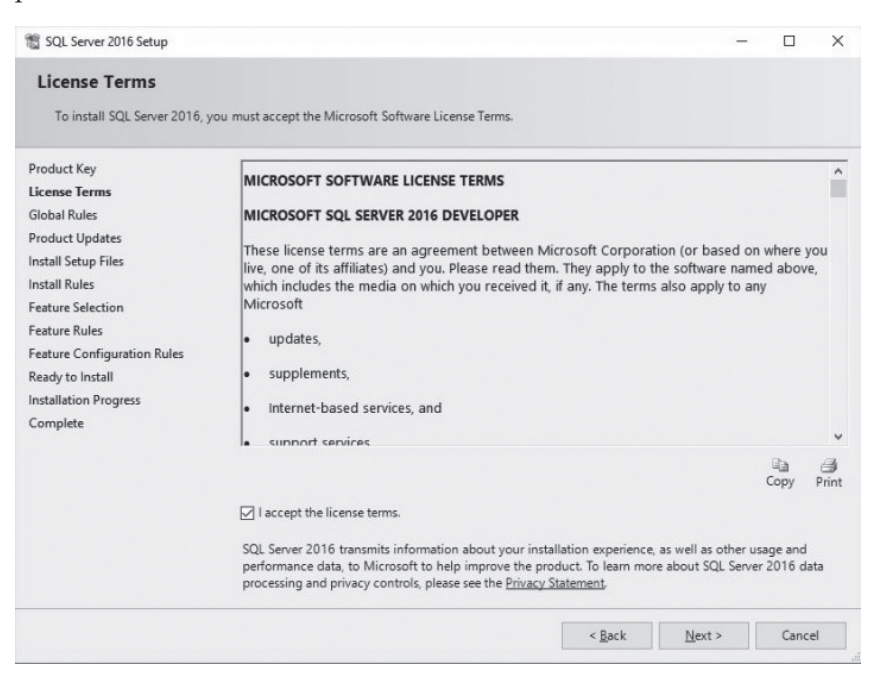

**Figure 3.13** Accepting the license terms

• Select Features:

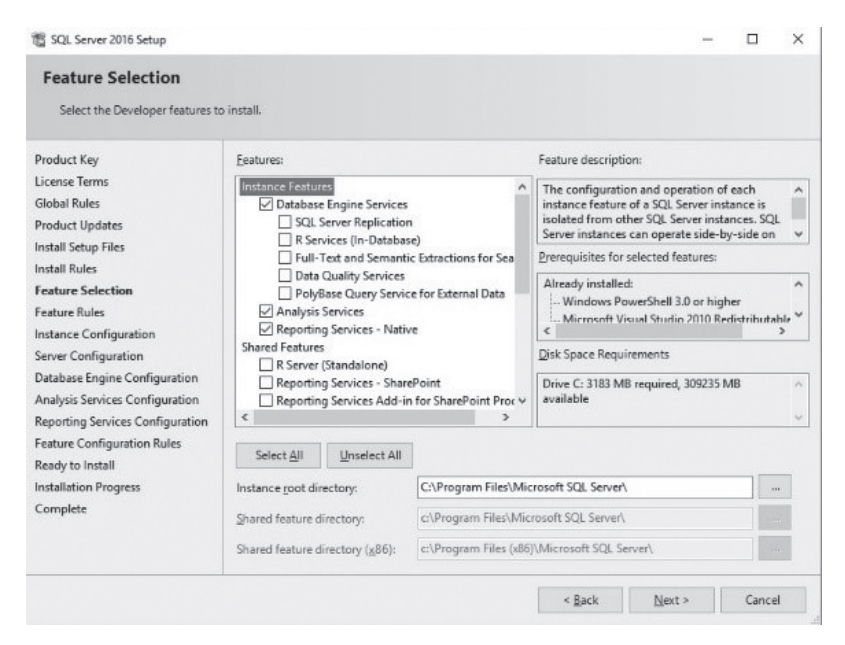

**Figure 3.14** Selecting features

• SQL Server issues a default instance name: SQL 2016. Any previously installed instances will be displayed here.

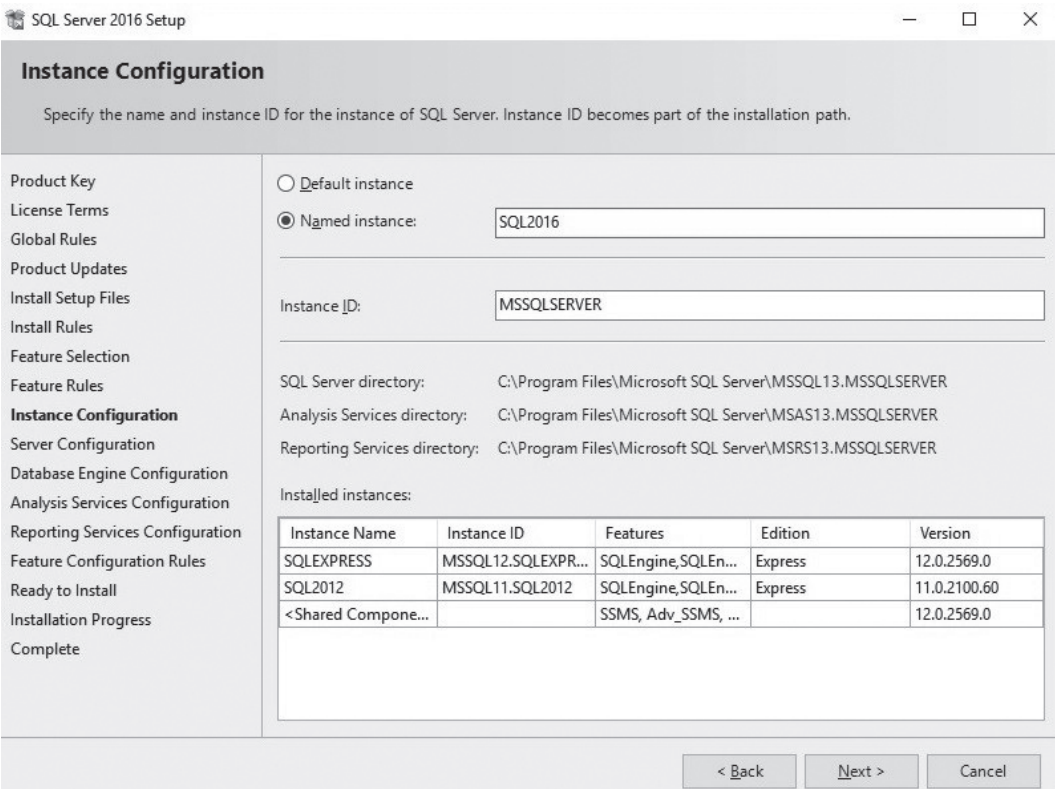

**Figure 3.15** Default instance name
# • Click "**Add Current User**" to set up an administrator:

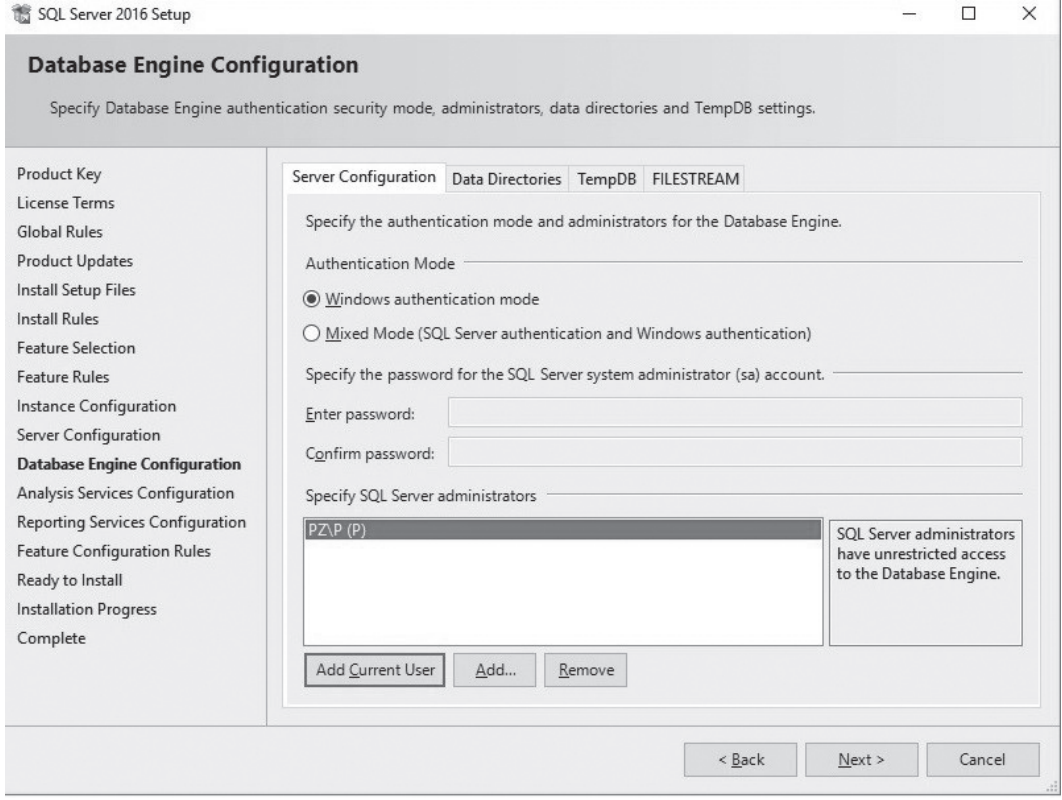

**Figure 3.16** Setting up an administrator

## • Click **Next** button then click **Install** button.

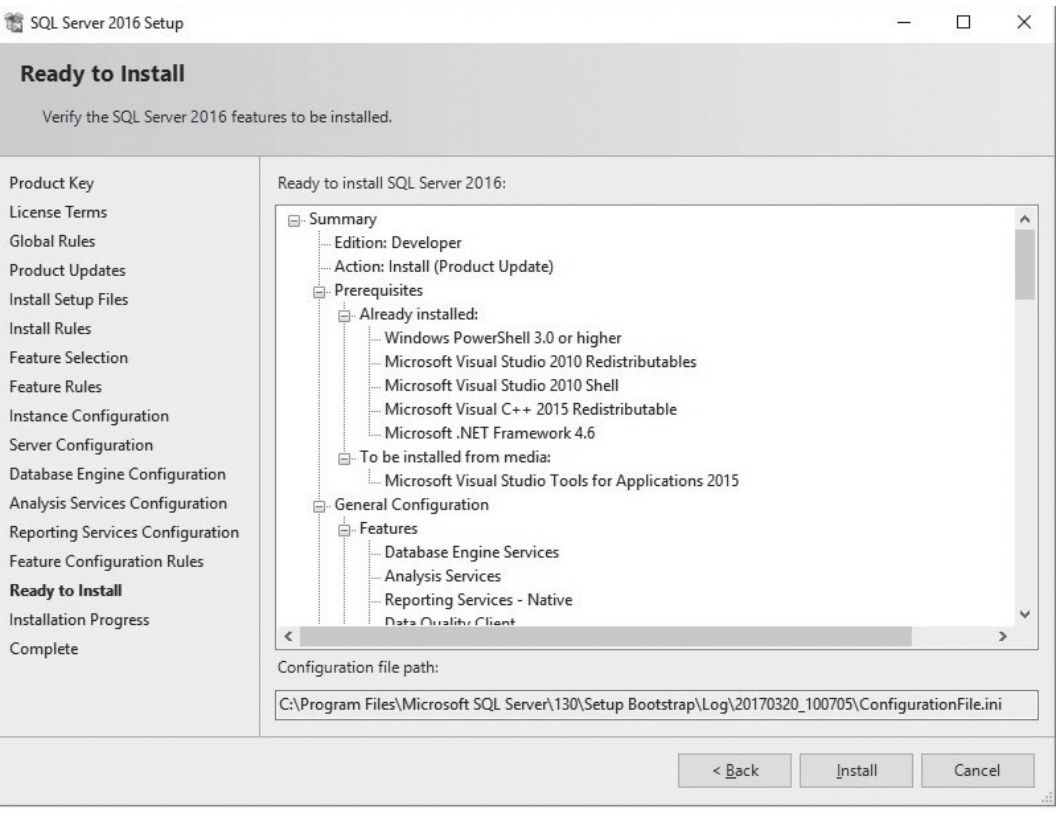

**Figure 3.17** Summary

• Installation is completed.

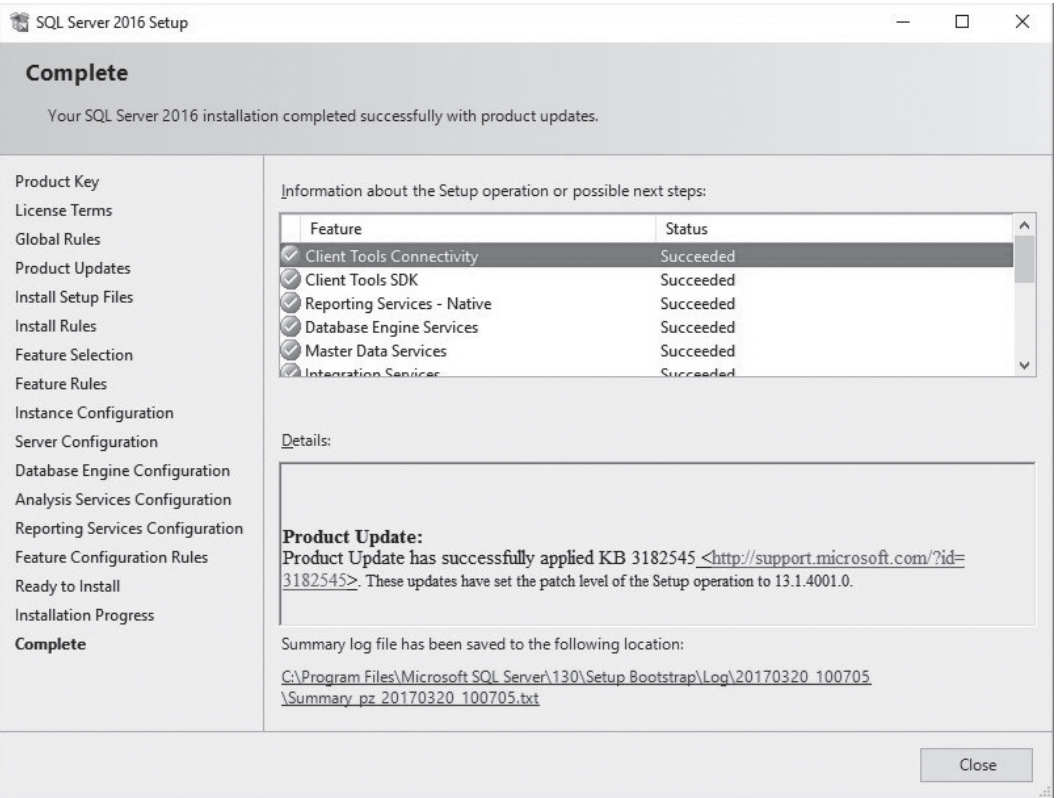

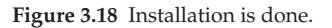

• After the installation you can install SQL Server Management Studio. The step by step instructions is in the next chapter.

## **[Installation of MySQL](#page-7-0)**

 • Go to MySQL installer page: <https://dev.mysql.com/downloads/installer/>

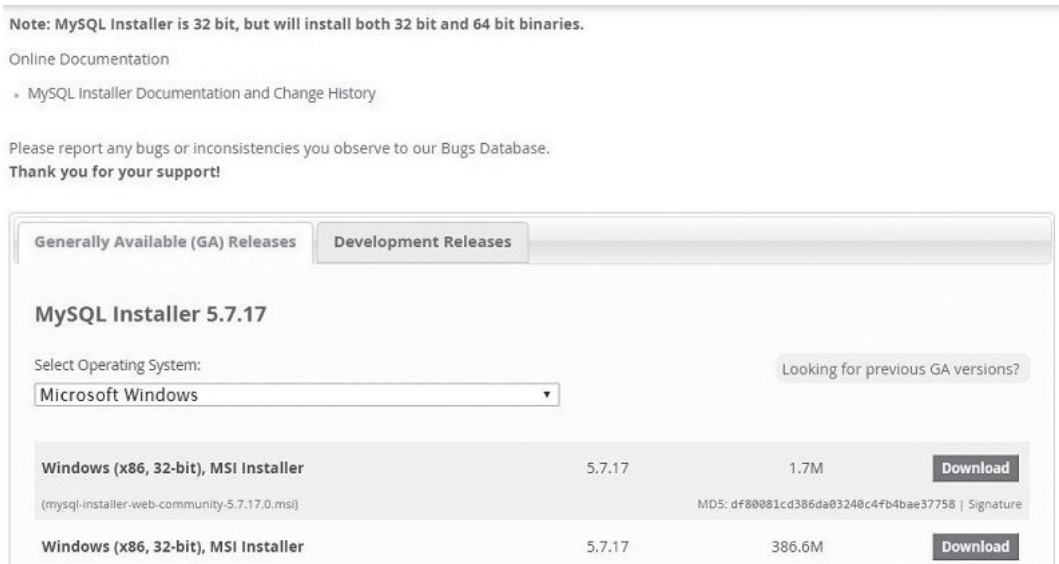

**Figure 3.19** MySQL downloads

 • Choose **MySQL Enterprise Edition** or **Standard Edition**.

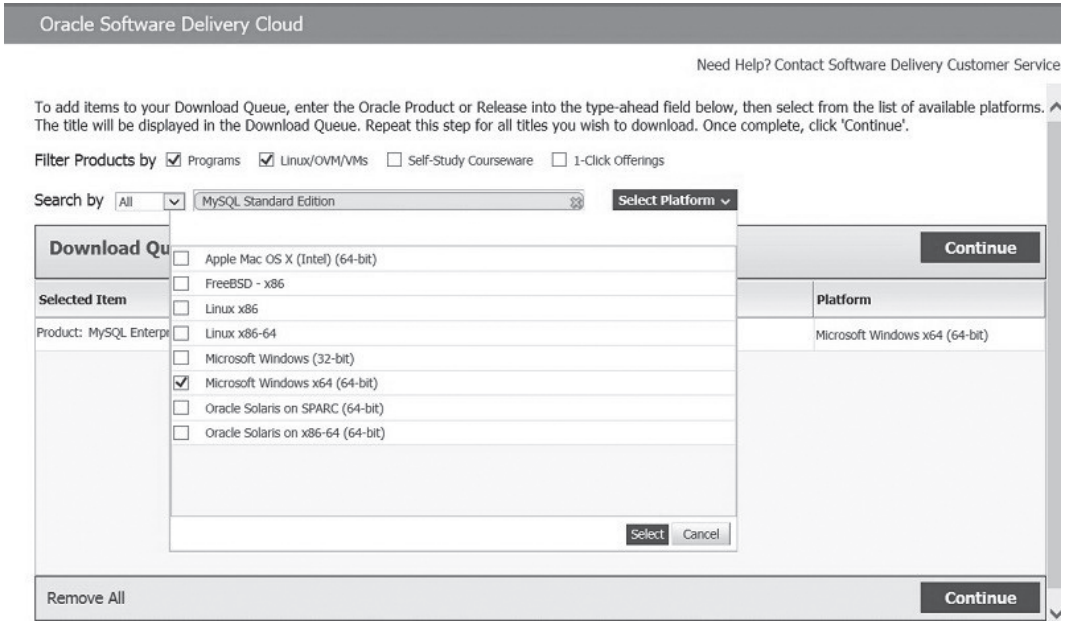

**Figure 3.20** Choosing edition to download

#### • Select **MySQL Standard Edition for Microsoft Windows x64 (64-bit).**

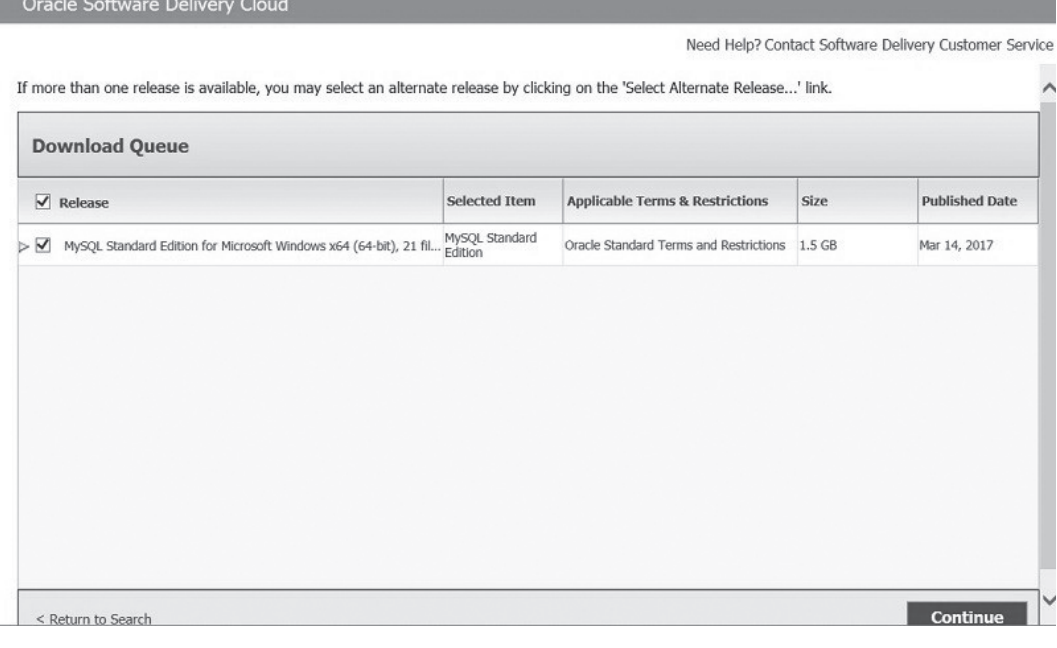

**Figure 3.21** Selected program

 • Accept the license terms.

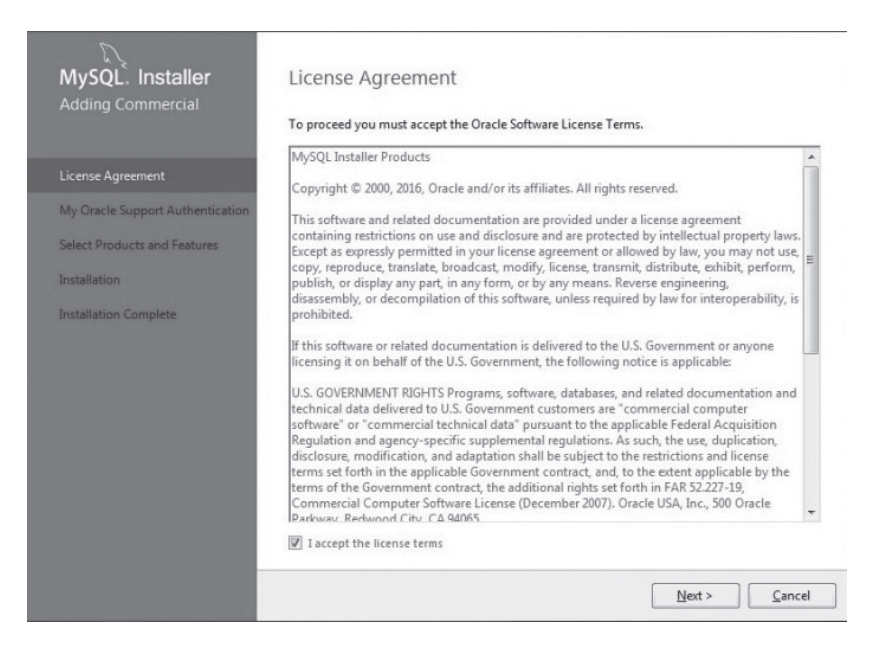

**Figure 3.22** Accepting the license terms

 • If you do not use Oracle Support select '**No**'.

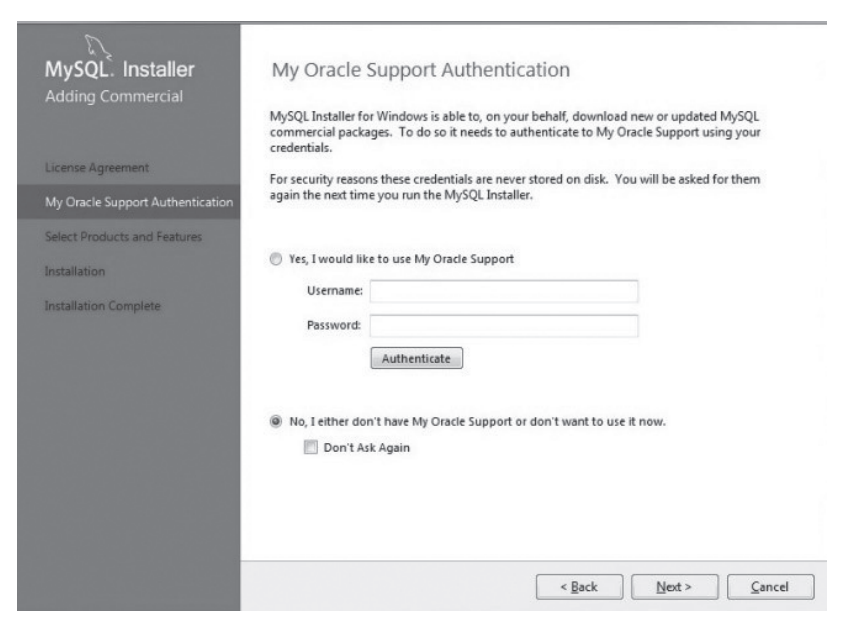

**Figure 3.23** Choosing the support option

• You can select MySQL documentation and samples:

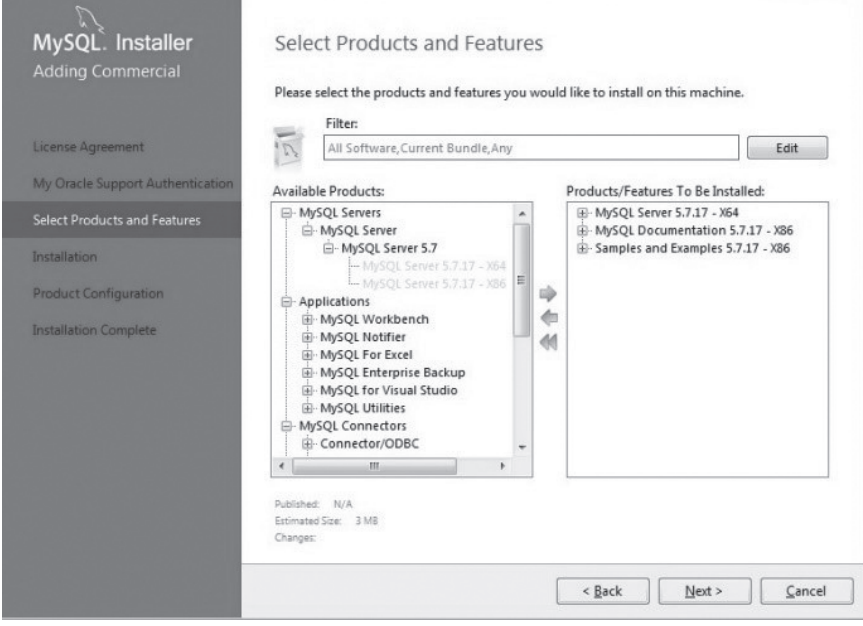

**Figure 3.24** Selecting documents or samples

- 30 *Chapter 3 Installation of Oracle, SQL Server and MySQL*
	- Installation is ready to go.

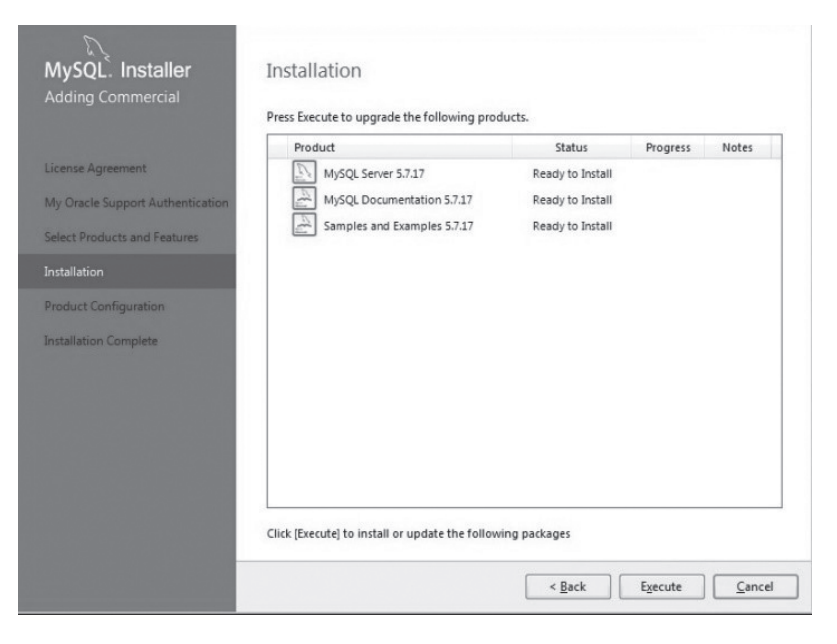

**Figure 3.25** Installation is ready

 • Keep default Server Configuration Setting:

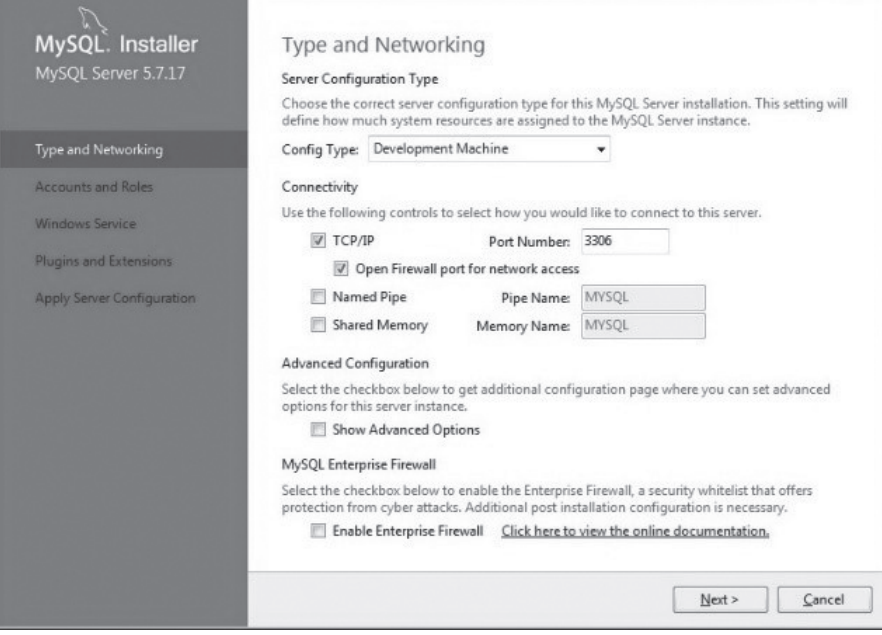

**Figure 3.26** Default server configuration

 • Enter root account password. Please remember this password as you will use it to login to MySQL server. If you want to add users you can click "**Add User**" button.

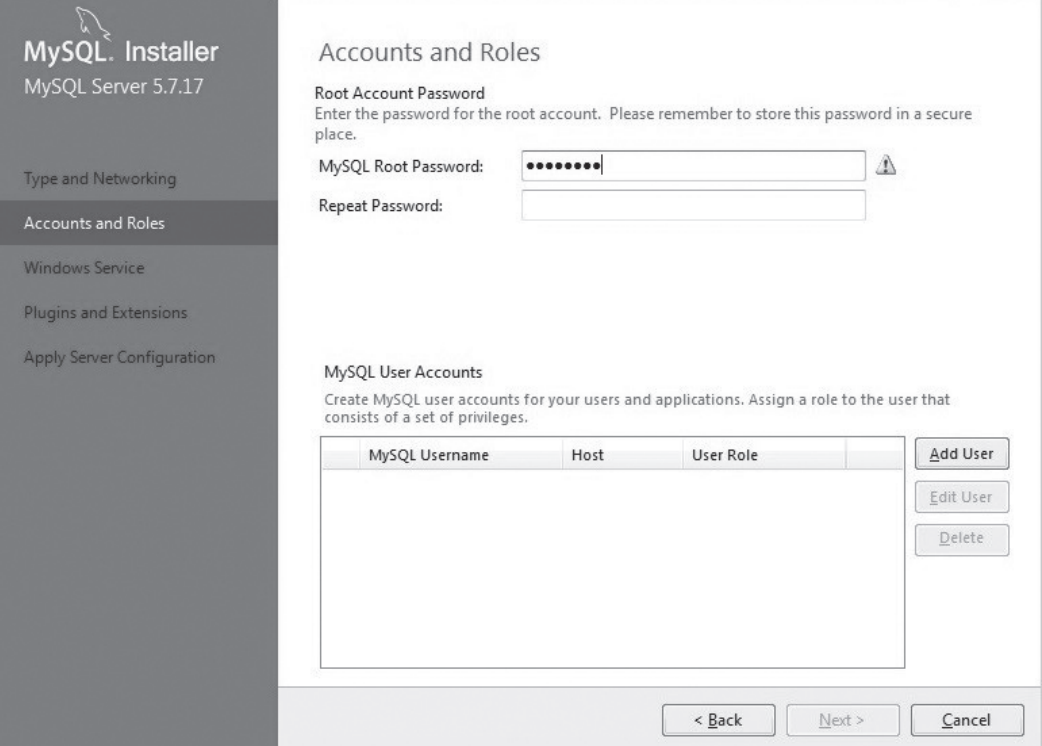

**Figure 3.27** Entering account password

 • Enter the password and click "**Check**" button to see if it is working.

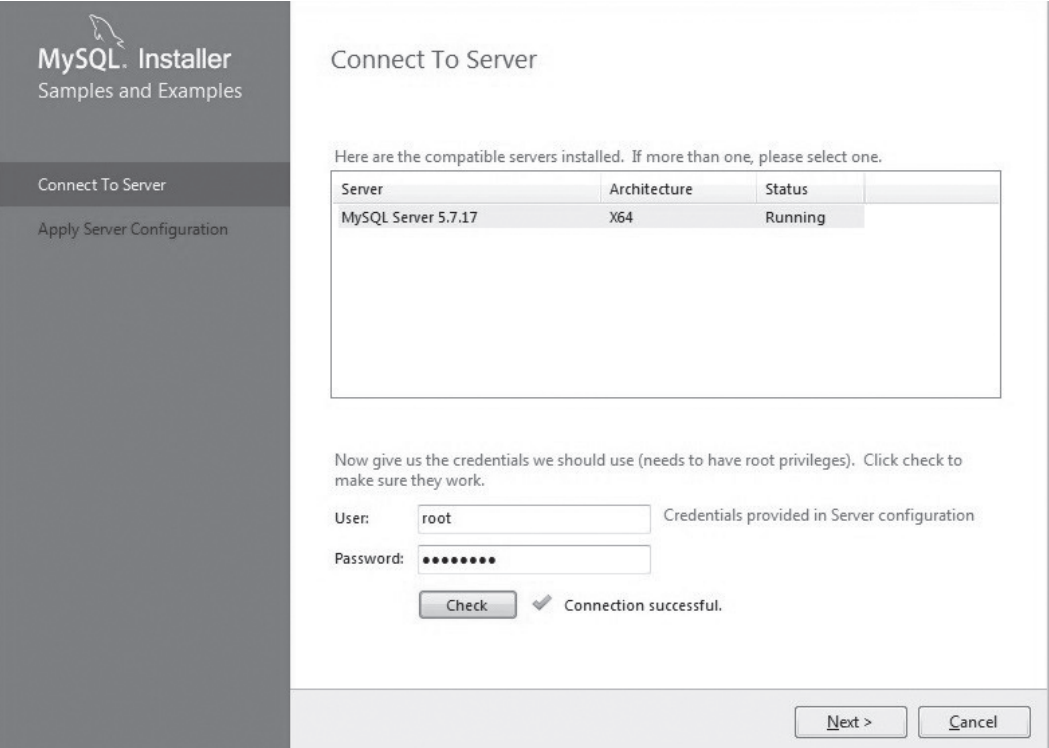

**Figure 3.28** Testing the password

• After the installation you can install MySQL Workbench. The step by step instructions is in the next chapter.

#### **[Summary](#page-7-0)**

[Chapter 3](#page-27-0) covers the following:

- Minimum System Requirements
- How to install Oracle 12c
- How to install SQL Server 2016
- How to install MySQL 5.7

In the next chapter you are going to install development tools for the three database systems.

# **[Exercise](#page-7-0)**

### **3.1**

Install Oracle 12c or SQL Server 2016 or MySQL 5.7 on your computer following the instructions in this chapter. If you want to test SQL statements for the three database systems then install them all on your computer.

# <span id="page-46-0"></span>Chapter 4 [Database Development Tools](#page-7-0)

There are many database development tools available: Command line tools and graphic user interface tools. Command Line Tools including Oracle SQL Plus and MySQL Command Line Client. Graphic User Interface Tools include Oracle SQL Developer, SQL Server Management Studio and MySQL Workbench.

## **[Command Line Tools](#page-7-0)**

## *[Oracle SQL Plus](#page-7-0)*

• Go to Start -> Oracle-OraDB12Home1 -> SQL Plus

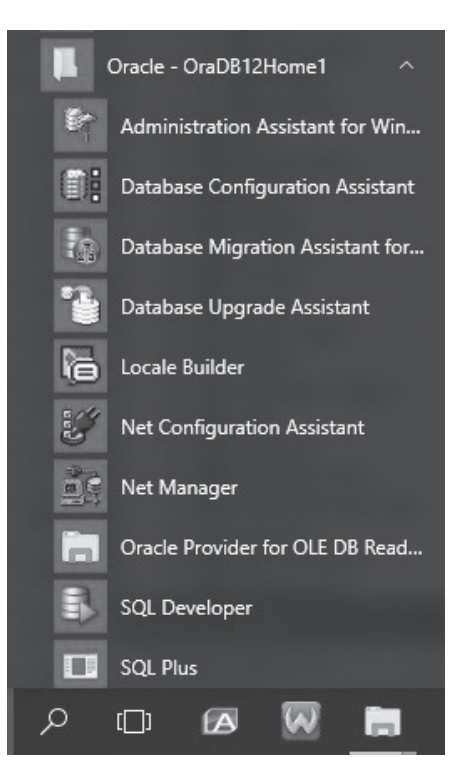

**Figure 4.1** Starting SQL Plus

• To access a built-in database HR enter the username and password of the HR schema. Enter user-name: *hr*

 Enter password: *xx* (you can reset the password if you forgot it)

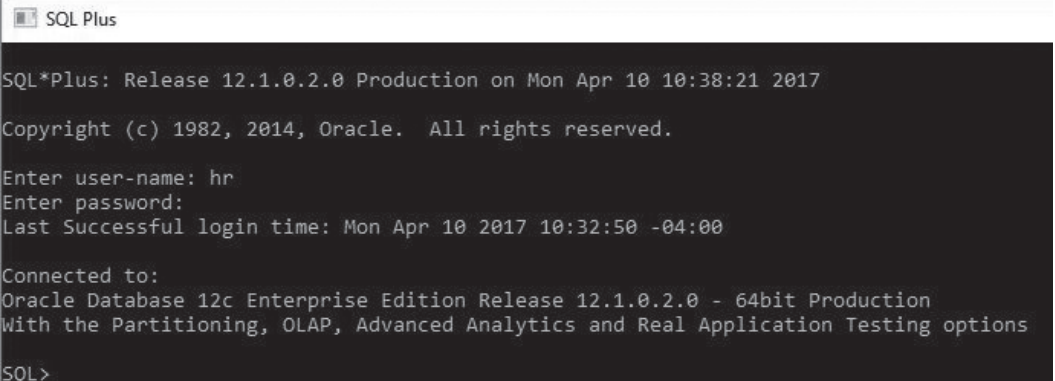

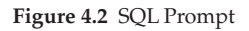

• To see the structure of the Employees table enter:

 DESCRIBE Employees;

| SQL> DESCRIBE Employees; |               |                       |
|--------------------------|---------------|-----------------------|
| Name                     | Null?         | Type                  |
|                          |               |                       |
| EMPLOYEE ID              |               | NOT NULL NUMBER(6)    |
| FIRST NAME               |               | VARCHAR2(20)          |
| LAST NAME                |               | NOT NULL VARCHAR2(25) |
| EMAIL                    |               | NOT NULL VARCHAR2(25) |
| PHONE NUMBER             |               | VARCHAR2(20)          |
| HIRE DATE                | NOT NULL DATE |                       |
| JOB ID                   |               | NOT NULL VARCHAR2(10) |
| SALARY                   |               | NUMBER(8, 2)          |
| COMMISSION PCT           |               | NUMBER(2,2)           |
| MANAGER ID               |               | NUMBER(6)             |
| DEPARTMENT ID            |               | NUMBER(4)             |
| 501                      |               |                       |

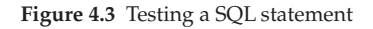

 • Enter "**EXIT**" to leave the SQL prompt.

36 *Chapter 4 Database Development Tools*

#### *[MySQL Command Line Client](#page-7-0)*

• Go to Start -> MySQL -> MySQL 5.7 Command Line Client (The second MySQL 5.7 Command Line Client is for Unicode)

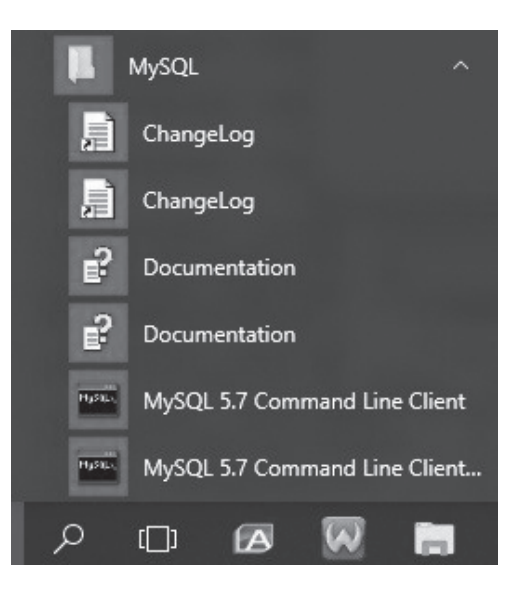

**Figure 4.4** Starting MySQL Command Line Client

• Enter MySQL root password (You setup a password when you install the MySQL 5.7)

MySQL 5.7 Command Line Client

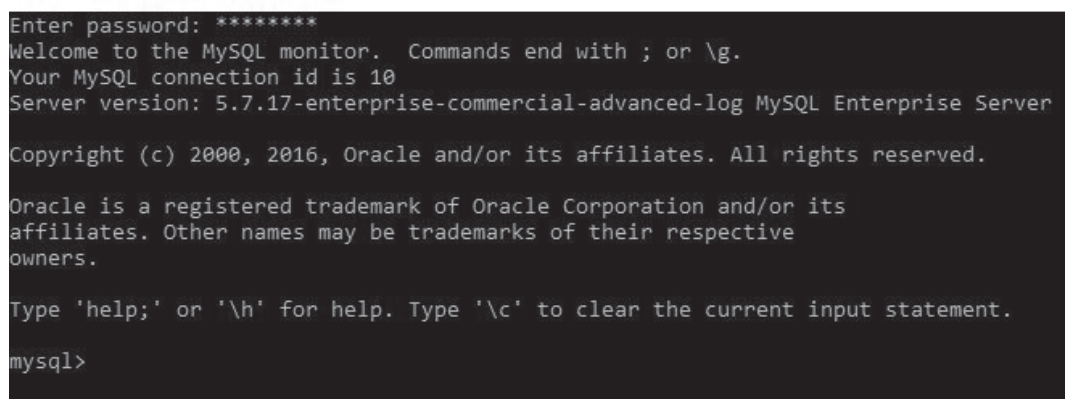

**Figure 4.5** MySQL prompt

• Another way to start MySQL prompt:

 type C:\Program Files\MySQL\MySQL Server 5.7\bin\mysql –u root –p

C:\Program Files\MySQL\MySQL Server 5.7\bin>mysql -u root -p Enter password: \*\*\*\*\*\*\*\* Welcome to the MySQL monitor. Commands end with ; or \g. Your MySQL connection id is 9 Server version: 5.7.17-enterprise-commercial-advanced-log MySQL Enterprise Server Copyright (c) 2000, 2016, Oracle and/or its affiliates. All rights reserved. Oracle is a registered trademark of Oracle Corporation and/or its affiliates. Other names may be trademarks of their respective owners. Type 'help;' or '\h' for help. Type '\c' to clear the current input statement. mysql>

**Figure 4.6** Displaying MySQL prompt in other way

 • Enter "**SHOW databases**" at the MySQL prompt.

```
mysql> SHOW databases;
 Database
 information_schema
 hr
 mysql
 performance schema
 sakila
 sample
 sys
 world
rows in set (0.03 sec)
mysql>
```
**Figure 4.7** Testing a SQL statement

# **Graphic User Interface Tools**

### *[Installation of Oracle SQL Developer](#page-7-0)*

- Download Oracle SQL Developer at the following link:  [http://www.oracle.com/technetwork/developer-tools/sql-developer/downloads/](http://www.oracle.com/technetwork/developer-tools/sql-developer/downloads/index.html) [index.html](http://www.oracle.com/technetwork/developer-tools/sql-developer/downloads/index.html)
- Starts Oracle SQL Developer:

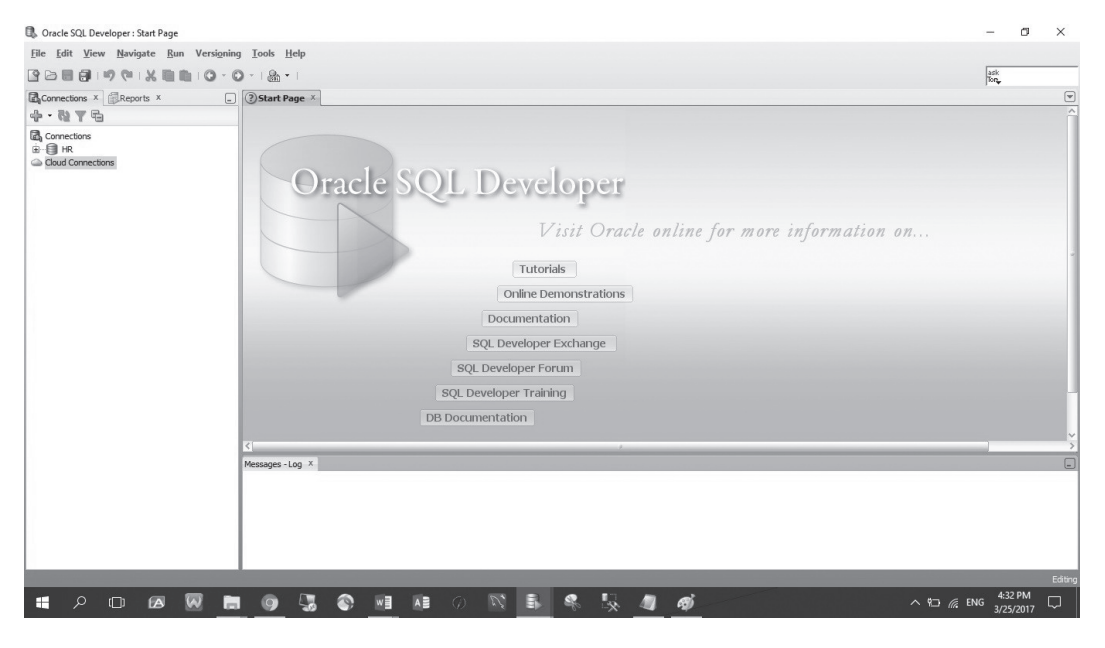

**Figure 4.8** Starting Oracle SQL Developer

 • Oracle has many build-in schemas. Here we use Oracle build-in HR schema to make a connection:

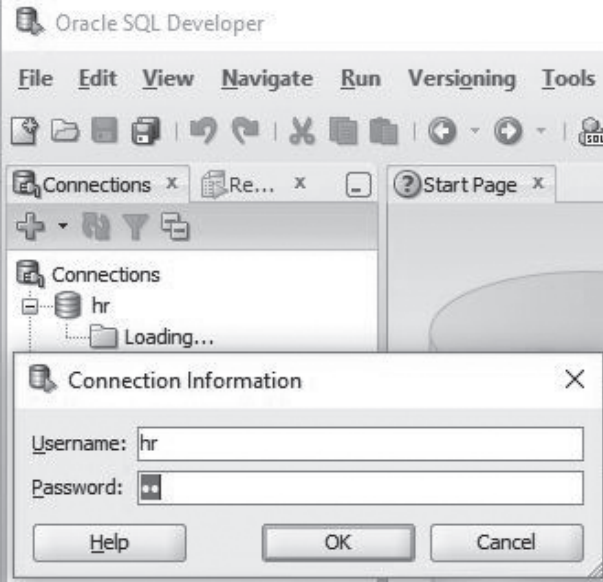

**Figure 4.9** Entering username and password

- • Enter password then click **OK** button.
- • SQL Developer opens Connections pane on the left and SQL worksheet on the right.

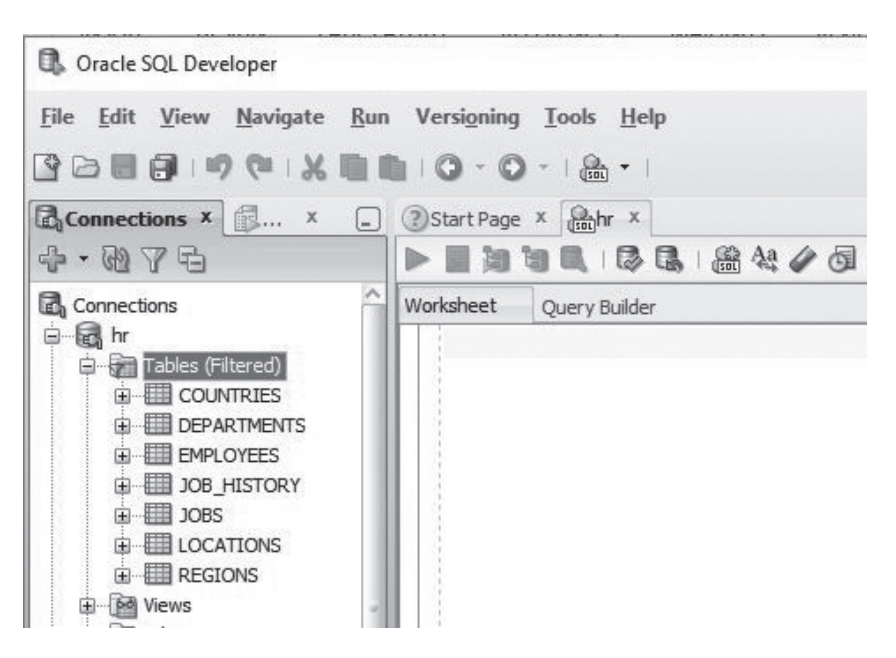

**Figure 4.10** Connection pane

 • Enter "**DESCRIBE Employees**;" on the Worksheet then click the **Run Statements** button (the green triangle). You can see that we get the same result as the SQL Plus command line.

| Oracle SQL Developer : hr                                                                    |                    |                                            |                                                  |  |
|----------------------------------------------------------------------------------------------|--------------------|--------------------------------------------|--------------------------------------------------|--|
| File Edit View Navigate Run Versioning Tools Help                                            |                    |                                            |                                                  |  |
| 808894X8810·0·1&·1                                                                           |                    |                                            |                                                  |  |
| Connections x Re x a C 3 Start Page x 8 H H x 3 hr x                                         |                    |                                            |                                                  |  |
| $+ 0.84$                                                                                     |                    |                                            | $\triangleright$ E de de de de de de de de la se |  |
| Connections<br><b>D</b> Es hr<br><b>En Tables (Filtered)</b><br>E COUNTRIES<br>E DEPARTMENTS | Worksheet          | Query Builder                              |                                                  |  |
|                                                                                              |                    | DESCRIBE Employees;                        |                                                  |  |
|                                                                                              |                    | <b>AV</b><br>Script Output X               |                                                  |  |
| EMPLOYEES<br>由 30B_HISTORY                                                                   |                    | ★ ● 日昌 国   Task completed in 5.276 seconds |                                                  |  |
| <b>由 图 JOBS</b>                                                                              | DESCRIBE Employees |                                            |                                                  |  |
| <b>E</b> LOCATIONS<br>由 <b>田 REGIONS</b>                                                     | Name               | Null                                       | Type                                             |  |
| 国 <b>M</b> Views                                                                             | EMPLOYEE ID        | ---------                                  | ----------<br>NOT NULL NUMBER(6)                 |  |
| Editioning Views                                                                             | FIRST NAME         |                                            | VARCHAR2(20)                                     |  |
| <b>E</b> Indexes                                                                             | LAST NAME          |                                            | NOT NULL VARCHAR2(25)                            |  |
| E Packages                                                                                   | <b>EMAIL</b>       |                                            | NOT NULL VARCHAR2(25)                            |  |
| <b>中国</b> Procedures                                                                         | PHONE NUMBER       |                                            | VARCHAR2(20)                                     |  |
| 日 A Functions                                                                                | HIRE DATE          | NOT NULL DATE                              |                                                  |  |
| Queues                                                                                       | JOB ID             |                                            | NOT NULL VARCHAR2(10)                            |  |
| 国 图 Queues Tables                                                                            | SALARY             |                                            | MUMBER(8,2)                                      |  |
| 中 图 Triggers                                                                                 | COMMISSION PCT     |                                            | NUMBER(2,2)                                      |  |
| Crossedition Triggers                                                                        | MANAGER ID         |                                            | NUMBER(6)                                        |  |
| 中 may Types                                                                                  | DEPARTMENT ID      |                                            | NUMBER (4)                                       |  |
| E Sequences                                                                                  |                    |                                            |                                                  |  |

**Figure 4.11** Testing a SQL statement in query worksheet

## **[Installation of SQL Server Management Studio](#page-7-0)**

- From SQL Server 2016 the server and the management studio are installed separated.
- • Go to SQL Server 2016 Management Studio download page:  [https://docs.microsoft.com/en-us/sql/ssms/download-sql-server-management](https://docs.microsoft.com/en-us/sql/ssms/download-sql-server-management-studio-ssms)[studio-ssms](https://docs.microsoft.com/en-us/sql/ssms/download-sql-server-management-studio-ssms)

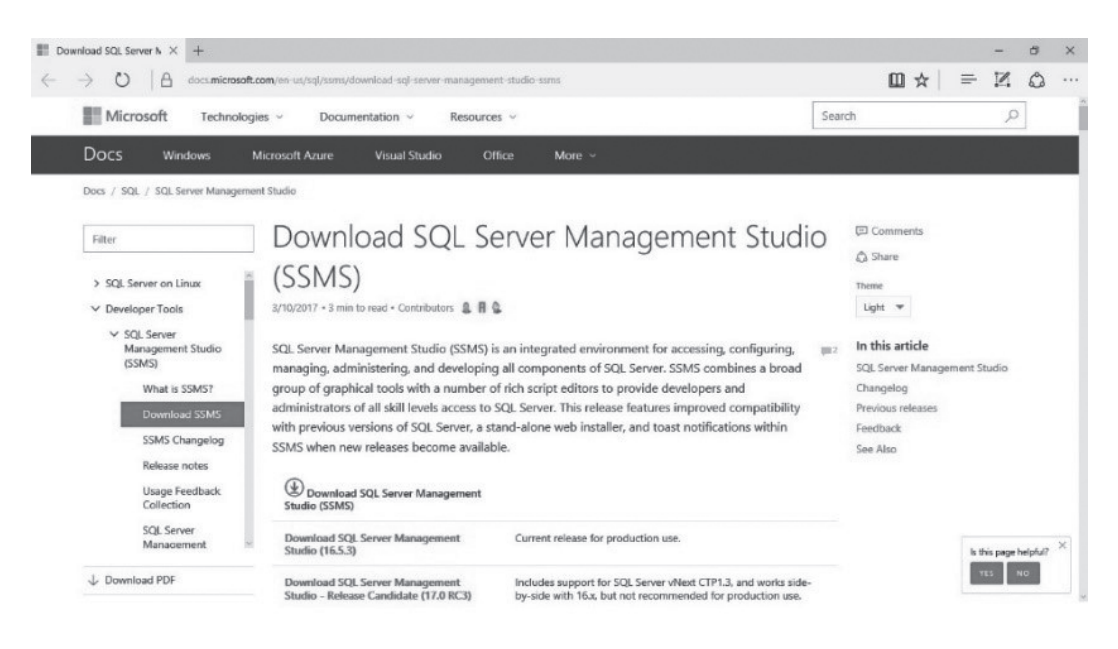

**Figure 4.12** SQL Server Management Studio downloads

 • After the download start the **setup.exe** file.

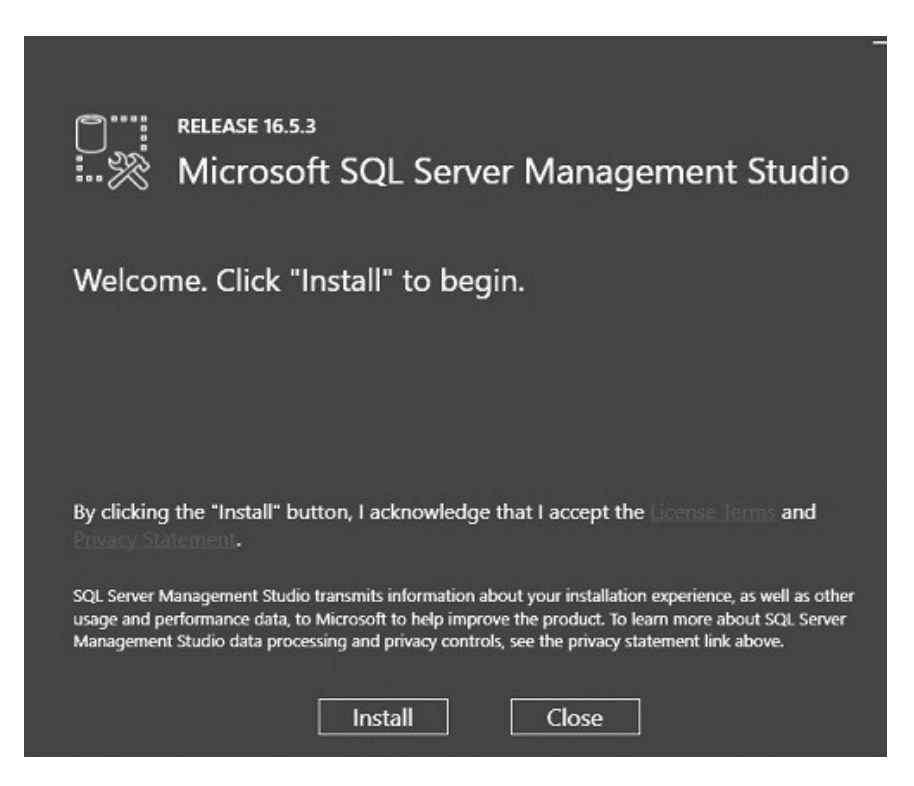

**Figure 4.13** Starting setup file

• When the installation is done let us start SQL Server Management Studio:

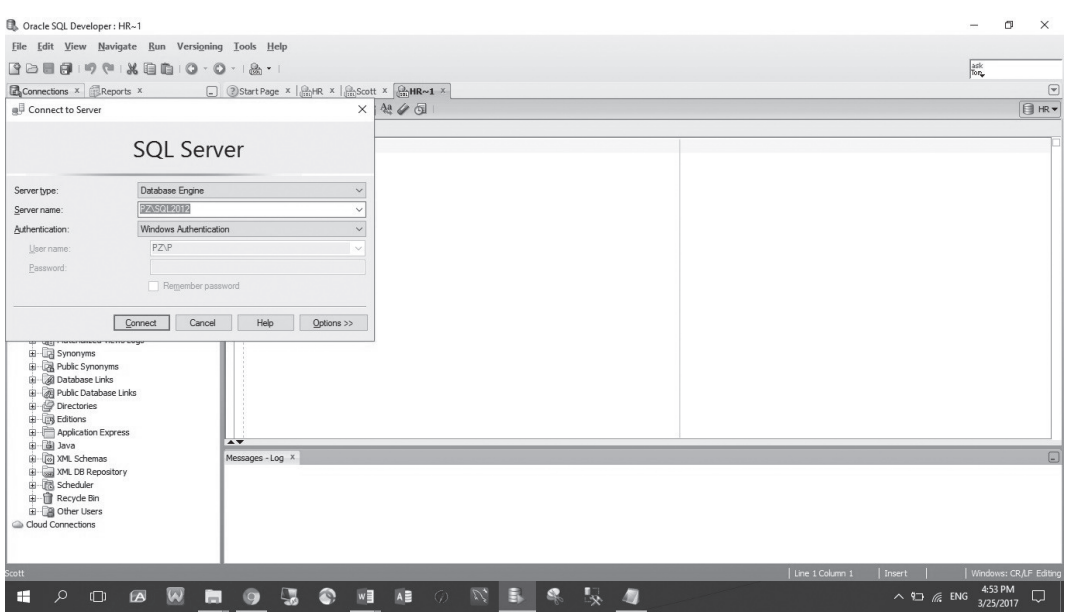

**Figure 4.14** Starting SQL Server Management Studio

 • Check the Server Name then click **Connect** button. The SQL Server Management Studio has Object Explorer pane on the left. You can navigate through databases, tables, columns, or other types of objects. Click **New Query** button to enter query statements.

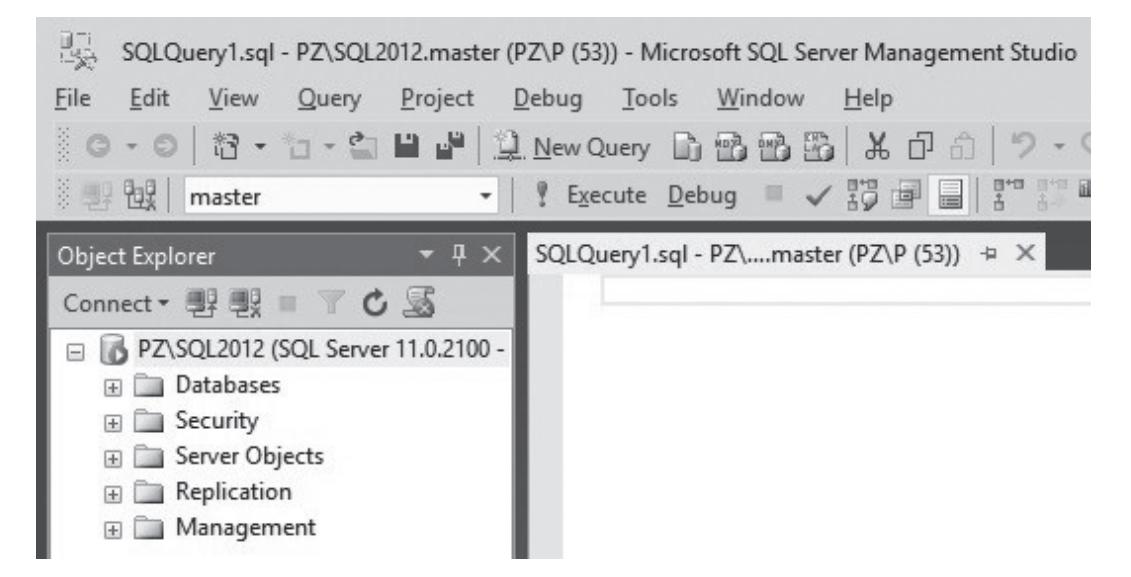

**Figure 4.15** Master database

 • The "**Master**" database will be selected by default. Make sure to select a database that you are working on. Or you can type "**Use database\_name**;" command on the SQL worksheet before a query statement. To run a query click **"! Execute**" button.

# **[Installation of MySQL Workbench](#page-7-0)**

• Download MySQL Workbench at: <https://dev.mysql.com/downloads/workbench/>

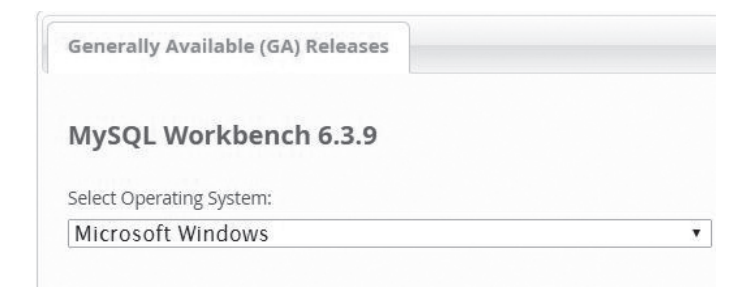

**Figure 4.16** MySQL Workbench downloads

• After the installation MySQL Workbench starts:

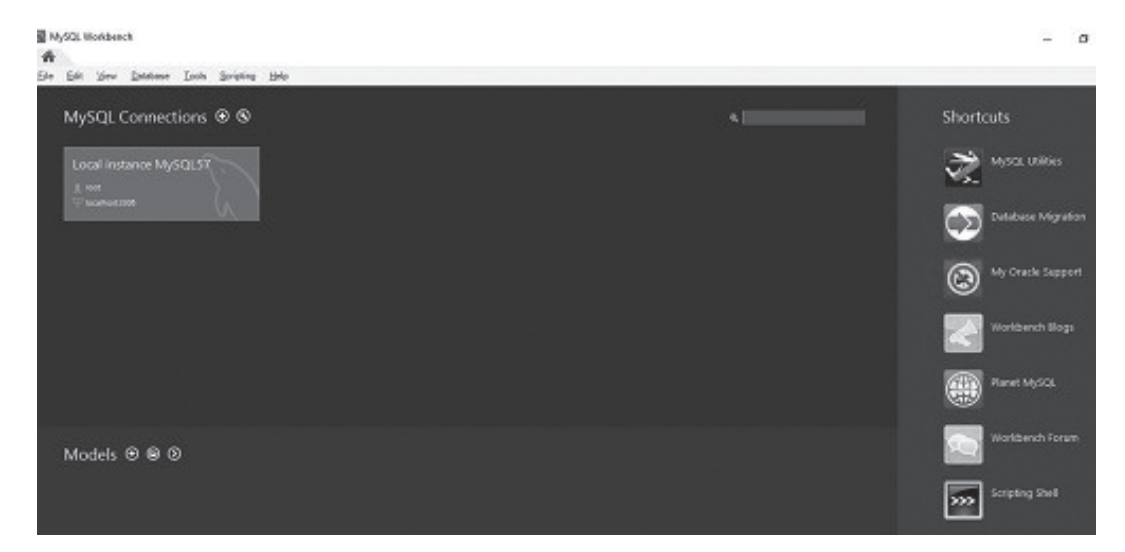

**Figure 4.17** Starting MySQL Workbench

 • Click "**Local instance MySQL 57**'' and enter the password (You setup the password when you install MySQL). You are now ready to use MySQL Workbench.

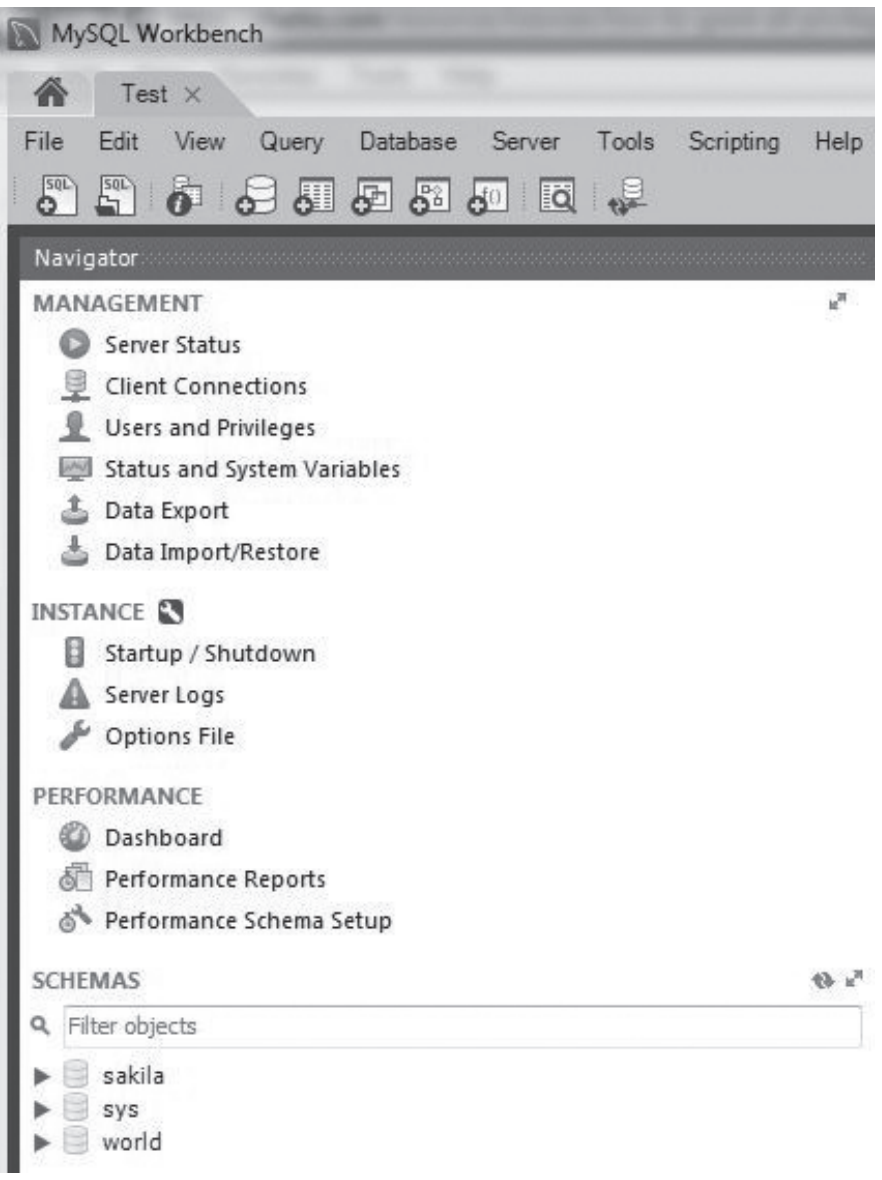

**Figure 4.18** Navigation pane

 • Click the arrow icon on the right side of SCHEMAS to move the SCHEMAS to the top of Navigator pane:

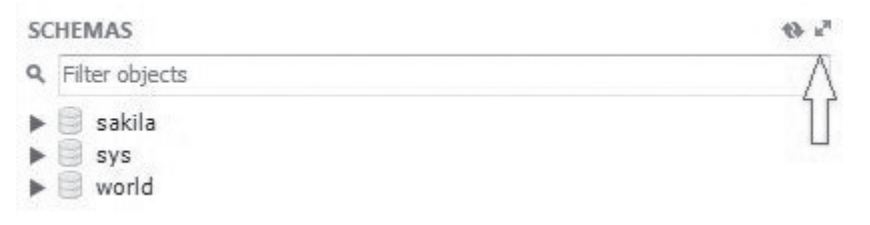

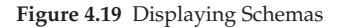

- • To open a SQL worksheet click "**Create a new SQL tab for executing queries**" above the Navigator pane.
- • Enter "**SHOW databases**;" command and click the Literning icon to run the query.

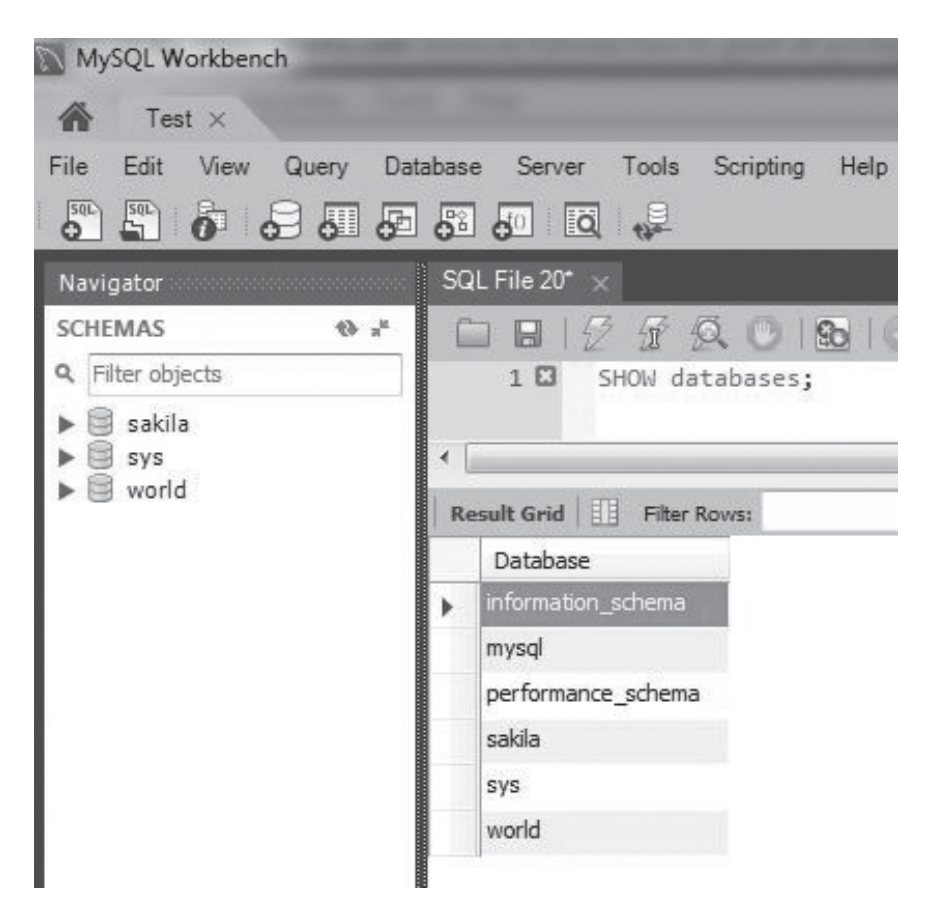

**Figure 4.20** Testing a SQL statement

# **[Summary](#page-7-0)**

Chapter 4 covers the following:

- Introduction to SQL Plus
- Introduction to MySQL Command Line Client
- • Installation of Oracle SQL Developer
- • Installation of SQL Server Management Studio
- Installation of MySQL Workbench

Now you are ready to create databases and tables in the next chapter.

## **[Exercises](#page-7-0)**

## **4.1**

Install Oracle SQL Developer, SQL Server Management Studio and MySQL Workbench on your computer based on your need. If you want to test SQL statements in the three database systems then install them all on your computer. Test each tool by running a SQL command.

## **4.2**

View the databases and tables in Oracle SQL Developer, SQL Server Management Studio and MySQL Workbench.

# Chapter 5 [Data Definition Language \(DDL\)](#page-8-0)

We have installed the database systems and development tools in [Chapter 3](#page-27-0) and [Chapter 4](#page-46-0). Now we are ready to create databases and tables.

SQL statements are divided into three main groups:

- Data Definition Language (DDL)
- Data Manipulation Language (DML)
- Data Control Language (DCL)

Below is the statement summary for DDL, DML and DCL.

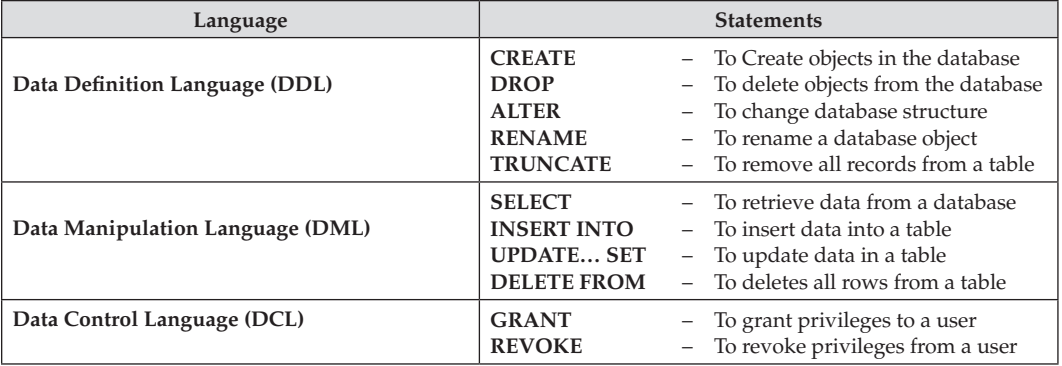

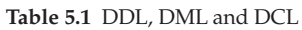

We cover Data Definition Language (DDL) in this chapter. Data Manipulation Language (DML) and Data Control Language (DCL) will be discussed in the next chapter.

## **[Data Definition Language Statements](#page-8-0)**

#### *Creating a Database*

We can create a database in two ways:

- 1. Using SQL Command
- 2. Using Graphic User Interface (GUI) Tools

# **1. [Using SQL Commands to Create a Database](#page-8-0)**

#### **Syntax**

#### **CREATE DATABASE** Database\_Name;

#### **Steps to Create a Database in Oracle:**

- 1. Login to Oracle SQL Plus as system user
- 2. At the sql prompt enter:

#### sql> **CREATE USER** TEST\_DB IDENTIFIED BY pw;

Note: An Oracle's user name acts as database name. We created a user "TEST\_DB" with password "pw".

3. Grant privileges to the user.

Sql> **GRANT** CONNECT, DBA TO TEST\_DB;

4. Create all the objects like tables under the user.

#### **Steps to Create a Database in SQL Server:**

1. In the SQL Management Studio query worksheet enter:

#### **CREATE DATABASE** TEST\_DB;

- 2. Run the query and refresh *Connect* pane.
- 3. The TEST\_DB database is created in the *Connect* pane.

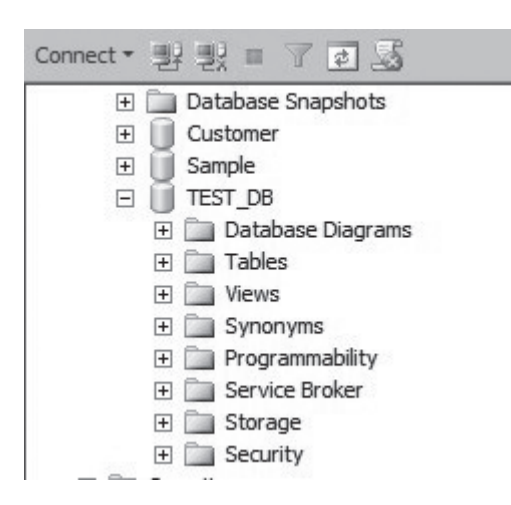

**Figure 5.1** Creating a database in SQL Server

#### **Steps to Create a Database in MySQL:**

1. In the MySQL Workbench query worksheet enter:

 **CREATE DATABASE** TEST\_DB;

- 2. Run the query and refresh *SCHEMAS*.
- 3. The test\_db database is created in the *Navigator* pane.

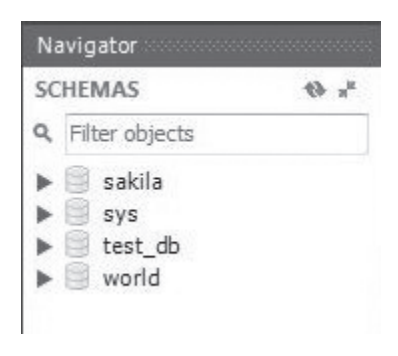

**Figure 5.2** Creating a database in MySQL

## **2. [Using GUI Tools to Create a Database](#page-8-0)**

#### *Creating a Database in GUI (Oracle)*

 • Using **Database Configuration Assistant** to create a database after installation.

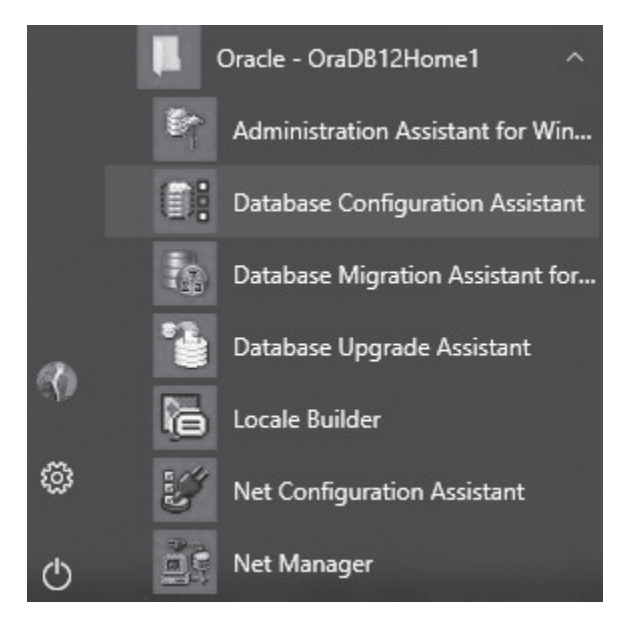

**Figure 5.3** Database Configuration Assistant

#### *Creating a Database in GUI (SQL Server)*

- • Right click *Database* and enter *Database Name***:** Car
- Click OK

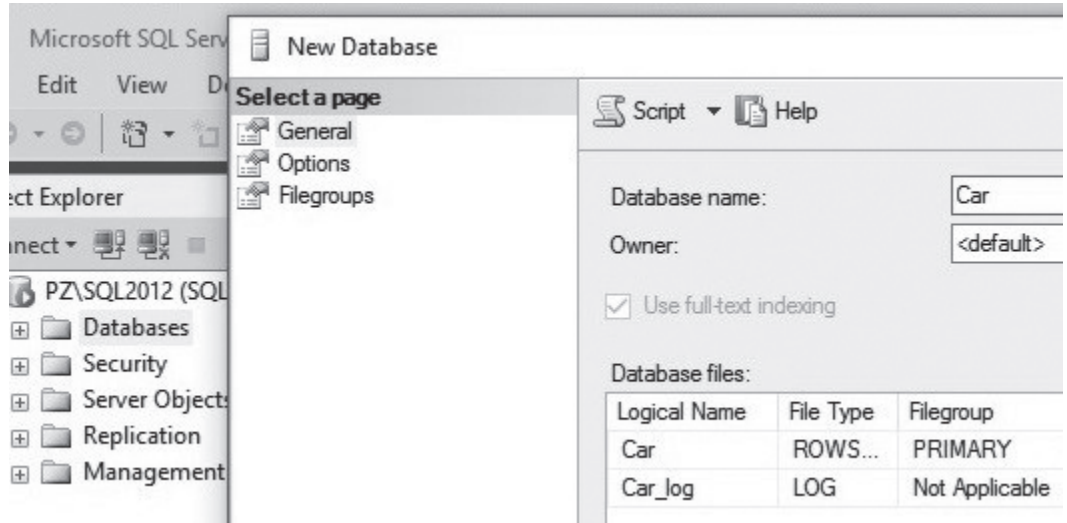

**Figure 5.4** Creating a database in GUI (SQL Server)

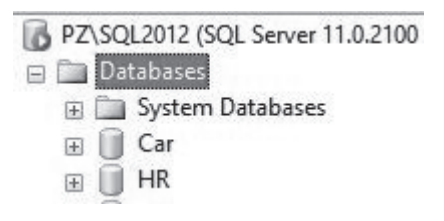

**Figure 5.5** The database "CAR" is created

# *Creating a Database in GUI (MySQL)*

 • Right click any schema and choose *Create Schema*

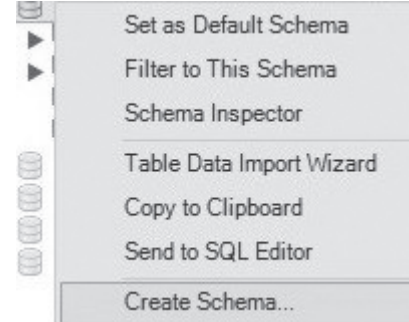

**Figure 5.6** Creating a database in GUI (MySQL)

 **•**  Enter schema name 'hr' and click **Apply**

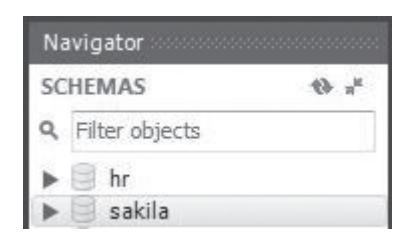

**Figure 5.7** Entering a database (schema) name

# **Dropping a Database**

**Description:** Deletes a Database. Be careful to drop database or drop table. If you do not backup your database you may lose important data!

**Syntax** (Oracle)

 **DROP USER** User\_Name;

**Syntax** (T-SQL & MySQL)

 **DROP DATABASE** Database\_Name;

**Table 5.2** Dropping database

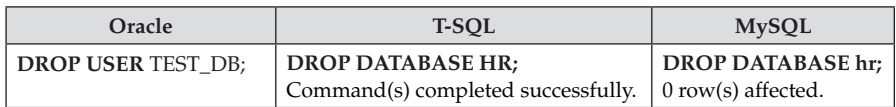

# **Creating a Table**

We can create tables in two ways too:

- 1. Using SQL Command
- 2. Using Graphic User Interface Tools

Note:

- All the Oracle tables in this book are created in a user account.
- All the T-SQL tables are created in HR database.
- All the MySQL tables are created in hr schema (database).

# **1. [Using SQL Commands to Create a Table](#page-8-0)**

**Syntax**

 **CREATE TABLE** Table\_Name;

# *Creating Regions Table*

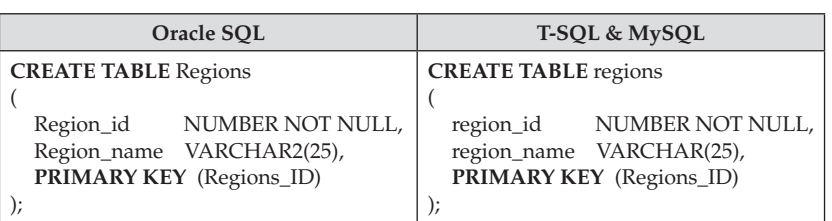

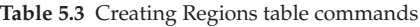

# *Creating Country Table*

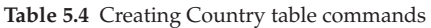

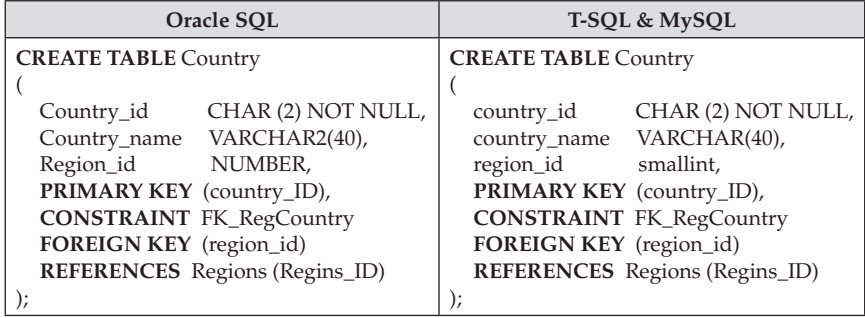

# *Creating Departments Table*

**Table 5.5** Creating Departments table commands

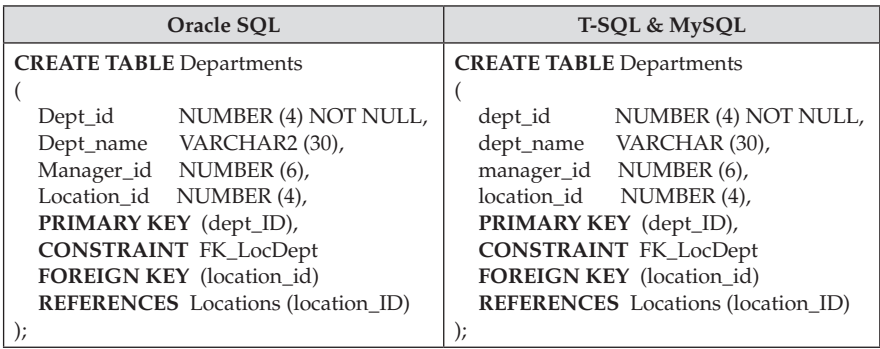

# *Creating Employees Table*

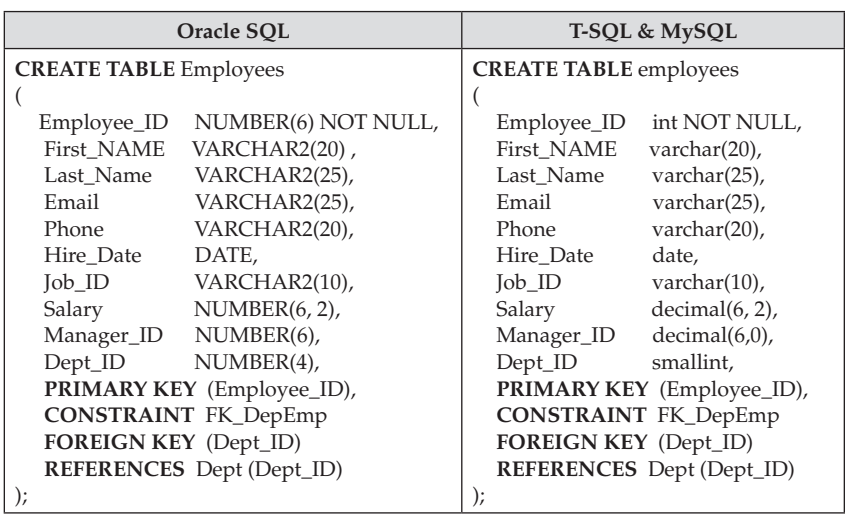

**Table 5.6** Creating Employees table commands

# *Creating Locations Table*

**Table 5.7** Creating Locations table commands

| Oracle SOL                             | T-SQL & MySQL                       |
|----------------------------------------|-------------------------------------|
| <b>CREATE TABLE Locations</b>          | <b>CREATE TABLE Locations</b>       |
|                                        |                                     |
| NUMBER (4) NOT NULL,<br>Location id    | NUMBER (4) NOT NULL,<br>location id |
| VARCHAR2(40),<br>Street address        | VARCHAR(40),<br>street address      |
| VARCHAR2(12),<br>Postal code           | postal_code<br>VARCHAR(12),         |
| VARCHAR2(30),<br>City                  | VARCHAR(30),<br>city                |
| VARCHAR2(25),<br>State_province        | VARCHAR(25),<br>state_province      |
| Country_id<br>$CHAR(2)$ ,              | country_id<br>$CHAR(2)$ ,           |
| PRIMARY KEY (Location_ID),             | PRIMARY KEY (Location_ID),          |
| <b>CONSTRAINT FK_CountryLoc</b>        | <b>CONSTRAINT FK_CountryLoc</b>     |
| FOREIGN KEY (country_id)               | FOREIGN KEY (country_id)            |
| <b>REFERENCES</b> country (country_ID) | REFERENCES country (country_ID)     |
|                                        |                                     |

# *Creating Job Table*

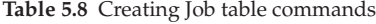

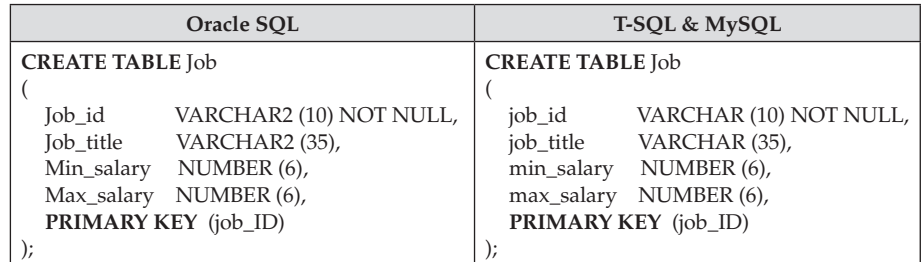

54 *Chapter 5 Data Definition Language (DDL)*

# **2. [Using GUI Tools to Create a Table](#page-8-0)**

## **1) Oracle**

 • Right click the *Table* and select *New Table.*

 $\overline{\phantom{a}}$ 

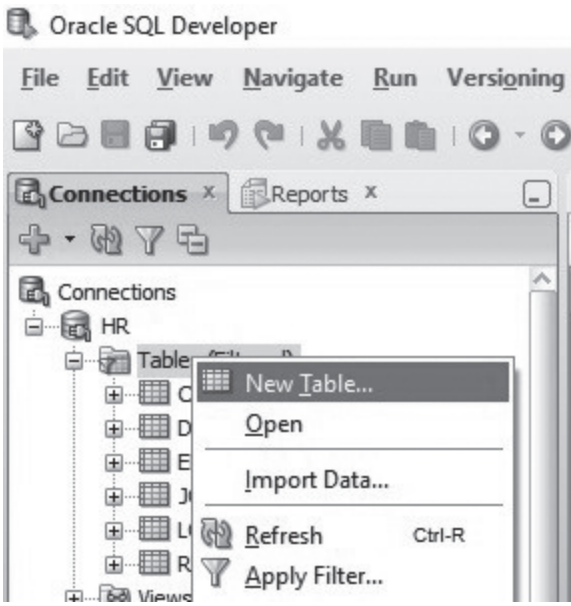

**Figure 5.8** Creating a new table in Oracle

• Enter table name "Customer" and column names. Choose data types and sizes.

| Schema:     | <b>SCOTT</b> |               |      |
|-------------|--------------|---------------|------|
| Name:       | Customer     |               |      |
| Table       | DDL          |               |      |
| Column Name |              | Type          | Size |
|             |              | <b>NUMBER</b> | 3    |
| Id          |              |               | 20   |
| First Name  |              | VARCHAR2      |      |
| Last Name   |              | VARCHAR2      | 25   |
| City        |              | VARCHAR2      | 30   |

**Figure 5.9** Entering the table name and the column names

## **2) SQL Server**

 • Right click the *Table* and select *New Table.*

| Sample         |                   |  |
|----------------|-------------------|--|
| TEST_DB        |                   |  |
| $\overline{+}$ | Database Diagrams |  |
|                |                   |  |
|                | New Table         |  |
|                |                   |  |

**Figure 5.10** Creating a table in SQL Server

• Enter column names. Choose data types and sizes.

| Column Name | Data Type         |
|-------------|-------------------|
| ID          | int               |
| FirstName   | vardar(15)        |
| LastName    | $v$ archar $(15)$ |
| Title       | varchar(20)       |
| HireDate    | date              |
| Salary      | decimal(7, 2)     |
| DeptNo      | smallint          |

**Figure 5.11** Entering the column names

#### **3) MySQL**

 • Right click the *Table* and select *Create Table*.

| Tables                         |                          |  |
|--------------------------------|--------------------------|--|
| Views                          | Create Table.            |  |
| Stored Procedures<br>Functions | Create Table Like        |  |
| sakila                         | Search Table Data        |  |
| sample<br>sys                  | Table Data Import Wizard |  |
| world                          | Refresh All              |  |

**Figure 5.12** Creating a table in MySQL

• Enter table name and column names. Choose data types and sizes.

| SQL File 1* | Employee - Table $\times$ |                |    |
|-------------|---------------------------|----------------|----|
|             | Table Name:               | Employee       |    |
|             | Collation:                | Schema Default |    |
|             | Comments:                 |                |    |
| Column Name |                           | Datatype       | PK |
| ID          |                           | <b>INT</b>     | ☑  |
| FirstName   |                           | VARCHAR(15)    |    |
| LastName    |                           | VARCHAR(15)    |    |
| Title       |                           | VARCHAR(20)    |    |
| HireDate    |                           | DATE           |    |

**Figure 5.13** Entering the table name and the column names

#### **[Using Data from an Existing Table to Create a Table](#page-8-0)**

**Syntax** (Oracle & MySQL)

 **CREATE TABLE** Table\_Name AS SELECT … FROM

**Syntax** (T-SQL)

 **SELECT … INTO** Table\_Name  **FROM** Original\_Table

Question 1: Write a query to create a table Emp using the Employees table and having the employees who were hired after January 1st 2017.

Answer in Oracle SQL:

 **CREATE TABLE** Emp **AS**  SELECT First\_name, Last\_Name FROM Employees WHERE Hire\_date >= '01-JAN-2017';

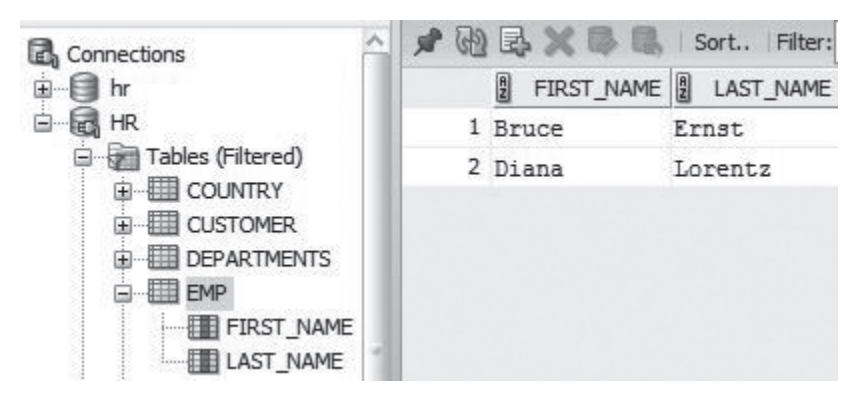

**Figure 5.14** Query Output for question 1 (Oracle)

#### Answer in T-SQL:

 **SELECT** First\_Name, Last\_Name **INTO** Emp FROM Employees WHERE Hire\_date >= '2017-01-01';

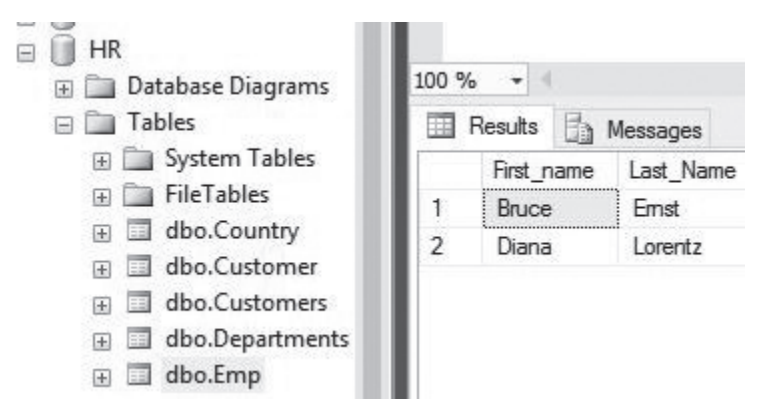

**Figure 5.15** Query Output for question 1 (SQL Server)

#### Answer in MySQL:

 **CREATE TABLE** Emp As SELECT First\_name, Last\_Name FROM Employees WHERE Hire\_date >= '2017-01-01';

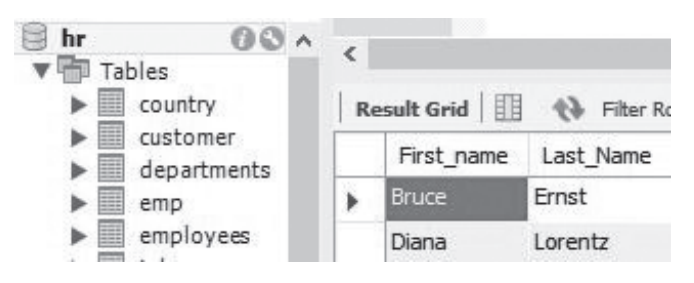

**Figure 5.16** Query Output for question 1 (MySQL)

# **[Renaming a Table](#page-8-0)**

**Syntax** (Oracle)

**RENAME** old\_table\_name **TO** new\_table\_name;

**Syntax** (MySQL)

 **RENAME TABLE** old\_table\_name **TO** new\_table\_name;

Question 2: Rename Departments table to Dept.

Answer (Oracle):

 **RENAME** Departments **TO** Dept;

Answer (MySQL):

 **RENAME TABLE** Departments **TO** Dept;

| Oracle                                                                                                    | <b>MySQL</b>                                                                                                    |
|----------------------------------------------------------------------------------------------------|----------------------------------------------------------------------------------------------------|
| Tables (Filtered)<br><b>ED COUNTRY</b><br>宙<br><b>ED CUSTOMER</b><br>Ë<br><b>EEE</b> DEPT<br>宙<br>EMP<br>$\overline{+}$<br>EMPLOYEES<br>庄<br>图 JOB<br>$\overline{+}$<br>LOCATIONS<br>审<br>用<br><b>ORDERS</b><br>$\overline{+}$<br><b>REGIONS</b><br>由… | Tables<br>country<br>▦<br>customer<br>壨<br>dept<br>employees<br>▦<br>job<br>locations<br>⊞<br>壨<br>orders<br>regions<br>▦<br>state<br>▦ |

**Figure 5.17** Two tables are renamed

# **Renaming a Table in GUI Tools**

#### **1) Oracle**

 • Right click *Departments* table and select *Table->Rename*

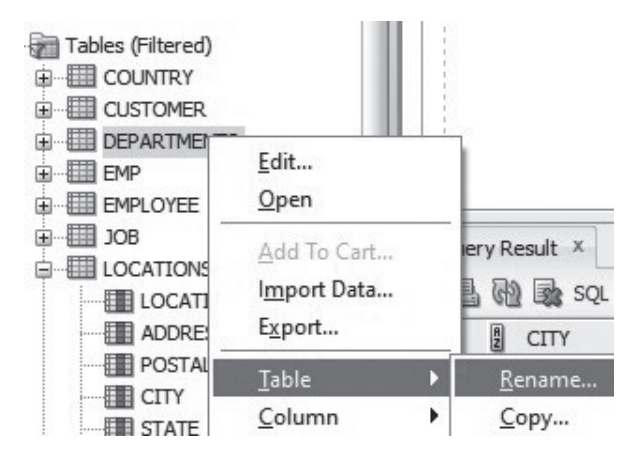

**Figure 5.18** GUI renaming name in Oracle

#### **2) SQL Server**

 • Right click the *dbo.Departments* and select *Rename.*

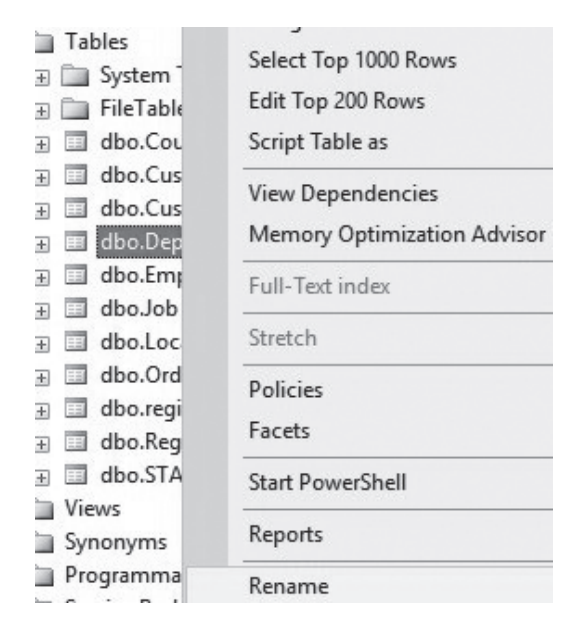

**Figure 5.19** GUI renaming name in SQL Server
#### **3) MySQL**

 • Right click *departments* table and select *Alter Table…*

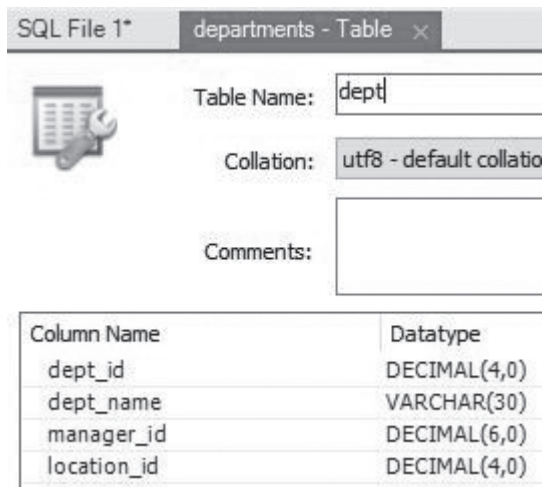

**Figure 5.20** GUI renaming name in MySQL

### **Dropping a Table**

**Description:** Deletes a table from a database.

**Syntax**

 **DROP TABLE** Table\_Name;

Question: Write a query to drop the Emp Table.

Answer: **DROP TABLE** Emp;

**Table 5.9** Query Output for dropping command

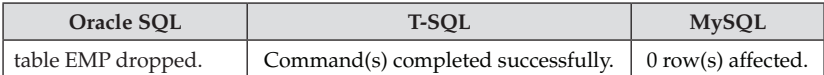

## **[Truncating a Table](#page-8-0)**

**Description:** To remove all records from a table. The operation can't be rolled back. **Syntax**

 **TRUNCATE TABLE** Table\_Name;

Question: Write a query to remove all the records in Customers table.

Answer: **TRUNCATE TABLE** Customers;

**Table 5.10** Query Output for TRUNCATE command

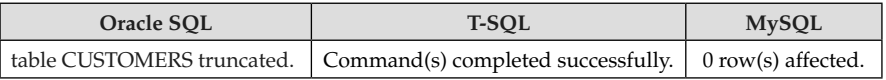

# **[Altering a Table \(Modifying a Column\)](#page-8-0)**

**Syntax**

 **ALTER TABLE MODIFY** Column Type (Oracle & MySQL)  **ALTER TABLE ALTER COLUMN** Column Type (T-SQL)

Question: Write a query to Modify Column Salary from Number (6, 2) to Number (7, 2).

Answer (Oracle):

 **ALTER TABLE** EMPLOYEES **MODIFY** SALARY NUMBER (7, 2);

|  | COLUMN_NAME | ∜ DATA_TYPE        |  |
|--|-------------|--------------------|--|
|  | $1$ $ID$    | NUMBER (6,0)       |  |
|  | 2 FIRSTNAME | VARCHAR2 (15 BYTE) |  |
|  | 3 LASTNAME  | VARCHAR2 (15 BYTE) |  |
|  | 4 TITLE     | VARCHAR2 (20 BYTE) |  |
|  | 5 HIREDATE  | DATE               |  |
|  | 6 SALARY    | NUMBER (7, 2)      |  |
|  | 7 DEPTNO    | NUMBER (3, 0)      |  |
|  | 8 COMMISION | NUMBER (6, 2)      |  |
|  |             |                    |  |

**Figure 5.21** Altering a table in Oracle

#### **ALTER TABLE** EMPLOYEES **ALTER COLUMN** SALARY decimal (7, 2);

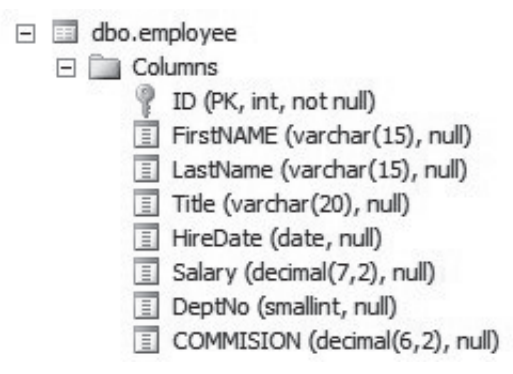

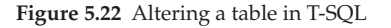

Answer (MySQL):

#### **ALTER TABLE** EMPLOYEES **MODIFY** SALARY decimal (7, 2);

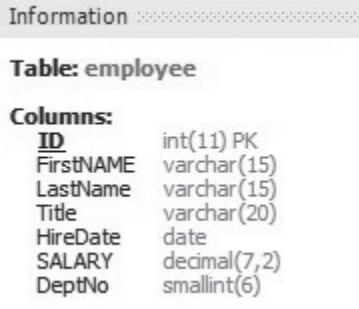

**Figure 5.23** Altering a table in MySQL

#### **Altering a Table (Adding a Column)**

**Syntax**

 **ALTER TABLE** table\_name **ADD** Column Type

Question: Write a query to add Commission column to the Employee table.

Answer (Oracle):

#### **ALTER TABLE** EMPLOYEES **ADD** COMMISSION NUMBER (6, 2);

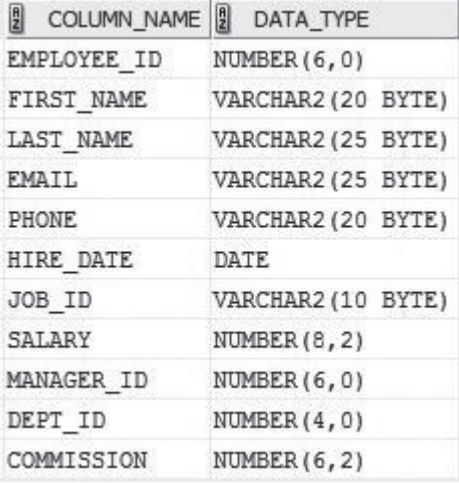

**Figure 5.24** Adding a column in Oracle

Answer (T-SQL):

#### **ALTER TABLE** EMPLOYEES **ADD** COMMISSION decimal (6, 2);

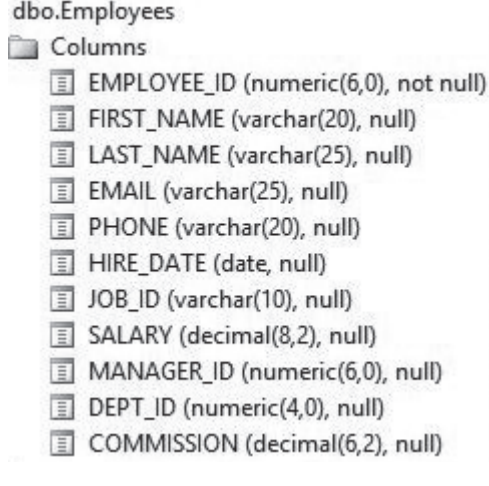

**Figure 5.25** Adding a column in T-SQL

Answer (MySQL):

#### **ALTER TABLE** EMPLOYEES **ADD** COMMISSION numeric (6, 2);

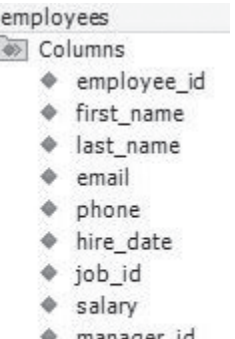

- manager\_id »
- + dept\_id
- commission

**Figure 5.26** Adding a column in MySQL

#### **[Summary](#page-8-0)**

[Chapter 5](#page-59-0) covers the following:

- How to CREATE DATABASE in SQL commands
- How to CREATE DATABASE in GUI tools
- How to CREATE TABLE in SQL commands
- How to CREATE TABLE in GUI tools
- • Creating tables that used in this book
- How to RENAME TABLE
- How to DROP DATABASE
- How to TRUNCATE TABLE
- How to ALTER COLUMN

#### **[Exercises](#page-8-0)**

#### **5.1**

Write SQL commands to create a database.

#### **5.2**

Write SQL commands to create three tables in the database.

**5.3**

Write a query to add a column Budget in the Departments table.

#### **5.4**

Write a SQL command to rename table Employees to Emp.

# Chapter 6 [Data Manipulation](#page-8-0)  Language (DML)

<span id="page-77-0"></span>We have learned Data Definition Language (DDL) in the last chapter. After creating a database and tables the next task is to insert data. If there are errors in a table we should update a record or delete a record. Data Manipulation Language (DML) is used to retrieve and manipulate data in SQL. The main statements for DML are:

> **SELECT** INSERT INTO UPDATE… SET DELETE FROM

Let us start with INSERT INTO command. How can we select data from a table without data? The following INSERT INTO statements are used to add records to the tables in the last chapter. These statements work for Oracle, T-SQL and MySQL.

#### **[INSERT INTO](#page-8-0)**

**Description**—Inserts a one or more records into a table

**Syntax 1**

**INSERT INTO** table (col1, col2, ...) VALUES (exp1, exp2, ... );

**Syntax 2**

**INSERT INTO** table VALUES (exp1, exp2, ... );

Note:

Inserting data in the same order as that in the table for the second style.

Although INSERT INTO statements are the same for Oracle, T-SQL and MySQL but the date format is different:

For example, Oracle date format is **DD-MM-YY**.

INSERT INTO Employees VALUES (100,'Douglas','Grant','DGRANT','650.507.9844',**'23-Jan-08'**,'SH\_ CLERK',2600,114,50);

T-SQL and MySQL date format is **YYYY-MM-DD**.

For example,

INSERT INTO Employees VALUES (100,'Douglas','Grant','DGRANT','650.507.9844',**'2008-01-23**','SH\_ CLERK',2600,114,50);

# **Insert Data into Employees Table (Oracle Date format)**

We shall use Oracle SQL Developer to demonstrate inserting data to the Employees table. Enter the following in query worksheet and run the statements.

INSERT INTO Employees VALUES (100,'Douglas','Grant','DGRANT','650.507.9844','23-Jan-08','SH\_ CLERK',2600,114,50);

INSERT INTO Employees VALUES (101,'Adam','Fripp','AFRIPP','650.123.2234','10-Apr-05','SH\_MGR',8200,109,50);

INSERT INTO Employees

VALUES (102,'Jennifer','Whalen','JWHALEN','515.123.4444','17-Sep-03','AD\_ ASST',4400,108,10);

INSERT INTO Employees

VALUES (103,'Michael','Hartstein','MHARTSTE','515.123.5555','17-Feb-04','MK\_ MGR',13000,109,20);

INSERT INTO Employees

VALUES (104,'Pat','Fay','PFAY','603.123.6666','17-Aug-05','MK\_REP',6000,103,20);

INSERT INTO Employees

VALUES (105,'Susan','Mavris','SMAVRIS','515.123.7777','7-Jun-02','HR\_ MGR',6500,109,40);

INSERT INTO Employees

VALUES (106,'Shelley','Higgins','SHIGGINS','515.123.8080','7-Jun-02','SA\_ MGR',12008,109,80);

INSERT INTO Employees

VALUES (107,'William','Gietz','WGIETZ','515.123.8181','7-Jun-02','SA\_REP',8300,106,80);

INSERT INTO Employees

VALUES (108,'Steven','King','SKING','515.123.4567','17-Jun-03','AD\_PRES',24000,,10);

INSERT INTO Employees

VALUES (109,'Lex','De Haan','LDEHAAN','515.123.4569','13-Jan-01','AD\_ VP',17000,108,10);

INSERT INTO Employees

VALUES (110,'Bruce','Ernst','BERNST','590.423.4568','21-May-07','IT\_MGR',6000,109,60);

INSERT INTO Employees

VALUES (111,'Diana','Lorentz','DLORENTZ','590.423.5567','7-Feb-07','IT\_ PROG',4200,110,60);

INSERT INTO Employees

VALUES (112,'Nancy','Greenberg','NGREENBE','515.124.4569','17-Aug-02','FI\_ MGR',12008,109,90);

INSERT INTO Employees

VALUES (113,'Daniel','Faviet','DFAVIET','515.124.4169','16-Aug-02','FI\_ CLERK',3000,112,90);

• Expand Table in the Connection pane and double click the Employees table:

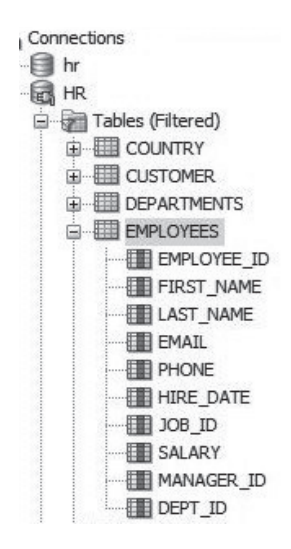

**Figure 6.1** Columns in Employees table

 • Click **Data** tab to see the data from the Employees table.

| EMPLOYEE ID<br>FIRST_NAME | LAST NAME | <b>EMAIL</b>   | $\frac{1}{2}$<br>PHONE          | $\frac{1}{2}$<br>HIRE DATE $\begin{bmatrix} 8 \\ 2 \end{bmatrix}$ | $JOB$ ID $\left  \frac{B}{2} \right $ | SALARY <sup>1</sup> | MANAGER ID | DEPT ID |
|---------------------------|-----------|----------------|---------------------------------|-------------------------------------------------------------------|---------------------------------------|---------------------|------------|---------|
| 100 Douglas               | Grant     | <b>DGRANT</b>  | 650.507.9844 23-JAN-08          |                                                                   | SH CLERK                              | 2600                | 101        | 50      |
| 101 Adam                  | Fripp     | AFRIPP         | 650.123.2234 10-APR-15          |                                                                   | SH MGR                                | 8200                | 109        | 50      |
| 102 Jennifer              | Whalen    | <b>JWHALEN</b> | 515.123.4444 17-SEP-13          |                                                                   | AD ASST                               | 4400                | 108        | 10      |
| 103 Michael               | Hartstein |                | MHARTSTE 515.123.5555 17-FEB-14 |                                                                   | MK MGR                                | 13000               | 109        | 20      |
| 104 Pat                   | Fav       | PFAY           | 603.123.6666 17-AUG-15          |                                                                   | MK REP                                | 6000                | 103        | 20      |
| 105 Susan                 | Mavris    | SMAVRIS        | 515.123.7777 07-JUN-12          |                                                                   | HR MGR                                | 6500                | 109        | 40      |
| 106 Shelley               | Higgins   |                | SHIGGINS 515.123.8080 07-JUN-12 |                                                                   | SA MGR                                | 12008               | 109        | 80      |
| 107 William               | Gietz     | WGIETZ         | 515.123.8181 07-JUN-12          |                                                                   | SA REP                                | 8300                | 106        | 80      |
| 108 Steven                | King      | SKING          | 515.123.4567 17-JUN-13          |                                                                   | AD PRES                               | 24000               | 108        | 10      |
| 109 Lex                   | De Haan   | LDEHAAN        | 515.123.4569 13-JAN-11          |                                                                   | AD VP                                 | 17000               | 108        | 10      |
| 110 Bruce                 | Ernst     | <b>BERNST</b>  | 590.423.4568 21-FEB-17          |                                                                   | IT MGR                                | 6000                | 109        | 60      |
| 111 Diana                 | Lorentz   |                | DLORENTZ 590.423.5567 07-FEB-17 |                                                                   | IT PROG                               | 4200                | 110        | 60      |
| 112 Nancy                 | Greenberg |                | NGREENBE 515.124.4569 17-AUG-12 |                                                                   | FI MGR                                | 12008               | 109        | 90      |
| 113 Daniel                | Faviet    | DFAVIET        | 515.124.4169 16-AUG-12          |                                                                   | FI CLERK                              | 3000                | 112        | 90      |

**Figure 6.2** Data in Employees table

# **Insert Data into Departments Table**

INSERT INTO DEPARTMENTS VALUES (10,'Administration',200,1700); INSERT INTO DEPARTMENTS VALUES (20,'Marketing',201,1800); INSERT INTO DEPARTMENTS VALUES (30,'Purchasing',114,1700);

INSERT INTO DEPARTMENTS VALUES (40,'Human Resources',203,2400); INSERT INTO DEPARTMENTS VALUES (50,'Shipping',121,1500); INSERT INTO DEPARTMENTS VALUES (60,'IT',103,1400);

INSERT INTO DEPARTMENTS VALUES (70,'Public Relations',204,2700); INSERT INTO DEPARTMENTS VALUES (80,'Sales',145,2500); INSERT INTO DEPARTMENTS VALUES (90,'Accounting',205,1700); INSERT INTO DEPARTMENTS VALUES (100,'Customer Service',203,2400);

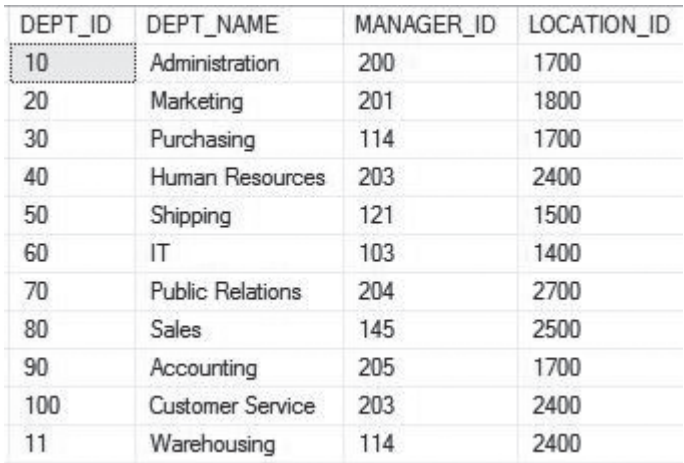

**Figure 6.3** Departments table

## **Insert Data into Country Table**

INSERT INTO COUNTRY VALUES ('AR','Argentina',2); INSERT INTO COUNTRY VALUES ('AU','Australia',3); INSERT INTO COUNTRY VALUES ('BE','Belgium',1);

INSERT INTO COUNTRY VALUES ('BR','Brazil',2); INSERT INTO COUNTRY VALUES ('CA','Canada',2); INSERT INTO COUNTRY VALUES ('CH','Switzerland',1); INSERT INTO COUNTRY VALUES ('CN','China',3); INSERT INTO COUNTRY VALUES ('DE','Germany',1);

INSERT INTO COUNTRY VALUES ('DK','Denmark',1); INSERT INTO COUNTRY VALUES ('EG','Egypt',4);

INSERT INTO COUNTRY VALUES ('FR','France',1); INSERT INTO COUNTRY VALUES ('IL','Israel',4);

INSERT INTO COUNTRY VALUES ('IN','India',3); INSERT INTO COUNTRY VALUES ('IT','Italy',1); INSERT INTO COUNTRY VALUES ('JP','Japan',3); INSERT INTO COUNTRY VALUES ('KW','Kuwait',4); INSERT INTO COUNTRY VALUES ('ML','Malaysia',3); INSERT INTO COUNTRY VALUES ('MX','Mexico',2); INSERT INTO COUNTRY VALUES ('NG','Nigeria',4); INSERT INTO COUNTRY VALUES ('NL','Netherlands',1); INSERT INTO COUNTRY VALUES ('SG','Singapore',3); INSERT INTO COUNTRY VALUES ('UK','United Kingdom',1); INSERT INTO COUNTRY VALUES ('US','United States of America',2); INSERT INTO COUNTRY VALUES ('ZM','Zambia',4); INSERT INTO COUNTRY VALUES ('ZW','Zimbabwe',4);

| COUNTRY_ID | COUNTRY NAME     | REGION ID      |
|------------|------------------|----------------|
| AR         | Argentina        | $\overline{2}$ |
| AU         | Australia        | 3              |
| BE         | Belgium          | $\mathbf{1}$   |
| <b>BR</b>  | Brazil           | $\overline{2}$ |
| CA         | Canada           | $\overline{2}$ |
| CH         | Switzerland      | 1              |
| CN         | China            | 3              |
| DE         | Germany          | $\mathbf{1}$   |
| DK         | <b>Denmark</b>   | 1              |
| EG         | Egypt            | $\overline{4}$ |
| FR.        | France           | $\mathbf{1}$   |
| IL         | Israel           | 4              |
| IN         | India            | 3              |
| IT         | Italy            | 1              |
| <b>JP</b>  | Japan            | 3              |
| <b>KW</b>  | Kuwait           | $\overline{4}$ |
| ML         | Malaysia         | 3              |
| <b>MX</b>  | Mexico           | $\overline{2}$ |
| NG.        | Nigeria          | $\overline{4}$ |
| <b>NL</b>  | Netherlands      | $\overline{1}$ |
| SG         | Singapore        | 3              |
| UK         | United Kingdom   | 1              |
| US         | United States of | $\overline{2}$ |
| ZM         | Zambia           | $\overline{4}$ |

**Figure 6.4** Country table

#### **Insert Data into Job Table**

INSERT INTO Job VALUES ('AD\_PRES','CEO',9000,20000); INSERT INTO Job VALUES ('AD\_VP','VICE President',8000,18000); INSERT INTO Job VALUES ('AD\_ASST','Admin Assistant',5000,6000); INSERT INTO Job VALUES ('FI\_CLERK','Finance Clerk',3000,4000); INSERT INTO Job VALUES ('FI\_MGR','Finance Manager',4000,5000);

INSERT INTO Job VALUES ('SA\_REP','Sales Representative',3000,4000); INSERT INTO Job VALUES ('SA\_MGR','Sales Manager',4000,5000); INSERT INTO Job VALUES ('SH\_CLERK','Shipping Clerk',2500,4000); INSERT INTO Job VALUES ('SH\_MGR','Shipping Manager',4000,5000); INSERT INTO Job VALUES ('IT\_PROG','Programmer',4000,5500); INSERT INTO Job VALUES ('IT\_MGR', 'IT Manager', 5000, 6000); INSERT INTO Job VALUES ('MK\_CLERK','Marketing Clerk',3000,4000); INSERT INTO Job VALUES ('MK\_MGR','Marketing Manager',4000,5000); INSERT INTO Job VALUES ('HR\_MGR','Human Resource Manager',4000,5000);

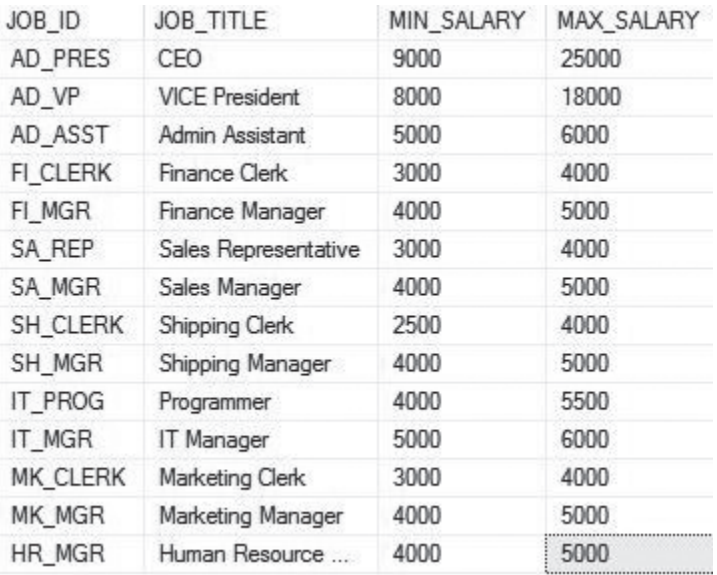

#### **Job Table**

**Figure 6.5** Job table

#### **Insert Data into Location Table**

INSERT INTO Locations VALUES (1300,'9450 Kamiya-cho','6823','Hiroshima','','JP'); INSERT INTO Locations VALUES (1400,'2014 Jabberwocky Rd','26192','Southlake','Texas','US'); INSERT INTO Locations VALUES (1500,'2011 Interiors Blvd','99236','South San Francisco','California','US'); INSERT INTO Locations VALUES (1600,'2007 Zagora St','50090','South Brunswick','New Jersey','US');

INSERT INTO Locations

VALUES (1700,'2004 Charade Rd','98199','Seattle','Washington','US');

INSERT INTO Locations

VALUES (1800,'147 Spadina Ave','M5V 2L7','Toronto','Ontario','CA');

INSERT INTO Locations

VALUES (1900,'6092 Boxwood St','YSW 9T2','Whitehorse','Yukon','CA');

INSERT INTO Locations

VALUES (2000,'40-5-12 Laogianggen','190518','Beijing','','CN');

INSERT INTO Locations

VALUES (2200,'12-98 Victoria Street','2901','Sydney','New South Wales','AU');

INSERT INTO Locations

VALUES (2400,'8204 Arthur St','','London','','UK');

INSERT INTO Locations

VALUES (2500,'32 Peachtree Rd','30303','Atlanta','GA','US');

INSERT INTO Locations

VALUES (2700,'560 Main St','37024','Nashville','TN','US');

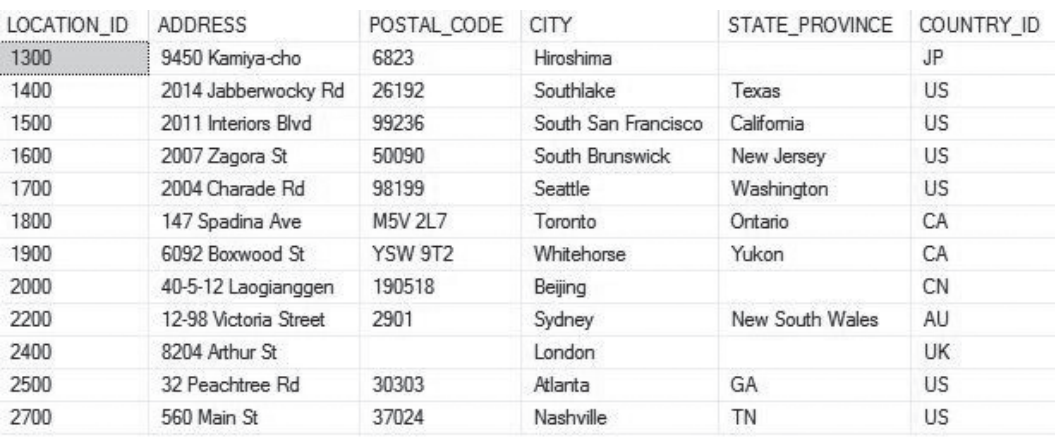

**Figure 6.6** Locations table

## **Insert Data into Regions Table**

INSERT INTO REGIONS VALUES (1,'Europe'); INSERT INTO REGIONS VALUES (2,'Americas'); INSERT INTO REGIONS VALUES (3,'Asia'); INSERT INTO REGIONS VALUES (4,'Middle East and Africa');

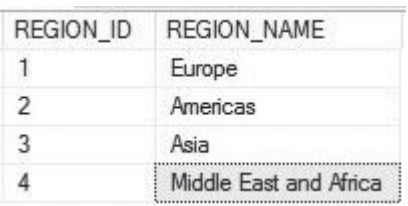

# **Regions Table**

**Figure 6.7** Regions table

#### **[SELECT Statement](#page-8-0)**

**Description**—Retrieve records from one or more tables

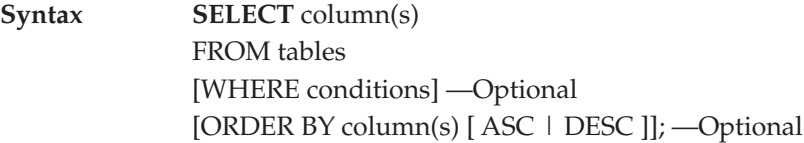

# **SELECT All Columns**

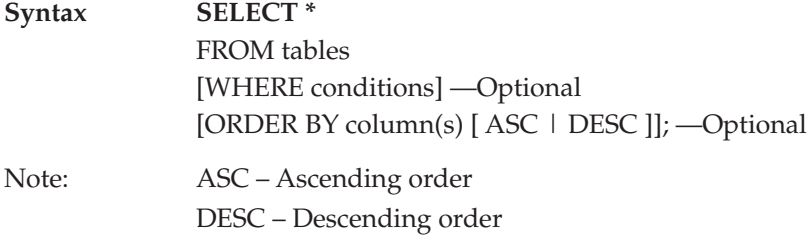

Question 1: Write a query to select all the data from the Departments table.

Answer:

### **SELECT \***  FROM Departments;

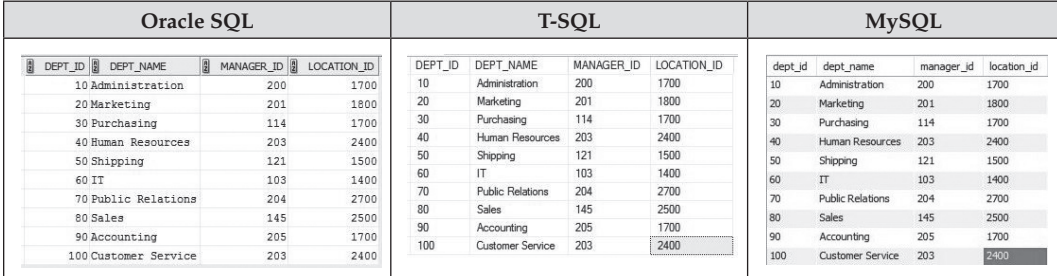

## **SELECT Specific Column(s)**

Question 2: Write a query to display department names.

Answer: **SELECT** dept\_name FROM Departments;

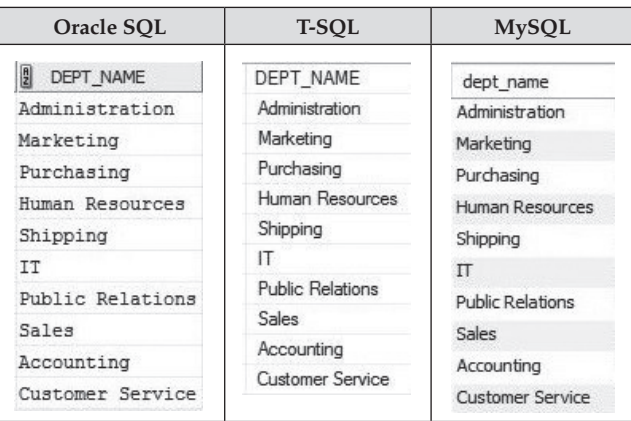

**Figure 6.9** Query output for question 2

### **[DISTINCT Clause](#page-8-0)**

**Description:** Eliminates duplicates from the result of a SELECT statement.

#### **Syntax**

SELECT **DISTINCT** column\_name FROM table\_name;

Question 3: Write a query to select the minimal salary without duplicates.

Answer:

SELECT **DISTINCT** Min\_Salary FROM Job;

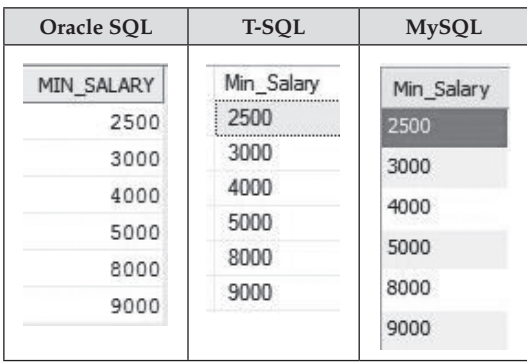

**Figure 6.10** Query output for question 3

#### **[WHERE Clause](#page-8-0)**

**Description:** When the condition is true the WHERE clause filters unwanted rows from the result.

**Syntax** SELECT column(s) FROM table **WHERE conditions;**

Question 4: Write a query to get the name of a country with country\_id "IT".

Answer:

SELECT country\_name FROM COUNTRY **WHERE** country\_id = 'IT';

| Oracle SOL                     | <b>T-SOL</b> | <b>MySQL</b> |
|--------------------------------|--------------|--------------|
| $\overline{a}$<br>COUNTRY NAME | country name | country name |
| Italv                          | itar         | Italy        |

**Figure 6.11** Query output for question 4

#### **[Arithmetic Operators](#page-8-0)**

You can create an expression with number and field value using arithmetic operators: Addition (+), Subtraction (–), Multiplication (\*), Division (/).

Question 5: Write a query to display job title, minimal salary with 10% increased minimal salary.

Answer (Oracle):

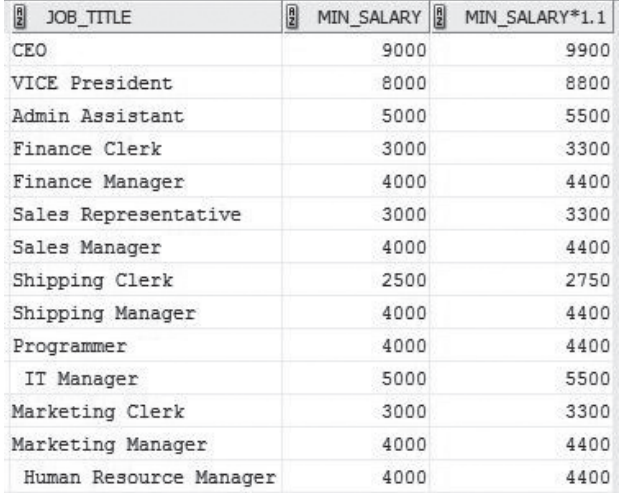

SELECT Job\_Title, Min\_Salary, Min\_Salary **\*** 1.1 FROM JOB;

**Figure 6.12** Query output for question 5

#### Answer (T-SQL & MySQL):

SELECT Job\_Title, Min\_Salary, Min\_Salary \* 1.1 AS 'Min\_Salary **\*** 1.1' FROM JOBS;

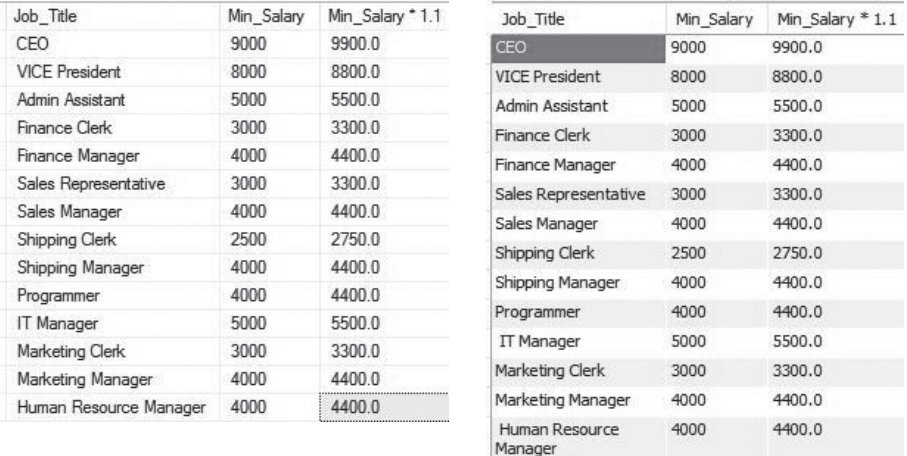

**Figure 6.13** Query output for question 5 (Left: T-SQL, Right: MySQL)

### **[Order of Arithmetic Operators](#page-8-0)**

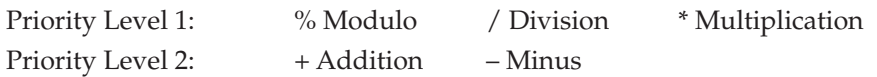

## **General Rule**

Modulo operator, multiplication operator and division operator are calculated first then addition and minus operator are processed.

In order to change the priority we can add parentheses.

## **[Comparison Operators](#page-8-0)**

- = Equal to
- > Greater than
- < Less than
- >= Greater than equal to
- $\leq$  Less than equal to
- <> Not equal to

Question 6: Write a query to get employee names with hire date greater than Jan 1st, 2017.

Answer (Oracle):

SELECT First\_Name, Last\_Name, hire\_date FROM Employees WHERE hire\_date **>** '01-JAN-17';

Answer (T-SQL & MySQL):

SELECT First\_Name, Last\_Name, hire\_date FROM Employees WHERE hire\_date **>** '2017-01-01';

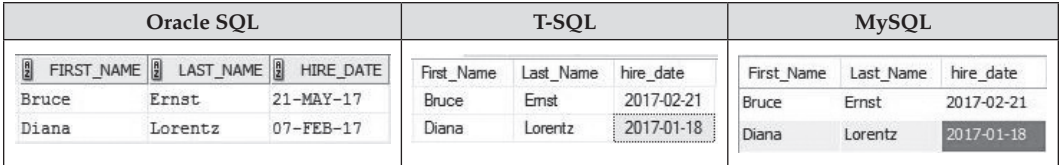

**Figure 6.14** Query output for question 6

# **[AND Condition](#page-8-0)**

**Description:** Test for two or more conditions in a SELECT, INSERT, UPDATE, or DELETE statement. All conditions must be true for a record to be selected.

#### **Syntax**

SELECT column(s) FROM table WHERE condition {**AND** condition};

Question 7: Write a query to get employee names with hire date greater than January 1st, 2017 and salary less than \$5,000.

Answer (Oracle):

SELECT First\_Name, Last\_Name, hire\_date FROM Employees WHERE hire\_date > '01-JAN-17' **AND** salary < 5000;

Answer (T-SQL & MySQL):

SELECT First\_Name, Last\_Name, hire\_date FROM Employees WHERE hire\_date > '2017-01-01' **AND** salary < 5000;

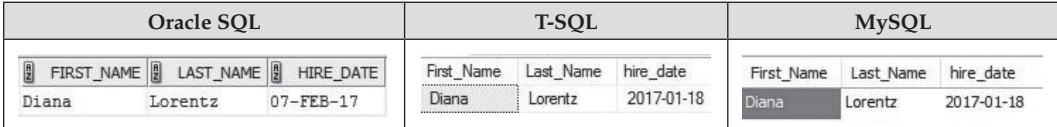

**Figure 6.15** Query output for question 7

## **[OR Condition](#page-8-0)**

**Description:** Test multiple conditions in a SELECT, INSERT, UPDATE, or DELETE statement. Any one of the conditions must be true for a record to be selected.

#### **Syntax**

SELECT column(s) FROM table\_name WHERE condition {**OR** condition}; Question 8: Write a query to get employee job title for Shipping Manager or minimal salary is \$5,000.

Answer: SELECT Job\_Title, Min\_Salary FROM JOB WHERE Job\_Title = 'Shipping Manager' **OR** Min\_Salary = 5000;

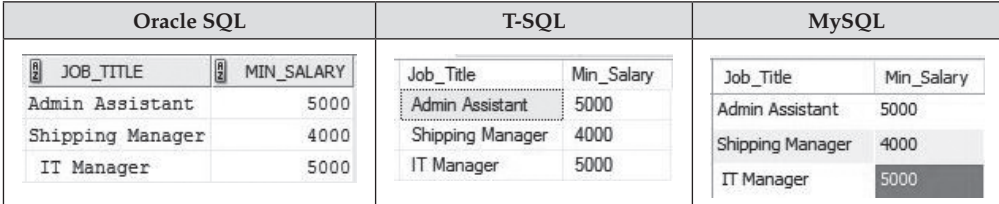

**Figure 6.16** Query output for question 8

# **[IN Condition](#page-8-0)**

**Description:** Test if an expression matches any value in a list of VALUES. It can reduce the need for multiple OR conditions in a SELECT, INSERT, UPDATE, or DELETE statement.

**Syntax** SELECT column(s) FROM table WHERE column\_name **IN** (value1, value2,…); [WHERE column\_name **NOT IN** (value1, value2,…);]

Question 9: Write a query to state/province and country ID with city in Seattle or Toronto.

Answer:

SELECT City, State\_Province, Country\_ID FROM LOCATIONS WHERE city **IN** ('Seattle', 'Toronto');

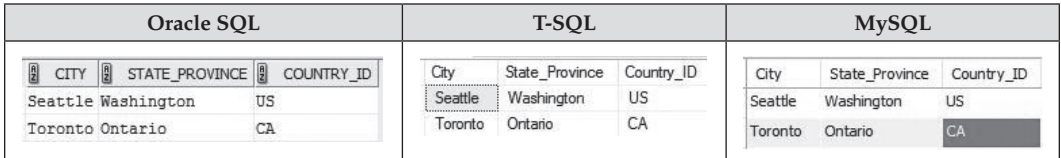

**Figure 6.17** Query output for question 9

## **[BETWEEN Condition](#page-8-0)**

**Description:** To check if an expression is within a range of VALUES.

**Syntax** SELECT column(s) FROM table\_name WHERE column\_name **BETWEEN** value1 **AND** value2;

Question 10: Write a query to get employee names with hire date from January 1st, 2014 to December 31, 2015.

Answer (Oracle):

SELECT First\_Name, Last\_Name, hire\_date FROM Employees WHERE hire\_date **BETWEEN** '01-JAN-14' **AND** '31-DEC-15';

Answer (T-SQL & MySQL):

SELECT First\_Name, Last\_Name, hire\_date FROM Employees WHERE hire\_date **BETWEEN** '2014-01-01' **AND** '2015-12-31';

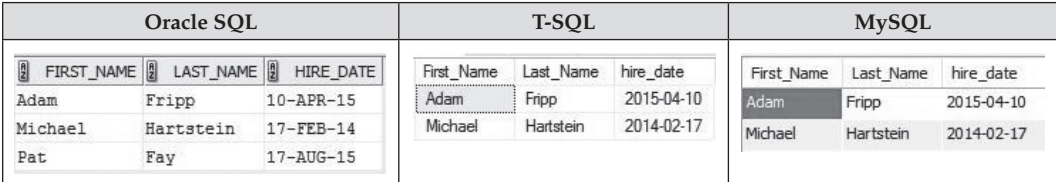

**Figure 6.18** Query output for question 10

## **[IS NULL](#page-8-0)**

**Description:** Uses IS NULL to test a NULL value.

**Syntax** (Oracle) expression **IS NULL**

**Syntax** (T-SQL & MySQL) expression **= ' '**

Question 11: Write a query to find cities without states or provinces.

Answer (Oracle):

SELECT CITY, STATE\_PROVINCE, COUNTRY\_ID FROM Locations WHERE STATE\_PROVINCE **IS NULL**;

#### Answer (T-SQL & MySQL):

SELECT CITY, STATE\_PROVINCE, COUNTRY\_ID FROM Locations WHERE STATE\_PROVINCE **= ' '**;

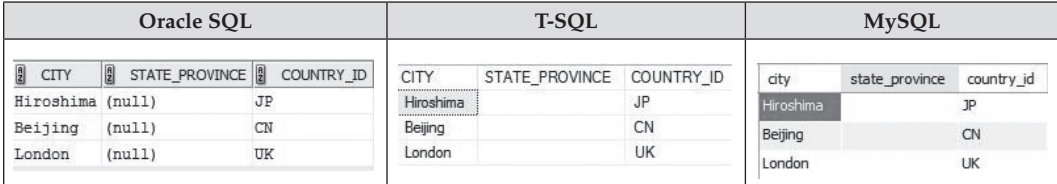

**Figure 6.19** Query output for question 11

#### **[IS NOT NULL](#page-8-0)**

**Description:** Uses IS NULL to test a NOT NULL value.

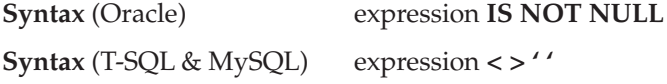

Question 12: Write a query to find cities with states or provinces.

Answer (Oracle):

SELECT CITY, STATE\_PROVINCE, COUNTRY\_ID FROM Locations WHERE STATE\_PROVINCE **IS NOT NULL**;

Answer (T-SQL & MySQL):

SELECT CITY, STATE\_PROVINCE, COUNTRY\_ID FROM Locations WHERE STATE\_PROVINCE **<> ' '**;

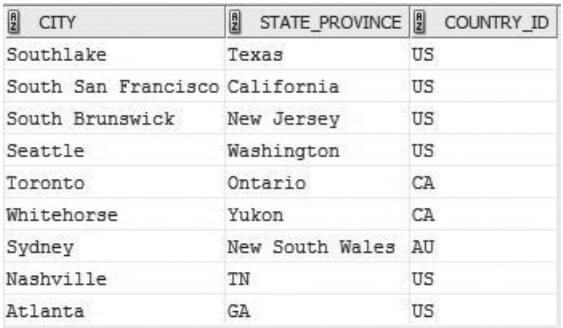

**Figure 6.20** Query output for question 11 (Oracle)

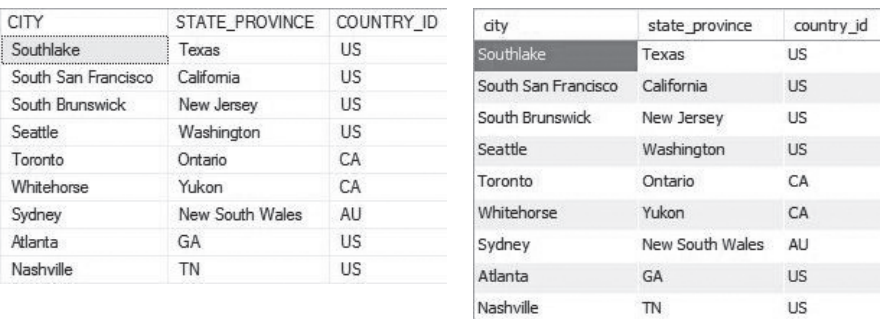

**Figure 6.21** Query output for question 12 (Left: T-SQL, Right: MySQL)

### **[LIKE Condition](#page-8-0)**

**Description:** Uses wildcards to perform pattern matching in a query.

% (percent sign)—represents zero, one, or more characters.

\_ (underscore)—represents exactly one character.

**Syntax** SELECT column(s) FROM table\_name WHERE expression **LIKE** pattern

Question 13: Write a query to get country IDs and country names that begins with "U".

Answer:

SELECT country\_id, country\_name FROM COUNTRY WHERE country\_name **LIKE** 'U%';

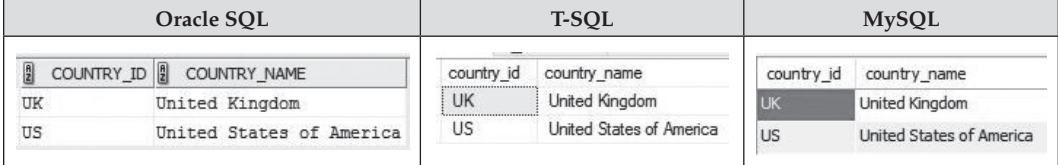

**Figure 6.22** Query output for question 13

Question 14: Write a query to get country ID and full country name for "Isr?el".

Answer:

SELECT country\_id, country\_name FROM COUNTRY

#### WHERE country\_name **LIKE** 'Isr\_el';

|               | Oracle SOL                |            | <b>T-SOL</b> |            | <b>MySQL</b> |
|---------------|---------------------------|------------|--------------|------------|--------------|
| $\frac{a}{2}$ | COUNTRY_ID   COUNTRY_NAME | country id | country name | country id | country name |
|               | Israel                    |            | Israel       |            | Israel       |

**Figure 6.23** Query output for question 14

#### **[ORDER BY Clause](#page-8-0)**

**Description:** To sort the records in the result set for a SELECT statement.

**Syntax**

SELECT Column(s) FROM tables WHERE conditions **ORDER BY** expression [ DESC ];

Note: **Order By** express returns result in ascending order by default DESC—descending order

Question 15: Write a query to display the department names in ascending order.

Answer:

SELECT Dept\_Name FROM Departments; **ORDER BY** Dept\_Name;

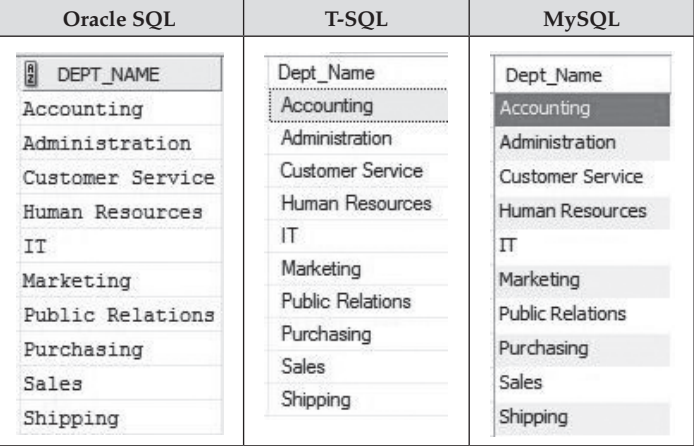

Question 16: Write a query to display the department names in descending order.

Answer:

SELECT Dept\_Name FROM Departments **ORDER BY** Dept\_Name **DESC;**

| Oracle SOL                 | <b>T-SQL</b>     | <b>MySQL</b>            |  |
|----------------------------|------------------|-------------------------|--|
| $\frac{a}{2}$<br>DEPT NAME | Dept Name        | Dept Name               |  |
| Shipping                   | Shipping         | Shipping                |  |
| Sales                      | Sales            | Sales                   |  |
| Purchasing                 | Purchasing       | Purchasing              |  |
| Public Relations           | Public Relations | <b>Public Relations</b> |  |
| Marketing                  | Marketing        | Marketing               |  |
| <b>TT</b>                  | IT               | Π                       |  |
| Human Resources            | Human Resources  | <b>Human Resources</b>  |  |
| Customer Service           | Customer Service | <b>Customer Service</b> |  |
| Administration             | Administration   | Administration          |  |
| Accounting                 | Accounting       | Accounting              |  |

**Figure 6.25** Query output for question 16

Question 17: Write a query to display employee names, salary and department ID by ascending order of department and salary.

Answer (Oracle):

SELECT first\_name || ' ' || last\_name AS Full\_Name, Salary, Dept\_ID FROM employees **ORDER BY** Dept\_ID, Salary;

Answer (T-SQL):

SELECT first\_name + ' ' + last\_name AS Full\_Name, Salary, Dept\_ID FROM employees **ORDER BY** Dept\_ID, Salary;

Answer (MySQL):

SELECT CONCAT(first\_name, ' ', last\_name) AS Full\_Name, Salary, Dept\_ID FROM employees **ORDER BY** Dept\_ID, Salary;

| Oracle SOL                 |                                        |         | <b>T-SOL</b>         |          |         | <b>MySQL</b>       |          |         |
|----------------------------|----------------------------------------|---------|----------------------|----------|---------|--------------------|----------|---------|
| $\frac{a}{2}$<br>FULL NAME | SALARY <sup>[9]</sup><br>$\frac{1}{2}$ | DEPT ID | Full Name            | Salary   | Dept ID | Full Name          | Salary   | Dept ID |
| Jennifer Whalen            | 4400                                   | 10      | Jennifer Whalen      | 4400.00  | 10      | Jennifer Whalen    | 4400.00  | 10      |
| Lex De Haan                | 17000                                  | 10      | Lex De Haan          | 17000.00 | 10      | Lex De Haan        | 17000.00 | 10      |
| Steven King                | 24000                                  | 10      | Steven King          | 24000.00 | 10      | Steven King        | 24000.00 | 10      |
| Pat Fay                    | 6000                                   | 20      | Pat Fay              | 6000.00  | 20      | Pat Fay            | 6000.00  | 20      |
| Michael Hartstein          | 13000                                  | 20      | Michael Hartstein    | 13000.00 | 20      |                    |          |         |
| Susan Mayris               | 6500                                   | 40      | Susan Mayris         | 6500.00  | 40      | Michael Hartstein  | 13000.00 | 20      |
| Douglas Grant              | 2600                                   | 50      | Douglas Grant        | 2600.00  | 50      | Susan Mayris       | 6500.00  | 40      |
| Adam Fripp                 | 8200                                   | 50      | James Fripp          | 8200.00  | 50      | Douglas Grant      | 2600.00  | 50      |
| Diana Lorentz              | 4200                                   | 60      | Diana Lorentz        | 4200.00  | 60      | James Fripp        | 8200.00  | 50      |
| Bruce Ernst                | 6000                                   | 60      | <b>Bruce Emst</b>    | 6000.00  | 60      | Diana Lorentz      | 4200.00  | 60      |
| William Gietz              | 8300                                   | 80      | <b>William Gietz</b> | 8300.00  | 80      | <b>Bruce Ernst</b> | 6000.00  | 60      |
|                            | 12008                                  | 80      | Shelley Higgins      | 12008.00 | 80      |                    |          |         |
| Shelley Higgins            |                                        |         | Daniel Faviet        | 3000.00  | 90      | William Gietz      | 8300.00  | 80      |
| Daniel Faviet              | 3000                                   | 90      | Nancy Greenberg      | 12008.00 | 90      |                    |          |         |
| Nancy Greenberg            | 12008                                  | 90      |                      |          |         |                    |          |         |

**Figure 6.26** Query output for question 17

## **[Using Aliases](#page-8-0)**

**Description:** Creates a temporary name for columns or tables.

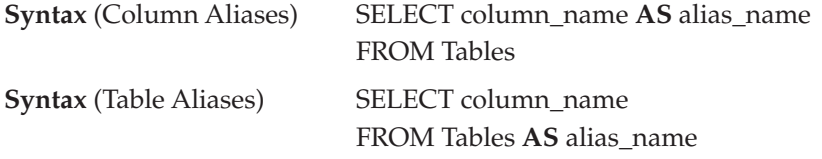

Question 18: Write a query to use alias names for minimum salary and maximum salary.

Answer:

SELECT min(salary) **AS** Minimum\_Salary, max(salary) **AS** Maximum\_Salary FROM Employees;

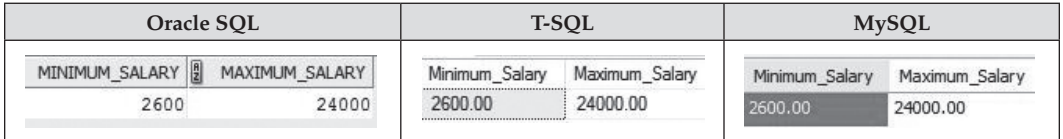

 **Figure 6.27** Query output for question 18

Note:

See [Chapter 7](#page-101-0) for min() and max() functions. For table aliases examples see [Chapter 10](#page-149-0).

## **[INSERT multiple records from an Existing table](#page-8-0)**

**Syntax INSERT INTO** table (col1, col2, ... ) **SELECT** col1, col2, … FROM source\_tables [WHERE conditions];

We use Oracle SQL as example. Suppose we have following records in Customers table:

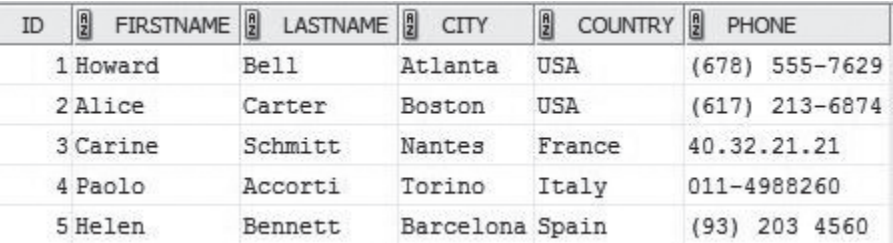

**Figure 6.28** Customers table

Question 19: Write a query to insert all the records in Customers table to the Employees table.

#### Answer:

**INSERT INTO** Employees (Employee\_ID, First\_Name, Last\_Name, phone) SELECT ID, FirstName, LastName, phone FROM Customers;

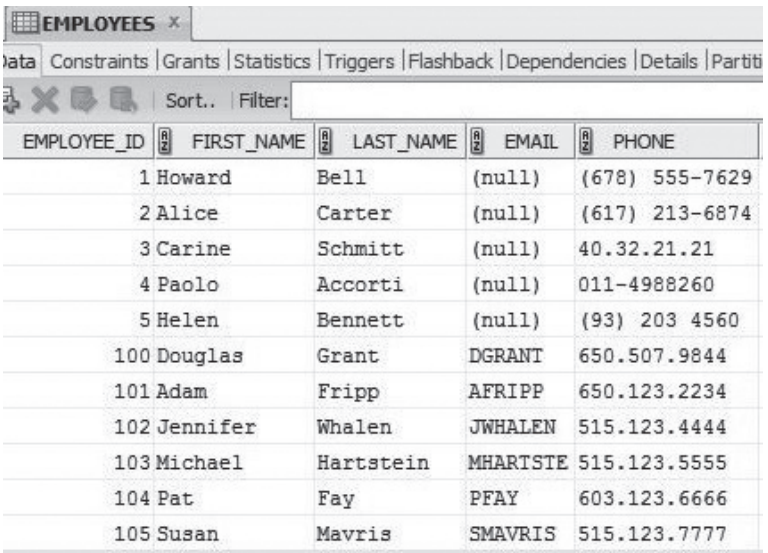

**Figure 6.29** Query output for question 19

86 *Chapter 6 Data Manipulation Language (DML)*

## **[UPDATE Statement](#page-8-0)**

**Description:** Updates existing records in the tables

**Syntax UPDATE** table **SET** col1 = value1, col2 = value2, ... [WHERE conditions];

Question 20: Write a query to update the first name "Adam" to "James" (Employee ID is 101).

Answer:

**UPDATE** Employees **SET** First\_Name = 'James' WHERE Employee\_Id = 101;

To check the updated record:

SELECT First\_Name, Last\_Name FROM Employees WHERE Employee\_id = 101;

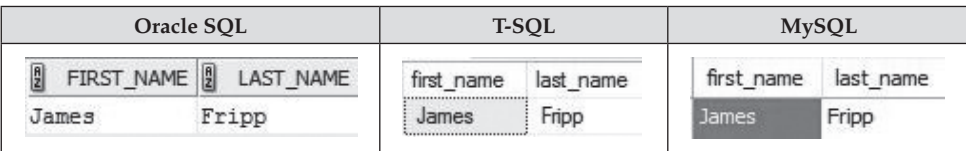

**Figure 6.30** Query output for question 20

#### **[DELETE Statement](#page-8-0)**

**Description:** Deletes one or more records from a table.

**Syntax DELETE FROM** table [WHERE conditions];

Question 21: Write a query to remove department Warehouse.

Answer:

**DELETE FROM** Departments WHERE Dept\_Id = 11;

# **[Data Control Language \(DCL\)](#page-8-0)**

We mentioned in [Chapter 5](#page-59-0) that there are two main statements in Data Control Language: GRANT and REVOKE. Actually, we have already used GRANT statement on page 48 when we create database in Oracle.

**GRANT:** Assigns privileges on database objects to a user. The system privileges can be CONNECT, CREATE. The table privileges can be INSERT, UPDATE, DELETE, or ALTER.

#### **Syntax**

**GRANT** system privileges **TO** user; **GRANT** table privileges ON objects TO user;

In the following example, we GRANT CONNECT and DBA privileges to a user TEST\_DB. **GRANT** CONNECT, DBA TO TEST\_DB;

In the following example, we GRANT INSERT privileges to a user TEST\_DB. **GRANT** INSERT ON Departments TO TEST\_DB;

If you want to grant all the privileges to a user you can use ALL keyword: **GRANT** ALL ON Departments TO TEST\_DB;

**REVOKE:** Removes privileges from a user.

## **Syntax**

**REVOKE** privileges ON objects FROM user;

#### Example:

**REVOKE** DBA TO TEST\_DB; **REVOKE** INSERT ON Departments TO TEST\_DB;

# **[Summary](#page-8-0)**

[Chapter 6](#page-77-0) covers the following:

- Data Manipulation Language (DML)
- • Using INSERT INTO statements to insert data to the six tables used in this book
- SELECT statements in Oracle SQL, T-SQL and MySQL
- • Using arithmetic operators
- • Using comparison operators
- UPDATE and DELETE statements

## **[Exercises](#page-8-0)**

#### **6.1**

Write a query to display all the countries.

## **6.2**

Write a query to display specific columns like email and phone number for all the employees.

## **6.3**

Write a query to display the data of employee whose last name is "Fay".

## **6.4**

Write a query to find the hire date for employees whose last name is "Grant" or "Whalen".

# **6.5**

Write a query to display name of the employee who is shipping manager.

# **6.6**

Write a query to get all the employees who work for department 20.

# **6.7**

Write a query to display the departments in the descending order.

# **6.8**

Write a query to display all the employees whose last name starts with "M".

# **6.9**

Display name of the employees whose hire dates are between 2015 and 2017.

## **6.10**

Write a query to display jobs where the maximum salary is less than 5000.

# **6.11**

Write a query to display email address in lower case.

# **6.12**

Write a query to display name of the employees who were hired in 2015.

# **6.13**

Write a query to insert an employee "Paul Newton" in department 20.

# **6.14**

Write a query to delete the shipping department.

# <span id="page-101-0"></span>Chapter 7 [Aggregate Functions and](#page-8-0)  GROUP BY Clause

Database developers often need to answer questions such as how many employees are there in each department. In order to write queries for this kind of summary questions we need to understand the aggregate functions and Group By clause. We will use the Employees table for sample data in this chapter.

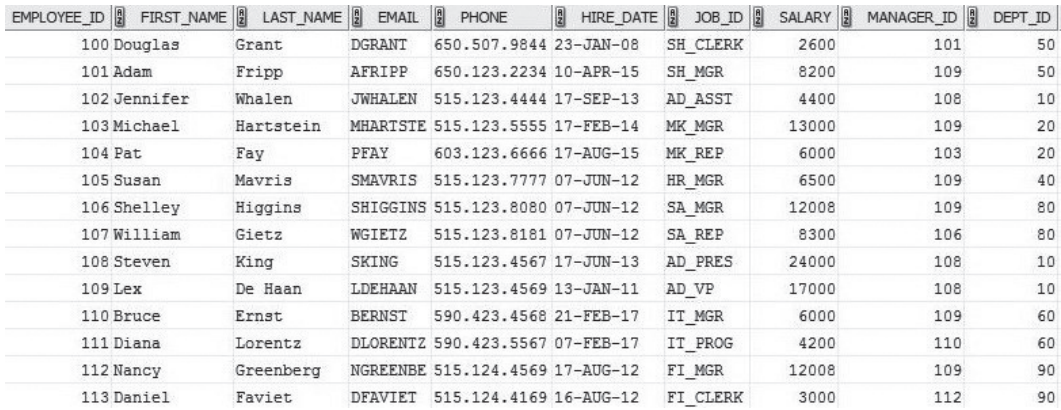

**Figure 7.1** Employees table

#### **[Aggregate](#page-8-0) Functions**

**Syntax SELECT Aggregate Function** (column\_name) From Table

Below are the main aggregate functions:

AVG (): To select the average value for certain table column.

**COUNT ():** To count the number of rows in a database table.

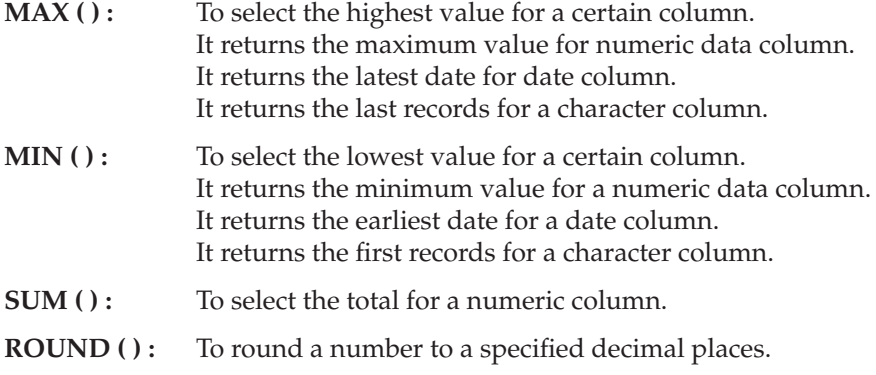

# **[AVG \( \) Function](#page-8-0)**

Question: Write a query to find average salary in the Employees table.

Answer (Oracle & MySQL):

SELECT **AVG**(salary) FROM Employees;

Answer (T-SQL):

SELECT **AVG** (Salary) AS 'Average Salary' FROM Employees;

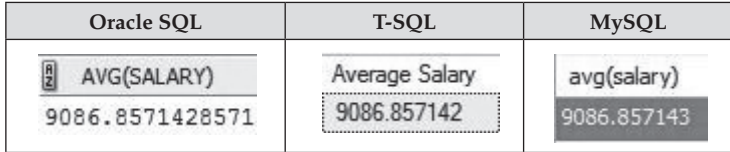

**Figure 7.2** Query output for AVG( ) function

# **[COUNT \( \) Function](#page-8-0)**

Question: Write a query to count the Employees.

Answer (Oracle & MySQL):

SELECT **COUNT**(\*) FROM Employees;

SELECT **COUNT** (\*) AS Count\_of\_Employees FROM Employees;

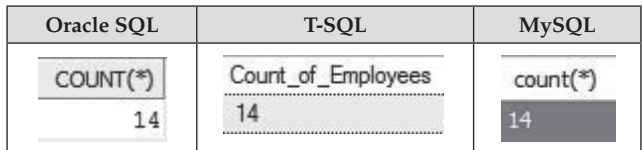

**Figure 7.3** Query output COUNT( ) function

## **[MIN \( \) Function](#page-8-0)**

Question: Write a query to get the minimum salary in the Employees table.

Answer (Oracle & MySQL):

SELECT **MIN**(Salary) FROM Employees;

Answer (T-SQL):

SELECT **MIN** (Salary) AS Max\_Salary FROM Employees;

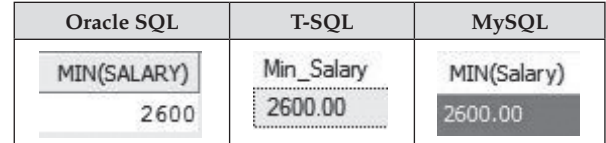

**Figure 7.4** Query output MIN( ) function (number type)

Question: Write a query to display the first record in the last name column.

Answer (Oracle & MySQL):

SELECT **MIN**(Last\_Name) FROM Employees;

SELECT **MIN**(Last\_Name) AS Last\_Name FROM Employees;

| Oracle SOL     | <b>T-SOL</b> | <b>MySQL</b>   |
|----------------|--------------|----------------|
| MIN(LAST_NAME) | Last_Name    | MIN(Last_Name) |
| De Haan        | De Haan<br>  | De Haan        |

**Figure 7.5** Query output for MIN( ) function (character type)

### **[MAX \( \) Function](#page-8-0)**

Question: Write a query to get maximum salary in the Employees table.

Answer (Oracle & MySQL):

SELECT **MAX**(Salary) FROM Employees;

Answer (T-SQL):

SELECT **MAX** (Salary) AS Max\_Salary FROM Employees;

| Oracle SOL  | <b>T-SOL</b> | <b>MySQL</b> |
|-------------|--------------|--------------|
| MAX(SALARY) | Max Salary   | MAX(Salary)  |
| 24000       | 24000.00     | 24000.00     |
|             |              |              |

**Figure 7.6** Query output for MAX( ) function (number type)

Question: Write a query to display the last record in the last name column.

Answer (Oracle & MySQL):

SELECT **MAX**(Last\_Name) FROM Employees;

SELECT **MAX** (Last\_Name) AS Last\_Name FROM Employees;

| Oracle SOL                      | <b>T-SOL</b> | <b>MySQL</b>   |
|---------------------------------|--------------|----------------|
| $\frac{a}{2}$<br>MAX(LAST_NAME) | Last Name    | MAX(Last Name) |
| Whalen                          | Whalen       | halen          |

**Figure 7.7** Query output for MAX( ) function (character type)

Question: Write a query to display the latest hire date in the Employees table.

Answer (Oracle & MySQL):

SELECT **MAX**(Hire\_Date) FROM Employees;

Answer (T-SQL):

SELECT **MAX** (Hire\_Date) AS Hire\_Date FROM Employees;

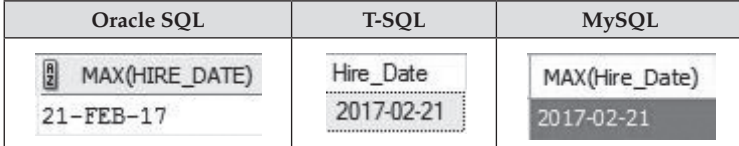

**Figure 7.8** Query output for MAX( ) function (date type)

# **[SUM \( \) Function](#page-8-0)**

Question: Write a query to calculate the total amount of employee salary from the Employee table.

Answer (Oracle & MySQL):

SELECT **SUM**(Salary) FROM Employees;

SELECT **SUM** (Salary) AS Total\_Salary FROM Employees;

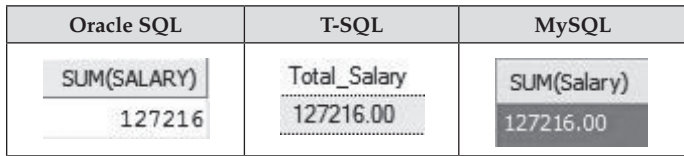

**Figure 7.9** Query output for SUM( ) function

## **[GROUP BY and HAVING Clause](#page-8-0)**

The GROUP BY statement is used with the aggregate functions to group data from a column. HAVING clause is used in a GROUP BY statement. It sets conditions on group(s). HAVING clause is used in SELECT statement.

**Syntax** SELECT Aggregate Function (column\_name) FROM tables [WHERE conditions] **GROUP BY column\_name** [HAVING conditions] [ORDER BY column(s) [ASC | DESC]];

## **[GROUP BY with AVG \( \) Function](#page-8-0)**

Question: Write a query to find average salary for each department.

Answer (Oracle & MySQL):

SELECT **AVG** (salary), Dept\_ID FROM Employees **GROUP BY** Dept\_ID ORDER BY Dept\_ID;

Answer (T-SQL):

SELECT **AVG** (Salary) AS 'Average Salary', Dept\_ID FROM Employees **GROUP BY** Dept\_ID ORDER BY Dept\_ID;

| Oracle SOL                   |         | <b>T-SOL</b>   |         | <b>MySQL</b>  |         |
|------------------------------|---------|----------------|---------|---------------|---------|
| $\frac{a}{2}$<br>AVG(SALARY) | DEPT_ID | Average Salary | Dept ID | avg(salary)   | Dept ID |
| 15133.3333                   | 10      | 15133.33<br>   | 10      | 15133, 333333 | 10      |
| 9500                         | 20      | 9500.00        | 20      | 9500,000000   | 20      |
| 6500                         | 40      | 6500.00        | 40      | 6500,000000   | 40      |
| 5400                         | 50      | 5400.00        | 50      | 5400.000000   | 50      |
| 5100                         | 60      | 5100.00        | 60      |               |         |
| 10154                        | 80      | 10154.00       | 80      | 5100.000000   | 60      |
| 7504                         |         | 7504.00        | 90      | 10154.000000  | 80      |
|                              | 90      |                |         | 7504.000000   | 90      |

**Figure 7.10** Query output for GROUP BY with AVG( ) function

#### Note:

If you do not list Dept\_ID in the SELECT clause the result has only one column Average Salary. It is not clear for which group (department). So always list the Group By column(s) in the SELECT clause.

## **[GROUP BY with COUNT \( \) Function](#page-8-0)**

Question: Write a query to count number of employees in every department.

Answer (Oracle & MySQL):

SELECT **COUNT**(Employee\_ID), Dept\_ID FROM Employees **GROUP BY** Dept\_ID ORDER BY Dept\_ID;

Answer (T-SQL):

SELECT **COUNT** (Employee\_ID) AS 'Nunber of Employees', Dept\_ID FROM Employees **GROUP BY** Dept\_ID ORDER BY Dept\_ID;
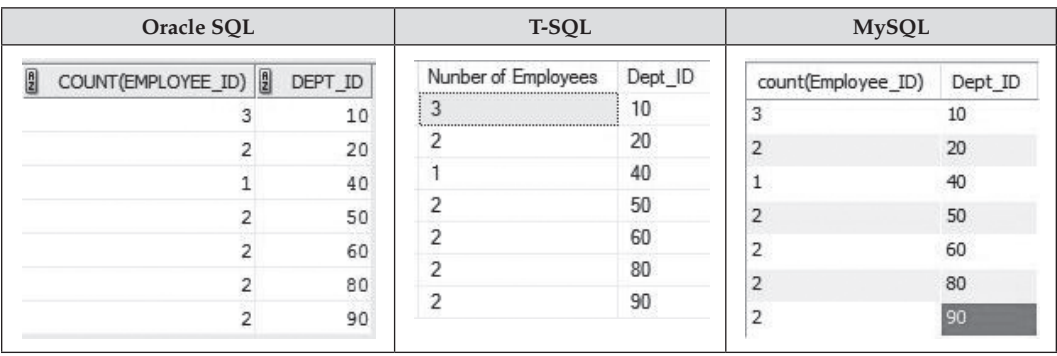

**Figure 7.11** Query output for GROUP BY with COUNT( ) function

## **[GROUP BY with HAVING Example](#page-9-0)**

Question: Write a query to count employees for the departments that have three employees.

Answer (Oracle & MySQL):

SELECT COUNT (Employee\_ID), Dept\_ID FROM Employees **GROUP BY** Dept\_ID **HAVING** COUNT (Employee\_ID) = 3;

Answer (T-SQL):

SELECT COUNT (Employee\_ID) AS 'Nunber of Employees', Dept\_ID FROM Employees **GROUP BY** Dept\_ID **HAVING** COUNT (Employee\_ID) = 3;

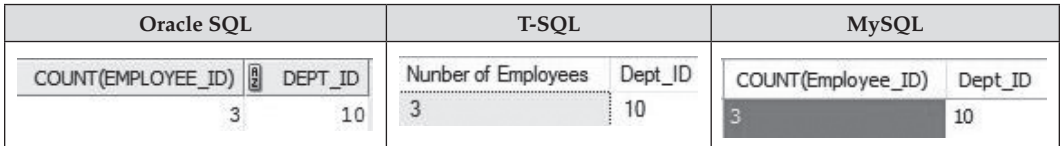

**Figure 7.12** Query output for GROUP BY with HAVING example

## **[Summary](#page-9-0)**

[Chapter 7](#page-101-0) covers the following:

- Using aggregate function AVG ( ), COUNT ( ), MAX ( ), MIN ( ), SUM ( ) and ROUND ( ).
- Using GROUP BY and HAVING clauses.
- Using GROUP BY with AVG () Function.
- Using GROUP BY with COUNT () Function.

## **[Exercises](#page-9-0)**

## **7.1**

Write a query to display the number of cities in the country.

**7.2**

Write a query to display minimal salary of employees in every department.

**7.3**

Write a query to display maximum salary of employees in every department.

**7.4**

Write a query to display sum of salary of employees in every department.

**7.5**

Write a query to display sum of salary in every department.

**7.6**

Display the ID of departments with average salary greater than 15000.

**7.7**

Write a query to display the number of employees managed by the manager.

**7.8**

Write a query to display managers who are managing more than 3 employees.

**7.9**

Write a query to increase salary of employee 111 to 5000.

# Chapter 8 [Functions](#page-9-0)

## <span id="page-110-0"></span>**[Common Number Functions](#page-9-0)**

The numeric functions take a numeric input as an expression and return numeric values. The return type for most of the numeric functions is NUMBER.

For aggregate functions **AVG** ( ), **COUNT** ( ), **MAX** ( ), **MIN** ( ) and **SUM ( )** check [Chapter 7](#page-101-0) for examples.

Let's list common number functions below.

| Oracle SQL     | <b>T-SQL</b>  | <b>MySQL</b>                  |
|----------------|---------------|-------------------------------|
| CEIL()         | CEILING()     | CEIL(), CEILING()             |
| FLOOR()        | FLOOR()       | FLOOR()                       |
| GREATEST ()    |               | GREATEST()                    |
| LEAST()        |               | LEAST()                       |
| MOD()          | $\frac{0}{0}$ | MOD()                         |
| POWER $(m, n)$ | POWER (m, n)  | POW $(m, n)$ , POWER $(m, n)$ |
| ROUND()        | ROUND()       | ROUND()                       |
| SORT()         | SORT()        | SORT()                        |
| TRUNC()        |               | TRUNC()                       |

**Table 8.1:** Common Number Functions

**[CEIL \( \)](#page-9-0)** – Oracle and MySQL

**[CEILING \( \)](#page-9-0)** – T-SQL

**Description:** Returns the smallest whole number greater than or equal to a specified number.

**Syntax CEIL** (number) **CEILING** (number)

Question 1: Write a query to find a whole number that is greater than or equal to 12.5.

| Oracle SQL                              | <b>T-SOL</b>                 | <b>MySQL</b>        |
|-----------------------------------------|------------------------------|---------------------|
| <b>SELECT CEIL (12.5)</b><br>FROM dual; | <b>SELECT CEILING (12.5)</b> | SELECT CEIL (12.5); |
| CEIL(12.5)                              |                              | CEIL(12.5)          |
| 13                                      |                              | 13                  |

**Figure 8.1** Query and output for question 1

## **[FLOOR \( \)](#page-9-0)**

**Description**—Returns the largest whole number less than or equal to a specified number.

**Syntax FLOOR** (number)

Question 2: Write a query to get a whole number that is less than or equal to 12.5.

Answers:

| Oracle SOL                               | <b>T-SOL</b>                  | <b>MySQL</b>         |
|------------------------------------------|-------------------------------|----------------------|
| <b>SELECT FLOOR (12.5)</b><br>FROM dual; | SELECT FLOOR (12.5)<br>Floor; | SELECT FLOOR (12.5); |
| FLOOR(12.5)                              | Hoor                          | Floor (12.5)         |
|                                          |                               | 12                   |

**Figure 8.2** Query and output for question 2

## **[GREATEST \( \)](#page-9-0)** – Oracle and MySQL

**Description**—Returns the greatest number or the largest character value in a list. **Syntax GREATEST** (a list of numbers or characters)

Question 3: Write a query to display the greatest number in a list of 4, 8 and 2.

Answers:

| Oracle SOL                              | <b>MySQL</b>               |
|-----------------------------------------|----------------------------|
| SELECT GREATEST (4, 8, 2)<br>FROM dual; | SELECT GREATEST (4, 8, 2); |
| GREATEST(4,8,2)                         | GREATEST(4,8,2)            |
|                                         | 5                          |

**Figure 8.3** Query and output for question 3

Question 4: Write a query to display the largest character value in a list of 'F', 'U', and 'B'.

Answers:

| Oracle SOL                                    | <b>MySQL</b>                    |
|-----------------------------------------------|---------------------------------|
| SELECT GREATEST ('F', 'U', 'B')<br>FROM dual; | SELECT GREATEST ('F', 'U', 'B') |
| R <sub>2</sub><br>GREATEST('F','U','B')       | GREATEST('F', 'U', 'B')         |
|                                               |                                 |

**Figure 8.4** Query and output for question 4

**[LEAST \( \)](#page-9-0)** – Oracle and MySQL

**Description:** Returns the smallest number in a list.

**Syntax LEAST** (a list of numbers)

Question 5: Write a query to display the smallest number in a list of 4, 8 and 2.

Answers:

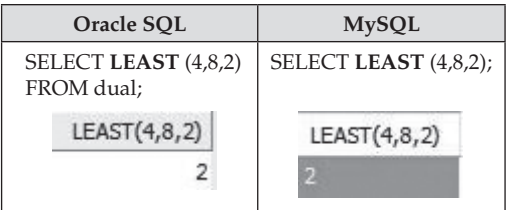

**Figure 8.5** Query and output for question 5

**[MOD \( \)](#page-9-0)** – Oracle and MySQL

**%** Operator – T-SQL

**Description:** Returns the remainder of *Num1* divided by *Num2*.

**Syntax MOD** (Num1, Num2) Num1 **%** Num2 (T-SQL)

Question 6: Write a query to get the remainder of 10 modulo 4.

| Oracle SOL                       | <b>T-SOL</b>         | <b>MySQL</b>                               |
|----------------------------------|----------------------|--------------------------------------------|
| SELECT MOD (10, 4)<br>FROM dual; | SELECT 10% 4 as Mod; | SELECT MOD $(10, 4)$ ;<br>SELECT 10 MOD 4; |
| MOD(10,4)                        | Mod                  | MOD (10, 4)                                |
|                                  |                      |                                            |

**Figure 8.6** Query and output for question 6

#### **[POWER \( \)](#page-9-0)**

**Description:** Returns *Num1* raised to the *Num2*th power

**Syntax POWER** (Num1, Num2)

Question 7: Write a query to display the 2 raised to 3 power.

Answers:

| Oracle SOL                        | <b>T-SOL</b>                     | <b>MySQL</b>                               |
|-----------------------------------|----------------------------------|--------------------------------------------|
| SELECT POWER (2, 3)<br>from dual; | SELECT POWER (2, 3)<br>AS Power; | SELECT POWER (2, 3);<br>SELECT POW (2, 3); |
| POWER(2,3)                        | ower                             | Power $(2,3)$                              |
|                                   |                                  |                                            |

**Figure 8.7** Query and output for question 7

#### **[ROUND \( \)](#page-9-0) Function**

**Description:** Returns a number rounded to a certain digits after decimal points.

**Syntax ROUND** (Number, d) Number – Column number or single number d – decimal places

Question 8: Write a query to round 267.389 with 2 digits after decimal points.

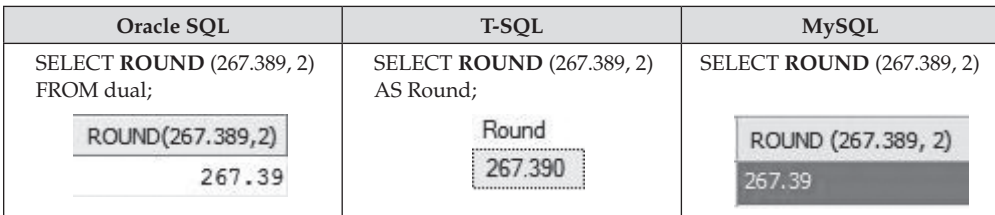

**Figure 8.8** Query and output for question 8

## **[SQRT \( \)](#page-9-0)**

**Description:** Returns the square root of a number.

**Syntax SQRT** (Number)

Question 9: Write a query to display a square root of 100.

Answers:

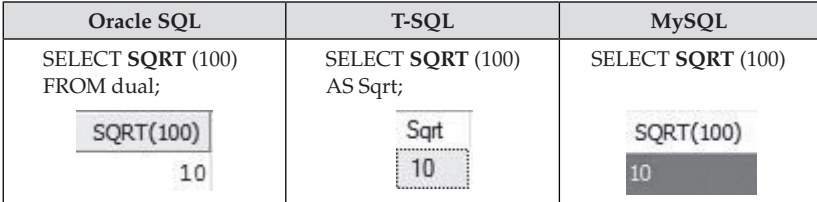

**Figure 8.9** Query and output for question 9

## **[TRUNC \( \)](#page-9-0)** – Oracle & MySQL

**Description:** Returns *Number* truncated to *d* decimal places. The result number is not rounded.

**Syntax TRUNC** (Number, d) d – decimal places

Question 10: Write a query to truncate 528.915 with 2 decimal places.

| Oracle SOL                                     | <b>MySQL</b>                         |
|------------------------------------------------|--------------------------------------|
| <b>SELECT TRUNC</b> (528.915, 2)<br>FROM DUAL; | <b>SELECT TRUNCATE (528.915, 2);</b> |
| TRUNC(528.915,2)                               | TRUNCATE(528.915,2)                  |
| 528.91                                         | 528.91                               |

**Figure 8.10** Query and output for question 10

# **[COMMON STRING FUNCTIONS](#page-9-0)**

Let's list common string functions below.

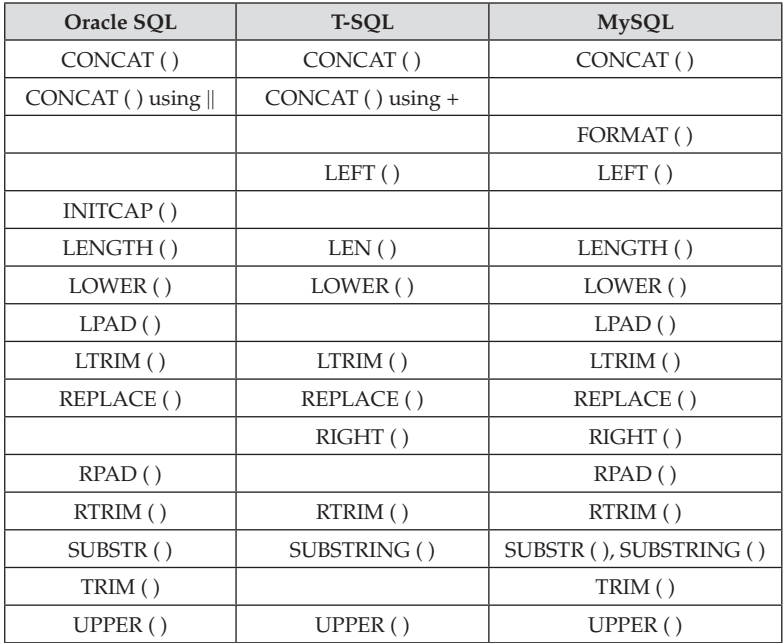

## **Table 8.2:** Common String Functions

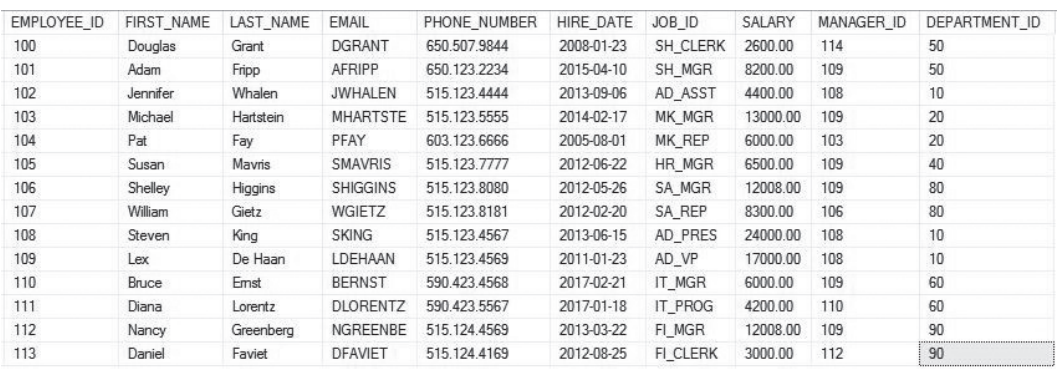

The Employees table and the Job table will be used for sample data in this section.

**Figure 8.11** The Employees table

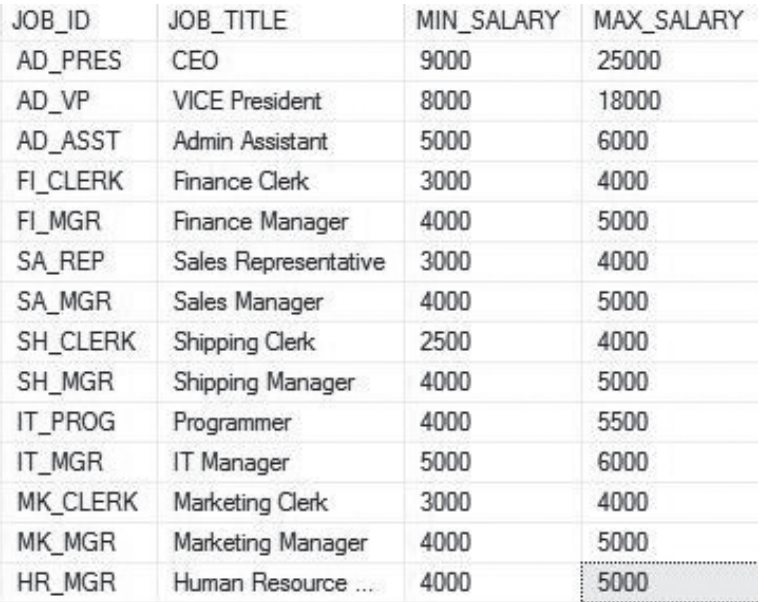

**Figure 8.12** The Job table

#### **[CONCAT \( \)](#page-9-0)**

**Description:** Concatenates two strings together.

**Syntax CONCAT** (string1, string2)

Question 11: Write a query to concatenate first name and last name.

Answer (Oracle):

SELECT **CONCAT** (First\_Name, **CONCAT** ('', Last\_Name ) ) AS FullName FROM Employees;

Answer (T-SQL & MySQL):

SELECT **CONCAT** (First\_Name, '', Last\_Name ) AS FullName FROM Employees;

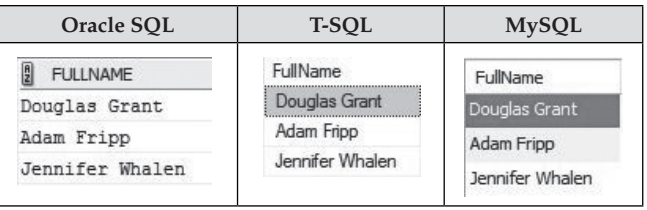

**Figure 8.13** Query output for CONCAT function (top 3 rows)

**CONCAT ( )** with Oracle || operator or T-SQL ' + ' operator

**Syntax**

string1 || string2 (Oracle) string1 + string2 (T-SQL)

Question 12: Write a query to concatenate first name and last name using Oracle || operator or T-SQL "+" operators.

Answer (Oracle):

SELECT First\_Name ||'' || Last\_Name AS FullName FROM Employees;

Answer (T-SQL):

SELECT First\_Name + '' + Last\_Name AS FullName FROM Employees;

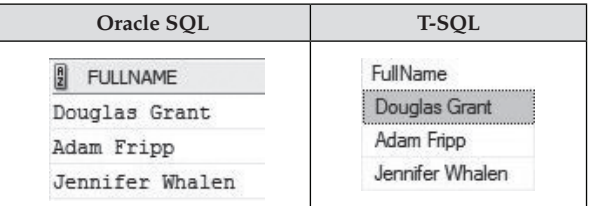

**Figure 8.14** Query output for question 12 (top 3 rows)

## **[FORMAT \( \)](#page-9-0)** – MySQL

**Description:** Rounds a numeric value to a number of decimal places. The result is a string.

**Syntax FORMAT** (Number, d) d – decimal places

MySQL FORMAT function example: SELECT **FORMAT**(623.7085, 2);

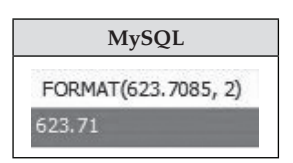

**Figure 8.15** Query output for FORMAT example

**[LEFT \( \)](#page-9-0)** – T-SQL & MySQL

**Description:** Gets a certain number of characters from the left.

**Syntax LEFT** (string, length) length–length of specified number

Question 13: Get four characters from the left side of string "Database".

Answer (T-SQL):

SELECT **LEFT**('Database', 4) AS Left\_Function;

Answer (MySQL):

SELECT **LEFT**('Database', 4);

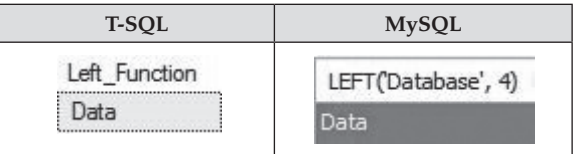

**Figure 8.16** Query output for LEFT function

**[INITCAP \( \)](#page-9-0)** – Oracle

**Description:** Changes the 1st character in each word to uppercase.

**Syntax INITCAP** (string)

INITCAP function examples:

SELECT **INITCAP**('oracle sql server mysql') FROM dual;

SELECT **INITCAP**('ORACLE SQL SERVER MYSQL') FROM dual;

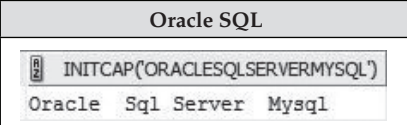

**Figure 8.17** Query output for INITCAP function

**[LENGTH \( \)](#page-9-0)** – Oracle & MySQL

**[LEN \( \)](#page-9-0)** – T-SQL

**Description:** returns the length of the specified string.

**Syntax LENGTH** (string) LEN (string)

Question 13: Write a query to display the country names that are greater than 10 characters in length.

Answers (Oracle & MySQL):

SELECT COUNTRY\_NAME FROM Country WHERE **LENGTH** (country\_name) >= 10;

Answer (T-SQL):

SELECT COUNTRY\_NAME FROM Country WHERE **LEN** (country\_name) >= 10;

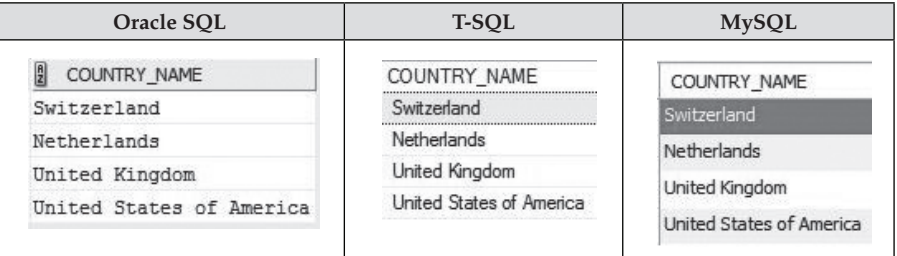

**Figure 8.18** Query output for LEN (LENGTH) function

### **[LOWER \( \)](#page-9-0)**

**Description:** Converts all letters in the specified string to lowercase.

**Syntax LOWER** (string)

Question 14: Write a query to display all the country names in lower case.

Answers (Oracle & MySQL):

SELECT **LOWER** (country\_name) FROM country;

Answers (T-SQL):

SELECT **LOWER** (country\_name) AS country\_name FROM country;

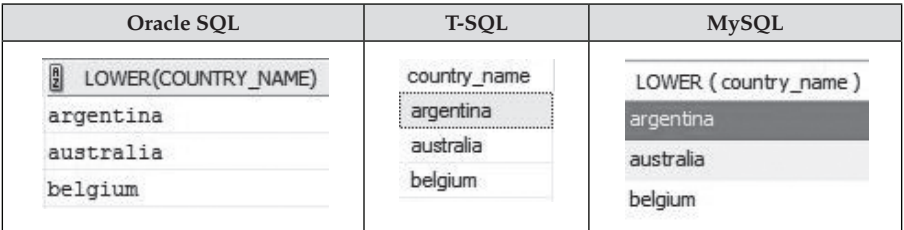

**Figure 8.19** Query output for LOWER function (top 3 rows)

**[LPAD \( \)](#page-9-0)** – Oracle and MySQL

**Description:** Adds a set of characters to the left side of a string

**Syntax LPAD** (string\_1, padded\_length, pad\_characters)

Question 14: Add the area code '706' to '352-7100'.

Answer (Oracle):

SELECT **LPAD** ('352-7100', 12, '706-') FROM dual;

Answer (MySQL):

### SELECT **LPAD** ('352-7100', 12, '706-');

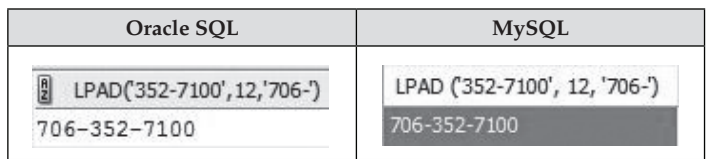

**Figure 8.20** Query output for LPAD function

#### **[LTRIM \( \)](#page-9-0)**

**Description:** Removes a set of characters from the left side of a string.

**Syntax LTRIM** (string\_1, trim\_characters) (Oracle) **LTRIM** (string\_1) (T-SQL & MySQL) – Removes space characters from the left side of a string.

Example (Oracle): Remove the area code 706 from '706-352-7100'. SELECT **LTRIM** ('706-352-7100', '706-') FROM dual;

Example (T-SQL): Remove the left spaces from '706-352-7100'. SELECT **LTRIM** ('706-352-7100') AS LTRIM\_Function;

Example (MySQL): Remove the left spaces from '706-352-7100'. SELECT **LTRIM** ('706-352-7100');

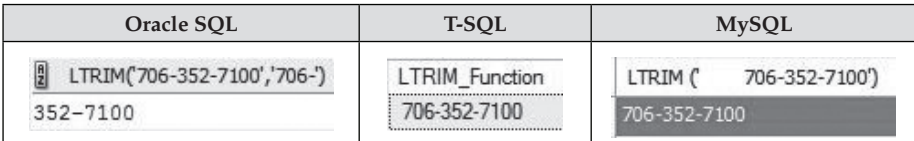

**Figure 8.21** Query output for LTRIM function

## **[REPLACE \( \)](#page-9-0)**

**Description:** Replaces part of a string with specified character(s).

**Syntax REPLACE** ('string1', 'str\_to\_be\_seached', 'str\_to\_to\_replaced')

Question 15: Write a query to replace '–' with '.' for the phone field.

SELECT first\_name, last\_name, **REPLACE** ( phone, '–', '.') as Phone FROM employees;

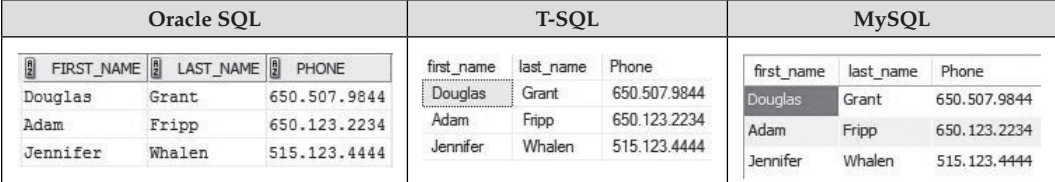

**Figure 8.22** Query output for REPLACE function (Top 3 rows)

**[RIGHT \( \)](#page-9-0)** – T-SQL & MySQL

**Desciption:** Get a certain number of characters from the right.

**Syntax RIGHT** (string, length)

length – length of specified number

Question 16: Get four characters from right side of string "Database".

Answer (T-SQL):

SELECT **RIGHT**('Database', 4) AS Right\_Function;

Answer (MySQL):

SELECT **RIGHT**('Database', 4);

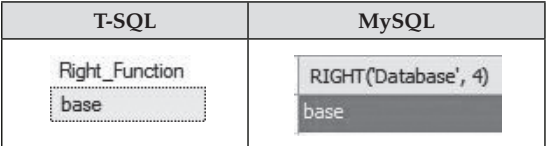

**Figure 8.23** Query output for RIGHT function

**[RPAD \( \)](#page-9-0)** – Oracle and MySQL

**Description**—Adds a set of characters to the right side of a string.

**Syntax RPAD** (string\_1, padded\_length, pad\_characters)

Question 17: Add 'vision' to the right side of string 'Tele'.

Answer (Oracle):

SELECT **RPAD** ('Tele', 10, 'vision') FROM dual;

Answer (MySQL):

SELECT **RPAD** ('Tele', 10, 'vision');

| Oracle SOL                      | <b>MySQL</b>                |  |
|---------------------------------|-----------------------------|--|
| B<br>RPAD('TELE', 10, 'VISION') | RPAD ('Tele', 10, 'vision') |  |
| Television                      | elevision                   |  |

**Figure 8.24** Query output for RPAD function

#### **[RTRIM \( \)](#page-9-0)**

**Description:** Removes a set of characters from the right side of a string.

**Syntax** (Oracle)

**RTRIM** (string\_1, trim\_characters)

**Syntax** (T-SQL & MySQL)

**RTRIM** (string\_1) – Removes space characters from the right side of a string.

Example (Oracle): Remove 0s in '57800' . SELECT **RTRIM** ('57800', '0') FROM dual;

Example (T-SQL & MySQL): Remove right spaces from 'Television'. SELECT **RTRIM** ('Television') AS 'RTRIM';

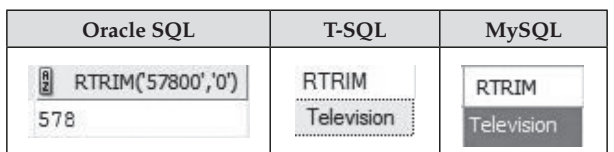

**Figure 8.25** Query output for RTRIM function

#### **[SUBSTR \( \)](#page-9-0)**

**[SUBSTRING \( \)](#page-9-0)**

**Description:** Extract a substring from a start position with length in a string.

**Syntax SUBSTR** (string, position, length) (Oracle, MySQL) **SUBSTRING** (string, position, length) (T-SQL, MySQL) position – integer length – integer

Question 18: Write a query to display the first three characters for the last name field.

## Answers (Oracle & MySQL): SELECT Last\_Name, **SUBSTR** (Last\_Name, 1, 3) FROM employees;

## Answers (T-SQL & MySQL):

## SELECT Last\_Name, **SUBSTRING** (Last\_Name, 1, 3) FROM employees;

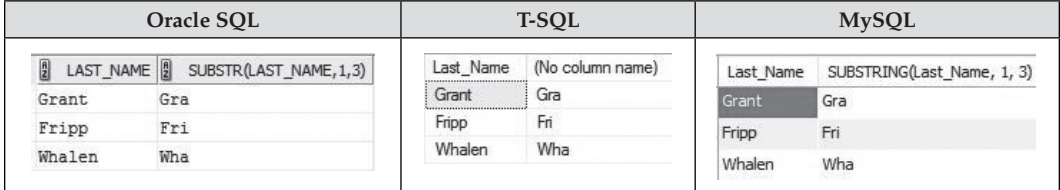

**Figure 8.26** Query output for SUBSTR (SUBSTRING) function (Top 3 rows)

## **[UPPER \( \)](#page-9-0)**

**Description:** Converts all letters in the specified string to upper case.

**Syntax UPPER** (string)

Question 17: Write a query to display all the country names in upper case.

```
Answers (Oracle & MySQL)
```
SELECT **UPPER** (country\_name) FROM country;

Answers (T-SQL)

SELECT **UPPER** (country\_name) AS country\_name FROM country;

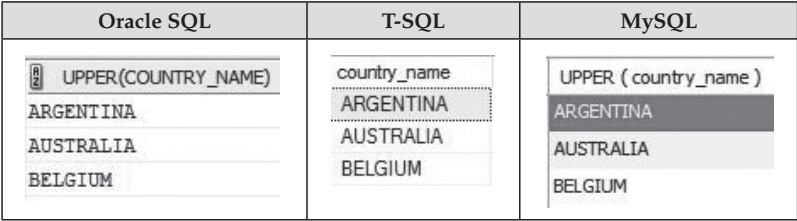

**Figure 8.27** Query output for UPPER function (Top 3 rows)

## **[Common Date and Time Functions](#page-9-0)**

Let's list common date and time functions below.

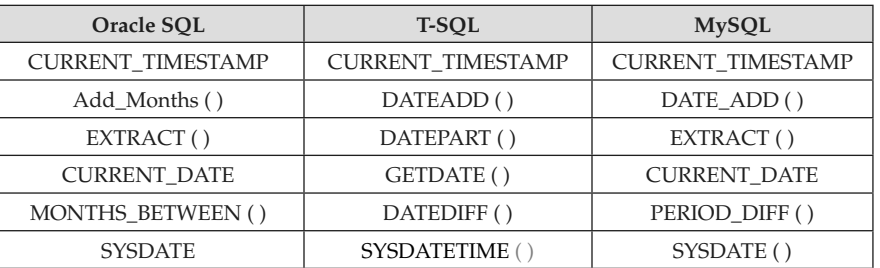

#### **Table 8.3** Date and Time Functions

### **[CURRENT\\_TIMESTAMP](#page-9-0)**

Example (Oracle):

SELECT **CURRENT\_TIMESTAMP** FROM dual;

Example (T-SQL):

SELECT **CURRENT\_TIMESTAMP** AS 'Current\_Time';

Example (MySQL):

SELECT **CURRENT\_TIMESTAMP;**

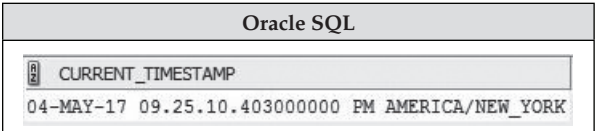

**Figure 8.28** Query output for Oracle CURRENT\_TIMESTAMP

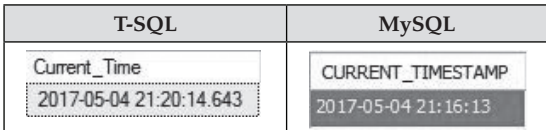

**Figure 8.29** Query output for T-SQL and MySQL CURRENT\_TIMESTAMP

**[Add\\_Months \( \)](#page-9-0)** – Oracle **Description:** Returns a date with n months after the specified date.

**Syntax Add\_Month** (date, n)

**[DATEADD \( \)](#page-9-0)** – T-SQL

**Syntax DATEADD** (month, n, date)

**[DATE\\_ADD \( \)](#page-9-0)** – MySQL

**Syntax DATE\_ADD** (date , INTERVAL n MONTH)

Question 18: Write a query to add one month to April 3rd, 2017

Answer (Oracle):

SELECT **ADD\_MONTHS** ('03-Apr-17', 1) FROM DUAL;

Answer (T-SQL):

SELECT **DATEADD** (month, 1, '2017/04/03') AS Date;

Answers (MySQL):

## SELECT **DATE\_ADD** ("2017-04-17", INTERVAL 1 MONTH)

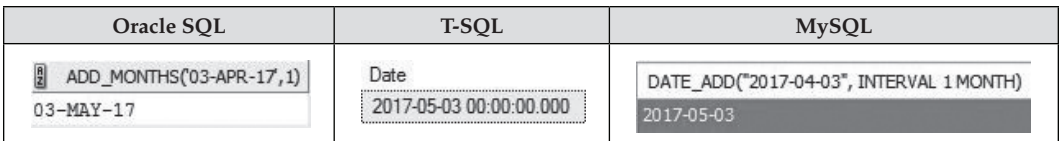

**Figure 8.30** Query output for Add month function

**[EXTRACT \( \)](#page-9-0)** – Oracle & MySQL

**Description:** Extracts the value of a specified date time field from a date time field.

**Syntax EXTRACT** (YEAR/MONTH/WEEK/DAY/HOUR/MINUTE FROM DATE)

**[DATEPART \( \)](#page-9-0)** – T-SQL

Question 19: Extract YEAR from April 4th, 2017.

Answer (Oracle):

## SELECT **EXTRACT** (YEAR FROM DATE '2017-04-03') "Year" FROM DUAL;

Answer (T-SQL):

#### SELECT **DATEPART** (year, '2017/04/03') AS Year;

Answer (MySQL):

SELECT **EXTRACT** (YEAR FROM DATE '2017-04-03') As Year;

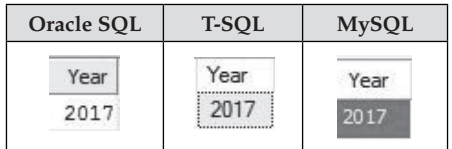

**Figure 8.31** Query output for EXTRACT function

**[CURRENT\\_DATE](#page-9-0)** – Oracle **[GETDATE \( \)](#page-9-0)** – T-SQL **[CURRENT\\_DATE \( \)](#page-9-0)** – MySQL

Question 20: Write a query to display the current date.

Answer (Oracle):

SELECT **CURRENT\_DATE** FROM dual;

Answer (T-SQL):

SELECT **GETDATE( )** AS Date;

Answer (MySQL):

SELECT **CURRENT\_DATE( );**

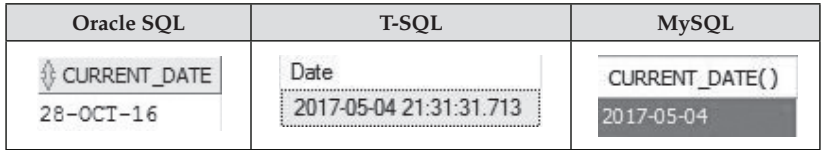

**Figure 8.32** Query output for CURRENT\_DATE function

116 *Chapter 8 Functions*

**[MONTHS\\_BETWEEN \( \)](#page-9-0)** – Oracle **Style MONTHS\_BETWEEN** (date1, date2)

**[DATEDIFF \( \)](#page-9-0)** – T-SQL

**Style DATEDIFF** (month, date1, date2)

**[PERIOD\\_DIFF \( \)](#page-9-0)** – MySQL **Style PERIOD\_DIFF**(date1, date2)

Question 21: Write a query to display the number of months between 12/31/2015 to 12/02/2016.

Answer (Oracle):

SELECT **MONTHS\_BETWEEN** (TO\_DATE ('12-02-2016','MM-DD-YYYY'), TO\_DATE ('12-31-2015','MM-DD-YYYY')) AS Month FROM dual ;

Answer (T-SQL):

SELECT **DATEDIFF** (month, '12-31-2015', '12-02-2016') as Month

Answer (MySQL):

SELECT **PERIOD\_DIFF** ('201612', '201512') as Months

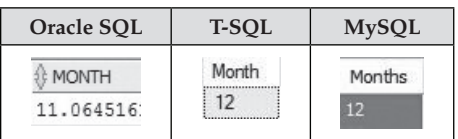

**Figure 8.33** Query output for MONTH\_BETWEEN function

**[SYSDATE](#page-9-0)** – Oracle **[SYSDATETIME \( \)](#page-9-0)** – T-SQL **[SYSDATE \( \)](#page-9-0)** – MySQL

Question 22: Write a query to display the system date.

Answer (Oracle):

SELECT sysdate FROM dual;

Answer (T-SQL):

SELECT sysdatetime( );

Answer (MySQL):

SELECT sysdate ( );

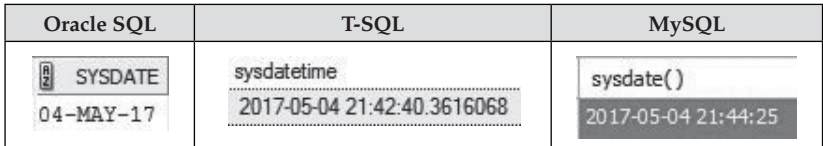

**Figure 8.34** Query output for SYSDATE function

## **[Conversion Functions](#page-10-0)**

**Table 8.4** Conversion Functions

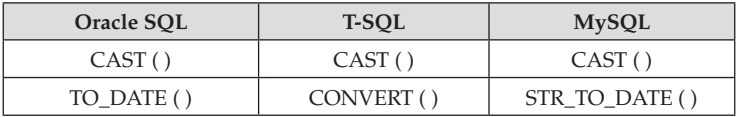

## **[CAST \( \)](#page-10-0)**

**Description:** converts an expression from one datatype to another datatype.

**Syntax CAST** (expression AS data\_type)

Question 23: Write a query to change 356.78 to an integer number.

Answer (Oracle):

SELECT **CAST** (356.78 as int) FROM dual;

Answer (T-SQL):

SELECT **CAST** (356.78 AS int) AS CAST;

Answer (MySQL):

SELECT CAST(356.78 SIGNED INTEGER);

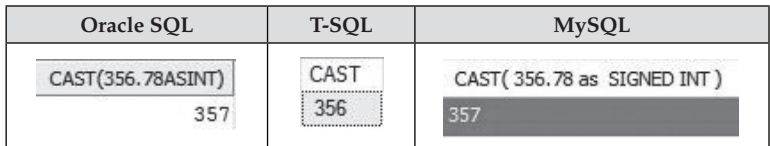

**Figure 8.35** Query output for CAST function

## **[TO\\_DATE \( \)](#page-10-0)** – Oracle

**Style TO\_DATE** (*string*, *format*)

Oracle To\_Date function format is listed in the table below.

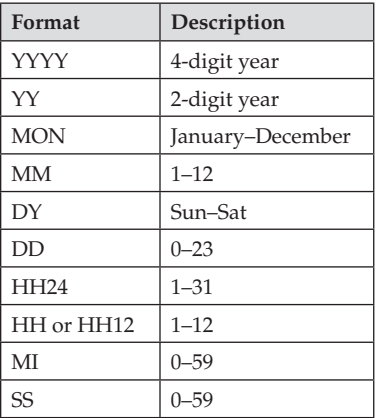

**Table 8.5** Oracle To-Date format

Example 1: SELECT **TO\_DATE**('2016/10/25', 'YYYY/MM/DD') FROM dual;

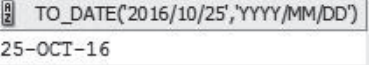

**Figure 8.36** Query output for Oracle To\_Date function

Example 2: SELECT **TO\_DATE**('20161026', 'YYYYMMDD') FROM dual;

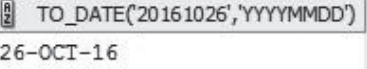

**Figure 8.37** Query output for Oracle To\_Date function example 2

## **[CONVERT \( \)](#page-10-0)** – T-SQL

**Style CONVERT** *(data\_type, expression*, *style*)

T-SQL date conversion styles and samples are listed below:

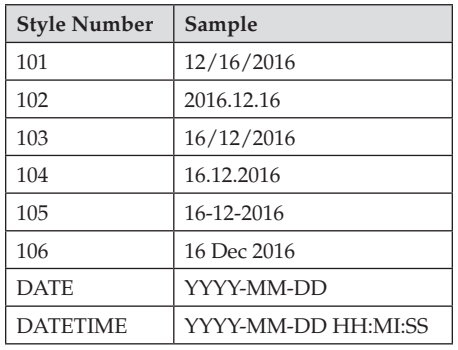

**Table 8.6** T-SQL CONCERT( ) function styles

T-SQL Date Conversion Examples:

Example 1: SELECT **CONVERT** (varchar, getdate ( ) ) AS Date;

Date May 4 2017 9:46PM

**Figure 8.38** Query output for CONERT example 1

Example 2: SELECT **CONVERT** (varchar, getdate ( ), 101) AS Date;

Date 05/04/2017

**Figure 8.39** Query output for CONERT example 2

Example 3: SELECT **CONVERT** (varchar, getdate ( ), 106) AS Date;

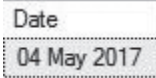

**Figure 8.40** Query output for CONERT example 3

#### **[STR\\_TO\\_DATE \( \)](#page-10-0)** – MySQL

#### **Style STR\_TO\_DATE** (*String, Format*);

MySQL date conversion formats are listed below:

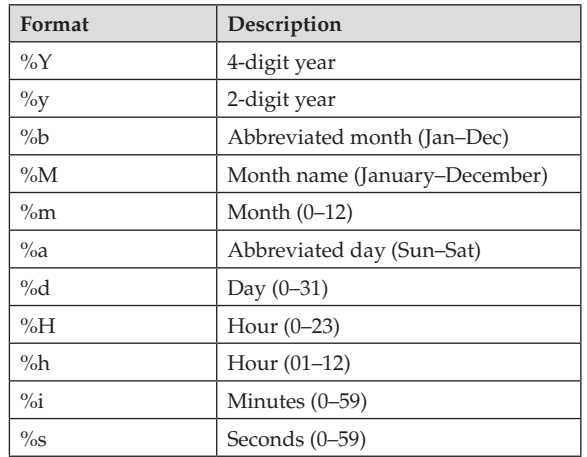

Example 1: SELECT **STR\_TO\_DATE**('May 01 2017', '%M %d %Y') AS date;

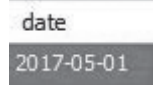

**Figure 8.41** Query output for STR\_TO\_DATE function example 1

Example 2: SELECT STR\_TO\_DATE('2016,5,20 04,20,35', '%Y, %m, %d %h,%i, %s') AS date;

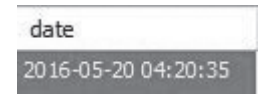

**Figure 8.42** Query output for STR\_TO\_DATE function example 2

## **[Summary](#page-10-0)**

[Chapter 8](#page-110-0) covers the following:

- • Understanding common number functions.
- • Using common character functions
- How to use common date and time functions
- • Using conversion functions

## **[Exercises](#page-10-0)**

## **8.1**

Write a query to display the year portion of the system date.

## **8.2**

Write a query to display rounded 682.3547 to two digits after decimal points.

**8.3**

Write a query to display the 8th through 10th characters of the string "Oracle SQL Developer".

# Chapter 9 [Advanced SQL](#page-10-0)

In this chapter, you will learn how to use the following SQL commands:

- **1. Union, Union All**
- **2. inTERSECT** (Oracle and T-SQL), **in** (MySQL)
- **3. ExCEpT** (T-SQL), **MinUS** (Oracle), **noT in** (MySQL)
- **4. RoWnUM** (Oracle), **Top** (T-SQL) **and liMiT** (MySQL)
- **5. Subquery**
- **6. CASE**
- **7. SEqUEnCE** (Oracle), **idEnTiTy** (T-SQL), **AUTo\_inCREMEnT** (MySQL)

We will use Customers and Locations tables for sample data here.

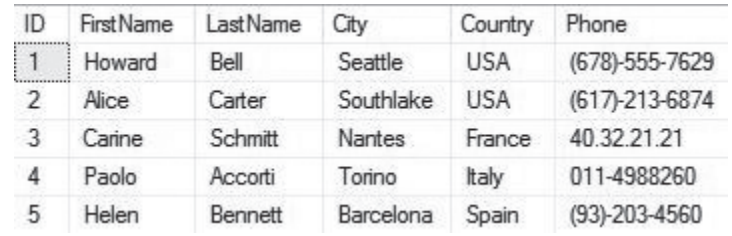

**Figure 9.1** Customers table

| LOCATION ID | STREET ADDRESS        | POSTAL CODE | <b>CITY</b>         | STATE PROVINCE. | COUNTRY ID |
|-------------|-----------------------|-------------|---------------------|-----------------|------------|
| 1300        | 9450 Kamiya-cho       | 6823        | Hiroshima           |                 | <b>JP</b>  |
| 1400        | 2014 Jabberwocky Rd   | 26192       | Southlake           | Texas           | US         |
| 1500        | 2011 Interiors Blvd   | 99236       | South San Francisco | California      | US         |
| 1600        | 2007 Zagora St        | 50090       | South Brunswick     | New Jersey      | US         |
| 1700        | 2004 Charade Rd       | 98199       | Seattle             | Washington      | US         |
| 1800        | 147 Spadina Ave       | M5V 2L7     | Toronto             | Ontario         | CA         |
| 1900        | 6092 Boxwood St       | YSW 9T2     | Whitehorse          | Yukon           | CA         |
| 2000        | 40-5-12 Laogianggen   | 190518      | Beijing             |                 | CN         |
| 2200        | 12-98 Victoria Street | 2901        | Sydney              | New South Wales | AU         |
| 2400        | 8204 Arthur St        |             | London              |                 | UK         |

**Figure 9.2** Locations table

## **1. [Union](#page-10-0), [Union All](#page-10-0)**

Description UNION:<br>
UNION ALL:<br>
Returns all rows from both tables. Returns all rows from both tables. **Syntax** SELECT column(s) FROM table1 **Union** SELECT column(s) FROM table2 SELECT column(s) FROM table1 **Union All**

SELECT column(s) FROM table2

Note: Each SELECT statement within the UNION must have the same number of columns. The columns must also have similar data types. The columns in each SELECT statement must be in the same order.

Question 1: Write a query to combine the distinct cities in Customers and Locations tables.

Answer:

SELECT City FROM Customer **Union** SELECT City FROM Locations ORDER BY City;

| Oracle SQL              | <b>T-SOL</b>        | <b>MySQL</b>        |  |
|-------------------------|---------------------|---------------------|--|
| <b>P</b><br><b>CITY</b> | Ωtν                 | City                |  |
| Barcelona               | <br>Barcelona       | Barcelona           |  |
| Beijing                 | Beijing             | Beijing             |  |
| Hiroshima               | Hiroshima           | Hiroshima           |  |
| London                  | London              | London              |  |
| Nantes                  | Nantes              | Nantes              |  |
| Seattle                 | Seattle             | Seattle             |  |
| South Brunswick         | South Brunswick     | South Brunswick     |  |
| South San Francisco     | South San Francisco | South San Francisco |  |
| Southlake               | Southlake           | Southlake           |  |
| Sydney                  | Sydney              | Sydney              |  |
| Torino                  | Torino              |                     |  |
|                         | Toronto             | Torino              |  |
| Toronto                 | Whitehorse          | Toronto             |  |
| Whitehorse              |                     | Whitehorse          |  |

**Figure 9.3** Query output for question 1

Question 2: Write a query to combine the cities in Customer and Location table.

Answers:

SELECT City FROM Customer **Union All** SELECT City FROM Locations ORDER BY City;

| Oracle SQL          | <b>T-SQL</b>        | <b>MySQL</b>        |  |
|---------------------|---------------------|---------------------|--|
| 凰<br><b>CITY</b>    | City                | City                |  |
| Barcelona           | Barcelona           | Barcelona           |  |
| Beijing             | Beijing             | Beijing             |  |
| Bombay              | Hiroshima           | Hiroshima           |  |
| Hiroshima           | London              | London              |  |
| London              | Nantes              | Nantes              |  |
| Nantes              | Seattle             | Seattle             |  |
| Seattle             | Seattle             | Seattle             |  |
| Seattle             | South Brunswick     | South Brunswick     |  |
| South Brunswick     | South San Francisco | South San Francisco |  |
| South San Francisco | Southlake           | Southlake           |  |
| Southlake           | Southlake           | Southlake           |  |
|                     | Sydney              |                     |  |
| Southlake           | Torino              | Sydney              |  |
| Sydney              | Toronto             | Torino              |  |
| Torino              | Whitehorse          | Toronto             |  |
| Toronto             |                     | Whitehorse          |  |
| Whitehorse          |                     |                     |  |

**Figure 9.4** Query output for question 2

# **2. [inTERSECT](#page-10-0)** (Oracle and T-SQL), **in** (MySQL)

**description:** Returns only rows that exist in both tables

**Syntax**

SELECT column(s) FROM table1  **inTERSECT** SELECT column(s) FROM tables

Use an intersect operator to returns rows that are common between two tables; it returns unique rows that exist in both the first and second query. This operation is useful when you want to find results that are common between two queries. **inTERSECT** has an equivalent MySQL statement **in,** which can also be used in Oracle and T-SQL.

Question 3: Write a query to find cities that exist in both Customer and Locations tables.

Answers (Oracle & T-SQL):

SELECT City FROM Customer  **inTERSECT** SELECT City FROM Locations;

Answer (MySQL):

SELECT distinct City FROM customer WHERE (city) **in** (SELECT City FROM Locations)

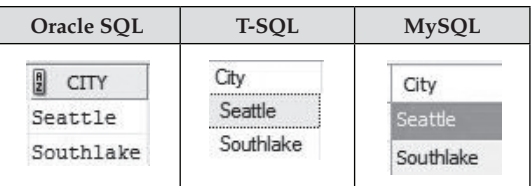

**Figure 9.5** Query output for question 3

# **3. [MinUS](#page-10-0)** (Oracle), **[ExCEpT](#page-10-0)** (T-SQL), **noT in** (MySQL)

**description:** Returns all rows in the first SELECT statement but excludes those by the second SELECT statement.

**Syntax**

SELECT col1, col2, … FROM table1 **MinUS or ExCEpT** SELECT col1, col2, … FROM table2

Like INTERSECTION, EXCEPT (MINUS) has an equivalent MySQL statement **noT in**, which can also be used in Oracle and T-SQL.

Question 4: Write a query to find cities that exist in Locations table but not in Customer table.

## Answers: See Table 9.1.

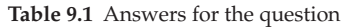

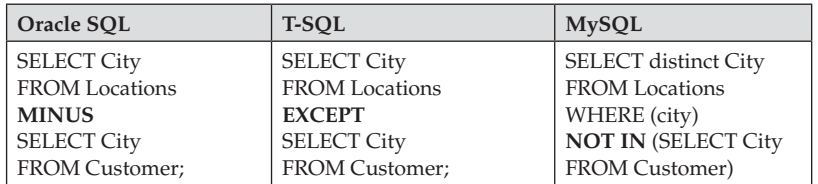

| Oracle SOL          | <b>T-SOL</b>        | <b>MySQL</b>        |
|---------------------|---------------------|---------------------|
| <b>CITY</b>         | City                | City                |
| Beijing             | Beiling             | Beijing             |
| Hiroshima           | Hiroshima           | Hiroshima           |
| London              | London              | London              |
| South Brunswick     | South Brunswick     | South Brunswick     |
| South San Francisco | South San Francisco | South San Francisco |
| Sydney              | Sydney              | Sydney              |
| Toronto             | Toronto             | Toronto             |
| Whitehorse          | Whitehorse          | Whitehorse          |

**Figure 9.6** Query output for question 4

# **4. [RoWnUM](#page-10-0)** (Oracle), **[Top](#page-10-0)** (T-SQL) and **[liMiT](#page-10-0)** (MySQL)

Description: Specifies the number of records to return

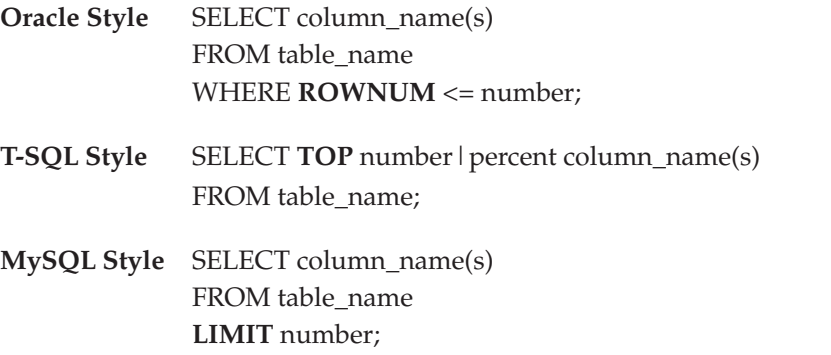

ROWNUM is a special virtual column in an Oracle Database that gets many people into trouble. When you learn what it is and how it works, however, it can be very useful.

ROWNUM is available in a query, but is not part of the table. ROWNUM will be assigned the numbers 1, 2, 3, 4, ... N, where N is the number of rows record set. ROWNUM can be

used as part of the where clause of the query to return specific rows. ROWNUM value is not assigned permanently to a row (this is a common misconception). Queries that use < (less than) or > (greater than) on ROWNUM will not always work; you must use <= (less than or equal to) or  $>=($  greater than or equal to).

For example,

SELECT **RoWnUM**, firstname FROM customer;

| ROWNUM <b>ERSTNAME</b> |  |
|------------------------|--|
| 1 Jason                |  |
| 2 Doug                 |  |
| 3 Maria                |  |

**Figure 9.7** Query output for ROWNUM example

Questions 5: Display the first ten rows from the Country table.

Answers (Oracle):

SELECT \* FROM Country WHERE **RoWnUM** <= 10;

| $\frac{a}{2}$ | COUNTRY ID    COUNTRY NAME | $\sqrt{\frac{1}{2}}$<br>REGION ID |  |
|---------------|----------------------------|-----------------------------------|--|
| AR            | Argentina                  | $\overline{2}$                    |  |
| AU            | Australia                  | 3                                 |  |
| BE.           | Belgium                    | $\mathbf{1}$                      |  |
| <b>BR</b>     | <b>Brazil</b>              | $\overline{2}$                    |  |
| CA            | Canada                     | $\overline{2}$                    |  |
| CH            | Switzerland                | $\mathbf{1}$                      |  |
| CN.           | China                      | 3                                 |  |
| DE            | Germany                    | 1                                 |  |
| DK            | Denmark                    | 1                                 |  |
| EG            | Eqypt                      | 4                                 |  |

**Figure 9.8** Query output for question 5 (Oracle)

#### Answers (T-SQL):

## SELECT T**op** 10 \* FROM Country;

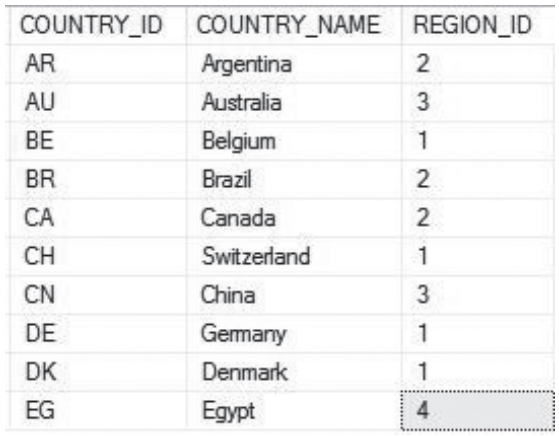

**Figure 9.9** Query output for question 5 (T-SQL)

#### Answers (MySQL):

SELECT \* FROM Country **liMiT** 10;

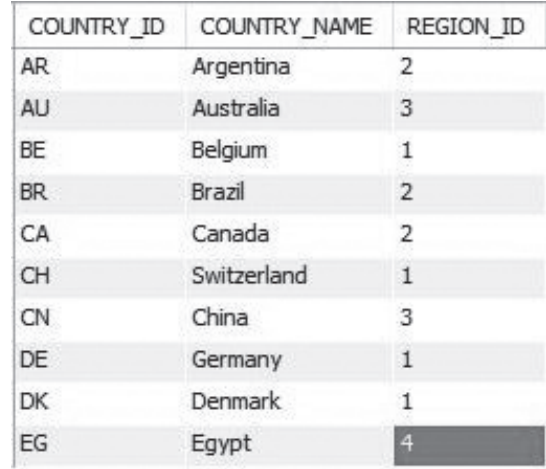

**Figure 9.10** Query output for question 5 (MySQL)

## **5. [Subquery](#page-10-0)**

**description:** A Subquery is a SQL query nested inside a larger query. Subqueries should be placed within parenthesis. Subqueries can appear in the SELECT, FROM or WHERE clauses of the main query and create temporary virtual tables usable by the main query.

**Style** SELECT column(s) FROM table1 WHERE value IN (**SElECT column-name FRoM table2 WHERE condition**)

Question 6: Write a query to find the employees whose salary is greater than the average salary.

Answer: SELECT first\_name, last\_name, dept\_ID, salary FROM employees WHERE salary > (**SElECT AVG(salary) FRoM employees**);

#### Oracle output

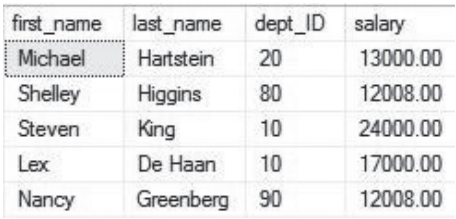

#### T-SQL output

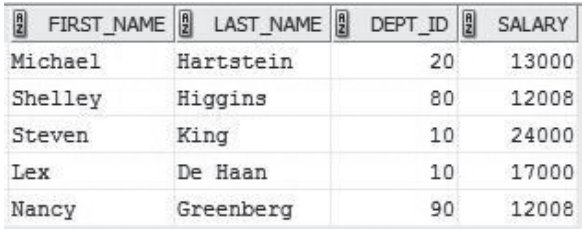

#### MySQL output

| first_name | last name | dept ID | salary   |
|------------|-----------|---------|----------|
| Michael    | Hartstein | 20      | 13000.00 |
| Shelley    | Higgins   | 80      | 12008.00 |
| Steven     | King      | 10      | 24000.00 |
| Lex        | De Haan   | 10      | 17000.00 |
| Nancy      | Greenberg | 90      | 12008.00 |

**Figure 9.11** Query output for questions 6

Question 7: Write a query to find the employees who works in the Sales department.

Answer:

SELECT Employee\_ID, First\_Name, Last\_Name, Dept\_ID FROM employees WHERE dept\_id IN **(SElECT dept\_id FRoM departments WHERE dept\_name='Sales');**

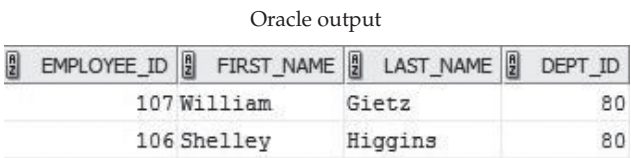

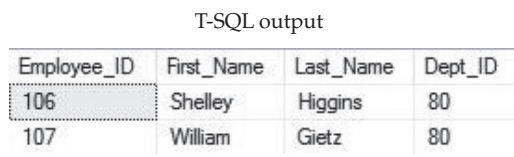

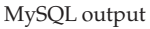

| Employee_ID | First Name | Last Name | Dept ID |
|-------------|------------|-----------|---------|
| 106         | Shelley    | Higgins   | 80      |
| 107         | William    | Gietz     | 80      |

**Figure 9.12** Query output for question 7

## **6. [CASE](#page-10-0)**

**description:** the CASE statement has the functionality of an IF-THEN-ELSE statement.

#### **Syntax 1**

**CASE WHEn** condition\_1 THEN result\_1 WHEN condition\_2 THEN result\_2 ... **WHEn** condition\_n THEN result\_n **ElSE** result **END** 

**Syntax 2**

**CASE** expression **WHEn** value\_1 THEN result\_1 WHEN value\_2 THEN result\_2 ... **WHEn** value\_n THEN result\_n **ElSE** result **END** 

The CASE statement always goes in the SELECT clause. CASE must include the following components: WHEN, THEN, and END. ELSE is an optional component.

You can make any conditional statement using any conditional operator (like WHERE) between WHEN and THEN. This includes stringing together multiple conditional statements using AND and OR.

You can include multiple WHEN statements, as well as an ELSE statement to deal with any unaddressed conditions.

CASE Syntax 1 Example:

```
SELECT dept_name,
CASE
  WHEN location id = 1400OR location_id = 1500 
    OR location id = 1700OR location_id = 2500
    OR location_id = 2700 THEN 'USA'
  WHEn location_id = 1800 THEN 'Canada' 
  WHEn location_id = 2400 THEN 'UK' 
END "location"
FROM Departments;
```
CASE Style 2 Example:

SELECT dept\_name,

**CASE** location\_id

```
WHEn 1400 THEN 'USA'
  WHEn 1500 THEN 'USA'
  WHEn 1700 THEN 'USA'
  WHEn 2500 THEN 'USA'
  WHEn 2700 THEN 'USA'
  WHEn 1800 THEN 'Canada' 
  WHEn 2400 THEN 'UK' 
End "LOCATION"
FROM Departments;
```
| Oracle SOL            |                                  | <b>T-SOL</b>                                            |            | <b>MySQL</b>            |            |
|-----------------------|----------------------------------|---------------------------------------------------------|------------|-------------------------|------------|
| <b>B</b><br>DEPT NAME | $\frac{a}{2}$<br><b>LOCATION</b> | dept name<br>                                           | LOCATION   | dept_name               | location   |
| Administration        | USA                              | Administration<br>,,,,,,,,,,,,,,,,,,,,,,,,,,,,,,,,,,,,, | <b>USA</b> | Administration          | <b>USA</b> |
| Marketing             | Canada                           | Marketing                                               | Canada     | Marketing               | Canada     |
| Purchasing            | <b>USA</b>                       | Purchasing                                              | <b>USA</b> | Purchasing              | <b>USA</b> |
| Human Resources       | UK                               | Human Resources                                         | UK         | Human Resources         | UK         |
| Shipping              | USA                              | Shipping                                                | <b>USA</b> | Shipping                | <b>USA</b> |
| <b>IT</b>             | USA                              |                                                         | <b>USA</b> | $\Pi$                   | <b>USA</b> |
| Public Relations USA  |                                  | <b>Public Relations</b>                                 | <b>USA</b> | <b>Public Relations</b> | <b>USA</b> |
| Sales                 | USA                              | <b>Sales</b>                                            | <b>USA</b> | <b>Sales</b>            | <b>USA</b> |
| Accounting            | USA                              | Accounting                                              | <b>USA</b> |                         |            |
|                       |                                  | Customer Service                                        | UK         | Accounting              | <b>USA</b> |
| Customer Service UK   |                                  | Warehousing                                             | UK         | <b>Customer Service</b> | <b>UK</b>  |
|                       |                                  |                                                         |            | Warehousing             | UK         |

**Figure 9.13** Query output for CASE Examples

# **7. [SEqUEnCE](#page-10-0)** (Oracle), **[idEnTiTy](#page-10-0)** (T-SQL), **[AUTo\\_inCREMEnT](#page-10-0)** (MySQL)

**description:** We would like the value of the primary key field to be created automatically every time a new record is inserted.

#### **oracle Style**

CREATE **SEqUEnCE** sequence\_name [**START WiTH** start\_num] [**inCREMEnT By** increment\_num]

### **T-Sql Style**

**IDENTITY** (seed, increment) seed - the initial number increment - the interval

### **MySql Style**

**AUTo\_inCREMEnT**: By default, the beginning value is 1, and it will increment by 1 for each new record.

### **oracle SEqUEnCE Example**

Step 1—Create a SEQUENCE called seq\_customer that starts from 100. Every time we insert a record the seq\_customer.NEXTVAL generates a new value starts from 100:

CREATE **SEqUEnCE** seq\_customer START WITH 100;

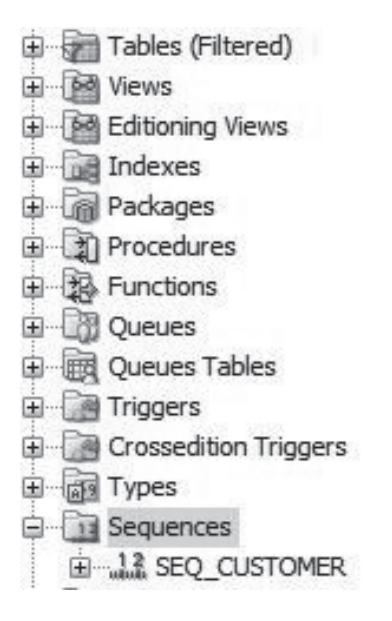

**Figure 9.14** CREATE SEQUENCE in Oracle

Step 2—Insert a customer "Jason Brown" to the customer table. The seq\_customer. NEXTVAL generates a new value starts from 100:

> INSERT INTO customer (id, FirstName, LastName) VALUES (seq\_customer.**nExTVAl**, 'Jason','Brown');

| ID   FIRSTNAME   LASTNAME |         |  |  |
|---------------------------|---------|--|--|
| 1 Howard                  | Bell    |  |  |
| 2Alice                    | Carter  |  |  |
| 3 Carine                  | Schmitt |  |  |
| 4 Paolo                   | Accorti |  |  |
| 5 Helen                   | Bennett |  |  |
| 100 Jason                 | Brown   |  |  |

**Figure 9.15** A customer record is inserted

134 *Chapter 9 Advanced SQL*

## **T-Sql indEnTiTy Example**

(

)

Step 1—Create a table called STATE and set the initial number 1 and the interval value 1.

```
Create Table STATE
  ID int NOT NULL IDENTITY(1, 1),
  StateName varchar(30)
          \Box Tables
             ED System Tables
             FileTables
             E dbo.Country
             田 dbo.Customer
             田 dbo.Customers
             E dbo.Departments
             田 dbo.Employees
             田 dbo.Job
             Fill dbo.Locations
             E dbo.Regions
             \mathbb{F} \mathbb{F} dbo.STATE
```
**Figure 9.16** The STATE table (SQL Server)

Step 2—Insert two states to the table. It is not necessary to insert IDs as INDENTIY will automatically create IDs one by one.

> INSERT INTO STATE (StateName) VALUES ('Utah'); INSERT INTO STATE (StateName) VALUES ('Maryland');

Step 3—Check the result.

SELECT \* FROM STATE

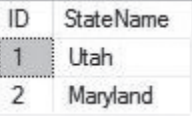

**Figure 9.17** Step 3 query output

# **MySql AUTo\_inCREMEnT Example**

Step 1—Create a table called STATE with a primary key AUTO\_INCREMENT. The initial number and the interval value are 1 by default.

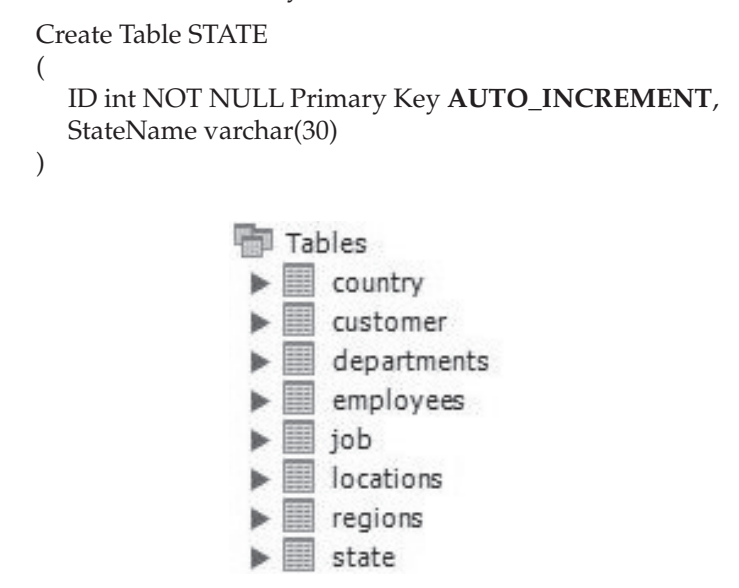

**Figure 9.18** The STATE table (MySQL)

To set the AUTO\_INCREMENT with another starting value, use the following SQL statement:

ALTER TABLE STATE AUTO\_INCREMENT=50;

Step 2—Insert two states to the table. It is not necessary to insert IDs as AUTO\_INCREMENT will create IDs.

> INSERT INTO STATE (StateName) VALUES ('Utah'); INSERT INTO STATE (StateName) VALUES ('Maryland');

Step 3—Check the result.

SELECT \* FROM STATE;

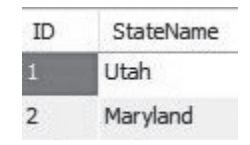

**Figure 9.19** Step 3 query output (MySQL)

## **[Summary](#page-10-0)**

[Chapter 9](#page-134-0) covers the following:

- • Manipulating Union, Union All commands
- Using INTERSECT (Oracle and T-SQL) and IN (MySQL) commands
- How to use Except (T-SQL), MINUS (Oracle) and NOT IN (MySQL) commands
- Understanding ROWNUM (Oracle), TOP (T-SQL) and LIMIT (MySQL) commands
- Defining Subquery
- • Understanding Case command
- • Using Sequence (Oracle), Identity (T-SQL) and Auto\_Increment (MySQL) to generate sequence numbers.

# **[Exercises](#page-10-0)**

## **9.1**

Write a query to combine the names in the customers table with the names in the employees table.

## **9.2**

Modify the query in 9-1 to sort the results by last name.

# [Chapter 10](#page-10-0) Joins

<span id="page-149-0"></span>In relational database design Employee and Department are two entities. Employee related data is saved to the Employees table while department related data is saved to the Departments table. For linking purpose the Department\_ID is created between the two tables.

If we want to display employee names and department names it is not possible to only use the Employees table or the Departments table. To list the department names after the employee names we need to use SQL JOIN.

There are four basic SQL joins: (Inner) Join, Left Join, Right Join, and Full Join. The most useful join is (Inner) Join.

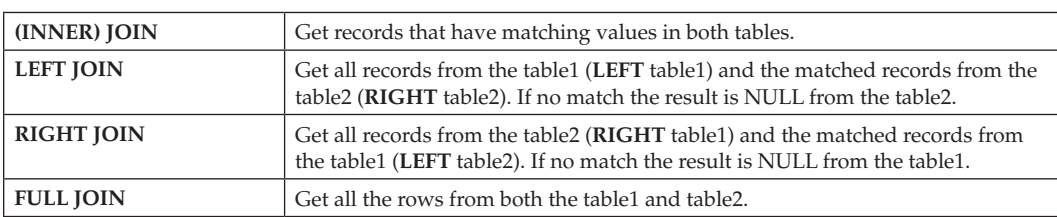

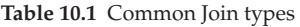

#### **Syntax**

SELECT table1.col\_name, table2.col\_name FROM table1 **(INNER) JOIN** table2 **ON** table1.col\_name = table2.col\_name; SELECT table1.col\_name, table2.col\_name FROM table1 **LEFT JOIN** table2 **ON** table1.col\_name = table2.col\_name; SELECT table1.col\_name, table2.col\_name FROM table1 **RIGHT JOIN** table2 **ON** table1.col\_name = table2.col\_name; SELECT table1.col\_name, table2.col\_name FROM table1 **FULL JOIN** table2 **ON** table1.col\_name = table2.col\_name;

# **[Older JOIN Syntax](#page-10-0)**

SELECT table1.col\_name, table2.col\_name FROM table1, table2 **WHERE** table1.col\_name **=** table2.col\_name;

## **[JOIN with USING clause](#page-10-0)** (Oracle)

**Syntax** SELECT table1.col\_name, table2.col\_name FROM table1 **JOIN** table2 **USING** (join\_col\_name);

Let's use the Employees, the Departments and the Locations tables for JOIN examples.

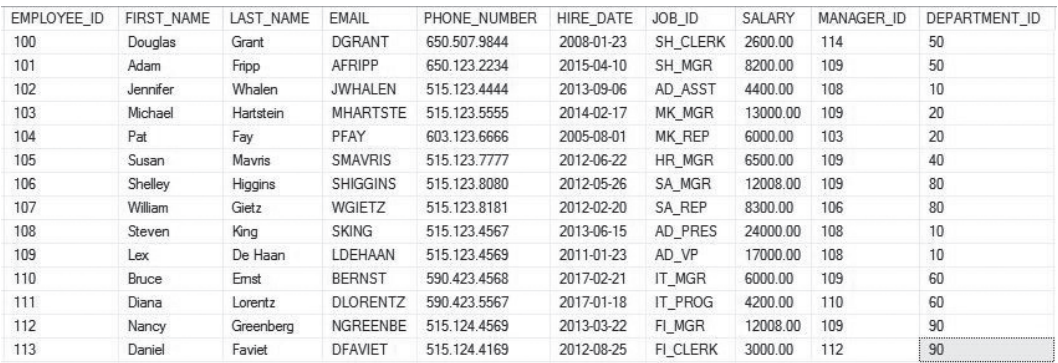

#### **Figure 10.1** Employees Table

| DEPT_ID | DEPT_NAME               | MANAGER ID | LOCATION ID |
|---------|-------------------------|------------|-------------|
| 10      | Administration          | 200        | 1700        |
| 20      | Marketing               | 201        | 1800        |
| 30      | Purchasing              | 114        | 1700        |
| 40      | Human Resources         | 203        | 2400        |
| 50      | Shipping                | 121        | 1500        |
| 60      | ΙT                      | 103        | 1400        |
| 70      | <b>Public Relations</b> | 204        | 2700        |
| 80      | Sales                   | 145        | 2500        |
| 90      | Accounting              | 205        | 1700        |
| 100     | <b>Customer Service</b> | 203        | 2400        |
| 11      | Warehousing             | 114        | 2400        |

**Figure 10.2** Departments Table

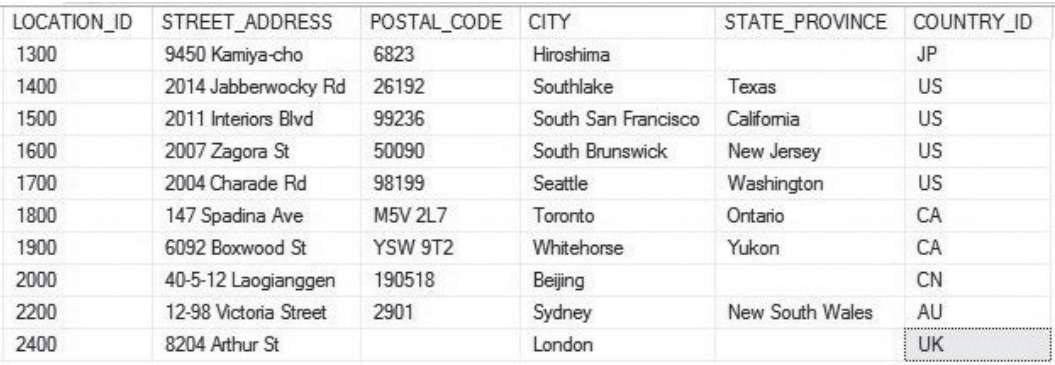

**Figure 10.3** Locations Table

Question 1: Write a query in SQL to display the employee names and department name for all employees in department 40.

Answer: SELECT E.first\_name, E.last\_name, D.dept\_name FROM employees E **JOIN** departments D **ON** E.dept\_id = 40 AND E.dept\_id = D.dept\_id;

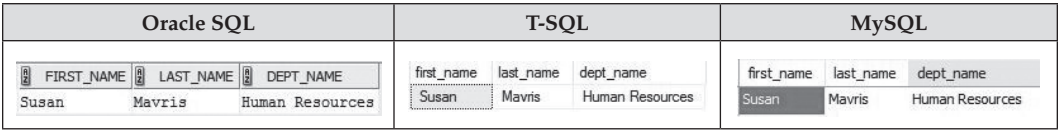

**Figure 10.4** Query output for question 1

#### **Using Older JOIN Style**

SELECT E.first\_name, E.last\_name, D.dept\_name FROM employees E, departments D **Where** E.dept\_id **=** 40 AND E.dept\_id = D.dept\_id;

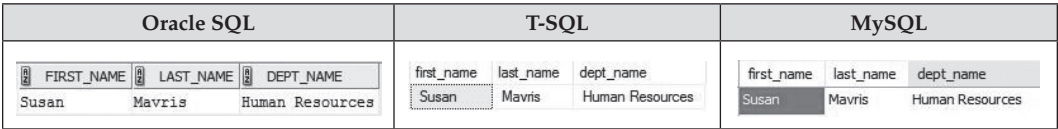

**Figure 10.5** Query output for question 1 (Old JOIN style)

Question 2: Write a query in SQL to display the full name of the employees and the department names.

Answer (Oracle):

SELECT first\_name || ' ' || last\_name AS Full\_Name, Dept\_Name FROM employees E **JOIN** departments D  $ON$  (E.Dept $ID = D.D$ ept $_id$ ); SELECT first\_name || ' ' || last\_name AS Full\_Name, Dept\_Name FROM employees E **JOIN** departments D **USING (**Dept\_ID);

Answer (T-SQL):

SELECT first\_name + ' ' + last\_name AS Full\_Name, Dept\_Name FROM employees E **JOIN** departments D  $ON$  (E.Dept $ID = D.D$ ept $_id$ );

Answer (MySQL):

SELECT CONCAT(first\_name, ' ', last\_name) AS Full\_Name, Dept\_Name FROM employees E **JOIN** departments D **ON** (E.Dept\_ID = D.Dept\_id);

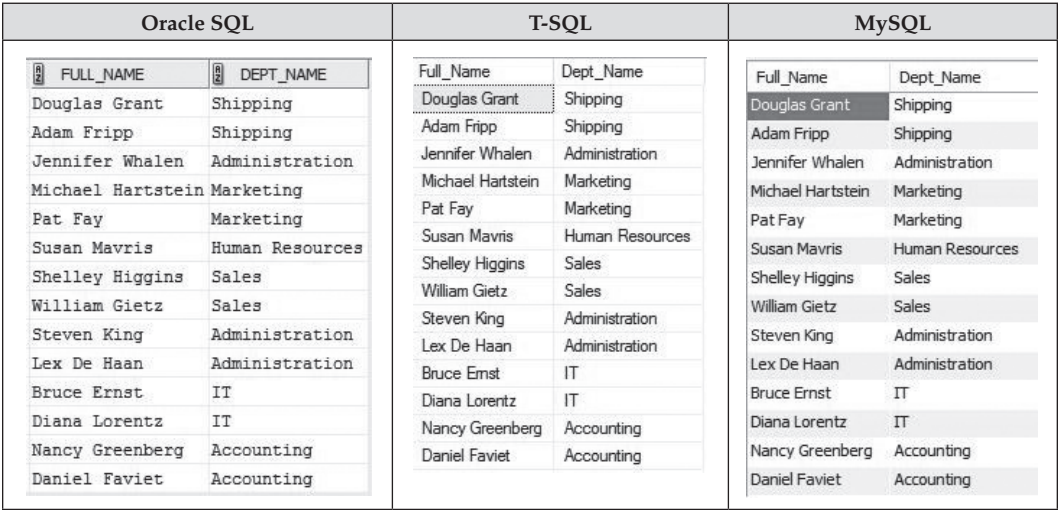

**Figure 10.6** Query output for question 2

#### **[JOINING More Than Two Tables](#page-10-0)**

Question 3: Write a query in SQL to display the full name of the employees who working in any department located in Seattle.

Answer (Oracle):

SELECT first\_name || ' ' || last\_name AS Full\_name, Dept\_Name FROM employees E **JOIN** departments D **ON** E.Dept\_ID = D.Dept\_ID **JOIN** locations L **ON** (D.location\_ID = L.location\_id) WHERE city = 'Seattle';

| $\frac{a}{2}$<br>FULL_NAME     | 뭬<br>DEPT_NAME |
|--------------------------------|----------------|
| Lex De Haan                    | Administration |
| Steven King                    | Administration |
| Jennifer Whalen Administration |                |
| Daniel Faviet Accounting       |                |
| Nancy Greenberg Accounting     |                |

**Figure 10.7** Query output for question 3 (Oracle)

Answer (T-SQL):

SELECT first\_name + ' ' + last\_name AS Full\_name, Dept\_Name FROM employees E **JOIN** departments D **ON** E.Dept\_ID = D.Dept\_ID **JOIN** locations L **ON** (D.location\_ID = L.location\_id) WHERE city = 'Seattle';

| Full_name       | Dept_Name      |
|-----------------|----------------|
| Jennifer Whalen | Administration |
| Steven King     | Administration |
| Lex De Haan     | Administration |
| Nancy Greenberg | Accounting     |
| Daniel Faviet   | Accounting     |

**Figure 10.8** Query output for question 3 (T-SQL)

142 *Chapter 10 Joins*

Answer (MySQL):

SELECT CONCAT(first\_name, ' ', last\_name) AS Full\_Name, Dept\_Name FROM employees E **JOIN** departments D **ON** E.Dept\_ID = D.Dept\_ID **JOIN** locations L **ON** (D.location\_ID = L.location\_id) WHERE city = 'Seattle';

| Full_Name       | Dept_Name      |  |
|-----------------|----------------|--|
| Jennifer Whalen | Administration |  |
| Steven King     | Administration |  |
| Lex De Haan     | Administration |  |
| Nancy Greenberg | Accounting     |  |
| Daniel Faviet   | Accounting     |  |

**Figure 10.9** Query output for question 3 (MySQL)

# **[LEFT JOIN](#page-10-0)**

Suppose that we have the following order table and customer table:

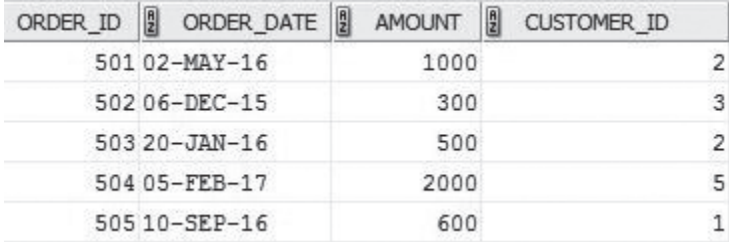

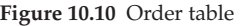

| ID             | <b>First Name</b> | <b>LastName</b> | City      | Country    | Phone          |
|----------------|-------------------|-----------------|-----------|------------|----------------|
|                | Howard            | Bell            | Seattle   | <b>USA</b> | (678)-555-7629 |
| $\overline{2}$ | Alice             | Carter          | Southlake | <b>USA</b> | (617)-213-6874 |
| 3              | Carine            | Schmitt         | Nantes    | France     | 40.32.21.21    |
| 4              | Paolo             | Accorti         | Torino    | Italy      | 011-4988260    |
| 5              | Helen             | Bennett         | Barcelona | Spain      | (93)-203-4560  |

**Figure 10.11** Customer table

From the order table you can see that customer No. 4 does not place any order.

Question 4: Write a query to display customer name, order amount and order date. List all the customer who have made or have not made orders.

Answer (Oracle & MySQL):

SELECT C.ID, FirstName, O.Amount, O.Order\_DATE FROM Customer C **LEFT JOIN** Orders O **ON** C.ID = O.Customer\_ID;

| $\frac{1}{2}$<br><b>FIRSTNAME</b><br>ID | <b>P</b><br><b>AMOUNT</b> | $\frac{1}{2}$<br>ORDER DATE | ID                  | <b>First Name</b> | AMOUNT  | Order DATE  |
|-----------------------------------------|---------------------------|-----------------------------|---------------------|-------------------|---------|-------------|
| 2Alice                                  |                           | 1000 02-MAY-16              | 2                   | Alice             | 1000.00 | 2016-05-02  |
| 3 Carine                                |                           | 300 06-DEC-15               | .<br>$\overline{2}$ | Alice             | 500.00  | 2016-01-20  |
| 2Alice                                  |                           | 500 20-JAN-16               | 3                   | Carine            | 300.00  | 2015-12-06  |
| 5 Helen                                 |                           | 2000 05-FEB-17              | 5                   | Helen             | 2000.00 | 2017-02-05  |
| 1 Howard                                |                           | 600 10-SEP-16               |                     | Howard            | 600.00  | 2016-09-10  |
| 4 Paolo                                 |                           | $null)$ $null)$             | 4                   | Paolo             | NULL    | <b>NULL</b> |
| 100 Jason                               |                           | null) (null)                |                     |                   |         |             |

**Figure 10.12** Query output for question 4 (Left: Oracle, Right: MySQL)

#### Answer (T-SQL):

SELECT C.ID, FirstName, O.Amount, O.Order\_DATE FROM Customer C **LEFT JOIN** Orders O ON C.ID = O.Customer\_ID Order BY FirstName;

| ΙD             | FirstName | <b>AMOUNT</b> | Order_DATE  |
|----------------|-----------|---------------|-------------|
| 2              | Alice     | 1000          | 2016-05-02  |
| з              | Carine    | 300           | 2015-12-06  |
| $\overline{2}$ | Alice     | 500           | 2016-01-20  |
| 5              | Helen     | 2000          | 2017-02-05  |
|                | Howard    | 600           | 2016-09-10  |
|                | Paolo     | <b>NULL</b>   | <b>NULL</b> |

**Figure 10.13** Query output for question 4 (T-SQL)

The first table (LEFT) is the Customer table. Left Join will display all the records from the Customer (LEFT) table. If no match (for customers who do not make orders) the result is NULL from the Order (RIGHT) table. In this case customer No. 4 Paolo's record has null value in Amount and Order\_Date fields.

RIGHT JOIN and FULL JOIN are not used very often so we are not going to list samples here.

# **Recommended SQL Writing Style**

1. Using upper case letters for SQL keywords.

For example, which style is easy to read for the following statements?

Select c.id, firstname, o.amount, o.order\_date from customer c left join orders o on c.id = o.customer\_id order by firstname; SELECT C.ID, FirstName, O.Amount, O.Order\_DATE FROM Customer C **LEFT JOIN** Orders O ON C.ID = O.Customer\_ID Order BY FirstName;

2. Using multiple lines for longer statements.

For example, which style is easy to read for the following statements?

Select c.id, firstname, o.amount, o.order\_date from customer c left join orders o on c.id = o.customer\_id order by firstname; SELECT C.ID, FirstName, O.Amount, O.Order\_DATE FROM Customer C **LEFT JOIN** Orders O ON C.ID = O.Customer\_ID Order BY FirstName;

3. Using a semicolon to end a statement.

Oracle requires a semicolon at the end of a statement. Although T-SQL and MySQL do not require a semicolon to end a statement, it's recommended to use semicolons at the end of statements.

4. Using comments.

Comment on a single line: /\* Comments \*/

-- Comments

Comment on multiple lines: /\*

```
* Comments
* Comments
*/
```
## **[Summary](#page-10-0)**

[Chapter 10](#page-149-0) covers the following:

- How to join tables using Inner Join.
- How to use join with using clause in Oracle.
- How to join more than two tables.
- How to join tables using Left Join.

# **[Exercises](#page-10-0)**

**10.1**

Write a query to display number of employees in the department.

**10.2**

Write a query to display department name and city name.

**10.3**

Write a query to display employee name and country where he works.

# Chapter 11 [Views](#page-10-0)

<span id="page-158-0"></span>A view is a virtual table. It looks like a table. A view is created in a SQL statement using one or more tables (views). Because views do not store data they only take small amount of disk space. Views can contains certain fields from a table. A Database administrator can create a view for non-sensitive data and set permission for the view to users.

#### **Syntax**

**CREATE VIEW** view\_name AS SELECT column(s) FROM tables [WHERE conditions];

# **[Creating Views in Oracle](#page-10-0)**

Since the Scott account does not have privilege to create a view, we will use the Oracle HR schema to create a view.

Step 1: Go to Command Prompt, type:

 $C: \>$  sqlplus / as sysdba

At SQL prompt, type:

Alter user hr IDENTIFIED by hr account unlock;

This command will unlock the HR account with password "hr".

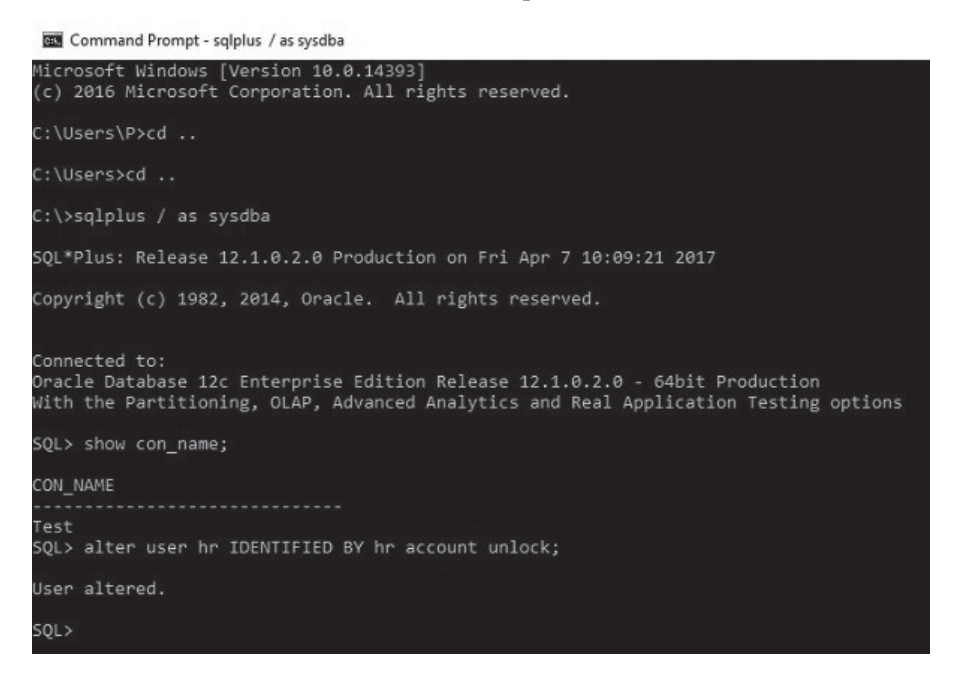

**Figure 11.1** Unlock hr account in Oracle

Step 2: Connect the HR schema with username and the password:

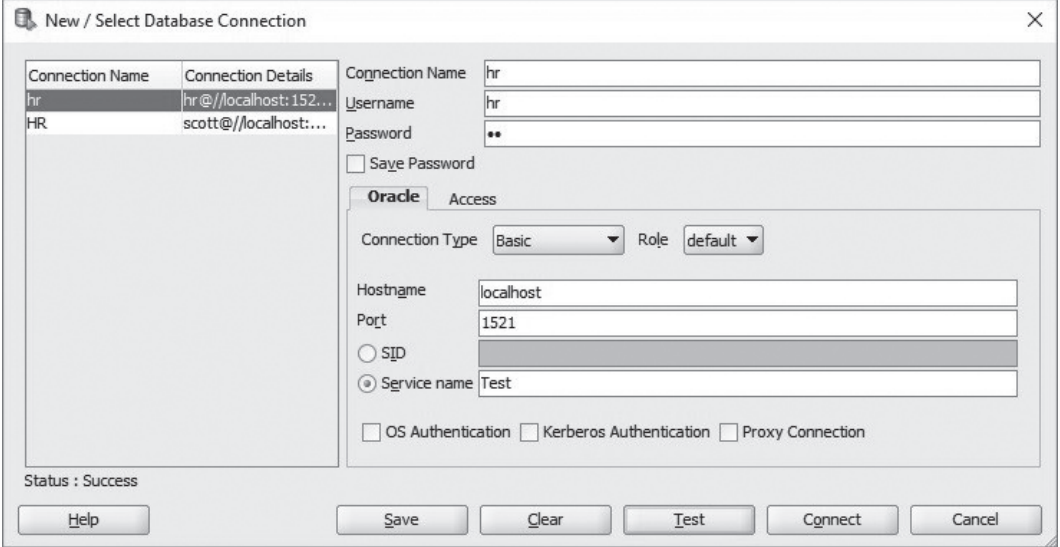

**Figure 11.2** Oracle database connection

Step 3: Enter the Create View code on the SQL worksheet:

**CREATE VIEW** Location\_US **AS** Select Location\_ID, City, State\_Province From Locations Where Country\_ID = 'US';

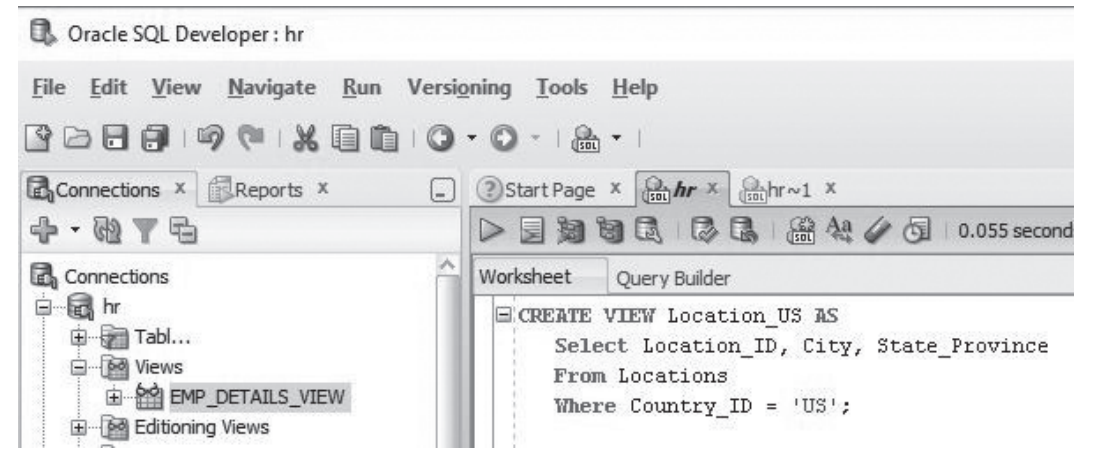

**Figure 11.3** Creating a view

Step 4: Run the query to create the view then reconnect to HR schema:

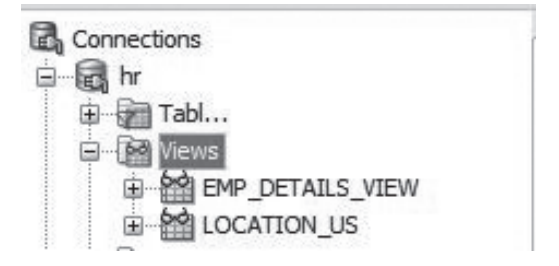

**Figure 11.4** The view is created

Step 5: Check the result of the view:

| Connections<br>ß.                                                          | Worksheet                    | <b>Ouery Builder</b>       |                                                                    |                            |
|----------------------------------------------------------------------------|------------------------------|----------------------------|--------------------------------------------------------------------|----------------------------|
| in hr<br>Tabl                                                              |                              | Select * from Location US; |                                                                    |                            |
| a be Views<br>EMP_DETAILS_VIEW<br>E MA LOCATION US<br>由 图 Editioning Views | <b>AV</b><br>Script Output X |                            | Query Result X<br>昌 M 3 SQL   All Rows Fetched: 4 in 0.031 seconds |                            |
| <b>Did</b> Indexes                                                         | <b>P</b>                     | LOCATION ID   CITY         |                                                                    | <b>P</b><br>STATE_PROVINCE |
| <b>E</b> -In Packages                                                      |                              |                            | 1400 Southlake                                                     | Texas                      |
| 田 m Procedures<br>·图 Functions                                             | $\overline{2}$               |                            | 1500 South San Francisco California                                |                            |
| <b>Oueues</b><br>田                                                         | $\overline{3}$               |                            | 1600 South Brunswick                                               | New Jersey                 |
| 中國 Queues Tables<br>$D - -$                                                | 4                            |                            | 1700 Seattle                                                       | Washington                 |

**Figure 11.5** Executing the view

# **[Creating Views in T-SQL](#page-10-0)**

Step 1: Enter the Create View commands and run the query by click the **Execute** button.

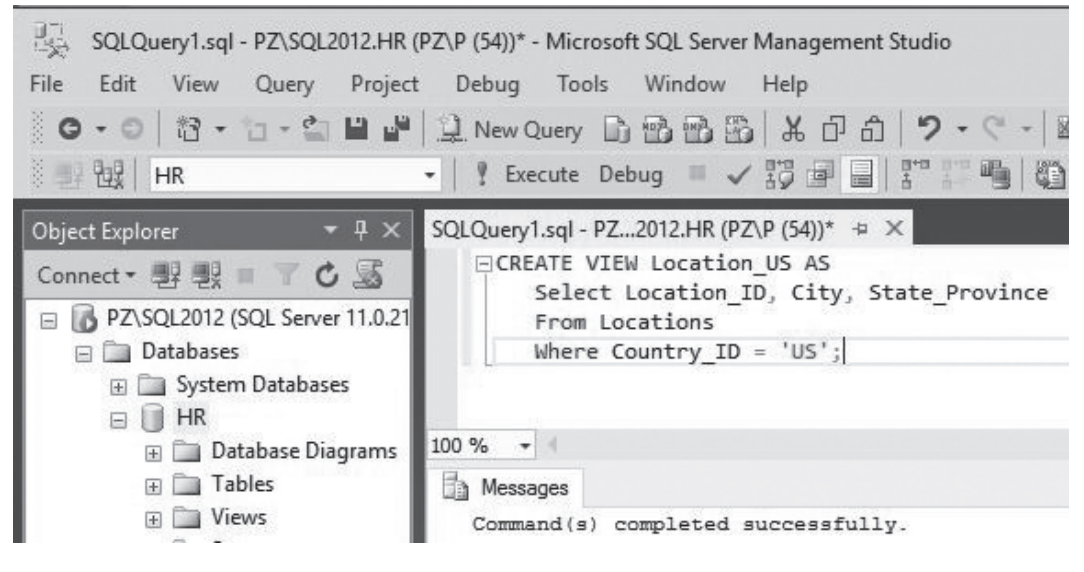

**Figure 11.6** Creating a view

Step 2: Refresh the HR schema to see the view dbo.Location\_US.

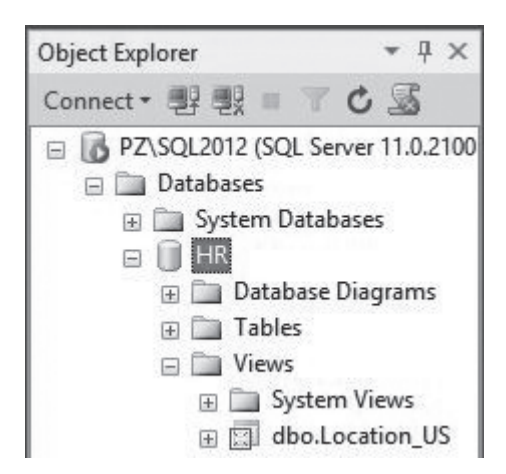

**Figure 11.7** The view is created

Step 3: Right click the view and choose "**Select Top 1000 Rows**":

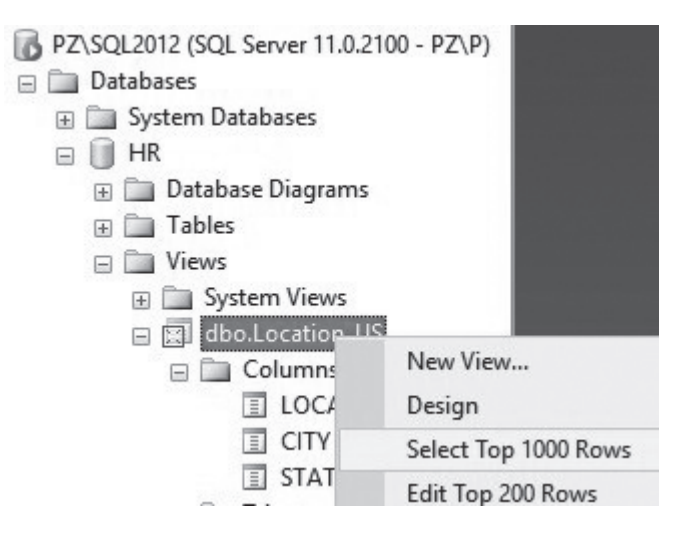

**Figure 11.8** Executing a view

Step 4: Check the result of the view:

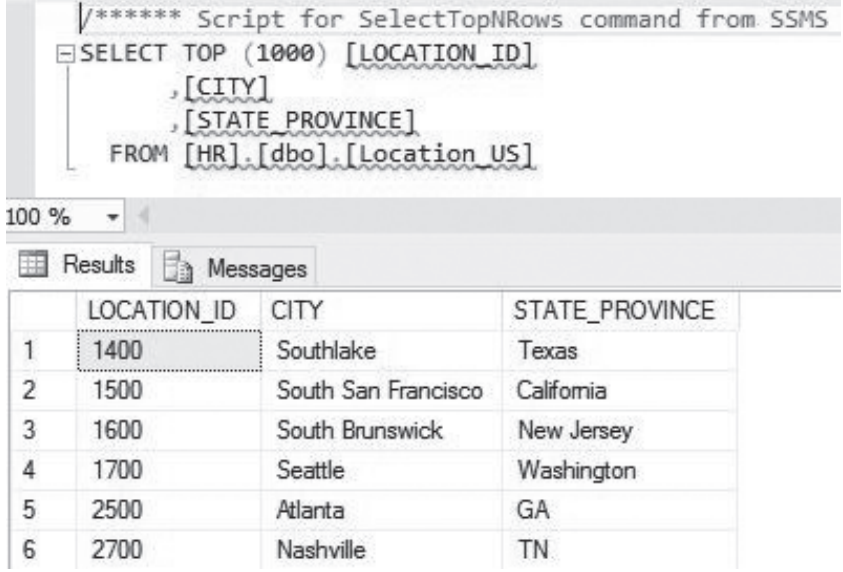

**Figure 11.9** Output from the view

# **[Creating Views in MySQL](#page-10-0)**

Step 1: Enter the Create View commands and run the query by click the Execute button:

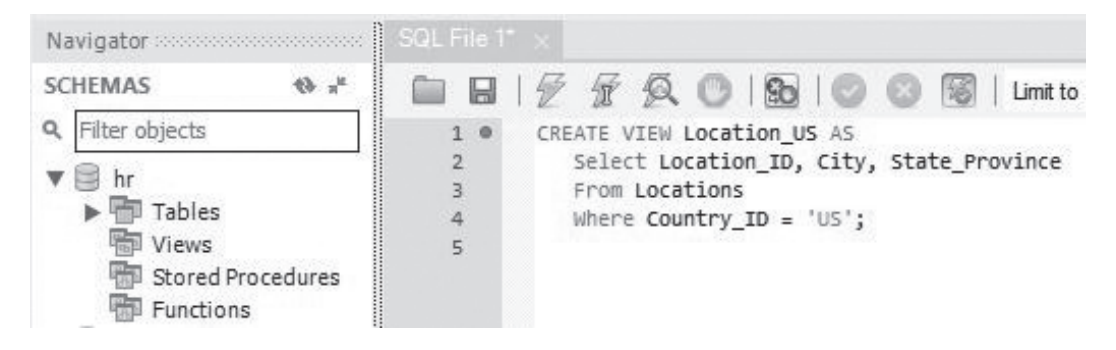

**Figure 11.10** Creating a view

Step 2: Refresh the HR schema:

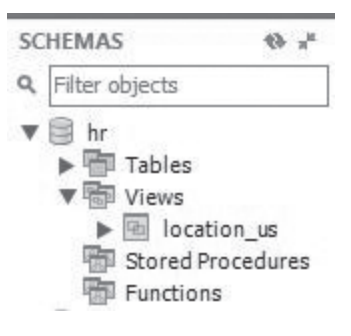

**Figure 11.11** The view is created

Step 3: Clicking the icon next to "location\_us":

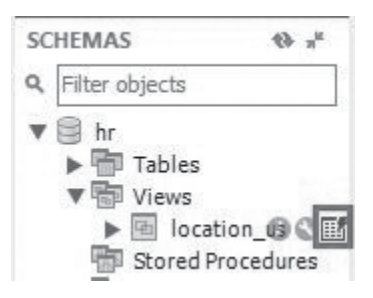

**Figure 11.12** Executing the view

Step 4: Check the result from the view.

|                         | $B \not\vdash x \vartriangle$ 0 8 0 0 |                |
|-------------------------|---------------------------------------|----------------|
| 1 <sup>0</sup>          | SELECT * FROM hr.location_us;         |                |
|                         |                                       |                |
| 非<br><b>Result Grid</b> | <b>A</b> Filter Rows:                 |                |
| Location_ID             | City                                  | State Province |
| 1400                    | Southlake                             | Texas          |
| 1500                    | South San Francisco                   | California     |
| 1600                    | South Brunswick                       | New Jersey     |
| 1700                    | Seattle                               | Washington     |
| 2500                    | Atlanta                               | GA             |
| 2700                    | Nashville                             | TN             |

**Figure 11.13** Output from the view

# **[Updating Views](#page-10-0)**

**Syntax** (Oracle)

**CREATE OR REPLACE VIEW** view\_name AS SELECT column(s) FROM tables [WHERE conditions];

**Syntax** (T-SQL & MySQL)

**ALTER VIEW** view\_name AS SELECT column(s) FROM tables [WHERE conditions];

#### Example (Oracle):

## **CREATE OR REPLACE VIEW**

Location\_US AS SELECT Location\_ID, City, Country\_ID FROM Locations WHERE Country\_ID = 'US';

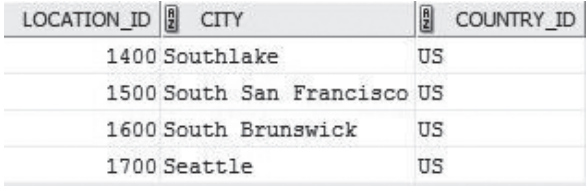

**Figure 11.14** Output for Oracle CREATE OR REPLACE VIEW (data from the original HR schema)

Example (T-SQL):

**ALTER VIEW** Location\_US AS SELECT Location\_ID, City, Country\_ID FROM Locations WHERE Country\_ID = 'US';

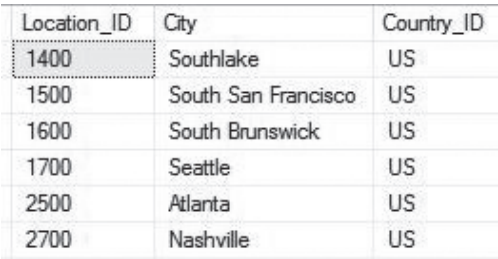

**Figure 11.15** Output for T-SQL ALTER VIEW example

#### Example (MySQL):

**ALTER VIEW** view\_name AS SELECT columns FROM Locations WHERE conditions ID = 'US';

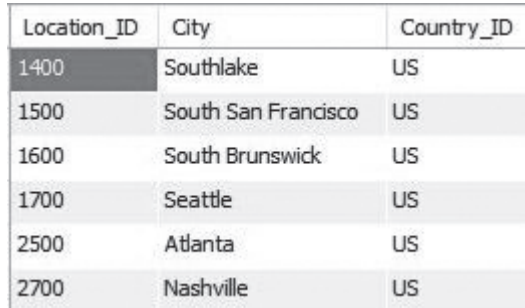

**Figure 11.16** Output for MySQL ALTER VIEW example

# **Deleting Views**

**Syntax** (Oracle, T-SQL & MySQL)

**DROP VIEW** view\_name;

Example:

**DROP VIEW** Location\_US;

## **[Summary](#page-10-0)**

[Chapter 11](#page-158-0) covers the following:

- How to create a view in Oracle, T-SQL and MySQL
- How to update a view in Oracle, T-SQL and MySQL
- How to delete a view in Oracle, T-SQL and MySQL

## **[Exercises](#page-10-0)**

## **11.1**

Create a view named v\_employees to display the names and salary fields from the Employees table.

### **11.2**

Drop the view.

# Chapter 12 [Data Import and Export](#page-10-0)

Data import and export are common tasks for developers or DBAs. Oracle, SQL Server and MySQL provide simple data import and export wizards. We will export data from the regions table then import the data using the exported csv file.

# **[Oracle Data Export from Query Results](#page-10-0)**

- • First select data that you want to export. For example, SELECT \* FROM regions;
- • Right click the query result and select **Export…**

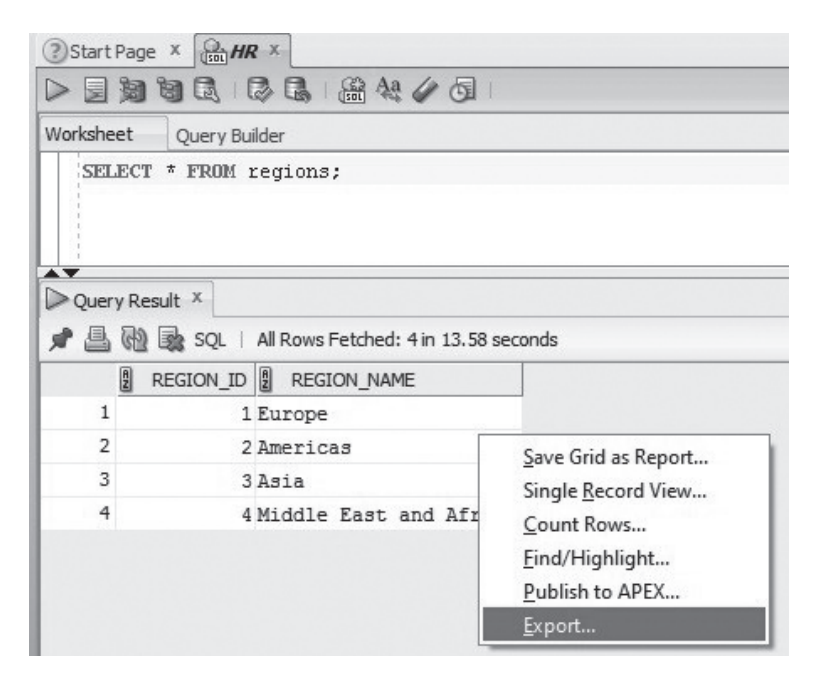

**Figure 12.1** Exporting query result

• The Export Wizard step 1 of 2 screen shows up.

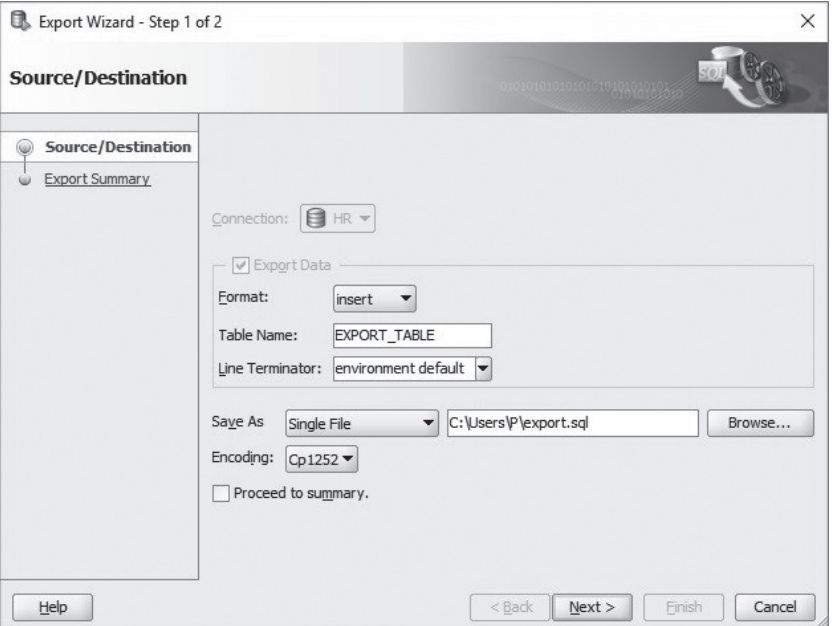

**Figure 12.2** Export wizard

• In the Export Wizard change the Format to CSV and Encoding to UFT-8. Save the file as *regions.csv*.

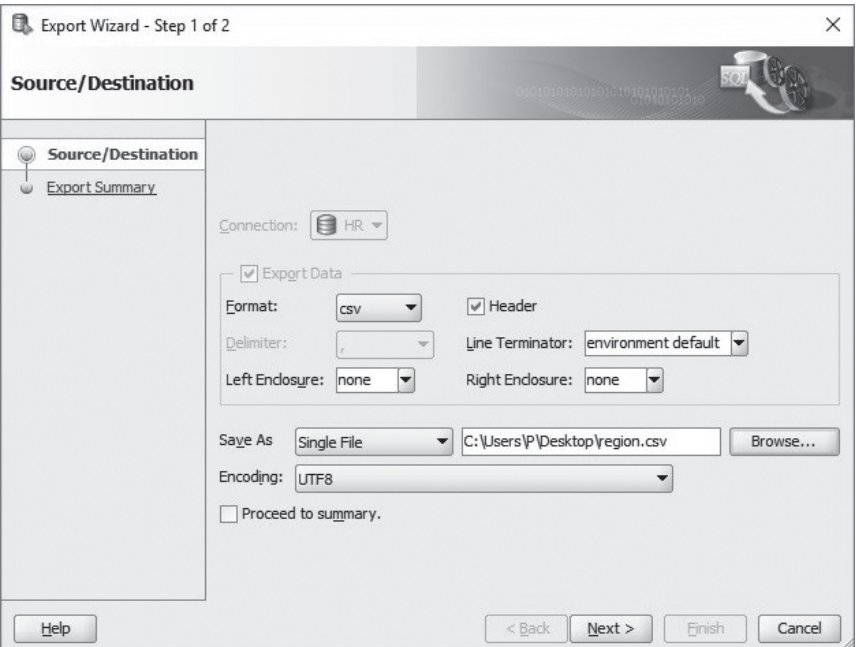

**Figure 12.3** Export format

• Click Next to see the summary page.

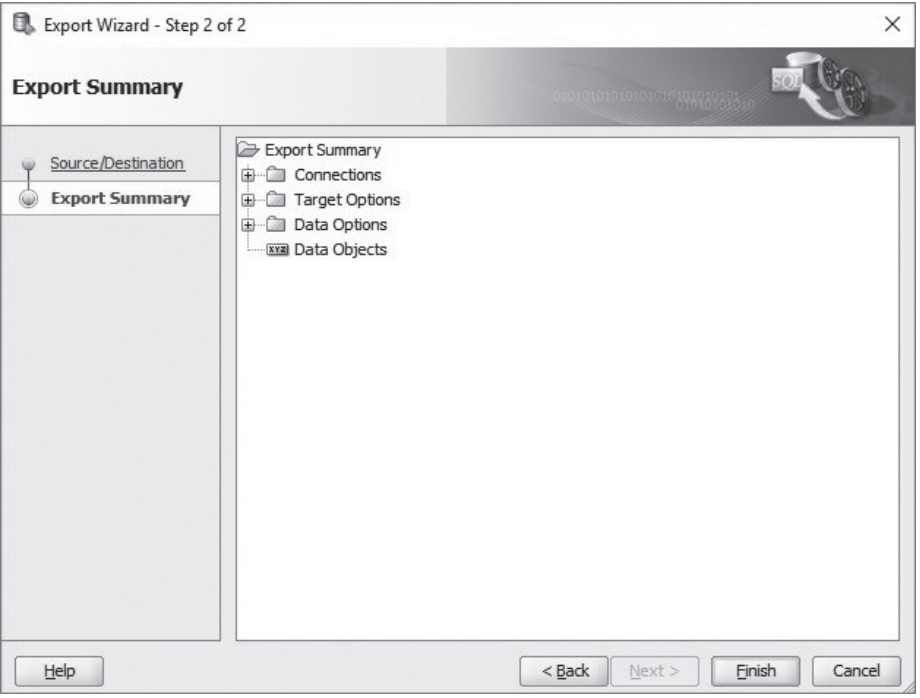

**Figure 12.4** Summary

 • Open the *regions.csv* to see the exported data.

|         |             | region.csv - Notepad       |                           |
|---------|-------------|----------------------------|---------------------------|
|         |             | File Edit Format View Help |                           |
|         |             | REGION ID, REGION NAME     |                           |
|         | 1, Europe   |                            |                           |
|         | 2, Americas |                            |                           |
| 3, Asia |             |                            |                           |
|         |             |                            | 4, Middle East and Africa |

**Figure 12.5** Checking the exported file

## **[SQL Server Export Data from Query Results](#page-10-0)**

- Let us select the data that we want to export in query worksheet: SELECT \* FROM regions;
- Run the query and see the result.

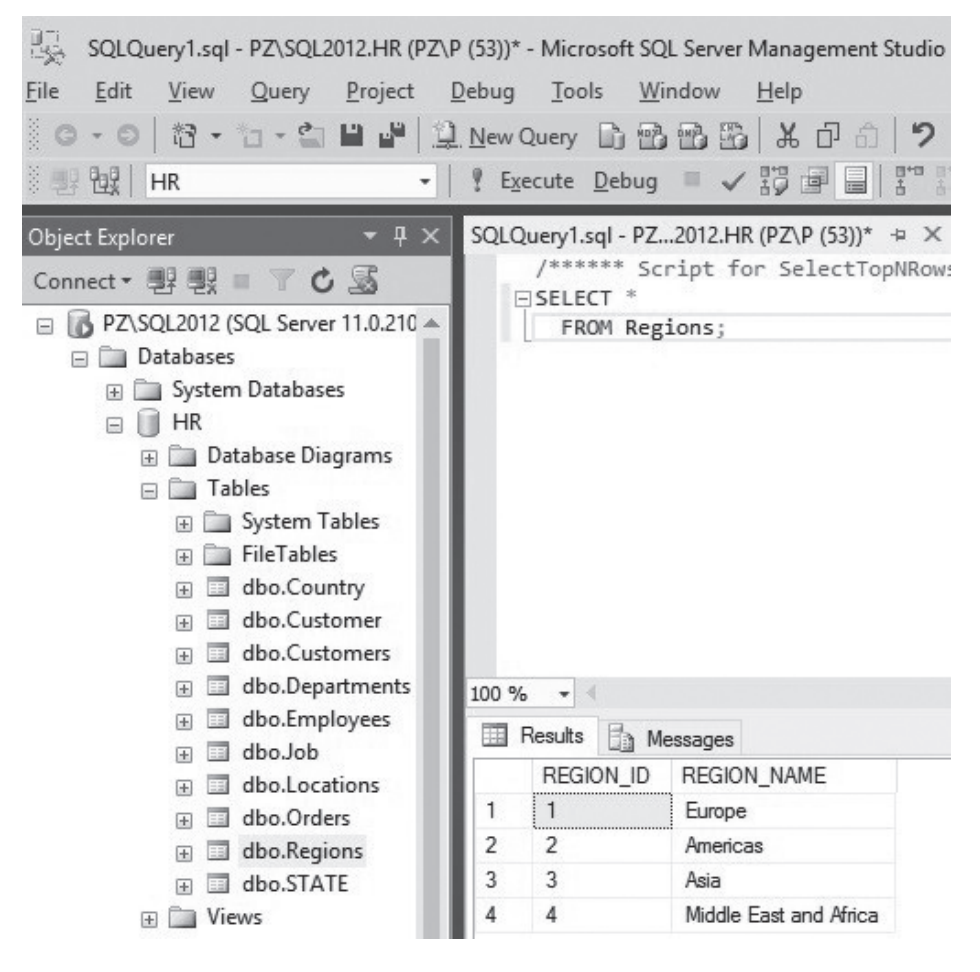

**Figure 12.6** Running a query

 • Right click the query result and select **Save Results As…**

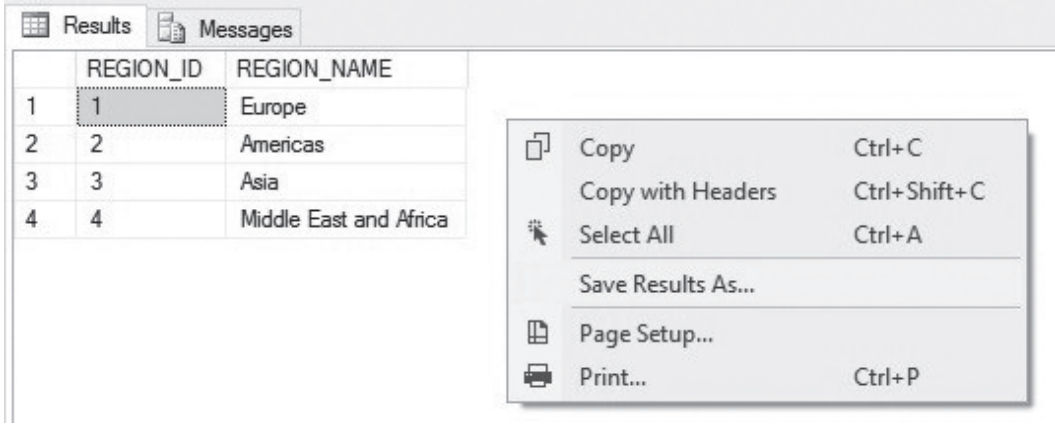

**Figure 12.7** Saving query result

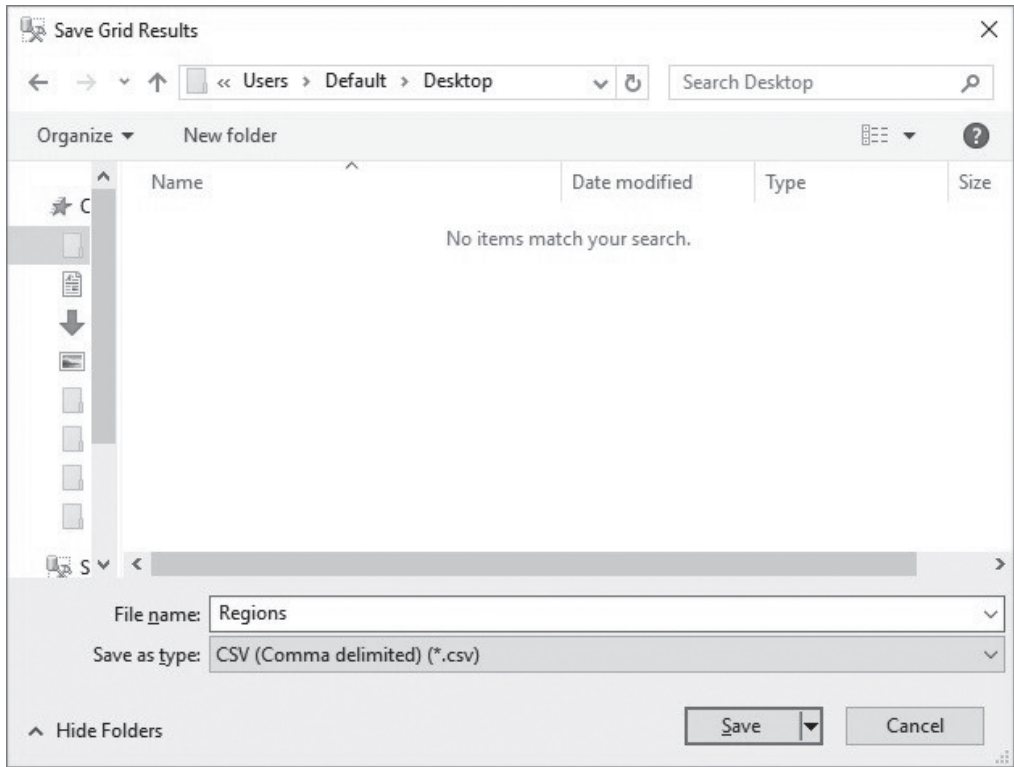

 • Enter *region.csv* in the File name field.

**Figure 12.8** Export file name

 • Open the *regions.csv* to see the exported data.

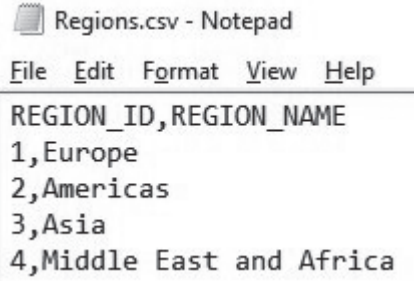

**Figure 12.9** Checking the exported file

## **[MySQL Export Data from Query Results](#page-10-0)**

- Enter the following statement in query worksheet: SELECT \* FROM regions;
- • Run the query and see the output.

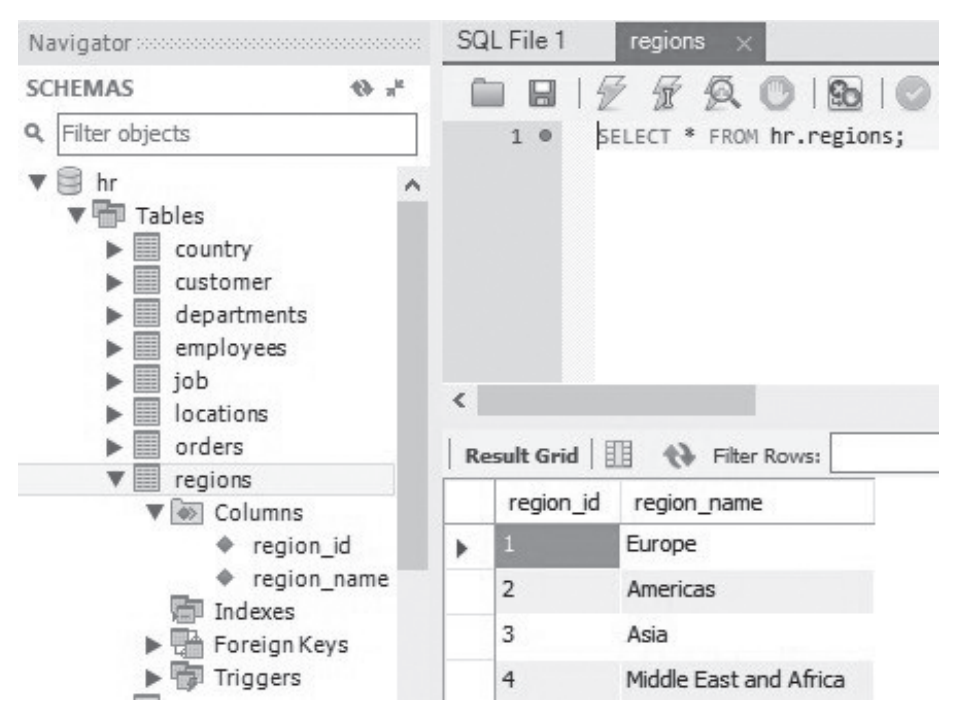

**Figure 12.10** Executing a query

 • Click the **Export** icon.

| SQL File 1         | regions<br>×              |                                      |
|--------------------|---------------------------|--------------------------------------|
| 1 <sup>°</sup>     | SELECT * FROM hr.regions; | Limit to 1000 rows                   |
|                    |                           |                                      |
|                    |                           |                                      |
| <b>Result Grid</b> | Filter Rows:<br>日日        | Wrap Cell Content: IA<br>Export:     |
| region id          | region_name               | ══                                   |
|                    | Europe                    | Export recordset to an external file |
| 2                  | Americas                  |                                      |
| 3                  | Asia                      |                                      |
| 4                  | Middle East and Africa    | Form<br>Editor                       |
|                    |                           |                                      |

**Figure 12.11** Export query result

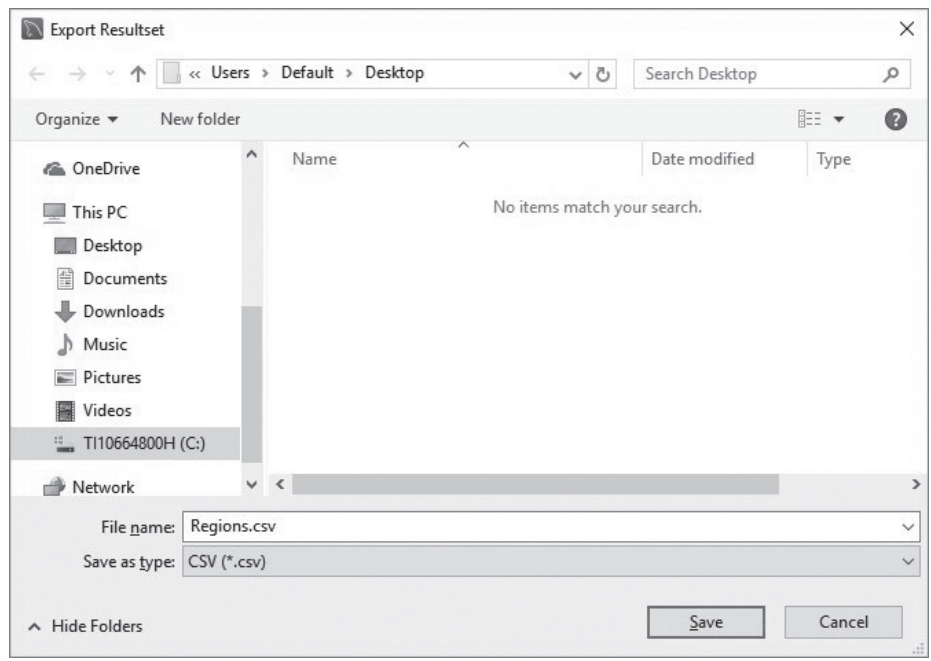

 • Enter *Regions.csv* in the File name field.

**Figure 12.12** Entering the file name

 • Open the *Regions.csv* to see the exported data.

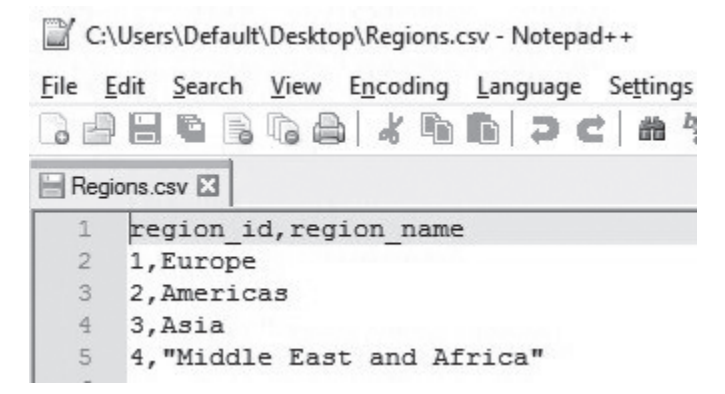

**Figure 12.13** Checking the exported file

## **[Oracle Data Import Tool](#page-10-0)**

You have learned INSERT INTO statements in [Chapter](#page-77-0) 6. It is used for inserting one or multiple records. For large amount of data we can use import wizard to insert data.

- • Before inserting data we should prepare a table with corresponding data types in the data file. For demo purpose we just first delete records in the Regions table then import data from the regions.csv file.
- Enter the following statement:

 DELETE FROM regions;

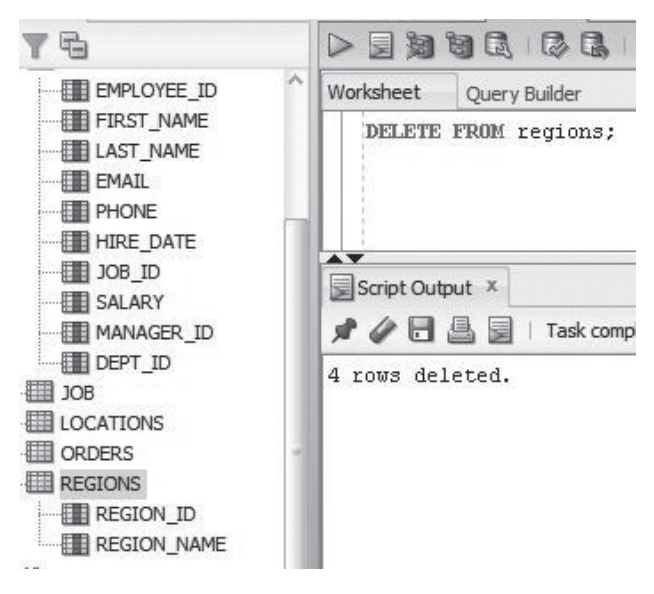

**Figure 12.14** Deleting records in a table

• Then check the Regions table with the following statement: SELECT \* FROM regions;

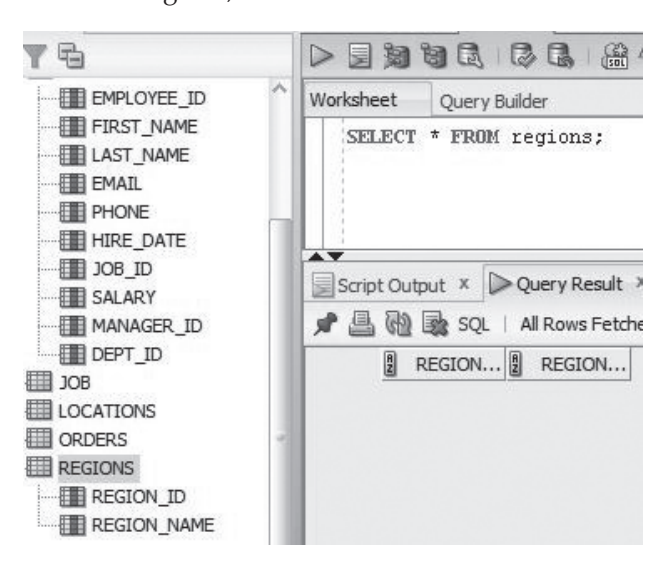

**Figure 12.15** No data in Regions table after DELETE command

- Connections ⊕ ⊜ hr  $\frac{1}{10}$  HR Filtered) 中**图 COUNTRY** E CUSTOMER **EMPLETED** DEPARTMENTS **A 图 EMPLOYEES** 由 田 JOB E LOCATIONS Edit... 中**图 ORDERS E** REGION  $Open$ ·· 图 REG Add To Cart.. ·图 REG Import Data. 中 图 Views Editioning Vi Export... 画
- • Right click the Regions table and select **Import Data…**

**Figure 12.16** Starting importing data

 • Select the *region.csv* file that we have exported.

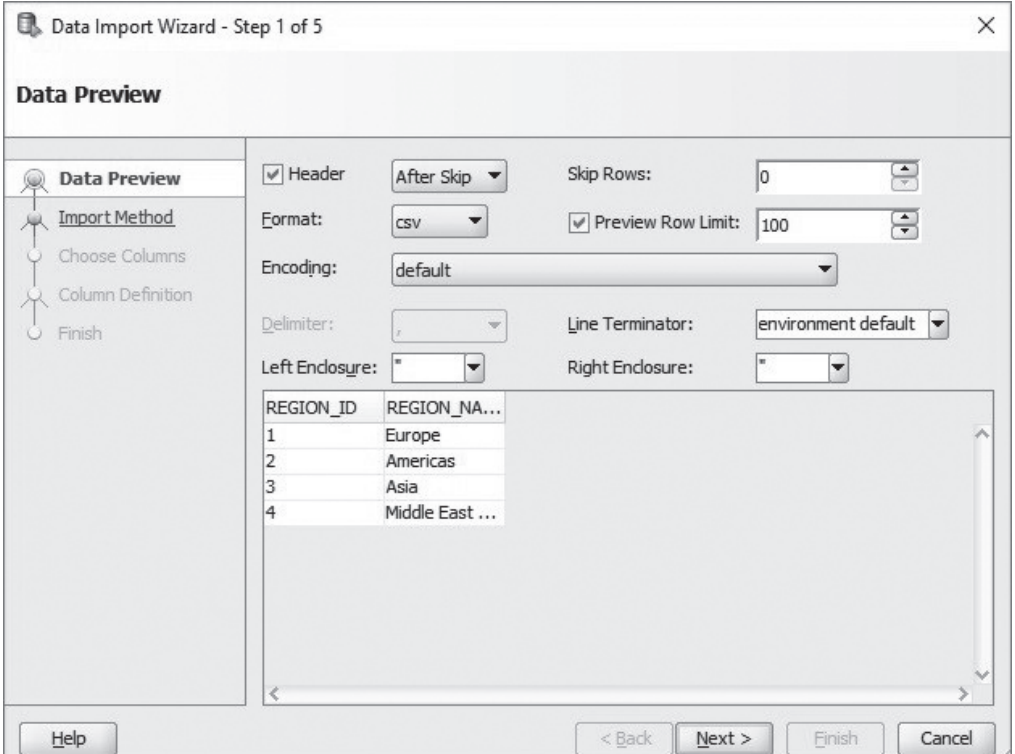

**Figure 12.17** Opening the original file

• Follow the Data Import Wizard steps.

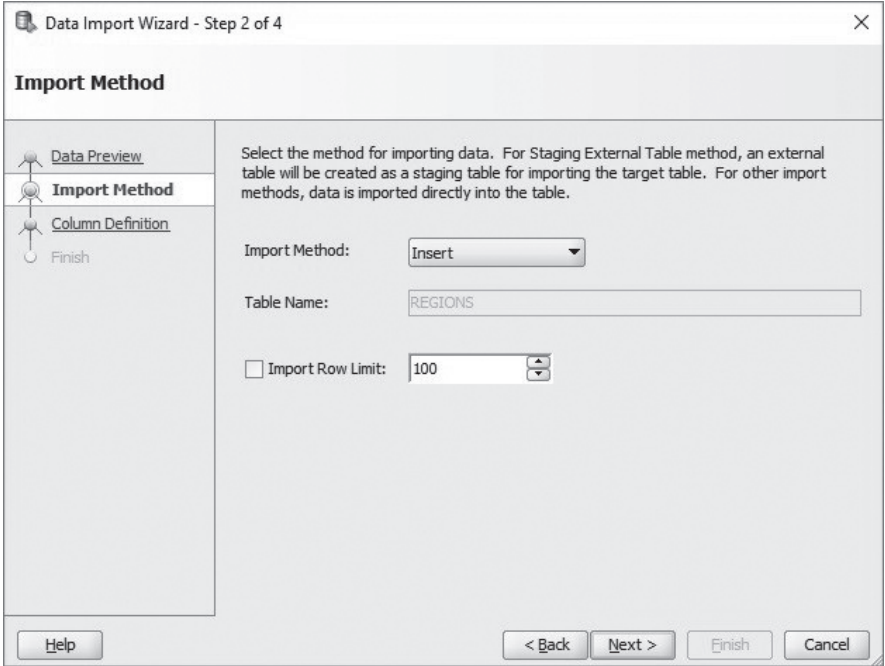

**Figure 12.18** Selecting import method

 • Click the **Next** button.

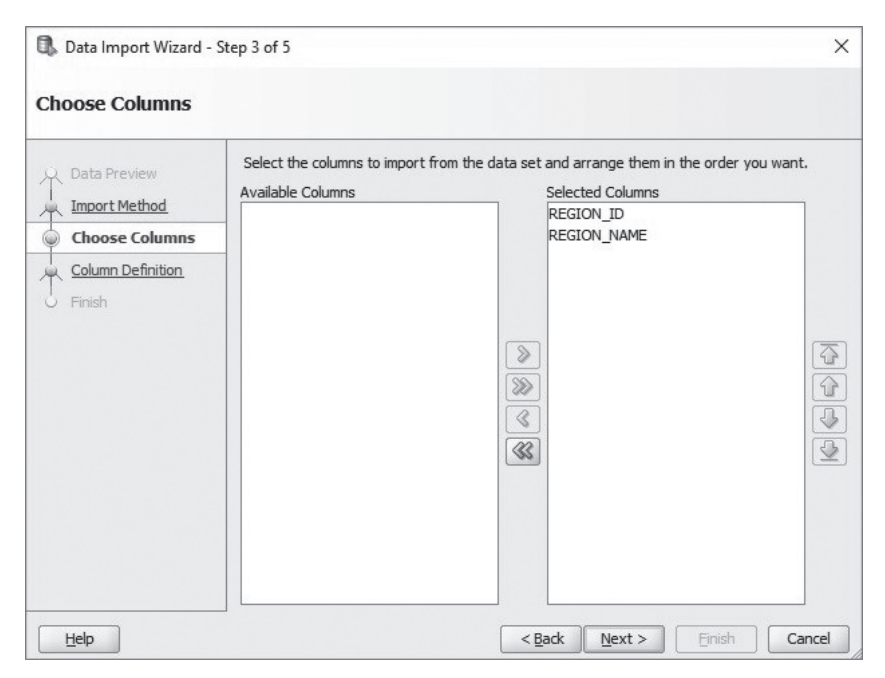

**Figure 12.19** Columns in the file

• Follow the steps.

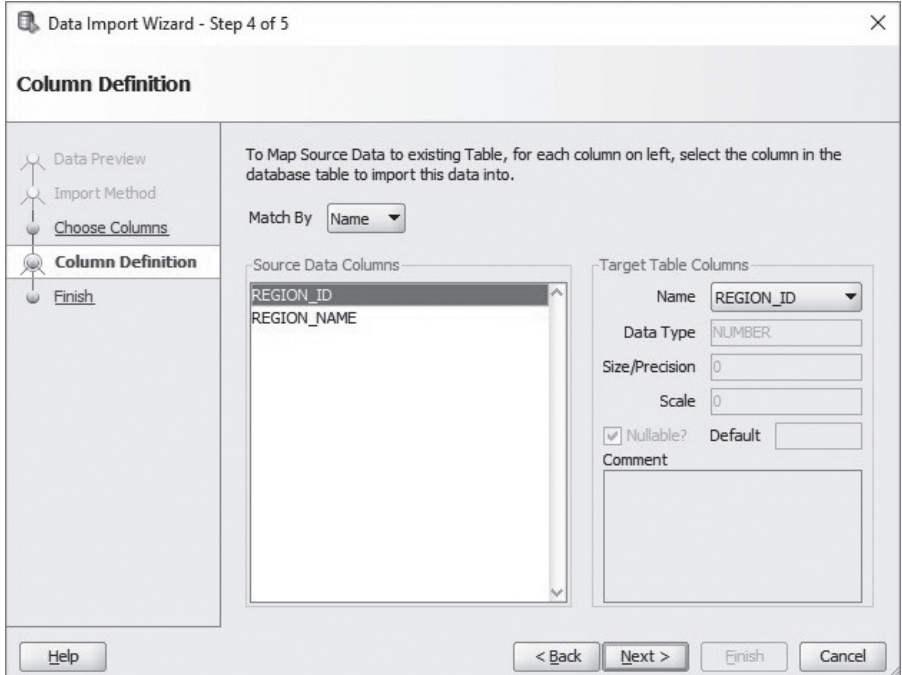

**Figure 12.20** Comparing source and target data columns

 • A message shows that the import data task is completed. Click **Finish** button on the next step.

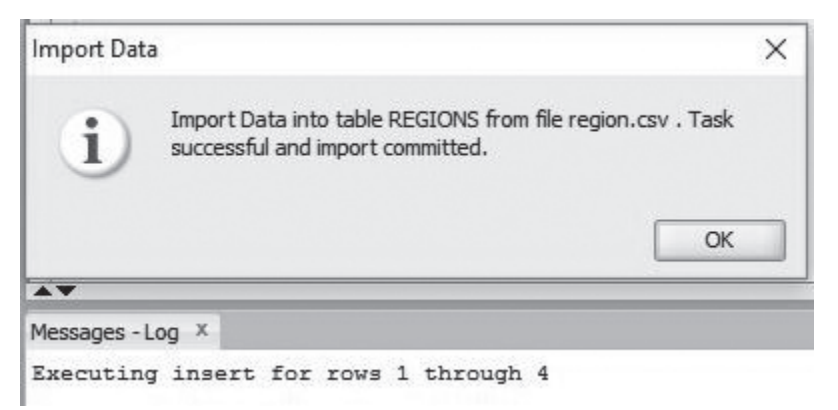

**Figure 12.21** Import task is done

# **[SQL Server Data Import Tools](#page-11-0)**

Available tools to import data in SQL Server are:

- 1. Using a load script
- 2. Using data import wizard

#### **1. Using a Load Script**

 • Create a text file and save it as hr.sql:

```
/* ********************************* */
```
drop table Country; drop table Departments; drop table Employees; drop table Job; drop table Locations; drop table Regions;

### CREATE TABLE Country

```
(
```

```
country_id CHAR (2)
                   	 	 NOT NULL,
  country_name VARCHAR(40),
  region_id smallint, 
  	 PRIMARY KEY (country_ID),
  	 CONSTRAINT FK_RegCountry
  	 FOREIGNKEY (region_id)
REFERENCES Regions(Regins_ID)
);
CREATE TABLE Departments
( 
\ldotsChapter 5 ^*/);
CREATE TABLE Employees
( 
…
```

```
);
```
## CREATE TABLE Job

(

…

);

```
CREATE TABLE Locations
( 
… 
);
CREATE TABLE Regions
( 
… 
);
INSERT INTO COUNTRY VALUES ('AR','Argentina',2);
… /* see codes in Chapter 6 */
INSERT INTO Employees
VALUES (100,'Douglas','Grant','DGRANT','650.507.9844','23-Jan-08','SH_
CLERK',2600,114,50);
…
INSERT INTO DEPARTMENTS VALUES (10,'Administration',200,1700);
…
INSERT INTO Job VALUES ('AD_PRES','CEO',9000,20000);
…
INSERT INTO Locations
VALUES (1300,'9450 Kamiya-cho','6823','Hiroshima','','JP');
…
INSERT INTO REGIONS VALUES (1,'Europe');
…
/* ********************************* */
```
• Select the whole script and copy it to query worksheet. Run the script by clicking the **Execute** button.

### **2. Using data import wizard**

- Enter the following statement and execute it: DELETE FROM regions;
- • Check the Regions table with the following statement: SELECT \* FROM regions;
<span id="page-180-0"></span>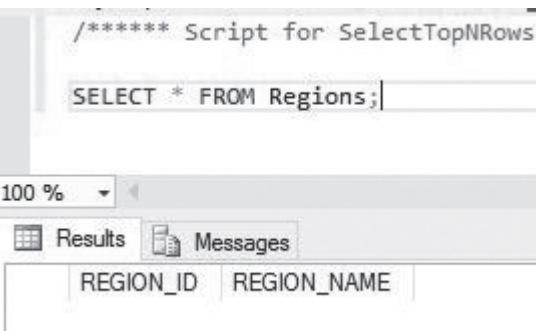

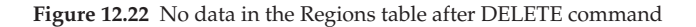

- Right click a schema where you want to insert the data.
- • Choose **Task -> Import Data…**

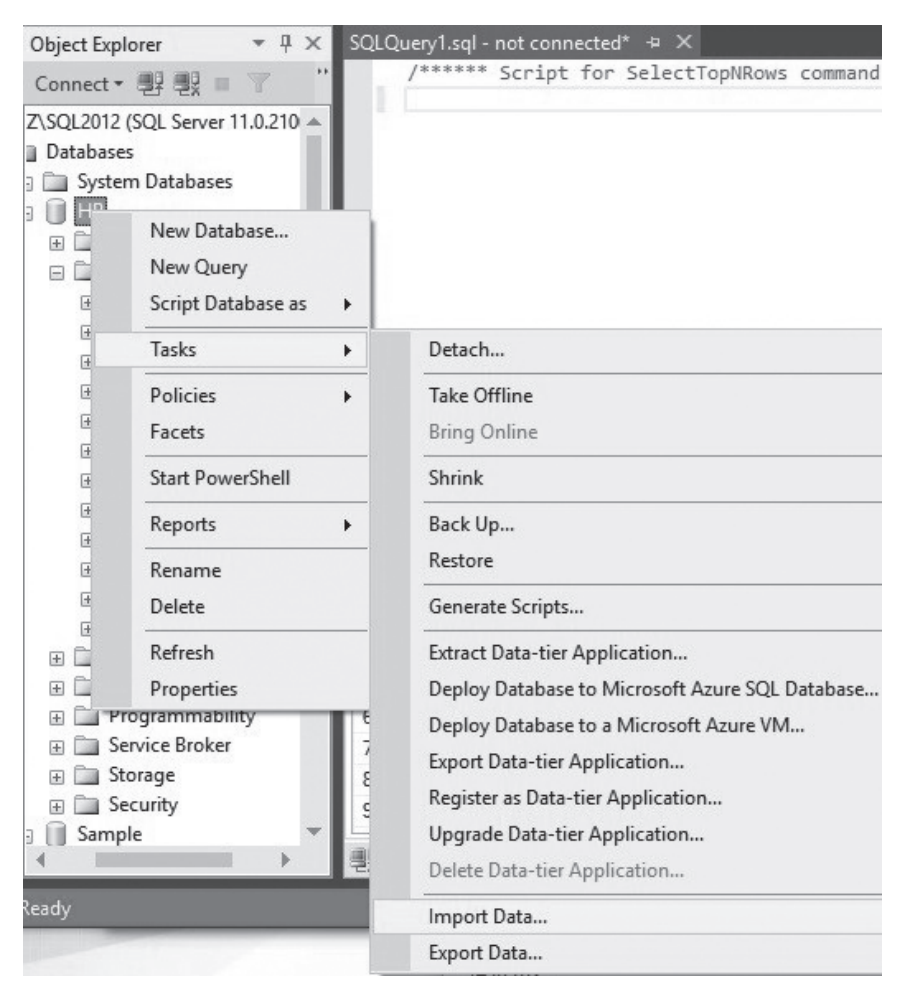

**Figure 12.23** Starting import data

<span id="page-181-0"></span> • In the Data source field select **Flat File Source** then select the **region.csv** file.

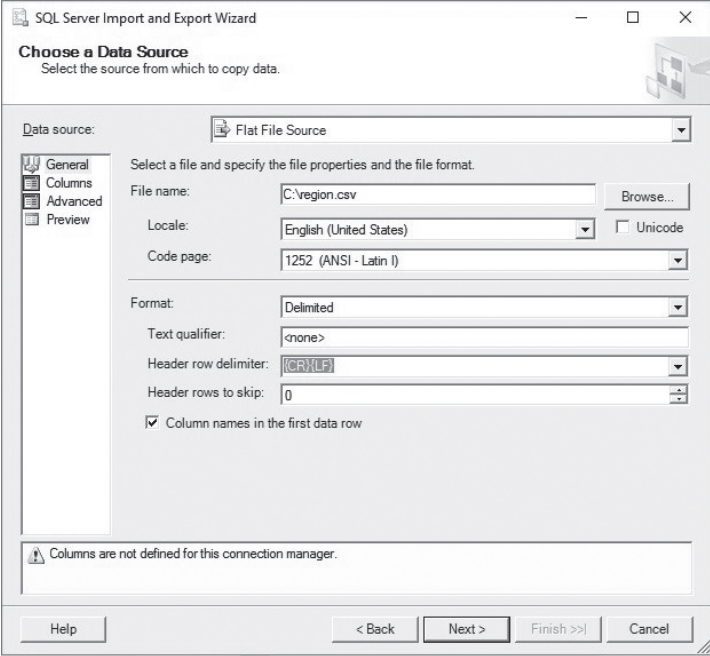

**Figure 12.24** Selecting import file

• Follow the steps for SQL Server Import and Export Wizard.

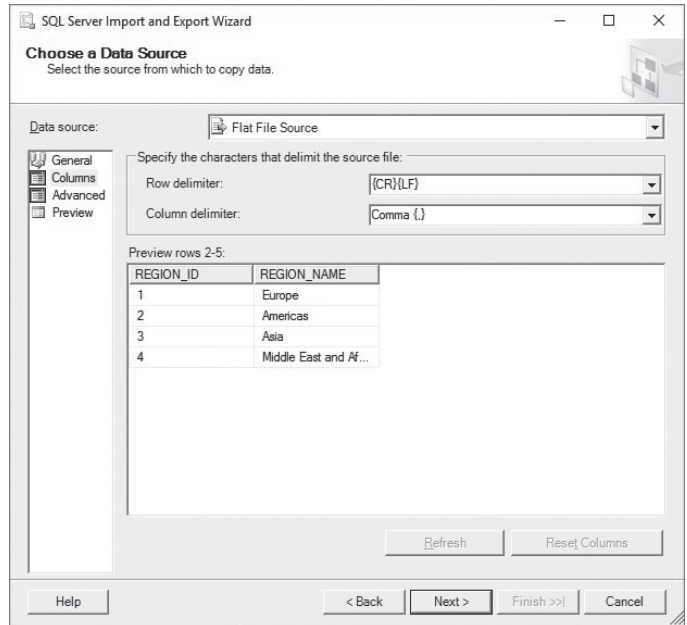

**Figure 12.25** Choosing a data source

170 *Chapter 12 Data Import and Export*

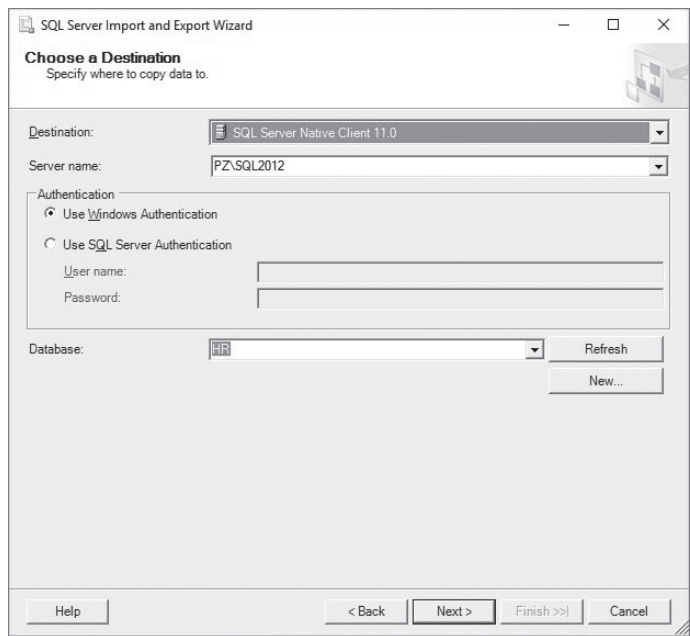

 • Choose Destination as **SQL Server Native Client 11.0**

**Figure 12.26** Choosing a destination

 • Check the wizard summary page and click **Finish.**

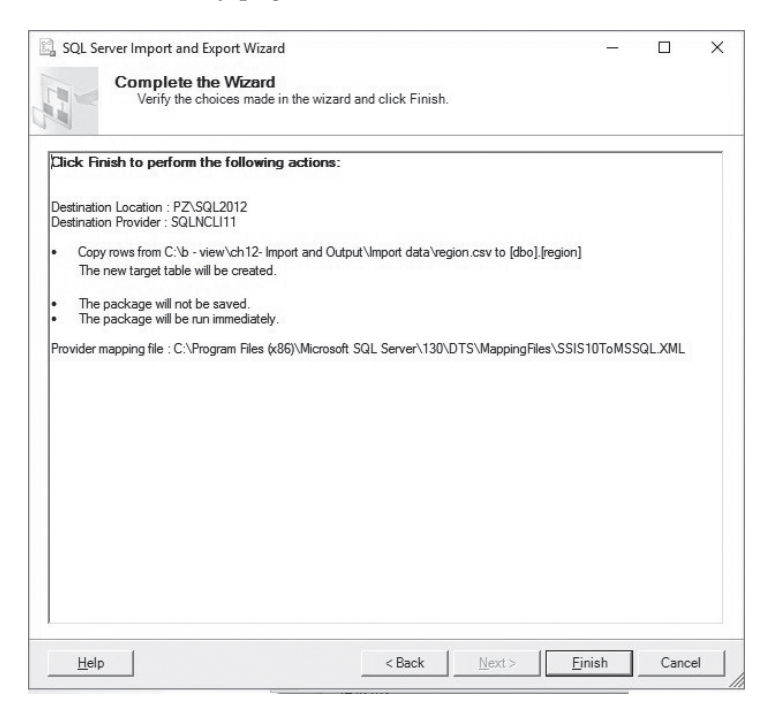

**Figure 12.27** Summary page

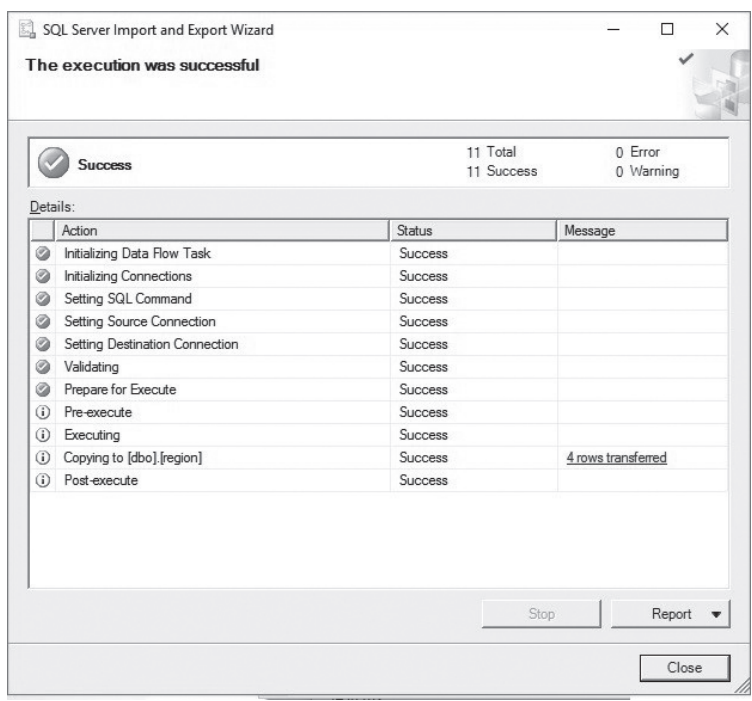

<span id="page-183-0"></span>• The data is imported successfully to Regions table.

**Figure 12.28** Importing successfully message

## **[MySQL Data Import Tool](#page-11-0)**

• Enter the following commands:

 use hr;

 DELETE FROM regions; SELECT \* FROM regions;

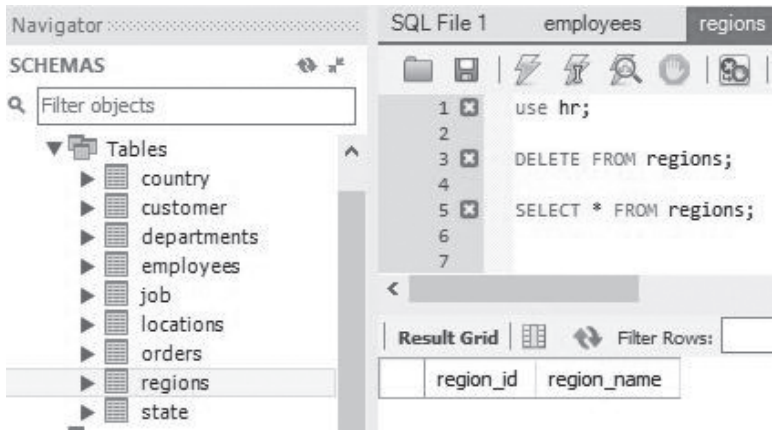

**Figure 12.29** No data in Regions table after DELETE command

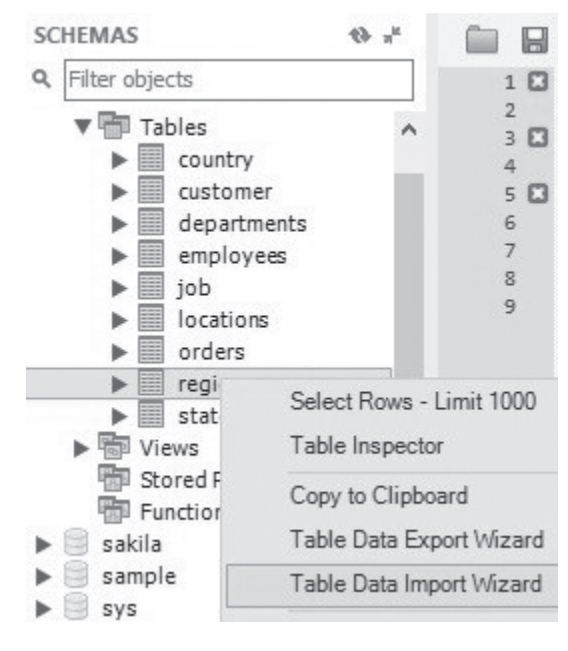

<span id="page-184-0"></span> • Right click the regions table and choose **Table Data Import Wizard.**

**Figure 12.30** Starting data import

 • Select *Regions.csv* in the File Path field.

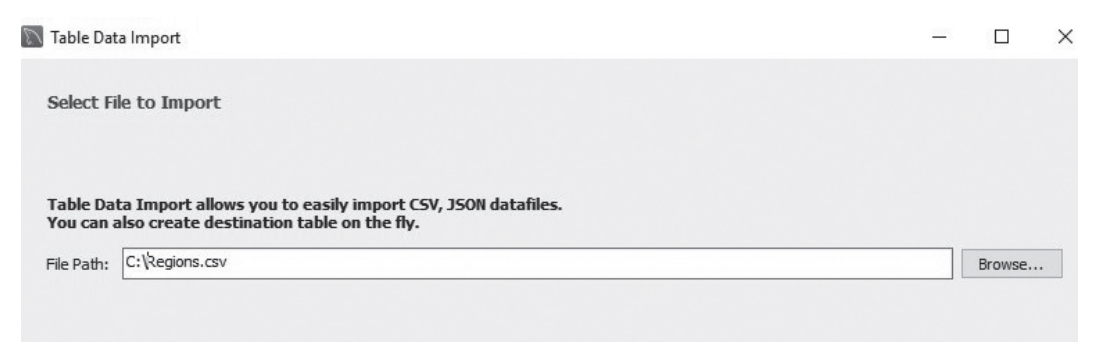

**Figure 12.31** File path for the csv file

<span id="page-185-0"></span> • You can choose existing table or create a new table.

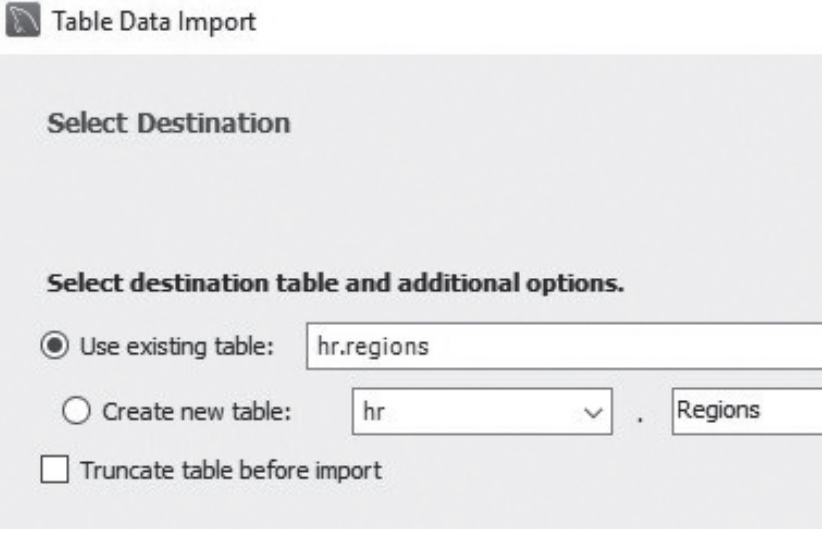

**Figure 12.32** Selecting destination

• The wizard will set the Encoding UTF-8 and match source and destination columns.

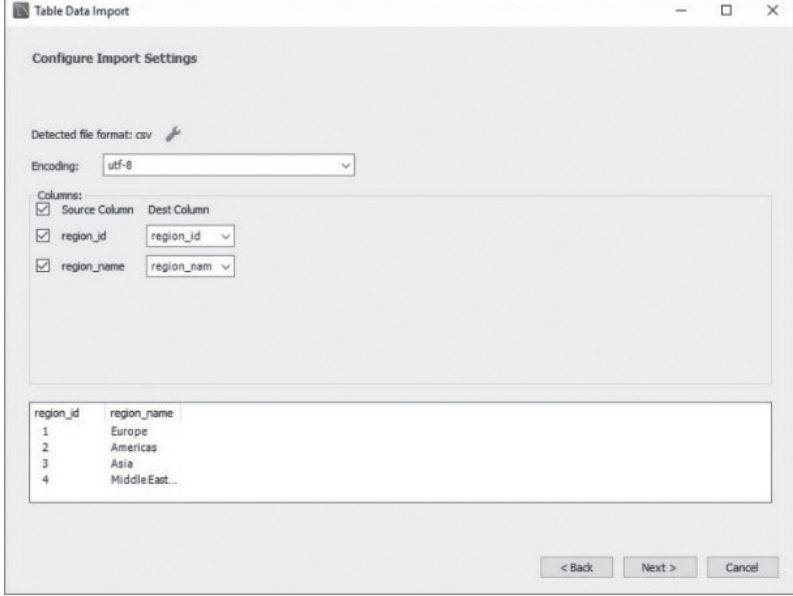

**Figure 12.33** Source and destination columns

## <span id="page-186-0"></span>**[Summary](#page-11-0)**

[Chapter](#page-167-0) 12 covers the following:

- • Exporting Oracle data from a query result
- • Exporting SQL Server data from a query result
- Exporting MySQL data from a query result.
- How to import data to an Oracle table.
- How to import data to a SQL Server table.
- • Using a load script for SQL Server data import.
- How to import data to a MySQL table.

## **[Exercise](#page-11-0)**

### **12.1**

Export records in Employees table to a csv file. Create a new table or delete the records in the Employees table. Using the csv file to import data to the table.

# Chapter 13  [Stored Procedures](#page-11-0)

## <span id="page-187-0"></span>**What is a Stored Procedure**

When you create a useful query in your working place it's very possible that you need to run that query again. For example, you may need to run a monthly sales report automatically at the beginning of a month. Stored procedures can do that job for you. You can save the query in a stored procedure and schedule a task to run the job automatically.

A stored procedure usually has three parts:

- Declaration
- Execution
- Exception (Optional)

## **A Simple Stored Procedure**

Syntax:

```
CREATE [OR REPLACE] PROCEDURE proc_name [ (parameter1, parameter2 …) ]
IS | AS (Oracle)
AS (SQL Server)
   [declaration part]
BEGIN
    executable part
[EXCEPTION]
    exception part
END;
```
Let us create a stored procedure to count row numbers in the regions table. There is no input parameters and output values.

## **[Steps to Create an Oracle Stored Procedure](#page-11-0)**

- Enter SQL code in the query editor.
- • Run the code to create a stored procedure.
- • Enter **EXEC** proc\_name to run the stored procedure.

<span id="page-188-0"></span> • To display message you need to **SET SERVEROUPUT ON** and using **dbms\_output.put\_line().**

| Oracle PL/SOL              | <b>SOL SERVER T-SOL</b>  | <b>MySQL</b>          |
|----------------------------|--------------------------|-----------------------|
| SET SERVEROUTPUT ON:       |                          |                       |
|                            | CREATE procedure p1      | DELIMITER //          |
| <b>CREATE or REPLACE</b>   | AS                       |                       |
| procedure p1               | <b>BEGIN</b>             | CREATE procedure p1() |
| ΙS                         | DECLARE @num INT;        | <b>BEGIN</b>          |
| num INT;                   |                          | SELECT count(*)       |
| <b>BEGIN</b>               | SET NOCOUNT ON;          | FROM regions;         |
| SELECT count(*) INTO num   | $SELECT$ @num = count(*) | END:                  |
| FROM regions;              | FROM regions;            |                       |
| dbms_output.put_line(num); | PRINT @num;              |                       |
| END;                       | END:                     |                       |
|                            |                          | CALL p1();            |
| $EXEC$ p1;                 | $EXEC$ p1;               |                       |

**Table 13.1** Comparison for a simple stored procedure

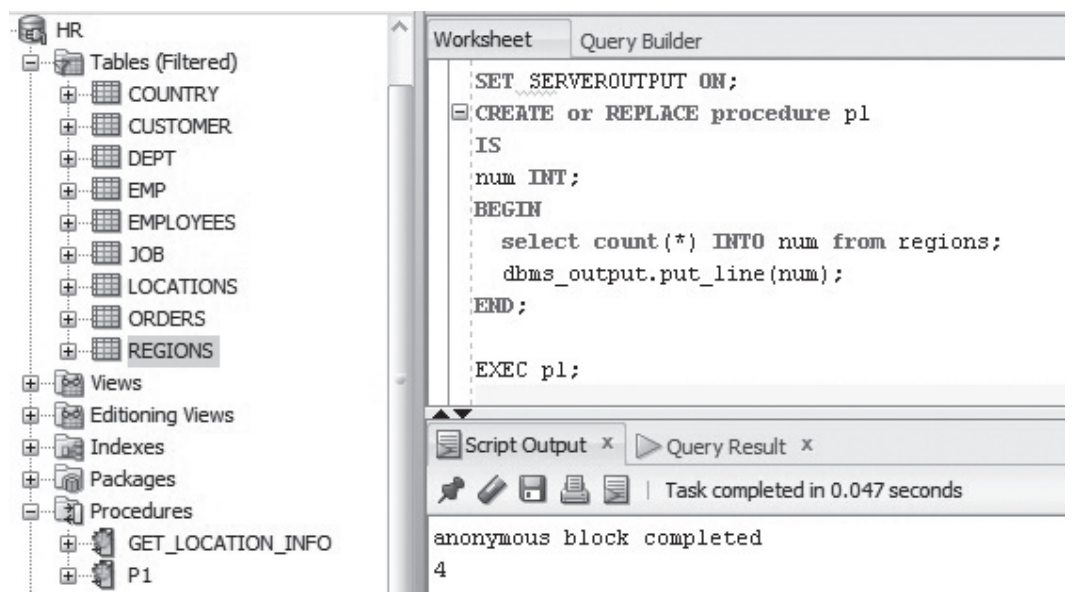

**Figure 13.1** A simple Oracle procedure

## **[Steps to Create a SQL Server Stored Procedure](#page-11-0)**

- Enter SQL code in the query editor.
- Run the code to create a stored procedure.
- • Delare valable(s) under **BEGIN** keyword.
- • Enter **EXEC** proc\_name to run the stored procedure.
- • Using **SET NOCOUNT ON.**

<span id="page-189-0"></span>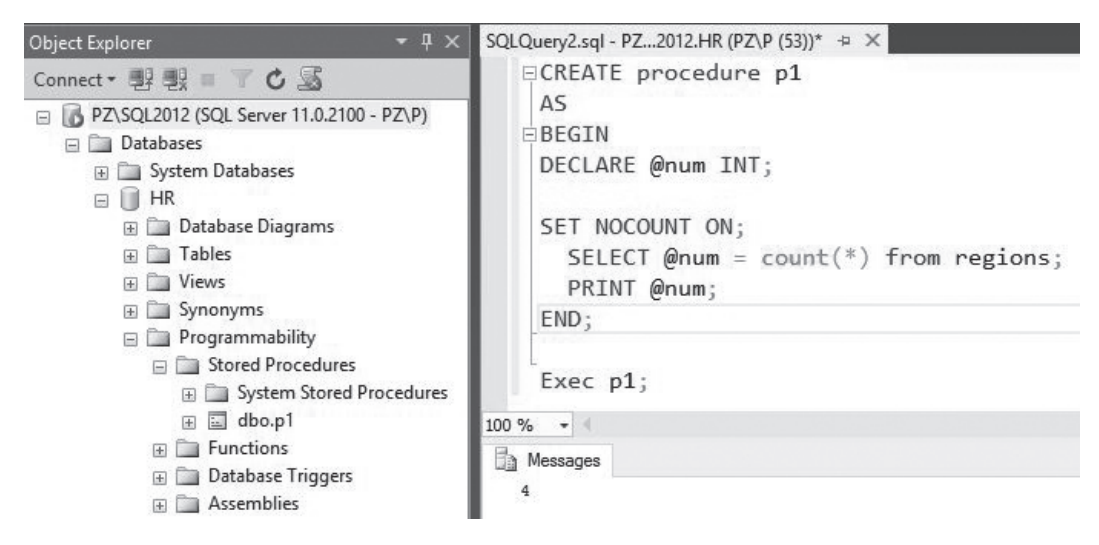

**Figure 13.2** A simple SQL Server procedure

## **[Steps to Create a MySQL Stored Procedure](#page-11-0)**

- Create a delimiter like // or \$\$. The delimiter is characters that is used to complete an SQL statement.
- • Enter SQL code in the query editor.
- Run the code to create a stored procedure.
- • Enter **CALL** proc\_name() to run the stored procedure.

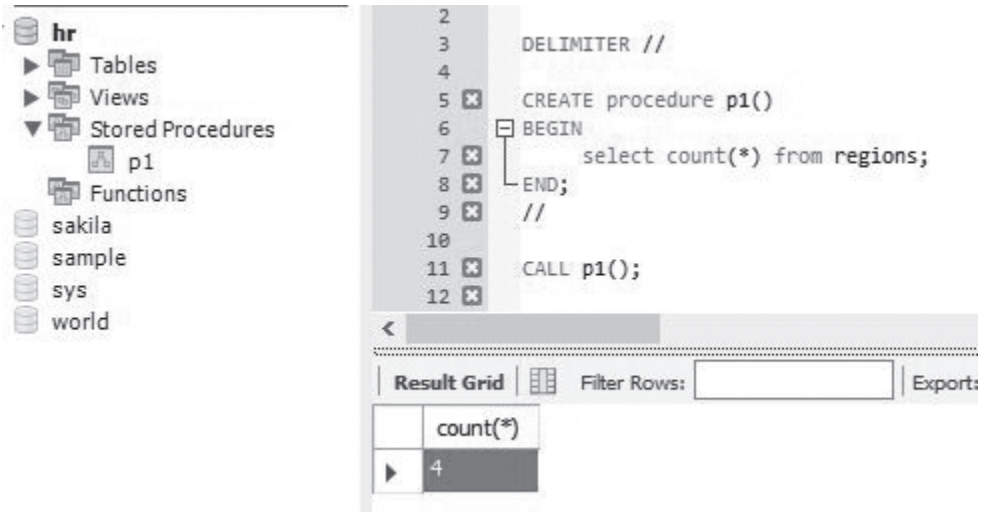

**Figure 13.3** A simple MySQL procedure

## <span id="page-190-0"></span>**[A Stored Procedure with Parameters](#page-11-0)**

Oracle Parameters

- IN (optional)—To pass value(s) to a stored procedure. The values are not changed in the procedure. IN keyword is optional.
- **OUT**—To get value(s) from a stored procedure. The value(s) can be passed to OUT parameter(s) inside the stored procedure.Acalling program is needed to get the output value(s).
- **IN OUT**—To pass and get value(s) from a stored procedure.

SQL Server Stored Procedure Parameters

- **IN** (optional)
- **• OUT | OUTPUT**

MySQL Server Stored Procedure Parameters

- **IN** (optional)
- • **OUT**
- **• INOUT**

## **To Create an Oracle Stored Procedure with IN and OUT Parameters:**

```
	 	 CREATE or REPLACE procedure get_Location_Info
    (L_ID IN NUMBER,
    L_City OUT VARCHAR2,
    L_Country_ID OUT CHAR
    )
 AS
	 	 BEGIN
    SELECT City, Country_ID INTO L_City, L_Country_ID FROM LOCATIONS
    WHERE LOCATION_ID = L_ID;
```

```
	 	 END get_Location_Info;
```
## **To Execute an Oracle Procedure with IN and OUT Parameters:**

 DECLARE

Location\_City LOCATIONS.CITY%TYPE; Location\_Country\_ID LOCATIONS.Country\_ID%TYPE;  BEGIN

```
get_Location_Info ( 1700, Location_City, Location_Country_ID );
 DBMS_OUTPUT.PUT_LINE ( Location_City || ' '|| Location_Country_ID);
	 	 END;
```
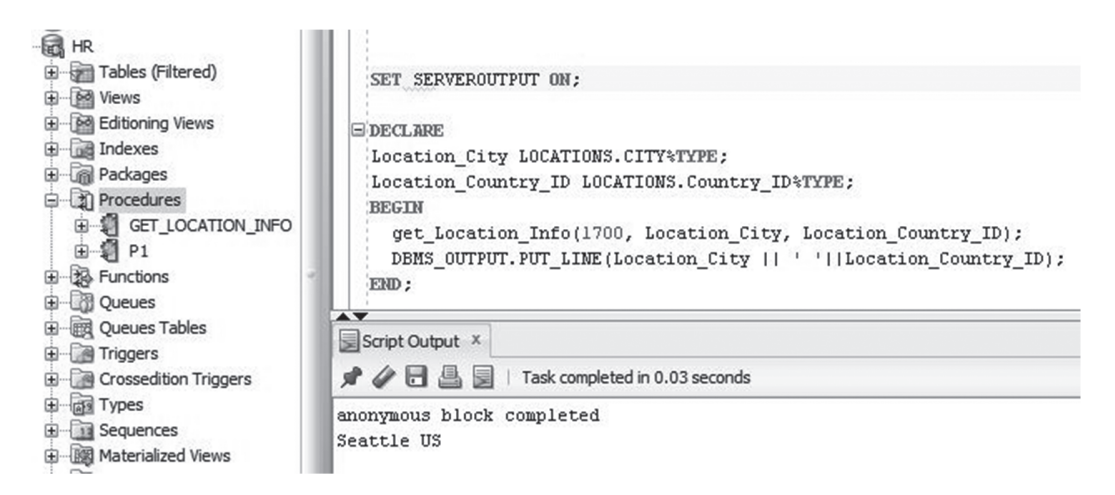

**Figure 13.4** Calling Oracle procedure with IN and OUT parameters

## **To Create an Oracle Stored Procedure with IN OUT Parameters:**

create or replace procedure example\_INOUT ( x IN OUT NUMBER) AS BEGIN  $x := x + 6;$ END example\_INOUT;

## **To Execute an Oracle Procedure with IN OUT Parameters:**

```
DECLARE
  	 x number;
BEGIN
  x:= 10;example_INOUT ( x );
 DBMS_OUTPUT.PUT_LINE ( 'x is' || x);
END;
```
<span id="page-192-0"></span>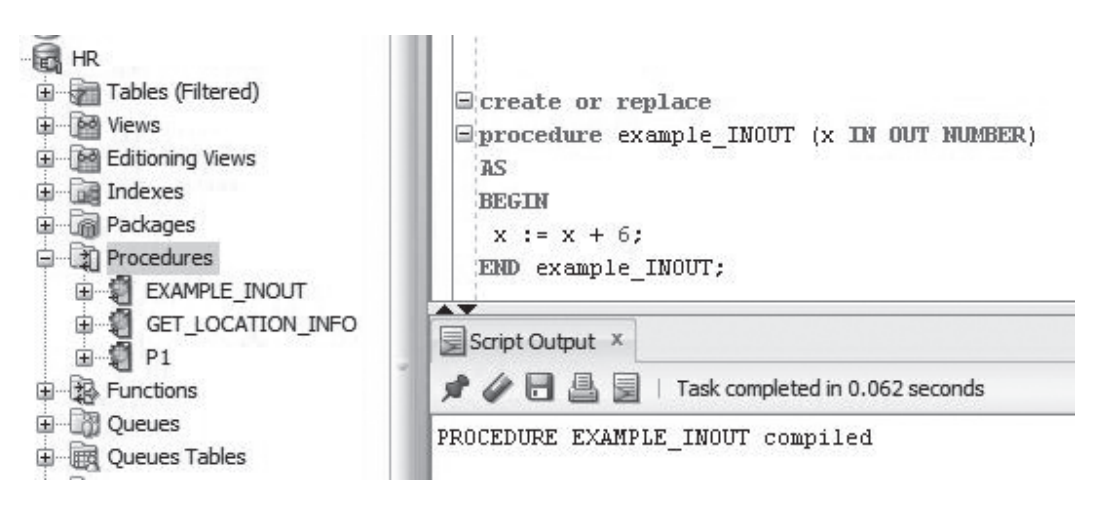

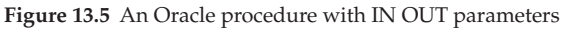

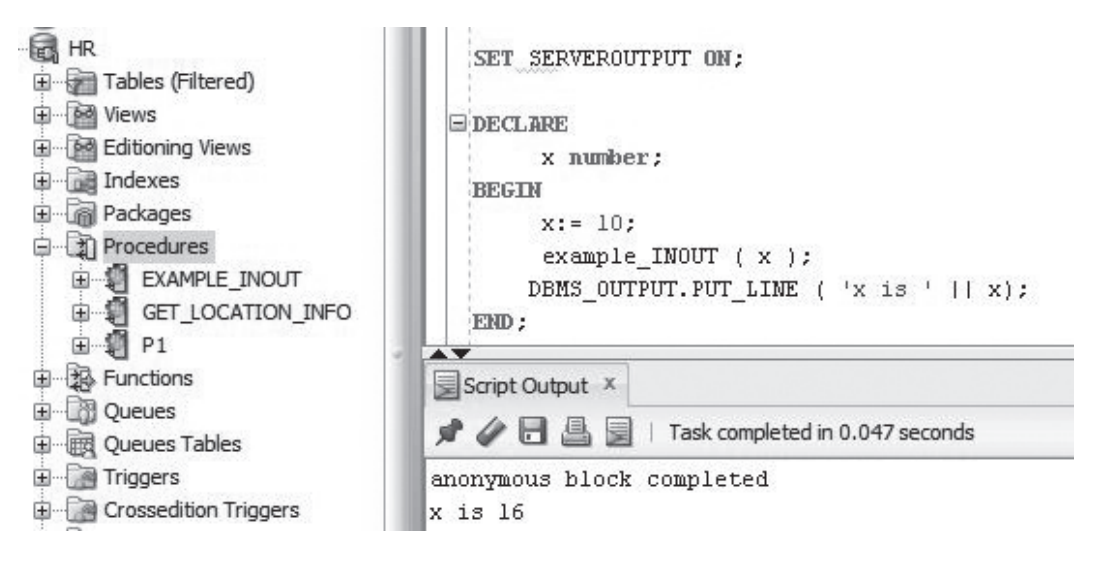

**Figure 13.6** Calling Oracle procedure with IN OUT parameters

## **To Create a SQL Server Stored Procedure with IN Parameters:**

```
CREATE procedure get_Location_Info
  (@L_ID FLOAT)
AS
BEGIN
SET NOCOUNT ON;
  SELECT City, Country_ID FROM LOCATIONS
  WHERE LOCATION ID = @LID;END;
```
## <span id="page-193-0"></span>**To Execute SQL Server Procedures with IN Parameters:**

EXEC get\_Location\_Info 1700;

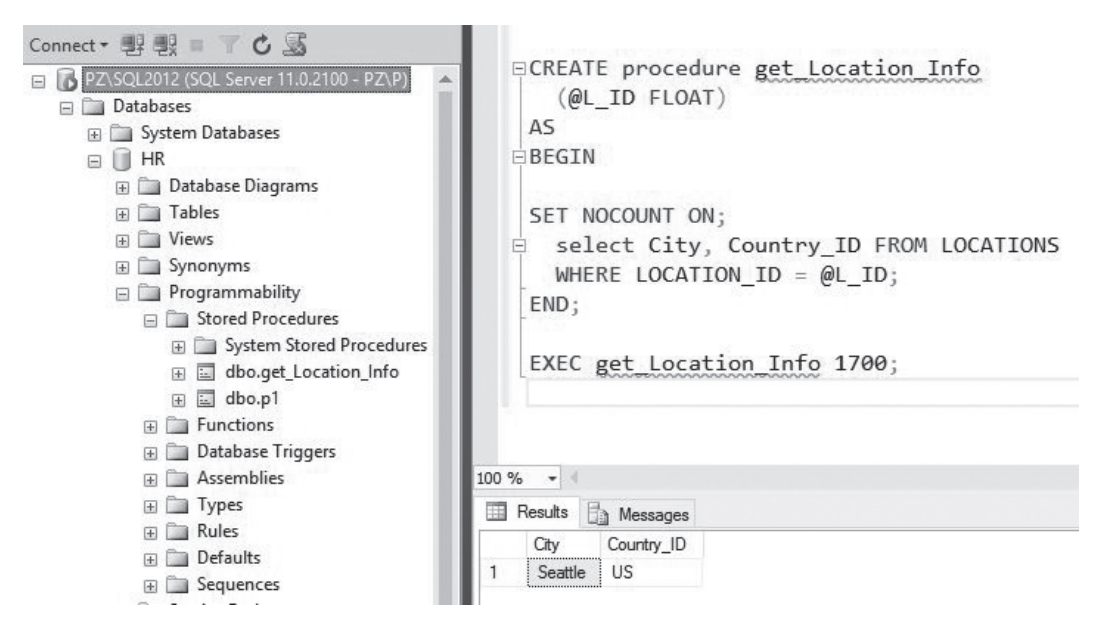

**Figure 13.7** A SQL Server procedure with parameters

## **To Create a MySQL Stored Procedure with IN and OUT Parameters:**

```
DELIMITER //
CREATE procedure get_Location_Info
  (@L_ID FLOAT,
  @L_CITY VARCHAR OUT,
  @L_Country_ID CHAR OUT)
AS 
BEGIN
  SELECT @L_City =City, @L_Country_ID = Country_ID
  FROM LOCATIONS
  WHERE LOCATION ID = @LID;END;
//
```
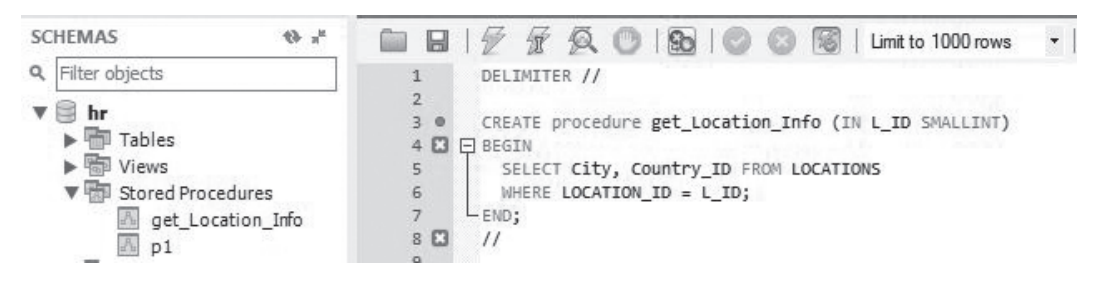

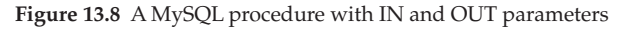

## **To Execute a MySQL Procedure with IN and OUT Parameters:**

CALL get\_Lo cation\_Info (1700);

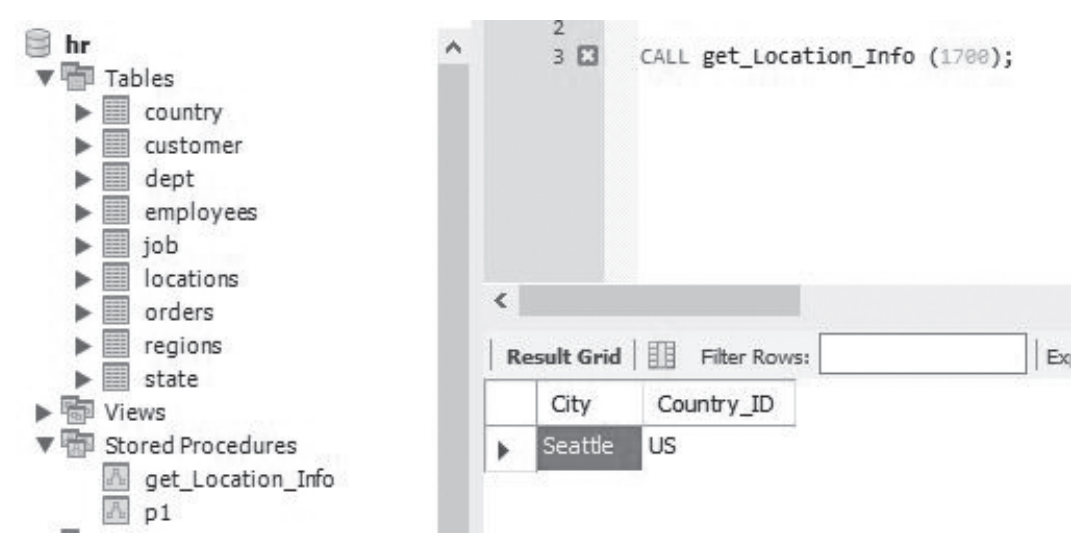

**Figure 13.9** Calling a MySQL procedure with IN and OUT parameters

## **[Summary](#page-11-0)**

[Chapter 13](#page-187-0) covers the following:

- • Basic structures of a stored procedure
- Steps to create a stored procedure in Oracle, SQL Server and MySQL
- • A simple procedure without parameters
- Steps to Create a stored procedure with parameters in Oracle, SQL Server and MySQL
- <span id="page-195-0"></span> • A sample stored procedure with IN and OUT parameters
- • A sample stored procedure with IN OUT parameters

## **[Exercise](#page-11-0)**

#### **13.1**

Create a stored procedure to list employees who work for shipping department.

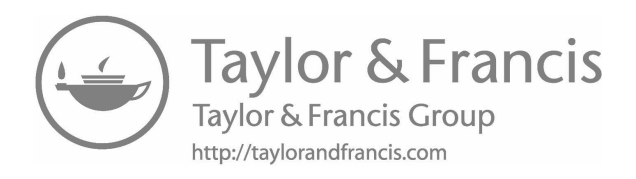

## [Index](#page-11-0)

#### **A**

ADD\_MONTH ( ) [113,](#page-125-0) [114](#page-126-0) addition (+) [74](#page-86-0) aggregate functions [89,](#page-101-0) [94,](#page-106-0) [97,](#page-109-0) [98](#page-110-0) aliases [84](#page-96-0) ALTER COLUMN [61,](#page-73-0) [62,](#page-74-0) [64](#page-76-0) ALTER TABLE [60](#page-72-0)–[64,](#page-76-0) [135](#page-147-0) AND [77](#page-89-0) ANSI [2](#page-14-0) arithmetic operators [74,](#page-86-0) [76,](#page-88-0) [87](#page-99-0) ASC (ascending order) [72](#page-84-0) AVG ( ) [89,](#page-101-0) [90,](#page-102-0) [94,](#page-106-0) [97,](#page-109-0) [98](#page-110-0)

#### **B**

BETWEEN [8](#page-20-0), [9](#page-21-0), [12](#page-24-0), [79](#page-91-0), [88](#page-100-0), [113,](#page-125-0) [116](#page-128-0), [124](#page-136-0), [125](#page-137-0), [131](#page-143-0), [137](#page-149-0) BIGINT data type [12](#page-24-0) BINARY data type [11](#page-23-0) BLOB data type [11](#page-23-0)

#### **C**

CASE [9,](#page-21-0) [88,](#page-100-0) [108,](#page-120-0) [112,](#page-124-0) [122,](#page-134-0) [130–](#page-142-0)[132,](#page-144-0) [136,](#page-148-0) [143,](#page-155-0) [144](#page-156-0) CAST ( ) [117](#page-129-0) CEILING () [98](#page-110-0) char data type [11](#page-23-0), [12](#page-24-0), [14](#page-26-0) character data type [11](#page-23-0), [14](#page-26-0) CHECK constraint [7](#page-19-0) CLOB data type [11](#page-23-0) columns [4](#page-16-0)[–7](#page-19-0), [11,](#page-23-0) [14,](#page-26-0) [42,](#page-54-0) [54–](#page-66-0)[56,](#page-68-0) [61](#page-73-0)–[64,](#page-76-0) [67,](#page-79-0) [72](#page-84-0)–[74,](#page-86-0) [77](#page-89-0)–[79](#page-91-0), [81](#page-93-0), [82,](#page-94-0) [84](#page-96-0), [88–](#page-100-0)[92,](#page-104-0) [94,](#page-106-0) [95](#page-107-0), [101,](#page-113-0) [123](#page-135-0), [124](#page-136-0), [126,](#page-138-0) [129](#page-141-0), [146,](#page-158-0) [153](#page-165-0), [154](#page-166-0), [164](#page-176-0), [165](#page-177-0), [173](#page-185-0) column aliases [84](#page-96-0) command line [34,](#page-46-0) [36,](#page-48-0) [40,](#page-52-0) [46](#page-58-0) comments [144](#page-156-0) comparison operator [76](#page-88-0), [87](#page-99-0) CONCAT ( ) [103](#page-115-0)[–105](#page-117-0) constraints [7,](#page-19-0) [52,](#page-64-0) [53,](#page-65-0) [166](#page-178-0) conversion [117](#page-129-0), [119,](#page-131-0) [120](#page-132-0) CONVERT ( ) [117](#page-129-0), [119](#page-131-0) COUNT ( ) [89](#page-101-0), [90](#page-102-0), [95](#page-107-0), [97](#page-109-0), [98](#page-110-0) CREATE DATABASE [46–](#page-58-0)[48,](#page-60-0) [64,](#page-76-0) [87](#page-99-0) CREATE TABLE [51](#page-63-0)–[53,](#page-65-0) [55–](#page-67-0)[57,](#page-69-0) [64,](#page-76-0) [134,](#page-146-0) [135,](#page-147-0) [166,](#page-178-0) [167](#page-179-0) CREATE USER [48](#page-60-0) CREATE VIEW [146,](#page-158-0) [148,](#page-160-0) [149,](#page-161-0) [151](#page-163-0)

#### **D**

Data Control Language (DCL) [47,](#page-59-0) [87](#page-99-0) Data Definition Language (DDL) [47](#page-59-0), [48](#page-60-0), [65](#page-77-0) Data Manipulation Language (DML) [47](#page-59-0), [65](#page-77-0), [87](#page-99-0) data types [4,](#page-16-0) [11](#page-23-0)[–14](#page-26-0), [54](#page-66-0)[–56](#page-68-0), [117,](#page-129-0) [119](#page-131-0), [123](#page-135-0), [162](#page-174-0) database administrators (DBAs) [1](#page-13-0) date and time data type [13,](#page-25-0) [14](#page-26-0) DATE\_ADD ( ) [113](#page-125-0), [114](#page-126-0) DATE\_DIFF ( ) [113](#page-125-0), [116](#page-128-0) DECIMAL [8,](#page-20-0) [12,](#page-24-0) [13,](#page-25-0) [53,](#page-65-0) [62,](#page-74-0) [63,](#page-75-0) [90,](#page-102-0) [101,](#page-113-0) [102,](#page-114-0) [106,](#page-118-0) [121](#page-133-0) DELETE [4,](#page-16-0) [7,](#page-19-0) [47,](#page-59-0) [51](#page-63-0), [60](#page-72-0), [65](#page-77-0), [77](#page-89-0), [78](#page-90-0), [86](#page-98-0)[–88](#page-100-0), [154](#page-166-0), [162](#page-174-0), [167](#page-179-0), [168](#page-180-0), [171](#page-183-0), [174](#page-186-0) DESC [72,](#page-84-0) [82,](#page-94-0) [83,](#page-95-0) [94](#page-106-0) DISTINCT [73,](#page-85-0) [123,](#page-135-0) [125,](#page-137-0) [126](#page-138-0) division  $\binom{7}{2}$ DOUBLE data type [12](#page-24-0) DROP TABLE [51,](#page-63-0) [60,](#page-72-0) [166](#page-178-0)  DROP VIEW [154](#page-166-0)

#### **E**

ENUM data type [11](#page-23-0) Entity Relationship Diagram (ERD) [8](#page-20-0), [10](#page-22-0) Equals operator  $(=)$  [76](#page-88-0) expression [74,](#page-86-0) [78](#page-90-0)–[82,](#page-94-0) [98,](#page-110-0) [117](#page-129-0), [119,](#page-131-0) [131](#page-143-0) EXTRACT [111](#page-123-0), [113](#page-125-0)–[115](#page-127-0)

#### **F**

fields [5](#page-17-0), [7,](#page-19-0) [12](#page-24-0), [74](#page-86-0), [109,](#page-121-0) [111](#page-123-0), [114](#page-126-0), [132,](#page-144-0) [143,](#page-155-0) [146](#page-158-0), [154,](#page-166-0) [159](#page-171-0), [161](#page-173-0), [169](#page-181-0), [172](#page-184-0)  fixed length [11,](#page-23-0) [12](#page-24-0) FLOAT data type [4](#page-16-0), [12](#page-24-0) FLOOR ( ) [98,](#page-110-0) [99](#page-111-0) foreign keys [6](#page-18-0)[–9](#page-21-0), [52](#page-64-0), [53](#page-65-0) FORMAT ( ) [103,](#page-115-0) [106](#page-118-0) functions [84](#page-96-0), [89](#page-101-0)[–98](#page-110-0), [101](#page-113-0), [103](#page-115-0), [105](#page-117-0)[–120](#page-132-0)

#### **G**

GETDATE ( ) [113](#page-125-0), [115,](#page-127-0) [119,](#page-131-0) GRANT [4](#page-16-0), [47](#page-59-0), [48](#page-60-0), [65](#page-77-0), [66](#page-78-0), [87](#page-99-0), [88](#page-100-0), [167](#page-179-0) greater than operator (>) [76](#page-88-0) GROUP BY [89,](#page-101-0) [94–](#page-106-0)[97](#page-109-0)

#### **H**

HAVING clause [94](#page-106-0), [97](#page-109-0) history [1,](#page-13-0) [2,](#page-14-0) [10](#page-22-0)

#### **I**

IMAGE data type [11](#page-23-0) IN condition [78](#page-90-0) INNER JOIN [137,](#page-149-0) [144](#page-156-0) INSERT INTO [47,](#page-59-0) [65](#page-77-0)–[71,](#page-83-0) [85,](#page-97-0) [87,](#page-99-0) [133–](#page-145-0)[135,](#page-147-0) [161,](#page-173-0) [167](#page-179-0) installation [15,](#page-27-0) [16](#page-28-0), [19](#page-31-0)–[21,](#page-33-0) [26,](#page-38-0) [30](#page-42-0), [32,](#page-44-0) [38,](#page-50-0) [40](#page-52-0), [42,](#page-54-0) [43,](#page-55-0) [46](#page-58-0), [49](#page-61-0) INT data type [12](#page-24-0) integrity [7](#page-19-0) Entity Integrity [7](#page-19-0) Referential Integrity [7](#page-19-0) IS NULL [79](#page-91-0), [80](#page-92-0), [137](#page-149-0), [143](#page-155-0) IS NOT NULL [80](#page-92-0)

#### **J**

JOIN [137](#page-149-0)[–144](#page-156-0) INNER JOIN [137,](#page-149-0) [144](#page-156-0) LEFT JOIN [137](#page-149-0), [142](#page-154-0)[–144](#page-156-0) RIGHT JOIN [137](#page-149-0), [143](#page-155-0) FULL JOIN [137](#page-149-0), [143](#page-155-0)

#### **K**

keys [9](#page-21-0) primary keys [9](#page-21-0) foreign keys [9](#page-21-0)

#### **L**

languages [1,](#page-13-0) [2,](#page-14-0) [4,](#page-16-0) [11](#page-23-0), [17](#page-29-0), [47](#page-59-0), [65](#page-77-0), [87](#page-99-0) LEFT JOIN [137](#page-149-0), [142](#page-154-0)[–144](#page-156-0) LEN () [103,](#page-115-0) [107](#page-119-0) LENGTH ( ) [103](#page-115-0), [107](#page-119-0) less than operator  $\left( < \right)$  [76](#page-88-0) LIKE condition [81](#page-93-0) LIMIT [122,](#page-134-0) [126,](#page-138-0) [128,](#page-140-0) [136,](#page-148-0) [176,](#page-188-0) [177,](#page-189-0) [181](#page-193-0) LONGBLOB data type [11](#page-23-0) LONGTEXT data type [11](#page-23-0) LOWER ( ) [103,](#page-115-0) [108](#page-120-0) LTRIM ( ) [103](#page-115-0), [109](#page-121-0)

#### **M**

master database [42](#page-54-0), [43](#page-55-0) MAX () [90](#page-102-0), [92](#page-104-0), [97](#page-109-0), [98](#page-110-0) MEDIUMTEXT data type [11](#page-23-0) Microsoft SQL Server [2](#page-14-0) MIN () [90](#page-102-0), [91](#page-103-0), [97](#page-109-0), [98](#page-110-0) Minutes [114,](#page-126-0) [120](#page-132-0) MONEY data type [12](#page-24-0) Month [113](#page-125-0), [114,](#page-126-0) [116,](#page-128-0) [120,](#page-132-0) [175](#page-187-0) MONTH\_BETWEEN ( ) [116](#page-128-0) multiplication (\*) [74](#page-86-0) MySQL Server [31,](#page-43-0) [37,](#page-49-0) [178](#page-190-0)

#### **N**

NCHAR data type [11](#page-23-0) NOT IN [78](#page-90-0), [122](#page-134-0), [125](#page-137-0), [126](#page-138-0), [136](#page-148-0) NOT NULL [7](#page-19-0), [14](#page-26-0), [52](#page-64-0), [53](#page-65-0), [80](#page-92-0), [134](#page-146-0), [135](#page-147-0), [166](#page-178-0) NTEXT [11](#page-23-0) NULL [7](#page-19-0), [14](#page-26-0), [52](#page-64-0), [53](#page-65-0), [79](#page-91-0), [80](#page-92-0), [134](#page-146-0), [135](#page-147-0), [137](#page-149-0), [143](#page-155-0), [166](#page-178-0) NUMBER data type [12,](#page-24-0) [14](#page-26-0) numeric data type [12,](#page-24-0) [13](#page-25-0) NVARCHAR data type [11](#page-23-0)

#### **O**

ON [87,](#page-99-0) [137,](#page-149-0) [139–](#page-151-0)[144,](#page-156-0) [176,](#page-188-0) [180](#page-192-0) OR [77](#page-89-0) ORDER BY [72](#page-84-0), [82](#page-94-0), [83](#page-95-0), [94](#page-106-0), [95](#page-107-0), [123](#page-135-0), [124](#page-136-0), [143](#page-155-0), [144](#page-156-0) operating system [15](#page-27-0)

#### **P**

PERIOD\_DIFF ( ) [113,](#page-125-0) [116](#page-128-0) POWER ( ) [101](#page-113-0) primary key [6](#page-18-0)–[9,](#page-21-0) [52,](#page-64-0) [53,](#page-65-0) [132,](#page-144-0) [135,](#page-147-0) [166](#page-178-0) privileges [47,](#page-59-0) [48,](#page-60-0) [87,](#page-99-0) [146](#page-158-0) GRANT [47](#page-59-0), [48](#page-60-0), [87](#page-99-0) REVOKE [47,](#page-59-0) [87](#page-99-0)

#### **Q**

query worksheet [40,](#page-52-0) [48,](#page-60-0) [66,](#page-78-0) [157,](#page-169-0) [159,](#page-171-0) [167](#page-179-0)

#### **R**

RAW data type [11](#page-23-0) records [6](#page-18-0), [7](#page-19-0), [9,](#page-21-0) [47](#page-59-0), [61](#page-73-0), [65,](#page-77-0) [72](#page-84-0), [77](#page-89-0), [82,](#page-94-0) [85](#page-97-0), [86](#page-98-0), [90–](#page-102-0)[92,](#page-104-0) [126](#page-138-0), [132](#page-144-0), [133](#page-145-0), [137](#page-149-0), [143](#page-155-0), [161](#page-173-0), [162](#page-174-0), [174](#page-186-0) REAL data type [12](#page-24-0) REFERENCES [52](#page-64-0), [53](#page-65-0), [166](#page-178-0) referential integrity [7](#page-19-0) relational database [1–](#page-13-0)[3,](#page-15-0) [10,](#page-22-0) [15,](#page-27-0) [137](#page-149-0) revoking privileges [87](#page-99-0) RIGHT ( ) [103](#page-115-0), [110](#page-122-0) ROUND ( ) [90](#page-102-0), [97](#page-109-0), [98](#page-110-0), [101](#page-113-0) ROWNUM [122](#page-134-0), [126](#page-138-0), [127](#page-139-0), [136](#page-148-0) rows [6](#page-18-0)[–9](#page-21-0), [47,](#page-59-0) [51](#page-63-0), [60](#page-72-0), [61,](#page-73-0) [74](#page-86-0), [89](#page-101-0), [105,](#page-117-0) [108,](#page-120-0) [110,](#page-122-0) [112,](#page-124-0) [123](#page-135-0)– [127](#page-139-0), [137](#page-149-0), [150](#page-162-0), [175](#page-187-0) RTRIM ( ) [103,](#page-115-0) [111](#page-123-0)

#### **S**

schema [8](#page-20-0), [35,](#page-47-0) [39](#page-51-0), [45,](#page-57-0) [49,](#page-61-0) [50](#page-62-0), [51,](#page-63-0) [146–](#page-158-0)[148,](#page-160-0) [150](#page-162-0), [152,](#page-164-0) [153](#page-165-0), [168](#page-180-0) SELECT [47](#page-59-0), [56](#page-68-0), [57](#page-69-0), [65,](#page-77-0) [72–](#page-84-0)[87,](#page-99-0) [89,](#page-101-0) [90](#page-102-0)[–96](#page-108-0), [99](#page-111-0)[–103](#page-115-0), [105](#page-117-0)– [120](#page-132-0), [123](#page-135-0)–[131](#page-143-0), [134](#page-146-0), [135](#page-147-0), [137](#page-149-0)–[143](#page-155-0), [144](#page-156-0), [146](#page-158-0), [153](#page-165-0)–[155](#page-167-0), [157](#page-169-0), [159](#page-171-0), [162](#page-174-0), [167](#page-179-0), [171](#page-183-0), [176](#page-188-0), [178](#page-190-0), [180](#page-192-0), [181](#page-193-0) SET data type [11](#page-23-0) SMALLDATETIME [13](#page-25-0) SMALLINT data type [12](#page-24-0) SMALLMONEY data type [12](#page-24-0) SQL Server Management Studio [26,](#page-38-0) [34,](#page-46-0) [40–](#page-52-0)[42,](#page-54-0) [46](#page-58-0)

SQRT ( ) [98,](#page-110-0) [102](#page-114-0) Stored procedure [175](#page-187-0)[–183](#page-195-0) strings [4,](#page-16-0) [11,](#page-23-0) [12,](#page-24-0) [103,](#page-115-0) [104,](#page-116-0) [106](#page-118-0)–[112](#page-124-0), [118,](#page-130-0) [120,](#page-132-0) [121](#page-133-0) Structured Query Language [1](#page-13-0), [2](#page-14-0) subqueries [128](#page-140-0) SUBSTR [103,](#page-115-0) [111,](#page-123-0) [112](#page-124-0) SUBSTRING [103](#page-115-0), [111](#page-123-0), [112](#page-124-0) subtraction  $(-)$  [74](#page-86-0) SUM ( ) [90](#page-102-0), [93](#page-105-0), [97](#page-109-0), [98](#page-110-0)

#### **T**

Table aliases [84](#page-96-0) Tables [2](#page-14-0), [4](#page-16-0)[–9](#page-21-0), [11,](#page-23-0) [12,](#page-24-0) [14,](#page-26-0) [35,](#page-47-0) [42,](#page-54-0) [46–](#page-58-0)[48,](#page-60-0) [51](#page-63-0)–[74,](#page-86-0) [77–](#page-89-0)[79,](#page-91-0) [81](#page-93-0), [82](#page-94-0), [84](#page-96-0)[–87](#page-99-0), [89](#page-101-0)[–94](#page-106-0), [98,](#page-110-0) [104,](#page-116-0) [118,](#page-130-0) [122](#page-134-0)–[128,](#page-140-0) [133](#page-145-0)[–139](#page-151-0), [141](#page-153-0)–[144](#page-156-0), [146](#page-158-0), [153](#page-165-0)–[155](#page-167-0), [162](#page-174-0), [166](#page-178-0)–[168](#page-180-0), [171](#page-183-0)–[175](#page-187-0) creating [4](#page-16-0), [9](#page-21-0), [14](#page-26-0), [47](#page-59-0), [48](#page-60-0), [51](#page-63-0)[–55](#page-67-0), [64](#page-76-0), [65](#page-77-0), [146](#page-158-0) DROP [4,](#page-16-0) [47,](#page-59-0) [51,](#page-63-0) [60,](#page-72-0) [64,](#page-76-0) [154,](#page-166-0) [166](#page-178-0) joins [137](#page-149-0)–[139,](#page-151-0) [141](#page-153-0)–[144](#page-156-0) TEXT data type [11](#page-23-0) TINYINT data type [12](#page-24-0) TINYTEXT data type [11](#page-23-0) TOP [45,](#page-57-0) [105,](#page-117-0) [108,](#page-120-0) [110](#page-122-0), [112,](#page-124-0) [122,](#page-134-0) [126,](#page-138-0) [128,](#page-140-0) [136,](#page-148-0) [150](#page-162-0) Transact-SQL (T-SQL) [1](#page-13-0)

Truncate Table [2,](#page-14-0) [61,](#page-73-0) [64](#page-76-0) TRUNC ( ) [98](#page-110-0), [102](#page-114-0)

#### **U**

Unicode [36](#page-48-0) Union [123](#page-135-0)[–124](#page-136-0), [136](#page-148-0) Union ALL [123–](#page-135-0)[124,](#page-136-0) [136](#page-148-0) UNIQUE [7,](#page-19-0) [124](#page-136-0) UPDATE [1,](#page-13-0) [4,](#page-16-0) [47,](#page-59-0) [65,](#page-77-0) [77,](#page-89-0) [78,](#page-90-0) [86,](#page-98-0) [87,](#page-99-0) [154](#page-166-0)

#### **V**

VARBINARY data type [11](#page-23-0) VARCHAR data type [11](#page-23-0), [12](#page-24-0) VARCHAR2 data type [11](#page-23-0), [12](#page-24-0) Views [46,](#page-58-0) [146,](#page-158-0) [148–](#page-160-0)[154](#page-166-0) creating [146](#page-158-0), [148](#page-160-0), [149](#page-161-0), [151](#page-163-0) update [154](#page-166-0) deleting [154](#page-166-0)

#### **W**

Where clause [74](#page-86-0), [127](#page-139-0), [128](#page-140-0) Wildcards [81](#page-93-0)

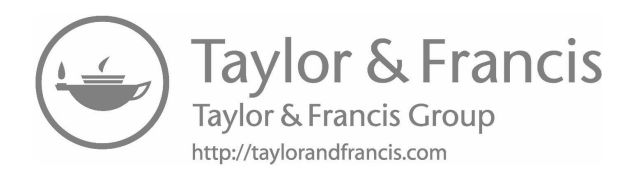

## [About the Author](#page-11-0)

**Preston Zhang** has over 20 years of experiences in database design and implementation. As a database administrator, he manages Oracle, SQL Server and MySQL database servers for university departments in Georgia. He has written many queries in Oracle SQL, SQL Server T-SQL and MySQL to process millions of records for business reports. He has developed Web applications using Oracle database as back-end for a large health care company. He has taught undergraduate database and programming courses in private universities for over 10 years. He has a Master of Science degree in Computer Information Systems from University of Wisconsin-Parkside. He lives in Georgia with his family and can be reached at [prestonz668@gmail.com.](mailto:prestonz668@gmail.com)